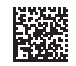

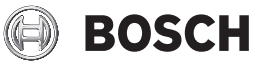

# **PLR 50 C**

**Robert Bosch Power Tools GmbH** 70538 Stuttgart • GERMANY

#### **www.bosch-pt.com**

**1 609 92A 7HD** (2022.03) O / 349

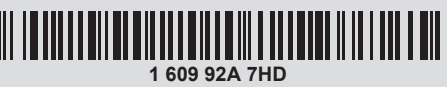

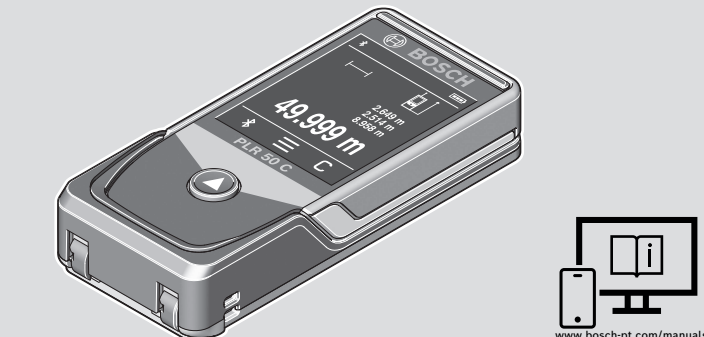

- **de** Originalbetriebsanleitung
- **en** Original instructions
- **fr** Notice originale
- **es** Manual original
- **pt** Manual original
- **it** Istruzioni originali
- **nl** Oorspronkelijke gebruiksaanwijzing
- **da** Original brugsanvisning
- **sv** Bruksanvisning i original
- **no** Original driftsinstruks
- **fi** Alkuperäiset ohjeet
- **el** Πρωτότυπο οδηγιών χρήσης
- **tr** Orijinal işletme talimatı
- **pl** Instrukcja oryginalna
- **cs** Původní návod k používání
- **sk** Pôvodný návod na použitie
- **hu** Eredeti használati utasítás
- **ru** Оригинальное руководство по эксплуатации
- **uk** Оригінальна інструкція з експлуатації
- **kk** Пайдалану нұсқаулығының түпнұсқасы
- **ro** Instrucțiuni originale
- **bg** Оригинална инструкция
- **mk** Оригинално упатство за работа
- **sr** Originalno uputstvo za rad
- **sl** Izvirna navodila
- **hr** Originalne upute za rad
- **et** Algupärane kasutusjuhend
- **lv** Instrukcijas oriģinālvalodā
- **lt** Originali instrukcija
- دليل التشغيل األصلي **ar**

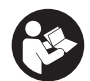

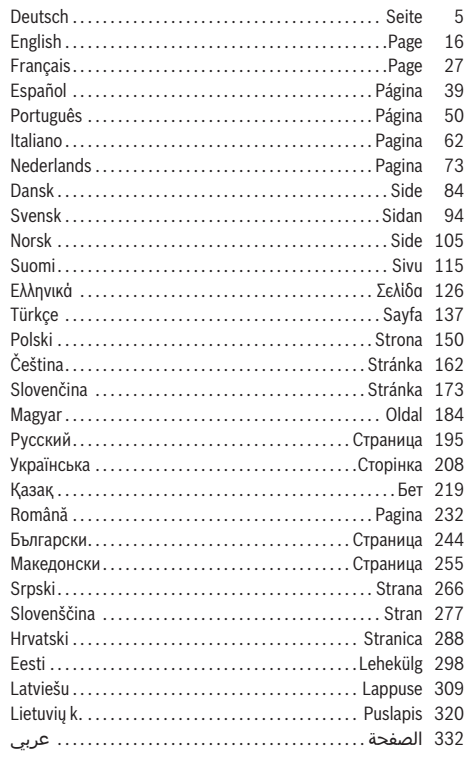

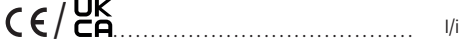

◈

 $|2|$ 

♦

X

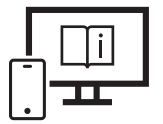

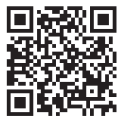

# www.bosch-pt.com/ manuals

- **de** Für zusätzliche Informationen zum Produkt besuchen Sie die Online-Betriebsanleitung.
- **en** Visit the online operating instruction for additional product information.
- **fr** Pour plus d'informations sur le produit, consultez la notice d'utilisation en ligne.
- **es** Para informaciones adicionales sobre el producto, visite las instrucciones de servicio online.
- **pt** Para informações adicionais sobre o produto visite o manual de instruções online.
- **it** Per ulteriori informazioni sul prodotto, consultare le istruzioni d'uso online.
- **nl** Voor aanvullende informatie over het product gaat u naar de online gebruiksaanwijzing.
- **da** Du kan finde yderligere oplysninger om produktet i online-brugsanvisningen.
- **sv** För mer information om produkten, se nätversionen av bruksanvisningen.
- **no** Se nettversjonen av bruksanvisningen for mer informasjon om produktet.
- **fi** Tuotetta koskevia lisätietoja saat online-käyttöohjeista.
- **el** Για περισσότερες πληροφορίες σχετικά με το προϊόν επισκεφτείτε τις Online Οδηγίες λειτουργίας.
- **tr** Ürüne yönelik ek bilgiler için çevrimiçi kullanım kılavuzunu ziyaret edin.
- **pl** Aby uzyskać dodatkowe informacje dotyczące produktu, należy skorzystać z internetowej instrukcji obsługi.
- **cs** Doplňující informace k výrobku naleznete v online návodu k obsluze.
- **sk** Ďalšie informácie o výrobku nájdete v online návode na obsluhu.
- **hu** Ha termékkel kapcsolatos kiegészítő információkra van szüksége, hívja fel az online használati utasítást.
- **ru** Для получения дополнительной информации об изделии ознакомьтесь с руководством по эксплуатации в онлайн-формате.
- **uk** Для отримання додаткової інформації про виріб див. посібник з експлуатації онлайн.
- **kk** Өнім бойынша қосымша мәліметтерді алу үшін пайдалану бойынша онлайн нұсқаулықты қараңыз.
- **ro** Pentru informații suplimentare referitoare la produs, consultă instrucțiunile de utilizare online.
- **bg** За допълнителна информация относно продукта посетете онлайн ръководството за експлоатация.
- **mk** За дополнителни информации за производот, посетете го онлајн упатството за работа.
- **sr** Za dodatne informacije o proizvodu pogledajte online uputstvo za upotrebu.
- **sl** Za dodatne informacije o izdelku si oglejte spletna navodila za uporabo.
- **hr** Dodatne informacije o proizvodu naći ćete u online uputama za uporabu.
- **et** Lisateavet toote kohta saate veebi-kasutusjuhendist.
- **lv** Lai iegūtu papildu informāciju par produktu, skatiet tiešsaistes ekspluatācijas instrukciju.
- **lt** Norėdami rasti papildomos informacijos, skaitykite internetinę naudojimo instrukciją.
- لمعلومات إضافية حول المنتج تفضل بزيارة دليل التشغيل عبر اإلنترنت **ar**

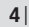

♦

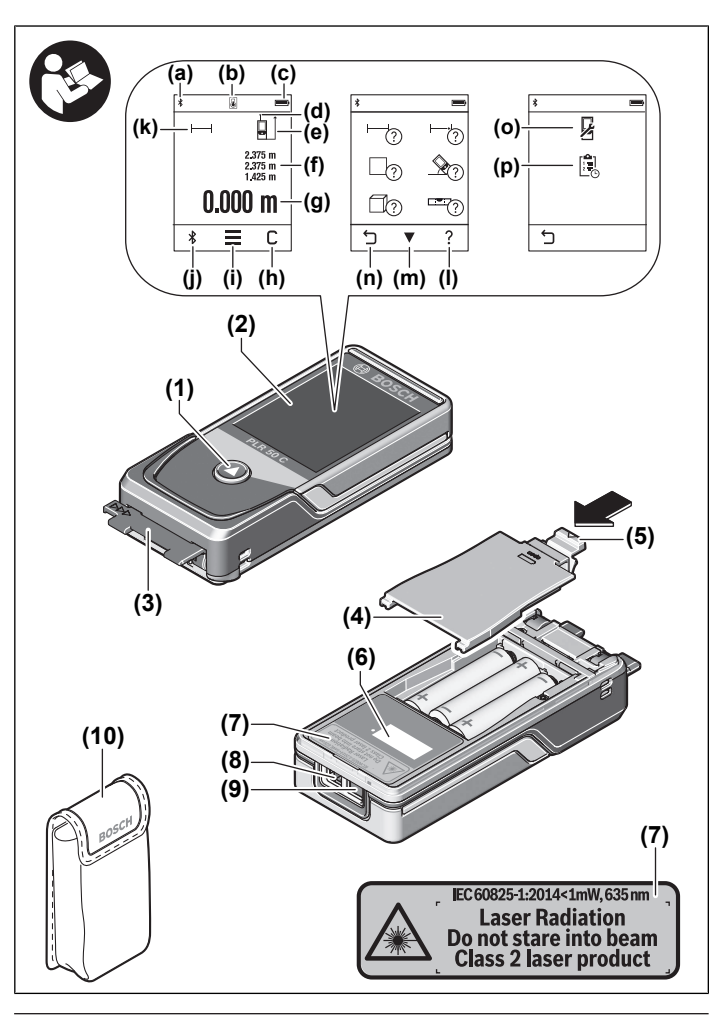

◈

♦

Deutsch | **5**

# <span id="page-4-0"></span>**Deutsch**

# **Sicherheitshinweise**

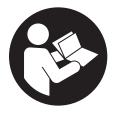

**Sämtliche Anweisungen sind zu lesen und zu beachten, um mit dem Messwerkzeug gefahrlos und sicher zu arbeiten. Wenn das Messwerkzeug nicht entsprechend den vorliegenden Anweisungen verwendet wird, können die integrierten Schutzvorkehrungen im Messwerkzeug be-**

**einträchtigt werden. Machen Sie Warnschilder am Messwerkzeug niemals unkenntlich. BEWAHREN SIE DIESE ANWEISUNGEN GUT AUF UND GEBEN SIE SIE BEI WEI-TERGABE DES MESSWERKZEUGS MIT.**

- ▶ Vorsicht wenn andere als die hier angegebenen Bedienungs- oder Justierein**richtungen benutzt oder andere Verfahrensweisen ausgeführt werden, kann dies zu gefährlicher Strahlungsexposition führen.**
- ▶ Das Messwerkzeug wird mit einem Laser-Warnschild ausgeliefert (in der Darstel**lung des Messwerkzeugs auf der Grafikseite gekennzeichnet).**
- ► Ist der Text des Laser-Warnschildes nicht in Ihrer Landessprache, dann überkle**ben Sie ihn vor der ersten Inbetriebnahme mit dem mitgelieferten Aufkleber in Ihrer Landessprache.**

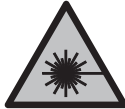

**Richten Sie den Laserstrahl nicht auf Personen oder Tiere und blicken Sie nicht selbst in den direkten oder reflektierten Laserstrahl.** Dadurch können Sie Personen blenden, Unfälle verursachen oder das Auge schädigen.

- **Falls Laserstrahlung ins Auge trifft, sind die Augen bewusst zu schließen und der Kopf sofort aus dem Strahl zu bewegen.**
- ▶ Nehmen Sie keine Änderungen an der Lasereinrichtung vor.
- u **Verwenden Sie die Laser-Sichtbrille (Zubehör) nicht als Schutzbrille.** Die Laser-Sichtbrille dient zum besseren Erkennen des Laserstrahls; sie schützt jedoch nicht vor der Laserstrahlung.
- u **Verwenden Sie die Laser-Sichtbrille (Zubehör) nicht als Sonnenbrille oder im Straßenverkehr.** Die Laser-Sichtbrille bietet keinen vollständigen UV-Schutz und vermindert die Farbwahrnehmung.

#### **6** | Deutsch

- **Eassen Sie das Messwerkzeug nur von qualifiziertem Fachpersonal und nur mit Original-Ersatzteilen reparieren.** Damit wird sichergestellt, dass die Sicherheit des Messwerkzeuges erhalten bleibt.
- **Eassen Sie Kinder das Laser-Messwerkzeug nicht unbeaufsichtigt benutzen.** Sie könnten unbeabsichtigt andere Personen oder sich selber blenden.
- **Example 1 Arbeiten Sie mit dem Messwerkzeug nicht in explosionsgefährdeter Umgebung, in der sich brennbare Flüssigkeiten, Gase oder Stäube befinden.** Im Messwerkzeug können Funken erzeugt werden, die den Staub oder die Dämpfe entzünden.
- ▶ Das Messwerkzeug ist mit einer Funkschnittstelle ausgestattet. Lokale Betriebs**einschränkungen, z.B. in Flugzeugen oder Krankenhäusern, sind zu beachten.**

**Die Wortmarke** *Bluetooth*® **wie auch die Bildzeichen (Logos) sind eingetragene Marken und Eigentum der Bluetooth SIG, Inc. Jegliche Verwendung dieser Wortmarke/ Bildzeichen durch die Robert Bosch Power Tools GmbH erfolgt unter Lizenz.**

- ▶ Vorsicht! Bei der Verwendung des Messwerkzeugs mit *Bluetooth*® kann eine Stö**rung anderer Geräte und Anlagen, Flugzeuge und medizinischer Geräte (z.B. Herzschrittmacher, Hörgeräte) auftreten. Ebenfalls kann eine Schädigung von Menschen und Tieren in unmittelbarer Umgebung nicht ganz ausgeschlossen werden. Verwenden Sie das Messwerkzeug mit** *Bluetooth*® **nicht in der Nähe von medizinischen Geräten, Tankstellen, chemischen Anlagen, Gebieten mit Explosionsgefahr und in Sprenggebieten. Verwenden Sie das Messwerkzeug mit** *Bluetooth*® **nicht in Flugzeugen. Vermeiden Sie den Betrieb über einen längeren Zeitraum in direkter Körpernähe.**
- **Benutzen Sie das Messwerkzeug nicht, wenn Beschädigungen des Touchscreens erkennbar sind (z. B. Risse in der Oberfläche usw.).**

# **Produkt- und Leistungsbeschreibung**

### **Bestimmungsgemäßer Gebrauch**

Das Messwerkzeug ist bestimmt zum Messen von Entfernungen, Längen, Höhen, Abständen, Neigungen und zum Berechnen von Flächen und Volumina.

Das Messwerkzeug ist zur Verwendung im Innenbereich geeignet.

Die Messergebnisse können über *Bluetooth*® zu anderen Geräten übertragen werden.

# **Abgebildete Komponenten**

Die Nummerierung der abgebildeten Komponenten bezieht sich auf die Darstellung des Messwerkzeugs in den Abbildungen.

#### Deutsch | **7**

- **(1)** Messtaste
- **(2)** Touchscreen
- **(3)** Anschlagplatte
- **(4)** Batteriefachdeckel
- **(5)** Arretierung des Batteriefachdeckels
- **(6)** Seriennummer
- **(7)** Laser-Warnschild
- **(8)** Ausgang Laserstrahlung
- **(9)** Empfangslinse
- **(10)** Schutztasche

#### **Anzeigenelemente**

- **(a)** Status *Bluetooth*®
	- $*$ *Bluetooth*® aktiviert, Verbindung nicht hergestellt

*Bluetooth*® aktiviert, Verbindung hergestellt

- **(b)** Temperaturwarnung
- **(c)** Batterieanzeige
- **(d)** Laser eingeschaltet
- **(e) b** Button Bezugsebene der Messung
- **(f)** Messwertzeilen
- **(g)** Ergebniszeile
- **(h)** Button Löschen
- **(i)** Button Menü
- (j)  $\oint$  Button *Bluetooth*<sup>®</sup>
- **(k)** Button Messfunktion
- (I) **2** Button Hilfefunktion
- **(m)** Button Blättern abwärts/aufwärts

#### **8** | Deutsch

⊕

- **(n)** Button Zurück
- **(o)** 屏 Button Grundeinstellungen
- **(p)**  $\begin{bmatrix} \frac{\alpha}{2} \\ \frac{\beta}{2} \end{bmatrix}$  Button Messwertliste

## **Technische Daten**

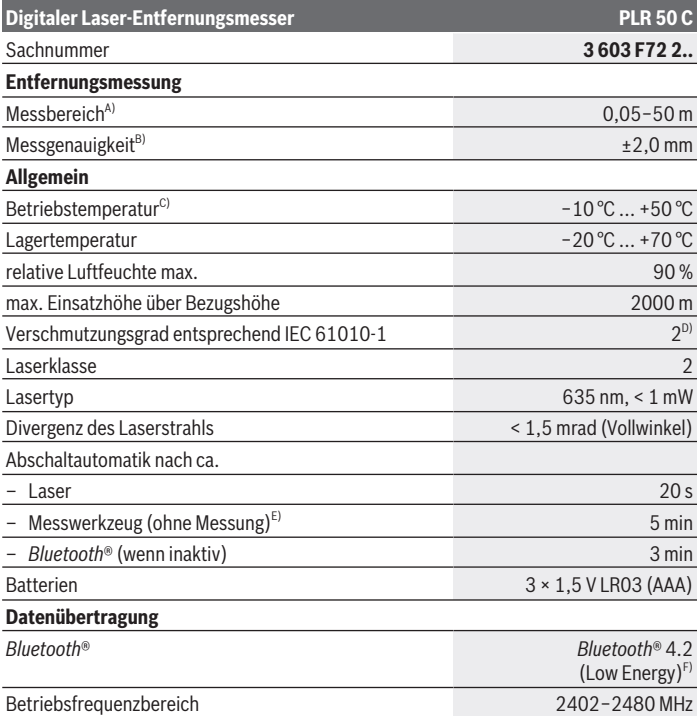

€

#### Deutsch | **9**

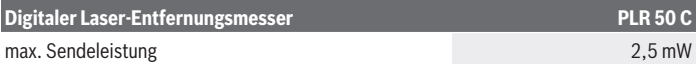

- A) Bei Messung ab Vorderkante. Bei ungünstigen Bedingungen wie z.B. sehr starker Beleuchtung, stark von 25°C abweichender Temperatur oder schlecht reflektierender Oberfläche kann der Messbereich eingeschränkt sein.
- B) Bei ungünstigen Bedingungen wie z.B. starker Beleuchtung, großen Höhenlagen oder schlecht reflektierender Oberfläche kann die maximale Abweichung ±4 mm mit einer Abweichung von ±0,15 mm/m betragen. Bei günstigen Bedingungen ist mit einer Abweichung von ±0,05 mm/m zu rechnen.
- C) In der Funktion Dauermessung beträgt die maximale Betriebstemperatur +40 °C.
- D) Es tritt nur eine nicht leitfähige Verschmutzung auf, wobei jedoch gelegentlich eine vorübergehende durch Betauung verursachte Leitfähigkeit erwartet wird.
- E) *Bluetooth*® deaktiviert
- F) Bei *Bluetooth*® Low-Energy-Geräten kann je nach Modell und Betriebssystem kein Verbindungsaufbau möglich sein. *Bluetooth*® Geräte müssen das GATT-Profil unterstützen.

Zur eindeutigen Identifizierung Ihres Messwerkzeugs dient die Seriennummer **(6)** auf dem Typenschild.

# **Batterie einsetzen/wechseln**

Ersetzen Sie immer alle Batterien gleichzeitig. Verwenden Sie nur Batterien eines Herstellers und mit gleicher Kapazität.

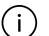

Achten Sie dabei auf die richtige Polung entsprechend der Darstellung auf der Innenseite des Batteriefachs.

► Nehmen Sie die Batterien aus dem Messwerkzeug, wenn Sie es längere Zeit nicht **benutzen**. Die Batterien können bei längerer Lagerung korrodieren und sich selbst entladen.

# **Betrieb**

#### **Verwendung des Touchscreens**

**Benutzen Sie das Messwerkzeug nicht, wenn Beschädigungen des Touchscreens erkennbar sind (z. B. Risse in der Oberfläche usw.).**

#### **10** | Deutsch

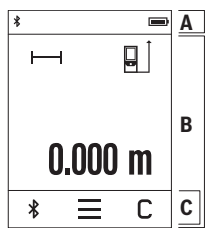

Das Display gliedert sich in die Bereiche Statusleiste (A) und Touchscreen (B) mit Menüleiste (C).

Die Statusleiste (A) zeigt den *Bluetooth*®-Verbindungsstatus, Temperaturwarnung sowie den Ladezustand der Batterien/ Akkus an.

Über den Touchscreen (B) kann das Messwerkzeug durch Berühren der Buttons gesteuert werden.

Die Menüleiste (C) hält zusätzliche Funktionen bereit (z. B. *Bluetooth*® ein/aus, Menü, Löschen).

– Verwenden Sie zur Bedienung des Touchscreens nur die

Finger.

- Tippen Sie den entsprechenden Button (Schaltfläche) leicht an. Tippen Sie den Touchscreen nicht mit hohem Druck oder scharfen Gegenständen an.
- Bringen Sie den Touchscreen nicht mit anderen elektrischen Geräten oder Wasser in Kontakt.
- Zur Reinigung des Touchscreens schalten Sie das Messwerkzeug aus, und wischen Sie Verschmutzungen mit z. B. einem Mikrofasertuch ab.

### **Inbetriebnahme**

- **Example 3 Lassen Sie das eingeschaltete Messwerkzeug nicht unbeaufsichtigt und schalten Sie das Messwerkzeug nach Gebrauch ab.** Andere Personen könnten vom Laserstrahl geblendet werden.
- **Example 2 Schützen Sie das Messwerkzeug vor Nässe und direkter Sonneneinstrahlung.**
- ▶ Setzen Sie das Messwerkzeug keinen extremen Temperaturen oder Temperatur**schwankungen aus.** Lassen Sie es z.B. nicht längere Zeit im Auto liegen. Lassen Sie das Messwerkzeug bei größeren Temperaturschwankungen erst austemperieren, bevor Sie es in Betrieb nehmen. Bei extremen Temperaturen oder Temperaturschwankungen kann die Präzision des Messwerkzeugs beeinträchtigt werden.
- u **Vermeiden Sie heftige Stöße oder Stürze des Messwerkzeugs.** Nach starken äußeren Einwirkungen auf das Messwerkzeug sollten Sie vor dem Weiterarbeiten immer ei-ne Genauigkeitsüberprüfung [\(siehe "Genauigkeitsüberprüfung", Seite 14\)](#page-13-0) durchführen.

#### **Ein-/Ausschalten**

- $\gg$  Drücken Sie die Taste  $\blacktriangle$ , um das Messwerkzeug und den Laser einzuschalten.
- $\gg$  Halten Sie die Taste  $\triangle$  gedrückt, um das Messwerkzeug auszuschalten.

1 609 92A 7HD | (14.03.2022) Bosch Power Tools

Wird ca. 5 min lang keine Taste am Messwerkzeug gedrückt, dann schaltet sich das Messwerkzeug zur Schonung der Batterien automatisch ab.

Bei der Abschaltung bleiben alle gespeicherten Werte erhalten.

### **Messvorgang**

Nach dem Einschalten befindet sich das Messwerkzeug in der Funktion Längenmessung. Als Bezugsebene für die Messung ist nach dem Einschalten die Hinterkante des Messwerk-zeugs ausgewählt. Sie können die Bezugsebene ändern. [\(siehe "Bezugsebene wählen",](#page-10-0) [Seite 11\)](#page-10-0)

- Legen Sie das Messwerkzeug an den gewünschten Startpunkt der Messung (z.B. Wand) an.
- $\gg$  Drücken Sie kurz die Taste  $\blacktriangle$ , um das Laserstrahl einzuschalten.
- Visieren Sie mit dem Laserstrahl die Zielfläche an.
- $\gg$  Drücken Sie erneut kurz auf die Taste  $\blacktriangle$ , um die Messung auszulösen.

In der Funktion Dauermessung beginnt die Messung bereits nach dem ersten Drücken der

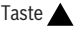

Für zusätzliche Informationen besuchen Sie die Online-Betriebsanleitung: [www.bosch-pt.com/manuals](http://www.bosch-pt.com/manuals)

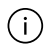

Das Messwerkzeug darf während einer Messung nicht bewegt werden (mit Ausnahme der Funktionen Dauermessung und Neigungsmessung). Legen Sie deshalb das Messwerkzeug möglichst an eine feste Anschlag- oder Auflagefläche an.

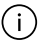

Die Empfangslinse **(9)** und der Ausgang der Laserstrahlung **(8)** dürfen bei einer Messung nicht abgedeckt sein.

# <span id="page-10-0"></span>**Bezugsebene wählen**

Für die Messung können Sie unter verschiedenen Bezugsebenen wählen:

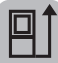

die Hinterkante des Messwerkzeugs (z.B. beim Anlegen an Wände)

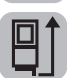

die Spitze der um 180° geklappte Anschlagplatte **(3)** (z.B.für Messungen aus Ecken)

#### **12** | Deutsch

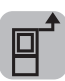

die Vorderkante des Messwerkzeugs (z.B. beim Messen ab einer Tischkante)

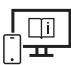

Für zusätzliche Informationen besuchen Sie die Online-Betriebsanleitung: [www.bosch-pt.com/manuals](http://www.bosch-pt.com/manuals)

## **Menü Grundeinstellungen**

Im Menü **Grundeinstellungen** finden Sie folgende Grundeinstellungen:

- Tonsignale ein-/ausschalten
- *Bluetooth*® ein-/ausschalten
- Kalibrierung Neigungsmessung [\(siehe "Genauigkeitsüberprüfung", Seite 14\)](#page-13-0)
- $\gg$  Drücken Sie auf den Button  $\equiv$ , um das Menü aufzurufen und auf den Button  $\bm{G}$ , um das Menü **Grundeinstellungen** aufzurufen.
- Drücken Sie auf den gewünschten Button, um die Funktion zu aktivieren bzw. zu deaktivieren.

Ist die Funktion aktiviert, wird die Funktion als weißes Symbol angezeigt. Ist die Funktion deaktiviert, wird die Funktion als graues Symbol angezeigt.

Um das Menü **Grundeinstellungen** zu verlassen, drücken Sie auf den Button .

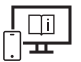

Für zusätzliche Informationen besuchen Sie die Online-Betriebsanleitung: [www.bosch-pt.com/manuals](http://www.bosch-pt.com/manuals)

# **Messfunktionen**

#### **Messfunktionen auswählen/ändern**

Im Funktionsmenü finden Sie folgende Funktionen:

- Längenmessung
- Flächenmessung
- Volumenmessung
- Dauermessung
- Neigungsmessung
- Digitale Wasserwaage

1 609 92A 7HD | (14.03.2022) Bosch Power Tools

- ナ/ Addition/Subtraktion
- indirekte Entfernungsmessung
	- **Jindirekte Höhenmessung**
	- doppelte indirekte Höhenmessung
	- *J*indirekte Längenmessung
- Drücken Sie den Button **(k)** und drücken Sie auf die gewünschte Funktion.
- $\gg$  Drücken Sie den Button  $\blacktriangle$  bzw.  $\blacktriangledown$ , um zwischen den Seiten zu wechseln.

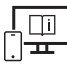

Für zusätzliche Informationen besuchen Sie die Online-Betriebsanleitung: [www.bosch-pt.com/manuals](http://www.bosch-pt.com/manuals)

### **Integrierte Hilfefunktion**

Die im Messwerkzeug integrierte Hilfefunktion bietet detaillierte Animationen zu einzelnen Messfunktionen/Messvorgängen.

- Öffnen Sie das Menü **Funktionen**.
- $\gg$  Drücken Sie den Button ?.
- Drücken Sie auf der gewünschte Funktion.

Die Animation zeigt die detaillierte Vorgehensweise zur ausgewählten Messfunktion.

 $\gg$  Drücken Sie auf den Button  $\parallel$ , um die Animation anzuhalten und auf den Button  $\blacktriangleright$ , um die Animation fortzusetzen. Mit den Buttons > und < können Sie vor- und zurückscrollen.

### *Bluetooth***®-Schnittstelle**

#### **Aktivierung der** *Bluetooth***®- Schnittstelle zur Datenübertragung auf ein mobiles Endgerät**

- Stellen Sie sicher, dass die Schnittstelle *Bluetooth*® an Ihrem mobilen Endgerät aktiviert ist.
- $\gg$  Drücken Sie den Button  $\mathcal{R}$ .

#### **14** | Deutsch

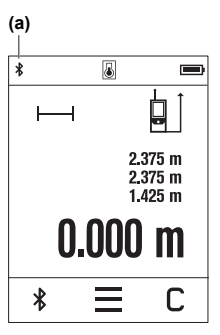

Das *Bluetooth*®-Symbol  $\hat{\mathbf{x}}$  wird in der Statusleiste (A) angezeigt **(a)**.

Zur Erweiterung des Funktionsumfanges stehen Bosch-Apps zur Verfügung. Diese können Sie je nach Endgerät in den entsprechenden App-Stores herunterladen.

Nach dem Start der Bosch-Applikation wird die Verbindung zwischen mobilem Endgerät und Messwerkzeug hergestellt. Werden mehrere aktive Messwerkzeuge gefunden, wählen Sie das passende Messwerkzeug anhand der Seriennummer aus. Die Seriennummer **(6)** finden Sie auf dem Typenschild Ihres Messwerkzeugs.

Kann innerhalb von 3 Minuten nach Drücken des Buttons  $\mathbf{\hat{x}}$ keine Verbindung aufgebaut werden, schaltet sich *Bluetooth*®

zur Schonung der Batterien/Akkus automatisch ab.

#### **Deaktivierung der** *Bluetooth***®-Schnittstelle**

≫ Drücken Sie den Button  $\angle$ , um *Bluetooth*® zu deaktivieren, oder schalten Sie das Messwerkzeug aus.

# <span id="page-13-0"></span>**Genauigkeitsüberprüfung**

Prüfen Sie regelmäßig die Genauigkeit der Neigungsmessung und der Entfernungsmessung.

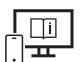

Für zusätzliche Informationen besuchen Sie die Online-Betriebsanleitung: [www.bosch-pt.com/manuals](http://www.bosch-pt.com/manuals)

# **Fehlermeldung**

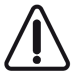

Das Messwerkzeug überwacht die korrekte Funktion bei jeder Messung. Wird ein Defekt festgestellt, zeigt das Display nur noch nebenstehendes Symbol, und das Messwerkzeug schaltet sich ab. In diesem Fall führen Sie das Messwerkzeug über Ihren Händler dem Bosch-Kundendienst zu.

# **Wartung und Service**

### **Wartung und Reinigung**

Lagern und transportieren Sie das Messwerkzeug nur in der mitgelieferten Schutztasche.

1 609 92A 7HD | (14.03.2022) Bosch Power Tools

Halten Sie das Messwerkzeug stets sauber.

Tauchen Sie das Messwerkzeug nicht ins Wasser oder andere Flüssigkeiten.

Wischen Sie Verschmutzungen mit einem feuchten, weichen Tuch ab. Verwenden Sie keine Reinigungs- oder Lösemittel.

Pflegen Sie insbesondere die Empfangslinse **(9)** mit der gleichen Sorgfalt, mit der eine Brille oder die Linse eines Fotoapparats behandelt werden müssen.

Senden Sie im Reparaturfall das Messwerkzeug in der Schutztasche **(10)** ein.

## **Kundendienst und Anwendungsberatung**

Der Kundendienst beantwortet Ihre Fragen zu Reparatur und Wartung Ihres Produkts sowie zu Ersatzteilen. Explosionszeichnungen und Informationen zu Ersatzteilen finden Sie auch unter: **www.bosch-pt.com**

Das Bosch-Anwendungsberatungs-Team hilft Ihnen gerne bei Fragen zu unseren Produkten und deren Zubehör.

Geben Sie bei allen Rückfragen und Ersatzteilbestellungen bitte unbedingt die 10-stellige Sachnummer laut Typenschild des Produkts an.

#### **Deutschland**

Robert Bosch Power Tools GmbH Servicezentrum Elektrowerkzeuge Zur Luhne 2 37589 Kalefeld – Willershausen Kundendienst: Tel.: (0711) 40040480 E-Mail: [Servicezentrum.Elektrowerkzeuge@de.bosch.com](mailto:Servicezentrum.Elektrowerkzeuge@de.bosch.com) Unter [www.bosch-pt.de](http://www.bosch-pt.de) können Sie online Ersatzteile bestellen oder Reparaturen anmelden. Anwendungsberatung: Tel.: (0711) 40040480

Fax: (0711) 40040482 E-Mail: [kundenberatung.ew@de.bosch.com](mailto:kundenberatung.ew@de.bosch.com)

#### **Weitere Serviceadressen finden Sie unter:**

[www.bosch-pt.com/serviceaddresses](http://www.bosch-pt.com/serviceaddresses)

# **Entsorgung**

Messwerkzeuge, Akkus/Batterien, Zubehör und Verpackungen sollen einer umweltgerechten Wiederverwertung zugeführt werden.

#### **16** | English

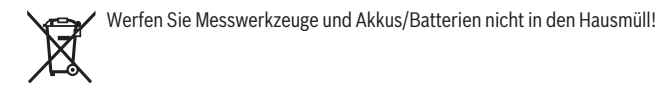

#### **Nur für EU-Länder:**

Gemäß der europäischen Richtlinie 2012/19/EU über Elektro- und Elektronik-Altgeräte und ihrer Umsetzung in nationales Recht müssen nicht mehr gebrauchsfähige Messwerkzeuge und gemäß der europäischen Richtlinie 2006/66/EG müssen defekte oder verbrauchte Akkus/Batterien getrennt gesammelt und einer umweltgerechten Wiederverwendung zugeführt werden.

Bei unsachgemäßer Entsorgung können Elektro- und Elektronikaltgeräte aufgrund des möglichen Vorhandenseins gefährlicher Stoffe schädliche Auswirkungen auf die Umwelt und die menschliche Gesundheit haben.

# <span id="page-15-0"></span>**English**

# **Safety Instructions**

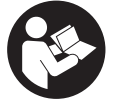

**All instructions must be read and observed in order for the measuring tool to function safely. The safeguards integrated into the measuring tool may be compromised if the measuring tool is not used in accordance with these instructions. Never make warning signs on the measuring**

**tool unrecognisable. SAVE THESE INSTRUCTIONS FOR FUTURE REFERENCE AND IN-CLUDE THEM WITH THE MEASURING TOOL WHEN TRANSFERRING IT TO A THIRD PARTY.**

- ▶ Warning! If operating or adjustment devices other than those specified here are **used or other procedures are carried out, this can lead to dangerous exposure to radiation.**
- If The measuring tool is delivered with a laser warning sign (marked in the illustra**tion of the measuring tool on the graphics page).**
- ► If the text of the laser warning label is not in your national language, stick the **provided warning label in your national language over it before operating for the first time.**

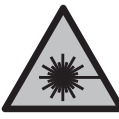

**Do not direct the laser beam at persons or animals and do not stare into the direct or reflected laser beam yourself.** You could blind somebody, cause accidents or damage your eyes.

- **If laser radiation hits your eye, you must close your eyes and immediately turn your head away from the beam.**
- ▶ Do not make any modifications to the laser equipment.
- ▶ Do not use the laser goggles (accessory) as protective goggles. The laser goggles make the laser beam easier to see; they do not protect you against laser radiation.
- ▶ Do not use the laser goggles (accessory) as sunglasses or while driving. The laser goggles do not provide full UV protection and impair your ability to see colours.
- $\blacktriangleright$  Have the measuring tool serviced only by a qualified specialist using only original **replacement parts.** This will ensure that the safety of the measuring tool is maintained.
- **Do not let children use the laser measuring tool unsupervised.** They could unintentionally blind themselves or other persons.
- ▶ Do not use the measuring tool in explosive atmospheres which contain flammable **liquids, gases or dust.** Sparks may be produced inside the measuring tool, which can ignite dust or fumes.
- ▶ The measuring tool is equipped with a wireless interface. Local operating restric**tions, e.g. in aeroplanes or hospitals, must be observed.**

**The** *Bluetooth*® **word mark and logos are registered trademarks owned by Bluetooth SIG, Inc. and any use of such marks by Robert Bosch Power Tools GmbH is under license.**

- ▶ Caution! When using the measuring tool with *Bluetooth*<sup>®</sup>, a fault may occur in **other devices and systems, aeroplanes and medical devices (e.g. pacemakers, hearing aids). Also, damage to people and animals in the immediate vicinity cannot be completely excluded. Do not use the measuring tool with** *Bluetooth*® **in the vicinity of medical devices, petrol stations, chemical plants, areas with a potentially explosive atmosphere and in blasting areas. Do not use the measuring tool with** *Bluetooth*® **on aeroplanes. Avoid using the product near your body for extended periods.**
- ▶ Do not use the measuring tool if the touchscreen is visibly damaged (e.g. cracks in **the surface etc.).**

#### **18** | English

# **Product Description and Specifications**

### **Intended Use**

The measuring tool is intended for measuring distances, lengths, heights, clearances and inclines, and for calculating areas and volumes.

The measuring tool is suitable for indoor use.

The measuring results can be transferred to other devices via *Bluetooth*®.

### **Product Features**

The numbering of the product features refers to the representation of the measuring tool in the images.

- 
- **(1)** Measuring button
- **(2)** Touchscreen
- **(3)** Stop plate
- **(4)** Battery compartment cover
- **(5)** Battery compartment cover locking mechanism
- **(6)** Serial number
- **(7)** Laser warning label
- **(8)** Laser beam output
- **(9)** Reception lens
- **(10)** Protective bag

#### **Display Elements**

- (a) *Bluetooth*<sup>®</sup> status
	- \* *Bluetooth*® activated, connection not established

*Bluetooth*® activated, connection established

- **(b)** Temperature warning
- **(c)** Battery indicator
- **(d)** Laser switched on
- **(e)**  $\Box$  Reference level of measurement button
- **(f)** Measured value lines
- **(g)** Result line
- **(h)** Delete button
- (i) Menu button
- **(j)** *Bluetooth*® button
- **(k)** Measuring function button
- **(l)** Help function button
- **(m)** Scroll up/down button
- **(n)** Back button
- **(o)** Basic settings button
- **(p)** Measured value list button

### **Technical data**

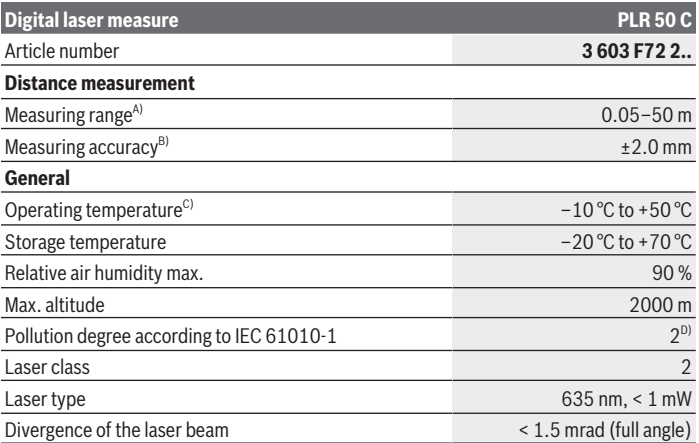

Bosch Power Tools 1 609 92A 7HD | (14.03.2022)

#### **20** | English

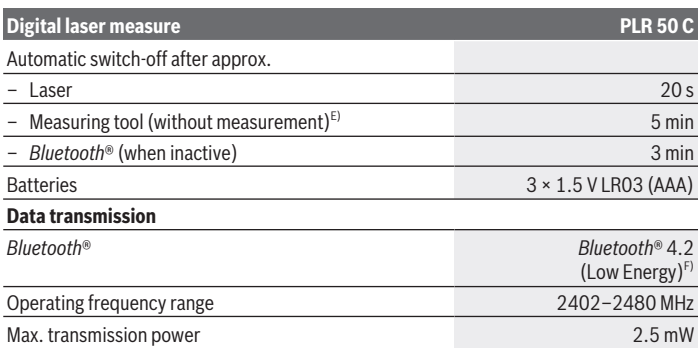

A) When measuring from front edge. In unfavourable conditions such as very strong lighting, a temperature greatly deviating from 25 °C or a poorly reflecting surface, the measuring range can be restricted.

- B) In unfavourable conditions such as strong lighting, high altitudes or a poorly reflecting surface, the maximum deviation can be  $\pm 4$  mm with a deviation of  $\pm 0.15$  mm/m. In favourable conditions, a deviation of ±0.05 mm/m needs to be taken into account.
- C) In continuous measurement mode, the max. operating temperature is  $+40^{\circ}$ C.
- D) Only non-conductive deposits occur, whereby occasional temporary conductivity caused by condensation is expected.
- E) *Bluetooth*® deactivated
- F) When using *Bluetooth*® Low Energy devices, it may not be possible to establish a connection depending on the model and operating system. *Bluetooth*® tools must support the GATT profile.

The serial number **(6)** on the type plate is used to clearly identify your measuring tool.

# **Inserting/Changing the Battery**

Always replace all the non-rechargeable batteries at the same time. Only use nonrechargeable batteries from the same manufacturer and which have the same ca-

pacity.

When inserting the batteries, ensure that the polarity is correct according to the illustration on the inside of the battery compartment.

▶ Take the non-rechargeable batteries out of the measuring tool if you are not using **it for a long time**. The non-rechargeable batteries can corrode and self-discharge during prolonged storage.

# **Operation**

# **Using the touchscreen**

▶ Do not use the measuring tool if the touchscreen is visibly damaged (e.g. cracks in **the surface etc.).**

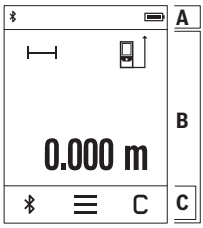

The display divides into the fields of status bar (A) and touchscreen (B) with menu bar (C).

The status bar (A) shows the *Bluetooth*® connection status, temperature warning and the state of charge of the non-rechargeable batteries/rechargeable batteries.

The measuring tool can be controlled by touching the buttons using the touchscreen (B).

The menu bar (C) holds additional functions (e.g. *Bluetooth*® on/off, menu, delete).

- Use only your fingers to operate the touchscreen.
- Lightly tap the relevant button (control). Do not tap the touchscreen with high pressure or sharp objects.
- Do not bring the touchscreen into contact with other electrical devices or water.
- To clean the touchscreen, switch the measuring tool off and wipe off dirt with a microfibre cloth, for instance.

# **Start-Up**

- ▶ Never leave the measuring tool unattended when switched on, and ensure the **measuring tool is switched off after use.** Others may be dazzled by the laser beam.
- **Protect the measuring tool from moisture and direct sunlight.**
- ▶ Do not expose the measuring tool to any extreme temperatures or variations in **temperature.** For example, do not leave it in a car for extended periods of time. In case of large variations in temperature, allow the measuring tool to adjust to the ambient temperature before putting it into operation. The precision of the measuring tool may be compromised if exposed to extreme temperatures or variations in temperature.
- ► Avoid substantial knocks to the measuring tool and avoid dropping it. After strong external influences on the measuring tool, you should always carry out an accuracy check [\(see "Accuracy Check", page 25\)](#page-24-0) before further work.

#### **Switching On and Off**

 $\gg$  Press the  $\blacktriangle$  button to switch the measuring tool and the laser on.

#### **22** | English

 $\gg$  Press and hold the  $\blacktriangle$  button to switch off the measuring tool.

If no button on the measuring tool is pressed for approx. 5 min, the measuring tool will switch off automatically to preserve the non-rechargeable batteries. All stored values are retained when the tool is switched off.

# **Measuring Process**

Once switched on, the measuring tool is in the length measurement function.

Once the measuring tool has been switched on, the rear edge of the measuring tool is selected as the reference level for measurement. You can change the reference level. [\(see](#page-21-0) ["Selecting the Reference Level", page 22\)](#page-21-0)

- $\gg$  Apply the measuring tool to the point at which you want to start the measurement (e.g. wall).
- $\gg$  Press the  $\blacktriangle$  button to switch on the laser beam.
- $\gg$  Target the target surface with the laser beam.
- $\gg$  Briefly press the  $\blacktriangle$  button again to start the measurement.

In the continuous measurement function, the measurement begins immediately after the first press of the  $\triangle$  button.

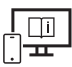

For more information, you can access the online operating instructions at [www.bosch-pt.com/manuals](http://www.bosch-pt.com/manuals)

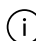

The measuring tool must not be moved during a measurement (with the exception of the continuous measurement and grade measurement functions). Therefore, place the measuring tool, as far as this is possible, against or on a firm stop or supporting surface.

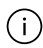

The reception lens **(9)** and the laser beam output **(8)** must not be covered during the measuring process.

# <span id="page-21-0"></span>**Selecting the Reference Level**

For the measurement, you can select from various reference levels:

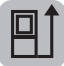

The rear edge of the measuring tool (e.g. when placing against walls)

#### English | **23**

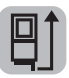

The tip of the stop plate **(3)** folded by 180° (e.g. for measurements from corners)

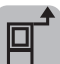

The front edge of the measuring tool (e.g. when measuring from a table edge)

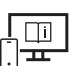

For more information, you can access the online operating instructions at [www.bosch-pt.com/manuals](http://www.bosch-pt.com/manuals)

# **Basic Settings Menu**

In the **Basic settings** menu, you can find the following basic settings:

- $\mathbb{I}$  Switching audio signals on and off
- Switching on and off *Bluetooth*®
- Grade measurement calibration [\(see "Accuracy Check", page 25\)](#page-24-0)
- $\gg$  Press the  $\equiv$  button to call up the menu and the  $\cancel{E}$  button to call up the **Basic settings** menu.
- $\gg$  Press the required button to activate or deactivate the function.

If the function is activated, the function is displayed as a white symbol. If the function is deactivated, the function is displayed as a grey symbol.

 $\gg$  To leave the **Basic settings** menu, press the  $\bigoplus$  button.

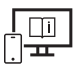

For more information, you can access the online operating instructions at [www.bosch-pt.com/manuals](http://www.bosch-pt.com/manuals)

# **Measuring functions**

#### **Selecting/Changing Measuring Function**

You will find the following functions in the Functions menu:

- $\rightarrow$  Length measurement
- Area measurement
- Volume measurement
- Continuous measurement
- Grade measurement

#### **24** | English

- Digital Spirit Level
- $\frac{1}{2}$  Addition/subtraction
- / Indirect distance measurement
	- Indirect height measurement
	- $\boxed{\phantom{+}}$  Double indirect height measurement
	- Indirect length measurement
- $\gg$  Press the **(k)** button and press the required function.
- 

 $\gg$  Press the  $\blacktriangle$  or  $\blacktriangledown$  button to switch between pages.

For more information, you can access the online operating instructions at [www.bosch-pt.com/manuals](http://www.bosch-pt.com/manuals)

### **Integrated help function**

The help function integrated in the measuring tool offers detailed animations for individual measuring functions/measuring processes.

- Open the **Functions** menu.
- $\gg$  Press the ? button.
- $\gg$  Press the required function.

The animation shows the detailed procedure for the selected measuring function.

 $\gg$  Press the  $\Box$  button to stop the animation and the  $\blacktriangleright$  button to continue the anima-

tion. With the  $\geqslant$  and  $\ll$  buttons, you can scroll back and forward.

# *Bluetooth***® interface**

#### **Activating the** *Bluetooth***® interface for transmitting data to a mobile device**

- $\vee$  Ensure that the *Bluetooth*<sup>®</sup> interface is activated on your mobile device.
- $\gg$  Press the  $\oint$  button.

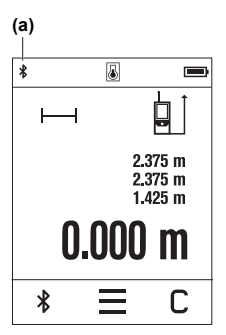

The *Bluetooth*<sup>®</sup> symbol  $\hat{\mathbf{x}}$  is displayed in the (a) status bar (A).

Bosch apps are available to expand the range of functions. These can be downloaded in the respective app stores, depending on the device.

The connection between mobile device and measuring tool is established after the Bosch application has started. If multiple active measuring tools are found, select the appropriate measuring tool using the serial number. You can find the serial number **(6)** on your measuring tool's type plate.

If no connection can be established within 3 minutes after

pressing the button, *Bluetooth*® switches off automatically to preserve the non-rechargeable batteries/rechargeable

batteries.

### **Deactivating the** *Bluetooth®* **interface**

 $\gg$  Press the  $\oint$  button to deactivate *Bluetooth*<sup>®</sup>, or switch the measuring tool off.

# <span id="page-24-0"></span>**Accuracy Check**

Regularly check the accuracy of the grade measurement and distance measurement.

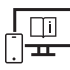

For more information, you can access the online operating instructions at [www.bosch-pt.com/manuals](http://www.bosch-pt.com/manuals)

### **Error Message**

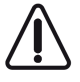

The measuring tool monitors correct operation in every measurement. If a defect is detected, the display will indicate only the symbol shown opposite and the measuring tool switches itself off. In this case, have the measuring tool checked by an after-sales service agent for Bosch power tools.

# **Maintenance and Service**

# **Maintenance and Cleaning**

Only store and transport the measuring tool in the protective bag provided. Keep the measuring tool clean at all times.

Never immerse the measuring tool in water or other liquids.

Bosch Power Tools 1 609 92A 7HD | (14.03.2022)

#### **26** | English

Wipe off any dirt using a damp, soft cloth. Do not use any detergents or solvents. Take particular care of the reception lens **(9)**, which must be handled with the same level of care you would give to a pair of glasses or a camera lens.

If the measuring tool needs to be repaired, send it off in the protective bag **(10)**.

# **After-Sales Service and Application Service**

Our after-sales service responds to your questions concerning maintenance and repair of your product as well as spare parts. You can find explosion drawings and information on spare parts at: **www.bosch-pt.com**

The Bosch product use advice team will be happy to help you with any questions about our products and their accessories.

In all correspondence and spare parts orders, please always include the 10‑digit article number given on the nameplate of the product.

#### **Great Britain**

Robert Bosch Ltd. (B.S.C.) P.O. Box 98 Broadwater Park North Orbital Road Denham Uxbridge UB 9 5HJ At [www.bosch-pt.co.uk](http://www.bosch-pt.co.uk) you can order spare parts or arrange the collection of a product in need of servicing or repair. Tel. Service: (0344) 7360109 E-Mail: [boschservicecentre@bosch.com](mailto:boschservicecentre@bosch.com)

#### **You can find further service addresses at:**

[www.bosch-pt.com/serviceaddresses](http://www.bosch-pt.com/serviceaddresses)

# **Disposal**

Measuring tools, rechargeable/non-rechargeable batteries, accessories and packaging should be sorted for environmental-friendly recycling.

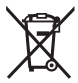

Do not dispose of the measuring tools or battery packs/batteries with household waste.

### **Only for EU countries:**

According to the Directive 2012/19/EU on waste electrical and electronic equipment and its transposition into national law, measuring tools that are no longer usable, and, accord-

1 609 92A 7HD | (14.03.2022) Bosch Power Tools

ing to the Directive 2006/66/EC, defective or drained batteries must be collected separately and disposed of in an environmentally correct manner.

If disposed incorrectly, waste electrical and electronic equipment may have harmful effects on the environment and human health, due to the potential presence of hazardous substances.

#### **Only for United Kingdom:**

According to Waste Electrical and Electronic Equipment Regulations 2013 (2013/3113) and the Waste Batteries and Accumulators Regulations 2009 (2009/890), measuring tools that are no longer usable must be collected separately and disposed of in an environmentally friendly manner.

# **Further information for South Africa**

You can have the ICASA certification logo shown in the display of the measuring tool.

To do so, press and hold the  $\hat{\mathbf{x}}$  button until the logo appears in the display.

# <span id="page-26-0"></span>**Français**

# **Consignes de sécurité**

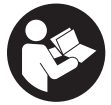

**Pour une utilisation sans danger et en toute sécurité de l'appareil de mesure, lisez attentivement toutes les instructions et tenez-en compte. En cas de non-respect des présentes instructions, les fonctions de protection de l'appareil de mesure risquent d'être altérées. Faites en**

**sorte que les étiquettes d'avertissement se trouvant sur l'appareil de mesure restent toujours lisibles. CONSERVEZ CES INSTRUCTIONS DANS UN LIEU SÛR ET REMET-TEZ-LES À TOUT NOUVEL UTILISATEUR DE L'APPAREIL DE MESURE.**

- ▶ Attention L'utilisation d'autres dispositifs de commande ou d'ajustage que ceux **indiqués ici ou l'exécution d'autres procédures risque de provoquer une exposition dangereuse aux rayonnements.**
- u **L'appareil de mesure est fourni avec une étiquette d'avertissement laser (repérée dans la représentation de l'appareil de mesure sur la page des graphiques).**

#### **28** | Français

▶ Si le texte de l'étiquette d'avertissement laser n'est pas dans votre langue, recou**vrez l'étiquette par l'autocollant dans votre langue qui est fourni, avant de procéder à la première mise en service.**

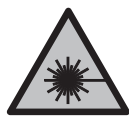

**Ne dirigez jamais le faisceau laser vers des personnes ou des animaux et ne regardez jamais dans le faisceau laser projeté par l'appareil ou réfléchi.** Vous risqueriez d'éblouir des personnes, de provoquer des accidents ou de causer des lésions oculaires.

- ▶ Au cas où le faisceau laser frappe un œil, fermez immédiatement les yeux et dé**placez la tête pour l'éloigner du faisceau. N'apportez jamais de modifications au dispositif laser.**
- u **N'apportez aucune modification au dispositif laser.**
- ▶ N'utilisez pas les lunettes de vision laser (accessoire non fourni) comme des lu**nettes de protection.** Les lunettes de vision laser aident seulement à mieux voir le faisceau laser ; elles ne protègent pas contre les effets des rayonnements laser.
- ▶ N'utilisez pas les lunettes de vision laser (accessoire non fourni) comme des lu**nettes de soleil ou pour la circulation routière.** Les lunettes de vision laser n'offrent pas de protection UV complète et elles faussent la perception des couleurs.
- ▶ Ne confiez la réparation de l'appareil de mesure qu'à un réparateur qualifié utili**sant uniquement des pièces de rechange d'origine.** La sécurité de l'appareil de mesure sera ainsi préservée.
- **Ne laissez pas les enfants utiliser l'appareil de mesure laser sans surveillance.** Ils risqueraient de diriger le faisceau vers leurs propres yeux ou d'éblouir d'autres personnes par inadvertance.
- ▶ Ne faites pas fonctionner l'appareil de mesure en atmosphère explosive, en pré**sence de liquides, gaz ou poussières inflammables.** L'appareil de mesure peut produire des étincelles susceptibles d'enflammer les poussières ou les vapeurs.
- u **L'appareil de mesure est doté d'une interface radio. Observez les restrictions d'utilisation locales en vigueur, par ex. dans les avions ou les hôpitaux.**

**Le nom de marque** *Bluetooth*® **et le logo associé sont des marques déposées de la Bluetooth SIG, Inc. Toute utilisation de cette marque/de ce logo par la société Robert Bosch Power Tools GmbH s'effectue sous licence.**

▶ Attention ! En cas d'utilisation de l'appareil de mesure en mode *Bluetooth*<sup>®</sup>, les **ondes émises risquent de perturber le fonctionnement de certains appareils et installations ainsi que le fonctionnement des avions et des appareils médicaux (par ex. stimulateurs cardiaques, prothèses auditives). Les ondes émises peuvent aussi avoir un effet nocif sur les personnes et les animaux qui se trouvent à proximité immédiate. N'utilisez pas l'appareil de mesure en mode** *Bluetooth*® **à proximi-**

1 609 92A 7HD | (14.03.2022) Bosch Power Tools

**té d'appareils médicaux, de stations-service, d'usines chimiques et lorsque vous vous trouvez dans des zones à risque d'explosion ou dans des zones de dynamitage. N'utilisez pas l'appareil de mesure en mode** *Bluetooth*® **dans les avions. Évitez une utilisation prolongée de l'appareil très près du corps.**

u **N'utilisez pas l'appareil de mesure quand l'écran tactile présente des dommages apparents (p. ex. fissures en surface, etc.).**

# **Description du produit et des prestations**

# **Utilisation conforme**

L'appareil de mesure est destiné à la mesure de distances, de longueurs, de hauteurs, d'écartements et d'inclinaisons, ainsi qu'au calcul de surfaces et de volumes. L'appareil de mesure est approprié pour une utilisation en intérieur. Les résultats de mesure peuvent aussi être transmis à d'autres appareils via *Bluetooth*®.

# **Éléments constitutifs**

La numérotation des éléments se réfère à la représentation de l'appareil de mesure sur les graphiques.

- **(1)** Touche de mesure
- **(2)** Écran tactile
- **(3)** Plaque de butée
- **(4)** Couvercle du compartiment à piles
- **(5)** Verrouillage du couvercle du compartiment à piles
- **(6)** Numéro de série
- **(7)** Étiquette d'avertissement laser
- **(8)** Sortie faisceau laser
- **(9)** Lentille de réception
- **(10)** Housse de protection

#### **Affichages**

- **(a)** Symbole état *Bluetooth*®
	- $\ast$ *Bluetooth*® activé, non connecté

#### **30** | Français

- *Bluetooth*® activé, connexion établie
- **(b)** Alerte de température
- **(c)** Témoin des piles
- **(d)** Laser activé
- **(e)** Bouton plan de référence de la mesure
- **(f)** Lignes de valeurs mesurées
- **(g)** Ligne de résultat
- **(h)** Bouton Effacement
- (i) **E**Bouton Menu
- (j)  $\oint$  Bouton *Bluetooth*<sup>®</sup>
- **(k)** Bouton Fonction de mesure
- (I) **2** Bouton Fonction d'aide
- **(m)** Bouton Feuilleter vers le haut/vers le bas
- **(n)** Bouton Retour
- **(o) B** Bouton Réglages de base
- **(p)** Bouton Liste des valeurs mesurées

### **Caractéristiques techniques**

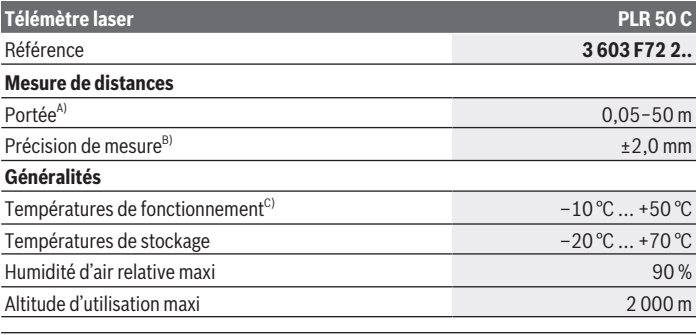

1 609 92A 7HD | (14.03.2022) Bosch Power Tools

#### Français | **31**

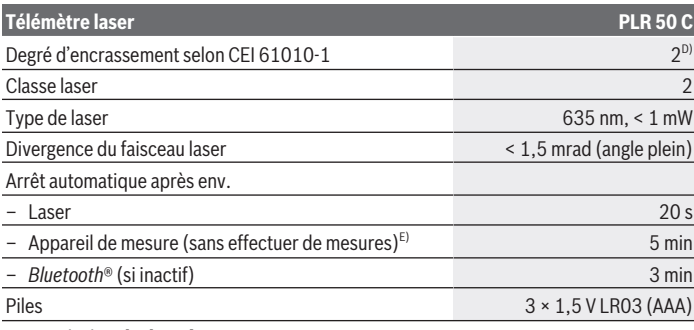

#### **Transmission de données**

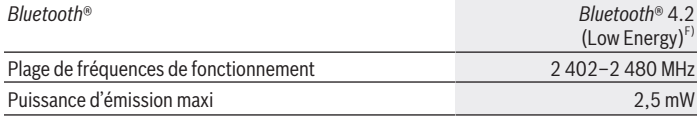

A) Pour une mesure à partir du bord avant. Dans des conditions défavorables (p. ex. forte luminosité, température très éloignée de 25 °C ou surface peu réfléchissante), la portée peut être réduite.

B) Dans des conditions défavorables (p. ex. forte luminosité, hautes altitudes ou surface peu réfléchissante), la précision de mesure maximale peut être de ±4 mm avec un écart de ±0,15 mm/m. Dans des conditions défavorables, la précision de mesure peut être de ±0,05 mm/m.

C) En mode de mesure continu, la température de fonctionnement maxi s'élève à +40 °C.

D) N'est conçu que pour les salissures/saletés non conductrices mais supporte occasionnellement la conductivité due aux phénomènes de condensation.

E) *Bluetooth*® désactivé

F) Pour les appareils avec *Bluetooth*® Low Energy, l'établissement d'une connexion risque de ne pas être possible avec certains modèles et systèmes d'exploitation. Les appareils *Bluetooth*® doivent prendre en charge le profil GATT.

Le numéro de série **(6)** inscrit sur l'étiquette signalétique permet une identification précise de votre appareil de mesure.

# **Mise en place/changement des piles**

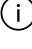

Remplacez toujours toutes les piles en même temps. N'utilisez que des piles de la même marque et de même capacité.

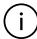

Respectez ce faisant la polarité indiquée sur le graphique qui se trouve à l'intérieur du compartiment à piles.

#### **32** | Français

▶ Sortez les piles de l'appareil de mesure si vous savez qu'il ne sera pas utilisé pen**dant une période prolongée**. Les piles risquent de se corroder et de se décharger quand l'appareil de mesure n'est pas utilisé pendant une longue durée.

# **Utilisation**

# **Utilisation de l'écran tactile**

u **N'utilisez pas l'appareil de mesure quand l'écran tactile présente des dommages apparents (p. ex. fissures en surface, etc.).**

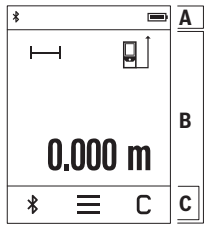

L'écran se divise en trois parties : barre d'états (A) et écran tactile (B) avec barre de menu (C).

La barre d'état (A) indique l'état de la connexion *Bluetooth*®, l'alerte de température et le niveau de charge des piles/de l'accu.

L'écran tactile (B) permet de commander l'appareil de mesure en touchant les boutons.

La barre de menu (C) donne accès à d'autres fonctions (p. ex. activation/désactivation du *Bluetooth*®, menu, effacement).

– Utilisez seulement les doigts pour effectuer des sélections

sur l'écran tactile.

- Touchez légèrement le bouton voulu. N'exercez pas de forte pression sur l'écran tactile et n'utilisez pas d'objets pointus.
- Veillez à ce que l'écran tactile n'entre pas en contact avec d'autres appareils électriques ou avec de l'eau.
- Pour nettoyer l'écran tactile, éteignez d'abord l'appareil de mesure puis essuyez les saletés p. ex. avec un chiffon microfibre.

### **Mise en marche**

- ▶ Ne laissez pas l'appareil de mesure sans surveillance quand il est allumé et étei**gnez-le après l'utilisation.** D'autres personnes pourraient être éblouies par le faisceau laser.
- u **Protégez l'appareil de mesure contre l'humidité, ne l'exposez pas directement aux rayons du soleil.**
- u **N'exposez pas l'appareil de mesure à des températures extrêmes ou de brusques variations de température.** Ne le laissez p. ex. pas trop longtemps dans une voiture exposée au soleil. Après un brusque changement de température, attendez que l'appareil de mesure prenne la température ambiante avant de l'utiliser. Des températures

1 609 92A 7HD | (14.03.2022) Bosch Power Tools

extrêmes ou de brusques changements de température peuvent réduire la précision de l'appareil de mesure.

u **Évitez les chocs violents et évitez de faire tomber l'appareil de mesure.** Lorsque l'appareil de mesure a été soumis à de fortes sollicitations extérieures, effectuez toujours un contrôle de précision [\(voir « Contrôle de précision », Page 36\)](#page-35-0) avant de continuer à l'utiliser

#### **Mise en marche/arrêt**

- $\gg$  Pour mettre en marche l'appareil de mesure et activer en même temps le laser, action $nez$  la touche  $\blacktriangle$ .
- $\gg$  Pour éteindre l'appareil de mesure, actionnez longuement la touche  $\blacktriangle$ .

Si vous n'actionnez aucune touche pendant env. 5 min, l'appareil de mesure s'arrête automatiquement afin d'économiser les piles.

Lorsque vous éteignez l'appareil de mesure, toutes les valeurs en mémoire sont conservées.

### **Processus de mesure**

Après sa mise en marche, l'appareil de mesure se trouve dans le mode Mesure de distances.

À chaque mise en marche de l'appareil de mesure, le plan de référence pour les mesures est le bord arrière. Vous pouvez changer le plan de référence. [\(voir « Sélection du plan de](#page-33-0) [référence », Page 34\)](#page-33-0)

- Placez l'appareil de mesure au point de départ souhaité de la mesure (par ex. contre un mur).
- $\gg$  Actionnez brièvement la touche  $\triangle$  pour activer le laser.
- Pointez le faisceau laser vers la surface cible.
- $\gg$  Pour démarrer la mesure, actionnez à nouveau brièvement la touche  $\blacktriangle$ .

Dans le mode Mesure continue, la mesure commence après le premier actionnement de la

touche  $\blacktriangle$ .

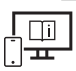

Pour plus d'informations, consultez la notice d'utilisation en ligne : [www.bosch-pt.com/manuals](http://www.bosch-pt.com/manuals)

#### **34** | Français

L'appareil de mesure ne doit pas être déplacé lors de la réalisation d'une mesure (sauf dans les modes Mesure continue et Mesure d'inclinaison). Posez-le pour cette raison sur une surface stable ou appuyez-le contre un rebord.

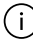

La lentille de réception **(9)** et l'orifice de sortie du faisceau laser **(8)** ne doivent pas être recouverts lors d'une mesure.

## <span id="page-33-0"></span>**Sélection du plan de référence**

Il est possible de sélectionner différents plans de référence pour les mesures :

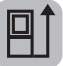

le bord arrière de l'appareil (p. ex. lorsque l'appareil est positionné contre un mur)

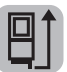

la pointe de la plaque de butée **(3)** rabattue de 180° (p. ex. pour des mesures à partir d'un coin de pièce)

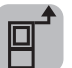

le bord avant de l'appareil (p. ex. pour des mesures prises à partir du bord d'une table)

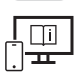

Pour plus d'informations, consultez la notice d'utilisation en ligne : [www.bosch-pt.com/manuals](http://www.bosch-pt.com/manuals)

# **Menu Réglages de base**

Le menu **Réglages de base** donne accès aux réglages de base suivants :

- Activation/désactivation des signaux sonores
- Activation/désactivation du *Bluetooth*®
- Calibrage de la mesure d'inclinaison [\(voir « Contrôle de précision », Page 36\)](#page-35-0)
- $\gg$  Actionnez le bouton  $\equiv$  pour ouvrir le menu puis le bouton  $\mathcal{G}$  pour accéder au menu **Réglages de base**.
- Actionnez ensuite le bouton souhaité pour activer ou désactiver la fonction correspondante.

Quand la fonction est active, son symbole est blanc. Quand la fonction est désactivée, son symbole est grisé.

Pour quitter le menu **Réglages de base**, actionnez le bouton .

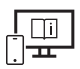

Pour plus d'informations, consultez la notice d'utilisation en ligne : [www.bosch-pt.com/manuals](http://www.bosch-pt.com/manuals)

# **Fonctions de mesure**

#### **Sélection des fonctions de mesure/changement de fonction de mesure**

Le menu Fonctions donne accès aux fonctions suivantes :

- Mesure de distances
- Mesure de surfaces
- $\Box$  Mesure de volumes
- $\leftarrow$  Mesure continue
- Mesure d'inclinaisons
- Niveau électronique
- **L**Addition/soustraction
- Mesure indirecte de distances
	- **I** Mesure indirecte simple de hauteurs
	- I Mesure indirecte double de hauteurs
	- **Mesure indirecte de distances**
- Actionnez le bouton **(k)** puis appuyez sur la fonction souhaitée.
- $\gg$  Actionnez le bouton  $\triangle$  ou  $\nabla$  pour changer de page.

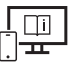

Pour plus d'informations, consultez la notice d'utilisation en ligne :

[www.bosch-pt.com/manuals](http://www.bosch-pt.com/manuals)

### **Fonction d'aide intégrée**

La fonction d'aide intégrée à l'appareil de mesure contient des animations détaillées sur les différentes fonctions de mesure/procédures de mesure.

- Ouvrez le menu **Fonctions**.
- $\gg$  Actionnez le bouton ?.
- Appuyez sur la fonction souhaitée.

**36** | Français

L'animation montre en détail la marche à suivre pour la fonction de mesure sélectionnée.

 $\gg$  Actionnez le bouton  $\blacksquare$  pour stopper l'animation et sur le bouton  $\blacktriangleright$  pour redémarrer l'animation. Les boutons  $\geqslant$  et  $\leqslant$  permettent de faire défiler l'animation vers l'avant et vers l'arrière.

### **Interface** *Bluetooth***®**

#### **Activation de l'interface** *Bluetooth***® pour la transmission de données vers un périphérique mobile**

Vérifiez que l'interface *Bluetooth*® est activée sur votre périphérique mobile.

 $\gg$  Actionnez le bouton  $\mathcal{R}$ .

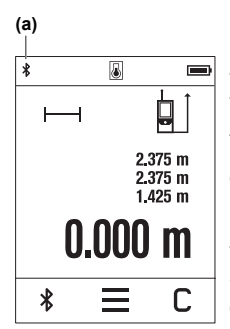

Le symbole *Bluetooth*<sup>®</sup>  $\hat{\mathbf{x}}$  s'affiche sur la barre d'état (A) (a). Pour étendre les fonctionnalités, Bosch propose des applications dédiées. Celles-ci sont téléchargeables sur les plateformes de téléchargement d'applications usuelles. Après le démarrage de l'application Bosch, la connexion entre le périphérique mobile et l'appareil de mesure est établie. Au cas où plusieurs appareils de mesure actifs sont trouvés, sélectionnez le bon appareil de mesure d'après le numéro de série. Le numéro de série **(6)** est inscrit sur l'étiquette signalétique de votre appareil de mesure. Si aucune connexion ne peut être établie dans les 3 minutes

qui suivent l'actionnement du bouton , le *Bluetooth* se désactive automatiquement afin d'économiser les piles/l'ac-

cu.

#### **Désactivation de l'interface** *Bluetooth***®**

≫ Actionnez le bouton  $\bigtimes$  pour désactiver *Bluetooth*® ou éteignez l'appareil de mesure.

# <span id="page-35-0"></span>**Contrôle de précision**

Vérifiez à intervalles réguliers la précision des mesures d'inclinaison et des mesures de distance.
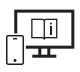

Pour plus d'informations, consultez la notice d'utilisation en ligne : [www.bosch-pt.com/manuals](http://www.bosch-pt.com/manuals)

# **Message de défaut**

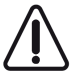

L'appareil de mesure surveille son bon fonctionnement à chaque mesure. Si un défaut est constaté, l'écran n'affiche plus que le symbole représenté ci-contre, et l'appareil de mesure s'éteint. En pareil cas, renvoyez l'appareil de mesure au service après-vente Bosch via votre revendeur.

# **Entretien et Service après‑vente**

# **Nettoyage et entretien**

Ne transportez et rangez l'appareil de mesure que dans la housse de protection fournie avec l'appareil.

Maintenez l'appareil de mesure propre.

N'immergez jamais l'appareil de mesure dans de l'eau ou dans d'autres liquides.

Nettoyez l'appareil à l'aide d'un chiffon doux et humide. N'utilisez pas de détergents ou de solvants.

Traitez et nettoyez la lentille de réception **(9)** avec le même soin que des lunettes ou la lentille d'un appareil photo.

Si l'appareil de mesure a besoin d'être réparé, renvoyez-le dans sa housse de protection **(10)**.

# **Service après-vente et conseil utilisateurs**

Notre Service après-vente répond à vos questions concernant la réparation et l'entretien de votre produit et les pièces de rechange. Vous trouverez des vues éclatées et des informations sur les pièces de rechange sur le site :

#### **www.bosch-pt.com**

L'équipe de conseil utilisateurs Bosch se tient à votre disposition pour répondre à vos questions concernant nos produits et leurs accessoires.

Pour toute demande de renseignement ou toute commande de pièces de rechange, précisez impérativement la référence à 10 chiffres figurant sur l'étiquette signalétique du produit.

#### **France**

Réparer un outil Bosch n'a jamais été aussi simple, et ce, en moins de 5 jours, grâce à SAV DIRECT, notre formulaire de retour en ligne que vous trouverez sur notre site internet

Bosch Power Tools 1 609 92A 7HD | (14.03.2022)

#### **38** | Français

[www.bosch-pt.fr](http://www.bosch-pt.fr) à la rubrique Services. Vous y trouverez également notre boutique de pièces détachées en ligne où vous pouvez passer directement vos commandes.

Vous êtes un utilisateur, contactez : Le Service Clientèle Bosch Outillage Electroportatif Tel.: 09 70 82 12 99 (Numéro non surtaxé au prix d'un appel local)

E-Mail : [sav.outillage-electroportatif@fr.bosch.com](mailto:sav.outillage-electroportatif@fr.bosch.com)

Vous êtes un revendeur, contactez : Robert Bosch (France) S.A.S. Service Après-Vente Electroportatif 126, rue de Stalingrad 93705 DRANCY Cédex Tel. : (01) 43119006 E-Mail : [sav-bosch.outillage@fr.bosch.com](mailto:sav-bosch.outillage@fr.bosch.com)

#### **Vous trouverez d'autres adresses du service après-vente sous :**

[www.bosch-pt.com/serviceaddresses](http://www.bosch-pt.com/serviceaddresses)

# **Élimination des déchets**

Prière de rapporter les appareils de mesure, les piles/accus, les accessoires et les emballages dans un Centre de recyclage respectueux de l'environnement.

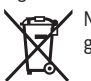

Ne jetez pas les appareils de mesure et les piles/accus avec des ordures ménagères !

#### **Seulement pour les pays de l'UE :**

Conformément à la directive européenne 2012/19/UE relative aux déchets d'équipements électriques et électroniques (DEEE) et sa transposition dans le droit national français, les appareils de mesure devenus inutilisables et conformément à la directive 2006/66/CE les piles/accus défectueux ou usagés doivent être mis de côté et rapportés dans un centre de collecte et de recyclage respectueux de l'environnement.

En cas de non-respect des consignes d'élimination, les déchets d'équipements électriques et électroniques peuvent avoir un impact négatif sur l'environnement et la santé des personnes du fait des substances dangereuses qu'ils contiennent.

**Valable uniquement pour la France:**

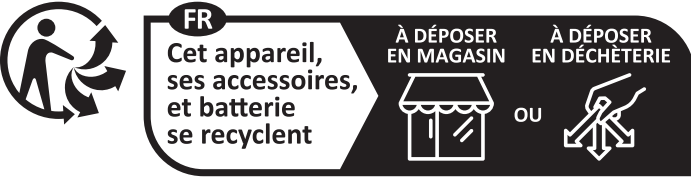

Points de collecte sur www.quefairedemesdechets.fr

# **Autres informations pour l'Afrique du Sud**

Vous pouvez faire afficher le logo de la certification ICASA sur l'écran de l'appareil de mesure.

Pour cela, actionnez de façon prolongée le bouton  $\hat{\mathbf{x}}$  jusqu'à ce que le logo apparaisse.

# **Español**

# **Indicaciones de seguridad**

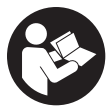

**Leer y observar todas las instrucciones, para trabajar sin peligro y riesgo con el aparato de medición. Si el aparato de medición no se utiliza según las presentes instrucciones, pueden menoscabarse las medidas de seguridad integradas en el aparato de medición. Jamás desvirtúe las**

**señales de advertencia del aparato de medición. GUARDE BIEN ESTAS INSTRUCCIO-NES Y ADJUNTELAS EN LA ENTREGA DEL APARATO DE MEDICIÓN.**

- **► Precaución si se utilizan dispositivos de manejo o de ajuste distintos a los especificados en este documento o si se siguen otros procedimientos, esto puede conducir a una peligrosa exposición a la radiación.**
- u **El aparato de medición se suministra con un rótulo de advertencia láser (marcada en la representación del aparato de medición en la página ilustrada).**

#### **40** | Español

u **Si el texto del rótulo de advertencia láser no está en su idioma del país, entonces cúbralo con la etiqueta adhesiva adjunta en su idioma del país antes de la primera puesta en marcha.**

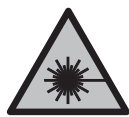

**No oriente el rayo láser sobre personas o animales y no mire hacia el rayo láser directo o reflejado.** Debido a ello, puede deslumbrar personas, causar accidentes o dañar el ojo.

- ► Si la radiación láser incide en el ojo, debe cerrar conscientemente los ojos y mo**ver inmediatamente la cabeza fuera del rayo.**
- ▶ No efectúe modificaciones en el equipamiento del láser.
- ► No utilice las gafas de visualización láser (accesorio) como gafas protectoras. Las gafas de visualización láser sirven para detectar mejor el rayo láser; sin embargo, éstas no protegen contra la radiación láser.
- ▶ No utilice las gafas de visualización láser (accesorio) como gafas de sol o en el trá**fico.** Las gafas de visualización láser no proporcionan protección UV completa y reducen la percepción del color.
- ▶ Sólo deje reparar el aparato de medición por personal técnico calificado y sólo **con repuestos originales.** Solamente así se mantiene la seguridad del aparato de medición.
- ▶ No deje que niños utilicen el aparato de medición láser sin vigilancia. Podrían deslumbrar involuntariamente a otras personas o a sí mismo.
- ▶ No trabaie con el aparato de medición en un entorno potencialmente explosivo, **en el que se encuentran líquidos, gases o polvos inflamables.** El aparato de medición puede producir chispas e inflamar los materiales en polvo o vapores.
- El aparato de medición está equipado con una interfaz inalámbrica. Observar las **limitaciones locales de servicio, p. ej. en aviones o hospitales.**

**La marca de palabra** *Bluetooth*® **como también los símbolos (logotipos) son marcas registradas y propiedad de Bluetooth SIG, Inc. Cada utilización de esta marca de palabra/símbolo por Robert Bosch Power Tools GmbH tiene lugar bajo licencia.**

**► :Cuidado! El uso del aparato de medición con** *Bluetooth*<sup>®</sup> **puede provocar anomalías en otros aparatos y equipos, en aviones y en aparatos médicos (p. ej. marcapasos, audífonos, etc.). Tampoco puede descartarse por completo el riesgo de daños en personas y animales que se encuentren en un perímetro cercano. No utilice el aparato de medición con** *Bluetooth*® **cerca de aparatos médicos, gasolineras, instalaciones químicas, zonas con riesgo de explosión ni en zonas con atmósfera potencialmente explosiva. No utilice tampoco el aparato de medición con** *Bluetooth*®

1 609 92A 7HD | (14.03.2022) Bosch Power Tools

**a bordo de aviones. Evite el uso prolongado de este aparato en contacto directo con el cuerpo.**

▶ No utilice la herramienta de medición, en caso que se puedan detectar daños en la **pantalla táctil (p. ej. fisuras la superficie etc.).**

# **Descripción del producto y servicio**

# **Utilización reglamentaria**

La herramienta está diseñada para medir distancias, longitudes, alturas, inclinaciones y para calcular superficies y volúmenes.

El aparato de medición es apto para su uso en el interior.

Los resultados de medición pueden transferirse a otros aparatos por *Bluetooth*®.

### **Componentes principales**

La numeración de los componentes se refiere a la representación del aparato de medición en las páginas ilustradas.

- **(1)** Tecla de medición
- **(2)** Pantalla táctil
- **(3)** Placa de tope
- **(4)** Tapa del compartimento de las pilas
- **(5)** Enclavamiento de la tapa del compartimento de las pilas
- **(6)** Número de serie
- **(7)** Señal de aviso láser
- **(8)** Salida del rayo láser
- **(9)** Lente de recepción
- **(10)** Estuche de protección

#### **Elementos de indicación**

- **(a)** Estado *Bluetooth*®
	- $*$ *Bluetooth*® activado, conexión no establecida
	- *Bluetooth*® activado, conexión establecida

#### **42** | Español

- **(b)** Símbolo de temperatura
- **(c)** Indicador de pila
- **(d)** Láser conectado
- **(e)** Botón de plano de referencia para la medición
- **(f)** Líneas de valores de medición
- **(g)** Línea de resultados
- **(h)** Botón de borrado
- **(i)** Botón de menú
- **(j)** Botón de *Bluetooth*®
- **(k)** Botón de función de medición
- **(l)** Botón de función de ayuda
- **(m)** Botón para hojear hacia abajo/hacia arriba
- **(n)** Botón hacia atrás
- **(o)** Botón de ajustes básicos
- **(p)** Botón de lista de valores de medición

### **Datos técnicos**

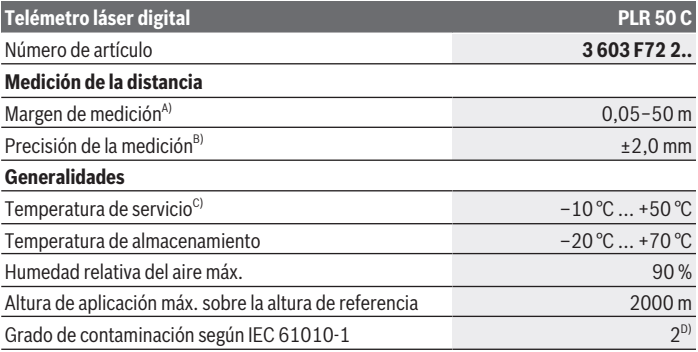

1 609 92A 7HD | (14.03.2022) Bosch Power Tools

Español | **43**

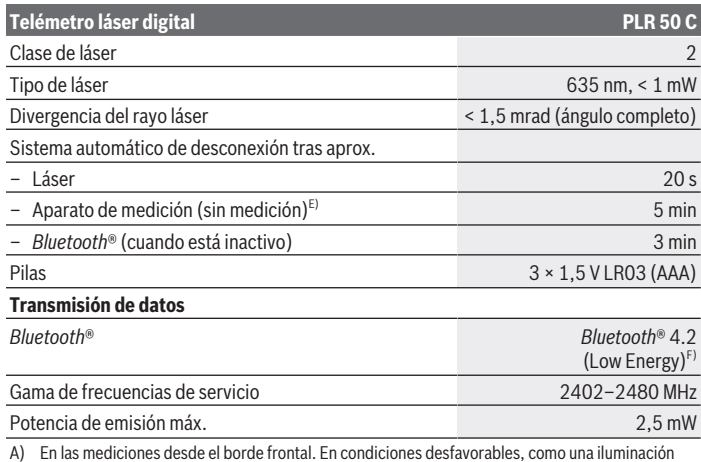

A) En las mediciones desde el borde frontal. En condiciones desfavorables, como una iluminación muy intensa, una temperatura que se desvíe demasiado de los 25 °C o superficies poco reflectantes, el margen de medición puede verse limitado.

- B) En caso de condiciones desfavorables, como p. ej. una iluminación intensa, altitudes elevadas o superficies poco reflectantes, la desviación máxima puede ser de ±4 mm con una desviación de ±0,15 mm/m. Con condiciones favorables, se debe contar con una desviación de  ±0,05 mm/m.
- C) En la función de medición continua, la máx. temperatura de servicio asciende a +40 °C.
- D) Sólo se produce un ensuciamiento no conductor, sin embargo ocasionalmente se espera una conductividad temporal causada por la condensación.
- E) *Bluetooth*® desactivado
- F) En los aparatos *Bluetooth*® Low-Energy, según el modelo y el sistema operativo, es posible que no se pueda establecer una comunicación. Las herramientas *Bluetooth*® deben ser compatibles con el perfil GATT.

Para la identificación unívoca de su aparato de medición sirve el número de serie **(6)** en la placa de características.

# **Colocar/cambiar pilas**

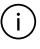

Reemplace siempre simultáneamente todas las pilas. Utilice sólo pilas de un fabricante y con igual capacidad.

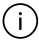

Observe en ello la polaridad correcta conforme a la representación en el lado interior del compartimento de pilas.

#### **44** | Español

**► Retire las pilas del aparato de medición, si no va a utilizarlo durante un periodo prolongado**. Si se almacenan durante mucho tiempo, las pilas pueden corroerse y autodescargarse.

# **Operación**

# **Utilización de la pantalla táctil**

**► No utilice la herramienta de medición, en caso que se puedan detectar daños en la pantalla táctil (p. ej. fisuras la superficie etc.).**

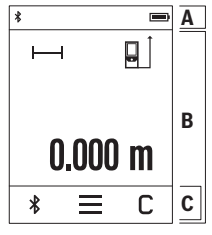

La pantalla está dividida en la barra de estado (A) y la pantalla táctil (B) con barra de menús (C). La barra de estado (A) muestra el estado de la conexión

*Bluetooth*®, la advertencia de temperatura así como el estado de carga de pilas/ acumuladores.

La pantalla táctil (B) puede utilizarse para controlar el aparato de medición tocando los botones.

La barra de menús (C) ofrece funciones adicionales (p. ej. conexión/desconexión de *Bluetooth*®, menú, borrado).

– Utilice sólo los dedos para manejar la pantalla táctil.

- Pulse ligeramente el botón correspondiente (botón). No pulse la pantalla táctil con alta presión u objetos afilados.
- No permita que la pantalla táctil entre en contacto con otros dispositivos eléctricos o con el agua.
- Para la limpieza de la pantalla táctil, desconecte el aparato de medición y limpie cualquier suciedad con p. ej. un paño de microfibra.

### **Puesta en marcha**

- u **No deje sin vigilancia el aparato de medición encendido y apague el aparato de medición después del uso.** El rayo láser podría deslumbrar a otras personas.
- **Proteja el aparato de medición de la humedad y de la exposición directa al sol.**
- **► No exponga el aparato de medición a temperaturas extremas o fluctuaciones de temperatura.** No la deje, por ejemplo, durante un tiempo prolongado en el automóvil. En caso de fuertes fluctuaciones de temperatura, deje que se estabilice primero la temperatura de la herramienta de medición antes de la puesta en servicio. Las temperaturas extremas o los cambios bruscos de temperatura pueden afectar a la exactitud del aparato de medición.

u **Evite que el aparato de medición reciba golpes o que caiga.** Si el aparato de medición padece fuertes impactos externos, deberá realizar siempre una comprobación de precisión [\(ver "Comprobación de la exactitud", Página 48\)](#page-47-0) antes de continuar con los trabajos.

#### **Conexión/desconexión**

- $\gg$  Presione la tecla  $\triangle$  para conectar el aparato de medición y el láser.
- $\gg$  Mantenga presionada la tecla  $\triangle$  para desconectar el aparato de medición.

Si no se presiona ninguna tecla del aparato de medición durante aprox. 5 minutos, el aparato de medición se apaga automáticamente para proteger las pilas.

Al desconectar el aparato, se conservan todos los valores memorizados.

### **Proceso de medición**

Tras la conexión, el aparato de medición se encuentra en la función de medición de longitudes.

Al conectar el aparato de medición, el canto posterior de éste es seleccionado automáticamente como plano de referencia. Puede cambiar el plano de referencia. [\(ver "Selección](#page-45-0) [del plano de referencia", Página 46\)](#page-45-0)

- Coloque la herramienta de medición en el punto de inicio deseado de la medición (p. ej. pared).
- $\gg$  Presione brevemente la tecla  $\triangle$  para conectar el rayo láser.
- Ponga la mira del rayo láser sobre la superficie del objetivo.
- $\gg$  Presione de nuevo brevemente la tecla  $\triangle$  para activar la medición.

En la función de medición permanente, la medición comienza ya después de la primera pulsación de la tecla  $\blacktriangle$ .

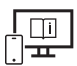

Para obtener informaciones adicionales, visite las instrucciones de servicio online: [www.bosch-pt.com/manuals](http://www.bosch-pt.com/manuals)

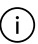

El aparato no deberá moverse al realizar la medición (excepto en las funciones de medición permanente e inclinación). Por esta razón, coloque el aparato de medición en lo posible en una superficie fija de tope o de apoyo.

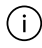

El lente de recepción **(9)** y la salida de la radiación láser **(8)** no deben estar cubiertos durante una medición.

Bosch Power Tools 1 609 92A 7HD | (14.03.2022)

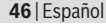

# <span id="page-45-0"></span>**Selección del plano de referencia**

Para la medición puede elegir entre diferentes planos de referencia:

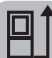

la punta de la placa de tope **(3)** plegada en 180° (p. ej para las mediciones des-

el borde trasero del aparato de medición (p. ej. al aplicar en paredes),

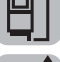

de las esquinas)

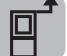

el borde delantero del aparato de medición (p. ej. al medir desde un borde de mesa)

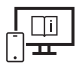

Para obtener informaciones adicionales, visite las instrucciones de servicio online: [www.bosch-pt.com/manuals](http://www.bosch-pt.com/manuals)

# **Menú Ajustes básicos**

En el menú **Ajustes básicos** se encuentran los siguientes ajustes básicos:

- Conectar/desconectar las señales de sonido
- Conectar/desconectar *Bluetooth*®
- Calibración de la medición de la inclinación [\(ver "Comprobación de la exactitud", Pági](#page-47-0)[na 48\)](#page-47-0)
- $\gg$  Pulse el botón  $\equiv$  para entrar en el menú y el botón  $\mathcal{G}$  para entrar en el menú **Ajustes básicos**.
- Pulse el botón deseado para activar o desactivar la función.

Si la función está activada, la función se muestra como un símbolo blanco. Si la función está desactivada, la función se muestra como un símbolo gris.

Para abandonar el menú **Ajustes básicos**, pulse el botón .

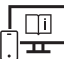

Para obtener informaciones adicionales, visite las instrucciones de servicio online: [www.bosch-pt.com/manuals](http://www.bosch-pt.com/manuals)

### **Funciones de medición**

#### **Seleccionar/modificar funciones de medición**

En el menú de funciones se encuentran las siguientes funciones:

- Medición de longitudes
- Medición de superficies
- $\Box$ Medición de volumen
- $-$  Medición permanente
- Medición de inclinaciones
- Nivel de burbuja digital
- $\pm$  Adición/sustracción
- Medición indirecta de distancias
	- $\int$ Medición indirecta de altura
	- **Individual Medición indirecta doble de altura**
	- Medición indirecta de la longitud

Pulse el botón **(k)** y pulse sobre la función deseada.

 $\gg$  Pulse el botón  $\land$  o  $\lor$ , para cambiar entre las páginas.

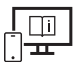

Para obtener informaciones adicionales, visite las instrucciones de servicio online: [www.bosch-pt.com/manuals](http://www.bosch-pt.com/manuals)

#### **Función de ayuda integrada**

La función de ayuda integrada en el aparato de medición ofrece animaciones detalladas de las distintas funciones y procesos de medición.

#### Abra el menú **Funciones**.

- $\gg$  Pulse el botón ?.
- Pulse sobre la función deseada.

La animación muestra el procedimiento detallado de la función de medición seleccionada.

> Pulse el botón | para pausar la animación y el botón > para reanudarla. Con los botones  $\gg y \ll$  puede desplazarse hacia adelante y hacia atrás.

Bosch Power Tools 1 609 92A 7HD | (14.03.2022)

**48** | Español

### **Interfaz** *Bluetooth***®**

#### **Activación de la interfaz** *Bluetooth***® para la transmisión de datos a un aparato móvil final**

Asegúrese de que la interfaz de *Bluetooth*® está activada en su aparato móvil final.

 $\gg$  Pulse el botón  $\bigstar$ .

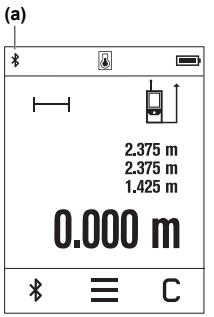

El símbolo de *Bluetooth*® se indica en la barra de estado (A) **(a)**.

Para la ampliación del ámbito de funciones están a disposición Bosch-Apps. Estas aplicaciones las puede descargar de los correspondientes App-Stores conforme al aparato final. Después del inicio de la aplicación de Bosch, se establece la comunicación entre el aparato móvil final y el aparato de medición. Si se encuentran varias herramientas de medición activas, seleccione la herramienta de medición adecuada según el número de serie. El número de serie **(6)** se encuentra en la placa de características de su aparato de medición.

Si no se puede establecer ninguna conexión en los 3 minutos

siguientes a la pulsación del botón  $\oint$ , el *Bluetooth*<sup>®</sup> se desconecta automáticamente para ahorrar pilas/acumuladores.

#### **Desactivación de la interfaz** *Bluetooth***®**

» Pulse el botón **)** para desactivar el *Bluetooth*<sup>®</sup> o desconecte el aparato de medición.

# <span id="page-47-0"></span>**Comprobación de la exactitud**

Compruebe con regularidad la exactitud de la medición de la inclinación y de la medición de la distancia.

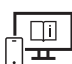

Para obtener informaciones adicionales, visite las instrucciones de servicio online: [www.bosch-pt.com/manuals](http://www.bosch-pt.com/manuals)

# **Aviso de fallo**

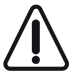

El aparato de medición vigila el correcto funcionamiento durante cada medición. Si se detecta un defecto, la pantalla sólo indica aún el símbolo adyacente y

1 609 92A 7HD | (14.03.2022) Bosch Power Tools

el aparato de medición se desconecta. En este caso, haga llegar el aparato de medición a través de su concesionario al servicio postventa Bosch.

# **Mantenimiento y servicio**

# **Mantenimiento y limpieza**

Solamente guarde y transporte el aparato de medición en el estuche de protección adjunto.

Mantenga limpio siempre el aparato de medición.

No sumerja el aparato de medición en agua ni en otros líquidos.

Limpiar el aparato con un paño húmedo y suave. No utilice ningún detergente o disolvente.

En particular, cuide el lente receptor **(9)** con el mismo cuidado con el que deben tratarse las gafas o el lente de una cámara.

En caso de reparación, envíe el aparato de medición en el estuche de protección **(10)**.

# **Servicio técnico y atención al cliente**

El servicio técnico le asesorará en las consultas que pueda Ud. tener sobre la reparación y mantenimiento de su producto, así como sobre piezas de recambio. Las representaciones gráficas tridimensionales e informaciones de repuestos se encuentran también bajo:

#### **www.bosch-pt.com**

El equipo asesor de aplicaciones de Bosch le ayuda gustosamente en caso de preguntas sobre nuestros productos y sus accesorios.

Para cualquier consulta o pedido de piezas de repuesto es imprescindible indicar el nº de artículo de 10 dígitos que figura en la placa de características del producto.

#### **España**

Robert Bosch España S.L.U. Departamento de ventas Herramientas Eléctricas C/Hermanos García Noblejas, 19 28037 Madrid

Para efectuar su pedido online de recambios o pedir la recogida para la reparación de su máquina, entre en la página [www.herramientasbosch.net.](http://www.herramientasbosch.net)

Tel. Asesoramiento al cliente: 902 531 553 Fax: 902 531554

#### **Direcciones de servicio adicionales se encuentran bajo:**

[www.bosch-pt.com/serviceaddresses](http://www.bosch-pt.com/serviceaddresses)

#### **50** | Português

# **Eliminación**

La herramienta de medición, el acumulador o las pilas, los accesorios y los embalajes deberán someterse a un proceso de reciclaje que respete el medio ambiente.

¡No arroje los aparatos de medición y los acumuladores o las pilas a la basura!

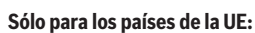

De acuerdo con la directiva europea 2012/19/UE sobre aparatos eléctricos y electrónicos de desecho y su realización en la legislación nacional y la directiva europea 2006/66/CE, los aparatos de medición que ya no son aptos para su uso y respectivamente los acumuladores/las pilas defectuosos o vacíos deberán ser recogidos por separado y reciclados de manera respetuosa con el medio ambiente.

En el caso de una eliminación inadecuada, los aparatos eléctricos y electrónicos pueden tener efectos nocivos para el medio ambiente y la salud humana debido a la posible presencia de sustancias peligrosas.

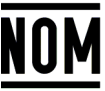

**El símbolo es solamente válido, si también se encuentra sobre la placa de características del producto/fabricado.**

# **Português**

# **Instruções de segurança**

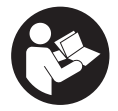

**Devem ser lidas e respeitadas todas as instruções para trabalhar de forma segura e sem perigo com o instrumento de medição. Se o instrumento de medição não for utilizado em conformidade com as presentes instruções, as proteções integradas no instrumento de**

**medição podem ser afetadas. Jamais permita que as placas de advertência no instrumento de medição se tornem irreconhecíveis. CONSERVE BEM ESTAS**

1 609 92A 7HD | (14.03.2022) Bosch Power Tools

#### **INSTRUÇÕES E FAÇA-AS ACOMPANHAR O INSTRUMENTO DE MEDIÇÃO SE O CEDER A TERCEIROS.**

- **► Cuidado O uso de dispositivos de operação ou de ajuste diferentes dos especificados neste documento ou outros procedimentos podem resultar em exposição perigosa à radiação.**
- u **O instrumento de medição é fornecido com uma placa de advertência laser (identificada na figura do instrumento de medição, que se encontra na página de esquemas).**
- ▶ Se o texto da placa de advertência laser não estiver no seu idioma, antes da **primeira colocação em funcionamento, deverá colar o adesivo com o texto de advertência no seu idioma nacional sobre a placa de advertência.**

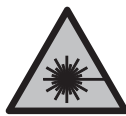

**Não apontar o raio laser na direção de pessoas nem de animais e não olhar para o raio laser direto ou reflexivo.** Desta forma poderá encandear outras pessoas, causar acidentes ou danificar o olho.

- ▶ Se um raio laser acertar no olho, fechar imediatamente os olhos e desviar a **cabeça do raio laser.**
- u **Não efetue alterações no dispositivo laser.**
- **► Não use os óculos para laser (acessório) como óculos de proteção.** Os óculos para laser servem para ver melhor o feixe de orientação a laser; mas não protegem contra radiação laser.
- u **Não use os óculos para laser (acessório) como óculos de sol ou no trânsito.** Os óculos para laser não providenciam uma proteção UV completa e reduzem a perceção de cores.
- u **Só permita que o instrumento de medição seja consertado por pessoal especializado e qualificado e só com peças de reposição originais.** Desta forma é assegurada a segurança do instrumento de medição.
- u **Não deixe que crianças usem o instrumento de medição laser sem vigilância.** Elas podem encandear sem querer outras pessoas ou elas mesmas.
- **► Não trabalhe com o instrumento de medição em áreas com risco de explosão, onde se encontram líquidos, gases ou pó inflamáveis.** No instrumento de medição podem ser produzidas faíscas, que podem inflamar pós ou vapores.
- u **O instrumento de medição está equipado com uma interface sem fio. Devem ser respeitadas as limitações de utilização locais, p. ex. em aviões ou hospitais.**

**A marca nominativa** *Bluetooth*® **tal como o símbolo (logótipo), são marcas registadas e propriedade da Bluetooth SIG, Inc. Qualquer utilização desta marca nominativa/**

#### **52** | Português

**deste símbolo por parte da Robert Bosch Power Tools GmbH possui a devida autorização.**

- **► Cuidado! A utilização do instrumento de medição com** *Bluetooth***® pode dar origem a avarias noutros aparelhos e instalações, aviões e dispositivos médicos (p.ex. pacemakers, aparelhos auditivos). Do mesmo modo, não é possível excluir totalmente danos para pessoas e animais que se encontrem nas proximidades imediatas. Não utilize a ferramenta elétrica com** *Bluetooth*® **na proximidade de dispositivos médicos, postos de abastecimento de combustível, instalações químicas, áreas com perigo de explosão e zonas de demolição. Não utilize o instrumento de medição com** *Bluetooth*® **em aviões. Evite a operação prolongada em contacto direto com o corpo.**
- ▶ Não utilize o instrumento de medição, se forem visíveis danos no ecrã tátil (p. ex. **fissuras na superfície, etc.).**

# **Descrição do produto e do serviço**

### **Utilização adequada**

O instrumento de medição serve para medir distâncias, comprimentos, alturas, intervalos, inclinações e para calcular áreas e volumes.

O instrumento de medição é apropriado para a utilização em áreas interiores.

Os resultados de medição podem ser transmitidos via *Bluetooth*® para outros aparelhos.

#### **Componentes ilustrados**

A numeração dos componentes ilustrados refere‑se à apresentação do instrumento de medição nas figuras.

- **(1)** Tecla de medição
- **(2)** Ecrã tátil
- **(3)** Placa de encosto
- **(4)** Tampa do compartimento das pilhas
- **(5)** Travamento da tampa do compartimento das pilhas
- **(6)** Número de série
- **(7)** Placa de advertência laser
- **(8)** Saída do raio laser

#### Português | **53**

- **(9)** Lente recetora
- **(10)** Bolsa de proteção

#### **Elementos de indicação**

- **(a)** Estado *Bluetooth*®
	- $\ast$ *Bluetooth*® ativado, ligação não estabelecida

*Bluetooth*® ativado, ligação estabelecida

- **(b)** Monitorização da temperatura
- **(c)** Indicação de pilhas
- **(d)** Laser ligado
- **(e)** Botão Nível de referência da medição
- **(f)** Linhas dos valores de medição
- **(g)** Linha de resultados
- **(h)** Botão Eliminar
- **(i)** Botão Menu
- (j)  $\mathbf{\hat{x}}$  Botão *Bluetooth*®
- **(k)** Botão Função de medição
- **(l)** Botão Função de ajuda
- **(m)** Botão Avançar para baixo/para cima
- **(n)** Botão Voltar
- **(o)** Botão Definições básicas
- **(p)** Botão Lista de valores de medição

#### **Dados técnicos**

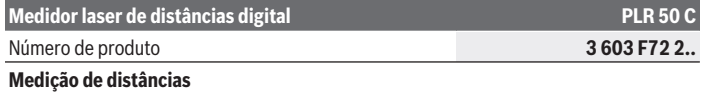

#### **54** | Português

♦

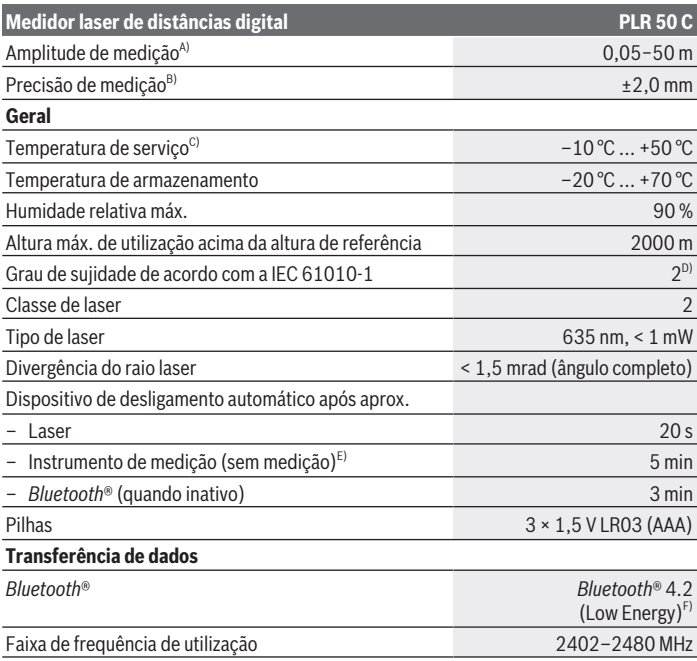

€

₩

#### Português | **55**

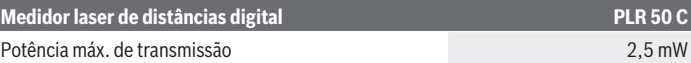

- A) Em caso de medição a partir do rebordo dianteiro. Com condições desfavoráveis, como p. ex., iluminação muito forte, temperatura muito longe dos 25 °C ou superfícies pouco refletoras, a amplitude de medição pode estar limitada.
- B) Com condições desfavoráveis, como p. ex., iluminação forte, altitudes elevadas ou superfícies pouco refletoras, o desvio máximo pode ser de ±4 mm com um desvio de ±0,15 mm/m. Com condições favoráveis é de contar com um desvio de ±0,05 mm/m.
- C) Na função de medição contínua a temperatura de serviço máx. é de +40 °C.
- D) Só surge sujidade não condutora, mas ocasionalmente é esperada uma condutividade temporária causada por condensação.
- E) *Bluetooth*® desativado
- F) Em aparelhos *Bluetooth*® Low Energy pode não ser possível estabelecer uma ligação, conforme o modelo e o sistema operativo. Os aparelhos *Bluetooth*® têm de suportar o perfil GATT.

Para uma identificação inequívoca do seu instrumento de medição, consulte o número de série **(6)** na placa de características.

# **Substituir/trocar pilha**

Substitua sempre todas as pilhas em simultâneo. Utilize apenas pilhas de um fabricante e com a mesma capacidade.

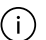

Tenha atenção à polaridade correta de acordo com a representação no interior do compartimento das pilhas.

u **Retire as pilhas do instrumento de medição se não forem utilizadas durante longos períodos**. Em caso de armazenamento prolongado, as pilhas podem ficar corroídas ou descarregar-se automaticamente.

# **Funcionamento**

### **Utilização do ecrã tátil**

▶ Não utilize o instrumento de medição, se forem visíveis danos no ecrã tátil (p. ex. **fissuras na superfície, etc.).**

#### **56** | Português

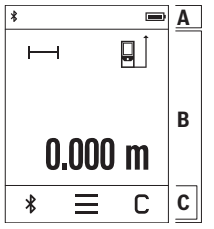

O mostrador está dividido pelas áreas na barra de estado (A) e ecrã tátil (B) com barra de menu (C).

A barra de estado (A) mostra o estado de ligação *Bluetooth*®, o aviso de temperatura e o nível de carga das pilhas/baterias. O instrumento de medição pode ser comandado através do ecrã tátil (B), tocando nos botões.

A barra de menu (C) contém funções adicionais (p. ex. ligar/ desligar *Bluetooth*®, menu, eliminar).

– Use apenas os dedos para operar o ecrã tátil.

– Toque ligeiramente no respetivo botão. Não toque no ecrã tátil com elevada pressão ou objetos afiados.

- Não deixe o ecrã tátil entrar em contacto com outros aparelhos elétricos ou água.
- Para limpar o ecrã tátil desligue o instrumento de medição e limpe a sujidade p. ex. com um pano de microfibras.

# **Colocação em funcionamento**

- u **Não deixe o instrumento de medição ligado sem vigilância e desligue o instrumento de medição após utilização.** Outras pessoas poderiam ser cegadas pelo raio laser.
- u **Proteja o instrumento de medição da humidade e da radiação solar direta.**
- u **Não exponha o instrumento de medição a temperaturas extremas ou oscilações de temperatura.** Não os deixe, p. ex., ficar durante muito tempo no automóvel. No caso de oscilações de temperatura maiores, deixe o instrumento de medição atingir a temperatura ambiente antes de o utilizar. No caso de temperaturas ou de oscilações de temperatura extremas é possível que a precisão do instrumento de medição seja prejudicada.
- **Evite quedas ou embates violentos com o instrumento de medição.** Após severas influências externas no instrumento de medição, recomendamos que se proceda a um controlo de exatidão [\(ver "Verificação da precisão", Página 60\)](#page-59-0) antes de prosseguir.

#### **Ligar/desligar**

- $\gg$  Prima a tecla  $\blacktriangle$ , para ligar o instrumento de medição e o laser.
- $\gg$  Mantenha a tecla  $\triangle$  premida para desligar o instrumento de medição.

Se não for premida nenhuma tecla no instrumento de medição durante aprox. 5 min, o instrumento de medição desliga-se automaticamente para efeitos de economia das pilhas. Quando se desliga o instrumento, os valores guardados são mantidos.

1 609 92A 7HD | (14.03.2022) Bosch Power Tools

# **Processo de medição**

Depois de ligado, o instrumento de medição encontra-se no modo de medição de comprimentos.

Depois de ligar o instrumento, o nível de referência para a medição é o rebordo traseiro do instrumento de medição. Pode alterar o nível de referência. [\(ver "Selecionar o nível de](#page-56-0) [referência", Página 57\)](#page-56-0)

- Coloque o instrumento de medição no ponto inicial pretendido para a medição (p. ex. parede).
- $\gg$  Prima brevemente a tecla  $\blacktriangle$ , para ligar o raio laser.
- Aponte para a superfície alvo com o raio laser.
- $\gg$  Prima de novo a tecla  $\blacktriangle$ , para ativar a medição.

Na função de medição contínua, a medição começa logo depois de a tecla  $\triangle$  ser premida pela primeira vez.

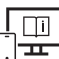

Para informações adicionais consulte o manual de instruções online:

[www.bosch-pt.com/manuals](http://www.bosch-pt.com/manuals)

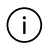

O instrumento de medição não pode ser movido durante uma medição (exceto a função Medição contínua e Medição da inclinação). Por isso, se possível, coloque o instrumento de medição numa superfície de apoio ou de encosto fixa.

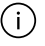

A lente recetora **(9)** e a saída do raio laser **(8)** não podem ser tapados durante a medição.

# <span id="page-56-0"></span>**Selecionar o nível de referência**

Para a medição pode selecionar entre diferentes níveis de referência:

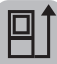

O rebordo traseiro do instrumento de medição (p. ex. ao apoiar nas paredes)

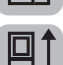

a ponta da placa de encosto virada em 180° **(3)** (p. ex. para a medições a partir de cantos)

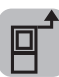

O rebordo dianteiro do instrumento de medição (p. ex. para medições no rebordo da mesa)

#### **58** | Português

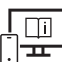

Para informações adicionais consulte o manual de instruções online: [www.bosch-pt.com/manuals](http://www.bosch-pt.com/manuals)

# **Menu Definições básicas**

No menu **Definições básicas** encontra as seguintes definições básicas:

- Ligar/desligar os sinais acústicos
- Ligar/desligar *Bluetooth*®
- Calibração medição da inclinação [\(ver "Verificação da precisão", Página 60\)](#page-59-0)
- $\gg$  Prima o botão —, para chamar o menu e o botão  $\mathcal{G}$  , para chamar o menu **Definições básicas**.
- Prima o botão desejado, para ativar ou desativar a função.

Se a função estiver ativada, a função é exibida como símbolo branco. Se a função estiver desativada, a função é exibida como símbolo cinzento.

#### Para sair do menu **Definições básicas**, prima o botão .

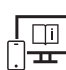

Para informações adicionais consulte o manual de instruções online: [www.bosch-pt.com/manuals](http://www.bosch-pt.com/manuals)

# **Funções de medição**

#### **Selecionar/alterar as funções de medição**

No menu de funções encontra as seguintes funções:

- Medição de comprimentos
- Medição de áreas
- Medição de volumes
- Medição contínua
- Medição da inclinação
- Nível de bolha de ar digital
- ン Adição/subtração
- Medição indireta de distâncias
	- **J**medição indireta de alturas

1 609 92A 7HD | (14.03.2022) Bosch Power Tools

- medição indireta dupla de alturas
- medição indireta de comprimentos

Prima o botão **(k)** e pressione na função desejada.

 $\gg$  Prima o botão  $\blacktriangle$  ou  $\nabla$ , para mudar de página.

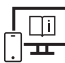

Para informações adicionais consulte o manual de instruções online:

[www.bosch-pt.com/manuals](http://www.bosch-pt.com/manuals)

### **Função de ajuda integrada**

A função de ajuda integrada no instrumento de medição oferece animações detalhadas para cada uma das funções/processos de medição.

- Abra o menu **Funções**.
- $\gg$  Prima o botão ?.
- Prima na função desejada.

A animação mostra o procedimento detalhado da função de medição selecionada.

> Prima o botão || para a animação e o botão > para continuar a animação. Com os botões  $\geqslant e \leqslant p$ ode avançar e recuar.

# **Interface** *Bluetooth***®**

#### **Ativação da interface** *Bluetooth***® para a transmissão de dados num aparelho terminal móvel**

- Assegure-se de que a interface *Bluetooth*® está ativa no seu aparelho terminal móvel.
- $\gg$  Prima o botão  $\gg$ .

#### **60** | Português

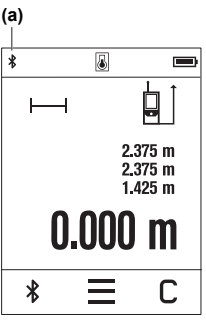

O símbolo *Bluetooth*<sup>®</sup>  $\bigtimes$  é exibido na barra de estado (A) **(a)**.

Para ampliar as funções estão disponíveis aplicações Bosch. Pode descarregar estas aplicações em função do aparelho terminal nas lojas de aplicações correspondentes. Depois de iniciar a aplicação Bosch, é estabelecida a ligação entre o aparelho terminal móvel e o instrumento de medição. Se forem detetados vários instrumentos de medição ativos, selecione o instrumento de medição adequado mediante o número de série. O número de série **(6)** encontra-se na placa de características do seu instrumento de medição.

Se não for possível estabelecer uma ligação dentro de 3

minutos depois de premido o botão  $\mathbf{\hat{x}}$ , o *Bluetooth*<sup>®</sup> desligase automaticamente para proteger as pilhas/baterias.

#### **Desativação da interface** *Bluetooth***®**

≫ Prima o botão  $\bigtimes$  para desativar o *Bluetooth*® ou desligue o instrumento de medição.

# <span id="page-59-0"></span>**Verificação da precisão**

Verifique regularmente a precisão da medição da inclinação e da medição de distâncias.

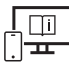

Para informações adicionais consulte o manual de instruções online: [www.bosch-pt.com/manuals](http://www.bosch-pt.com/manuals)

#### **Mensagem de erro**

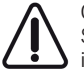

O instrumento de medição controla o funcionamento correto em cada medição. Se for detetado um defeito, o mostrador mostra apenas o símbolo ao lado e o instrumento de medição desliga-se. Neste caso mande o seu instrumento de medição para o serviço de assistência técnica da Bosch através do seu agente

autorizado.

# **Manutenção e assistência técnica**

### **Manutenção e limpeza**

Armazene e transporte o instrumento de medição apenas na bolsa de proteção fornecida. Manter o instrumento de medição sempre limpo.

1 609 92A 7HD | (14.03.2022) Bosch Power Tools

Não mergulhar o instrumento de medição na água ou em outros líquidos.

Limpar sujidades com um pano húmido e macio. Não utilize detergentes ou solventes. Limpe especialmente a lente recetora **(9)** com o mesmo cuidado com que têm de ser manuseados óculos ou a lente de uma máquina fotográfica.

Em caso de reparação, envie o instrumento de medição na bolsa de proteção **(10)**.

# **Serviço pós-venda e aconselhamento**

O serviço pós-venda responde às suas perguntas a respeito de serviços de reparação e de manutenção do seu produto, assim como das peças sobressalentes. Desenhos explodidos e informações acerca das peças sobressalentes também em: **www.bosch-**

#### **pt.com**

A nossa equipa de consultores Bosch esclarece com prazer todas as suas dúvidas a respeito dos nossos produtos e acessórios.

Indique para todas as questões e encomendas de peças sobressalentes a referência de 10 dígitos de acordo com a placa de caraterísticas do produto.

#### **Portugal**

Robert Bosch LDA Avenida Infante D. Henrique Lotes 2E – 3E 1800 Lisboa Para efetuar o seu pedido online de peças entre na página [www.ferramentasbosch.com](http://www.ferramentasbosch.com). Tel.: 21 8500000 Fax: 21 8511096

#### **Encontra outros endereços da assistência técnica em:**

[www.bosch-pt.com/serviceaddresses](http://www.bosch-pt.com/serviceaddresses)

# **Eliminação**

Os instrumentos de medição, baterias/pilhas, acessórios e embalagens devem ser enviados a uma reciclagem ecológica de matéria-prima.

Não deite o instrumento de medição e as baterias/pilhas no lixo doméstico!!

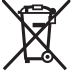

#### **Apenas para países da UE:**

Conforme a Diretiva Europeia 2012/19/UE relativa aos resíduos de equipamentos elétricos e eletrónicos e a sua implementação na legislação nacional, é necessário recolher separadamente os instrumentos de medição que já não são usados e, de acordo

Bosch Power Tools 1 609 92A 7HD | (14.03.2022)

#### **62** | Italiano

com a Diretiva Europeia 2006/66/CE, as baterias/pilhas defeituosas e encaminhá-los para uma reciclagem ecológica.

No caso de uma eliminação incorreta, os aparelhos elétricos e eletrónicos antigos podem ter efeitos nocivos no ambiente e na saúda humada devido à possível presença de substâncias perigosas.

# **Italiano**

# **Avvertenze di sicurezza**

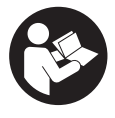

**Leggere e osservare tutte le avvertenze e le istruzioni, per lavorare con lo strumento di misura in modo sicuro e senza pericoli. Se lo strumento di misura non viene utilizzato conformemente alle presenti istruzioni, ciò può pregiudicare i dispositivi di protezione integrati nello stru-**

**mento stesso. Non rendere mai illeggibili le targhette di avvertenza applicate sullo strumento di misura. CONSERVARE CON CURA LE PRESENTI ISTRUZIONI E CONSE-GNARLE INSIEME ALLO STRUMENTO DI MISURA IN CASO DI CESSIONE A TERZI.**

- **► Prudenza Qualora vengano utilizzati dispositivi di comando o regolazione diversi da quelli qui indicati o vengano eseguite procedure diverse, sussiste la possibilità di una pericolosa esposizione alle radiazioni.**
- ► Lo strumento di misura viene fornito con una targhetta laser di avvertimento **(contrassegnata nella figura in cui è rappresentato lo strumento di misura).**
- ► Se il testo della targhetta laser di pericolo è in una lingua straniera, prima della **messa in funzione iniziale incollare l'etichetta fornita in dotazione, con il testo nella propria lingua.**

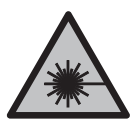

**Non dirigere mai il raggio laser verso persone oppure animali e non guardare il raggio laser né diretto, né riflesso.** Il raggio laser potrebbe abbagliare le persone, provocare incidenti o danneggiare gli occhi.

- ▶ Se un raggio laser dovesse colpire un occhio, chiudere subito gli occhi e distoglie**re immediatamente la testa dal raggio.**
- $\triangleright$  Non apportare alcuna modifica al dispositivo laser.
- ▶ Non utilizzare gli occhiali per raggio laser (accessorio) come occhiali protettivi. Gli occhiali per raggio laser rendono meglio visibile stesso, ma non proteggono dalla radiazione laser.
- ▶ Non utilizzare gli occhiali per raggio laser come occhiali da sole o nel traffico stra**dale.** Gli occhiali per raggio laser non offrono una protezione UV completa e riducono la percezione dei colori.
- u **Far riparare lo strumento di misura solamente da personale tecnico specializzato e soltanto utilizzando pezzi di ricambio originali.** In tale maniera potrà essere salvaguardata la sicurezza dello strumento di misura.
- **► Evitare che i bambini utilizzino lo strumento di misura laser senza la necessaria sorveglianza.** Potrebbero involontariamente abbagliare altre persone o loro stessi.
- ▶ Non lavorare con lo strumento di misura in ambienti a rischio di esplosione in cui **siano presenti liquidi, gas o polveri infiammabili.** Nello strumento di misura possono prodursi scintille che incendiano la polvere o i vapori.
- ► Lo strumento di misura è dotato di interfaccia wireless. Tenere presenti eventuali **limitazioni di funzionamento, ad es. all'interno di velivoli o di ospedali.**

**Il marchio denominativo** *Bluetooth*®**, così come i simboli grafici (loghi), sono marchi di fabbrica registrati e sono proprietà di Bluetooth SIG, Inc. Qualsiasi utilizzo di tali marchi/loghi da parte di Robert Bosch Power Tools GmbH è concesso in licenza.**

- ▶ Attenzione! L'impiego dello strumento di misura con sistema *Bluetooth*<sup>®</sup> può cau**sare disturbi ad altri apparecchi ed impianti, a velivoli e ad apparecchiature medicali (ad es. pacemaker o apparecchi acustici). Non si possono altresì escludere del tutto lesioni a persone e ad animali nelle immediate vicinanze. Non utilizzare lo strumento di misura con sistema** *Bluetooth*® **in prossimità di apparecchiature medicali, stazioni di rifornimento, impianti chimici, aree a rischio di esplosione ed aree di brillamento. Non utilizzare lo strumento di misura con sistema** *Bluetooth*® **all'interno di velivoli. Evitare l'impiego prolungato nelle immediate vicinanze del corpo.**
- ▶ Non utilizzare lo strumento di misura qualora si rilevino danni sul touchscreen **(ad es. graffi sulla superficie, ecc.).**

# **Descrizione del prodotto e dei servizi forniti**

# **Utilizzo conforme**

Lo strumento di misura è concepito per misurare distanze, lunghezze, altezze, inclinazioni e per calcolare superfici e volumi.

Lo strumento di misura è adatto per l'impiego in ambienti interni.

#### **64** | Italiano

I risultati di misurazione possono essere trasferiti ad un altro strumento tramite *Bluetooth*®.

### **Componenti illustrati**

La numerazione dei componenti illustrati si riferisce alla rappresentazione dello strumento di misura nelle illustrazioni.

- **(1)** Tasto di misurazione
- **(2)** Touchscreen
- **(3)** Piastra di riscontro
- **(4)** Coperchio vano pile
- **(5)** Bloccaggio del coperchio vano pile
- **(6)** Numero di serie
- **(7)** Targhetta di pericolo raggio laser
- **(8)** Uscita laser
- **(9)** Lente di ricezione
- **(10)** Custodia protettiva

#### **Elementi di visualizzazione**

- **(a)** Stato *Bluetooth*®
	- $\ast$ Funzione *Bluetooth*® attiva, connessione non stabilita

Funzione *Bluetooth*® attiva, connessione stabilita

- **(b)** Avviso temperatura
- **(c)** Indicatore del livello di carica delle pile
- **(d)** Laser attivato
- **(e)** Tasto punto di partenza della misura
- **(f)** Righe dei valori di misurazione
- **(g)** Riga dei risultati
- **(h)** Pulsante Cancella
- (i)  $=$  Pulsante Menu
- **(j)** Pulsante *Bluetooth*®
- **(k)** Pulsante Funzione di misurazione
- **(l)** Pulsante Funzione Guida
- **(m)** Pulsante Scorri su/giù
- **(n)** Pulsante Indietro
- **(o)** Pulsante Impostazioni predefinite
- **(p)** Pulsante Elenco valori di misurazione

### **Dati tecnici**

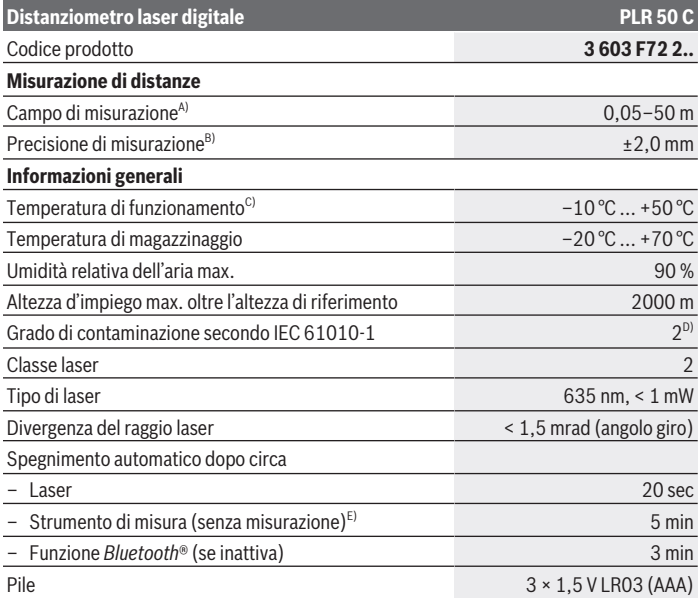

€

Bosch Power Tools 1 609 92A 7HD | (14.03.2022)

#### **Distanziometro laser digitale PLR 50 C**

#### **Trasferimento dati**

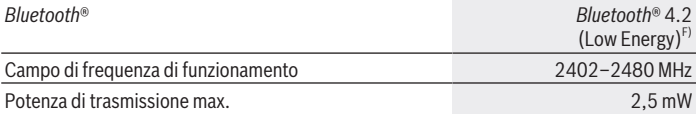

- A) In caso di misurazione dal lato anteriore. In condizioni sfavorevoli, quali ad es. illuminazione molto intensa, temperatura ambiente molto diversa da 25 °C o superfici scarsamente riflettenti, il campo di misurazione potrà risultare limitato.
- B) In condizioni sfavorevoli, quali ad es. illuminazione intensa, altitudini elevate o superfici scarsamente riflettenti, lo scostamento massimo potrà essere di ±4 mm, con uno scostamento di ±0,15 mm/m. In condizioni favorevoli, sarà prevedibile uno scostamento di ±0,05 mm/m.
- C) In modalità Misurazione continua, la temperatura di funzionamento max. è di +40 °C.
- D) Presenza esclusivamente di contaminazioni non conduttive, ma che, in alcune occasioni, possono essere rese temporaneamente conduttive dalla condensa.
- E) *Bluetooth*® disattivato
- F) In caso di dispositivi *Bluetooth*® con tecnologia Low Energy, con alcuni modelli e sistemi operativi potrebbe non essere possibile stabilire la connessione. I dispositivi *Bluetooth*® devono supportare il profilo GATT.

Per un'identificazione univoca dello strumento di misura, consultare il numero di serie **(6)** riportato sulla targhetta identificativa.

# **Introduzione/sostituzione della pila**

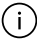

Sostituire sempre tutte le pile contemporaneamente. Utilizzare esclusivamente pile dello stesso produttore e con la stessa capacità.

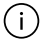

Prestare attenzione alla corretta polarizzazione, conformemente all'illustrazione riportata sul lato interno del vano batterie.

► Estrarre le pile dallo strumento di misura, qualora non lo si utilizzi per lungo tem**po.**. Un magazzinaggio prolungato può comportare la corrosione o l'autoscarica delle pile.

# **Utilizzo**

#### **Utilizzo del touchscreen**

▶ Non utilizzare lo strumento di misura qualora si rilevino danni sul touchscreen **(ad es. graffi sulla superficie, ecc.).**

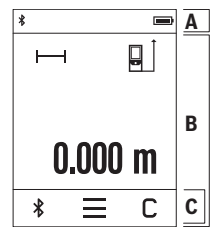

Il display è suddiviso nelle aree Barra di stato (A) e Touchscreen (B), con barra del menu (C).

La barra di stato (A) visualizza lo stato della connessione *Bluetooth*®, l'avviso temperatura e il livello di carica delle pile/ delle batterie.

Mediante il touchscreen (B) è possibile gestire lo strumento di misura, toccando i vari pulsanti.

La barra del menu (C) offre ulteriori funzioni (ad es. Attivazione/disattivazione della funzione *Bluetooth*®, Menu, Cancella).

- Per gestire il touchscreen, utilizzare esclusivamente le dita.
- Toccare leggermente il pulsante desiderato. Evitare di toccare il touchscreen con una pressione elevata o con oggetti dagli spigoli vivi.
- Non portare il touchscreen a contatto con altri dispositivi elettronici, né con l'acqua.
- Per pulire il touchscreen, spegnere lo strumento di misura e rimuovere le impurità, utilizzando ad es. un panno in microfibra.

# **Messa in funzione**

- ▶ Non lasciare incustodito lo strumento di misura quando è acceso e spegnerlo sem**pre dopo l'uso.** Altre persone potrebbero essere abbagliate dal raggio laser.
- **Proteggere lo strumento di misura da liquidi e dall'esposizione diretta ai raggi solari.**
- u **Non esporre lo strumento di misura a temperature o ad oscillazioni termiche estreme.** Ad esempio, evitare di lasciarlo per lungo tempo all'interno dell'auto. In caso di forti oscillazioni di temperatura, lasciare che lo strumento di misura raggiunga la normale temperatura prima di metterlo in funzione. Temperature oppure sbalzi di temperatura estremi possono pregiudicare la precisione dello strumento di misura.
- **► Evitare di urtare violentemente o di far cadere lo strumento di misura.** Qualora lo strumento di misura abbia subito forti influssi esterni, prima di riprendere il lavoro andrà sempre effettuata una verifica della precisione [\(vedi «Verifica della precisione», Pa](#page-70-0)[gina 71\).](#page-70-0)

#### **Accensione/spegnimento**

- $\gg$  Premere il tasto  $\triangle$  per accendere lo strumento di misura ed attivare il laser.
- $\gg$  Mantenere premuto il tasto  $\triangle$  per spegnere lo strumento di misura.

Se per circa 5 min non verrà premuto alcun tasto sullo strumento di misura, lo strumento stesso si spegnerà automaticamente, per salvaguardare le pile.

#### **68** | Italiano

Allo spegnimento, tutti i valori memorizzati verranno mantenuti.

### **Procedura di misurazione**

All'accensione, lo strumento di misura si troverà in modalità Misurazione delle lunghezze. All'accensione, il lato posteriore dello strumento di misura verrà selezionato come piano di riferimento per la misurazione. Il piano di riferimento si può modificare. [\(vedi «Selezione](#page-67-0) [del piano di riferimento», Pagina 68\)](#page-67-0)

- Sistemare lo strumento di misura sul punto iniziale desiderato della misurazione (ad es. su una parete).
- $\gg$  Premere brevemente il tasto  $\triangle$  per attivare il raggio laser.
- $\gg$  Puntare con il raggio laser la superficie obiettivo.
- $\gg$  Premere di nuovo brevemente il tasto  $\triangle$  per avviare la misurazione.

In modalità Misurazione continua, la misurazione inizierà già alla prima pressione sul tasto

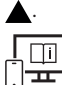

Per ulteriori informazioni, visitare il manuale d'istruzioni online: [www.bosch-pt.com/manuals](http://www.bosch-pt.com/manuals)

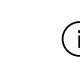

Lo strumento di misura non andrà spostato durante una misurazione (ad eccezione delle funzioni Misurazione continua e Misurazione dell'inclinazione). Lo strumento di misura andrà quindi sistemato, laddove possibile, su una superficie di riscontro o di appoggio fissa.

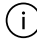

La lente di ricezione **(9)** e l'uscita laser **(8)** non dovranno essere coperte durante una misurazione.

### <span id="page-67-0"></span>**Selezione del piano di riferimento**

Per la misurazione è possibile scegliere fra differenti piani di riferimento:

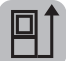

il lato posteriore dello strumento di misura (ad es. in caso di accostamento su pareti)

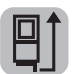

la punta della piastra di riscontro **(3)** ripiegata di 180° (ad es. per misurazioni da angoli)

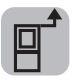

il lato anteriore dello strumento di misura (ad es. in caso di misurazioni a partire dallo spigolo di un tavolo)

Per ulteriori informazioni, visitare il manuale d'istruzioni online: [www.bosch-pt.com/manuals](http://www.bosch-pt.com/manuals)

# **Menu Impostazioni predefinite**

Nel menu **Impostazioni predefinite** sono disponibili le seguenti impostazioni predefinite:

- Attivazione/disattivazione dei segnali acustici
- Attivazione/disattivazione della funzione *Bluetooth*®
- Calibratura misurazione dell'inclinazione [\(vedi «Verifica della precisione», Pagina 71\)](#page-70-0)
- $\gg$  Premere il pulsante  $\equiv$  per richiamare il menu e premere il pulsante  $\mathcal{G}$  per richiamare il menu **Impostazioni predefinite**.
- Premere il pulsante desiderato per attivare o disattivare la funzione.

Se la funzione è attiva, verrà visualizzata da un simbolo in colore bianco. Se la funzione è inattiva, verrà visualizzata da un simbolo in colore grigio.

Per terminare il menu **Impostazioni predefinite**, premere il pulsante .

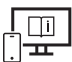

Per ulteriori informazioni, visitare il manuale d'istruzioni online: [www.bosch-pt.com/manuals](http://www.bosch-pt.com/manuals)

# **Funzioni di misurazione**

#### **Selezione/modifica delle funzioni di misurazione**

Nel menu Funzioni sono disponibili le seguenti funzioni:

- Misurazione delle lunghezze
- Misurazione di superfici
- $\Box$  Misurazione di volumi
- $\leftarrow$  Misurazione continua
- Misurazione dell'inclinazione
- **Em** Inclinometro digitale
- $\bigvee$  Addizione/Sottrazione

#### **70** | Italiano

- Misurazione indiretta di distanze
	- **IMisurazione indiretta di altezze**
	- Doppia misurazione indiretta di altezze
	- Misurazione indiretta di lunghezze
- Premere il pulsante **(k)** e premere sulla funzione desiderata.
- $\gg$  Premere il pulsante  $\blacktriangle$ , oppure  $\blacktriangledown$ , per scorrere le pagine.

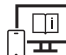

Per ulteriori informazioni, visitare il manuale d'istruzioni online:

[www.bosch-pt.com/manuals](http://www.bosch-pt.com/manuals)

### **Funzione Guida integrata**

La funzione Guida integrata nello strumento di misura offre dettagliate animazioni di singole funzioni di misurazione/di singole misurazioni.

- Aprire il menu **Funzioni**.
- $\gg$  Premere il pulsante ?.
- Premere sulla funzione desiderata.

L'animazione mostra la procedura dettagliata per la funzione di misurazione selezionata.

 $\gg$  Premere il pulsante  $\parallel$  per arrestare l'animazione e premere il pulsante  $\blacktriangleright$  per proseguire l'animazione. Premere i pulsanti  $\geqslant e \leqslant p$ er scorrere in avanti o all'indietro.

# **Interfaccia** *Bluetooth***®**

#### **Attivazione dell'interfaccia** *Bluetooth***® per il trasferimento dati ad un dispositivo mobile**

- $\vee$  Accertarsi che l'interfaccia *Bluetooth*<sup>®</sup> del proprio dispositivo mobile sia attiva.
- $\gg$  Premere il pulsante  $\clubsuit$ .

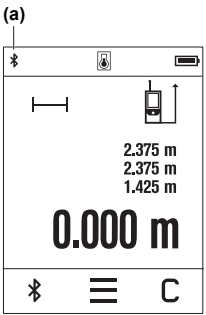

Il simbolo *Bluetooth*® verrà visualizzato nella barra di stato (A) **(a)**.

Sono disponibili app Bosch per espandere la gamma di funzioni. Le app sono scaricabili dai relativi App Store, in base al tipo di dispositivo.

Avviata l'applicazione Bosch, verrà stabilita la connessione fra il dispositivo mobile e lo strumento di misura. Qualora vengano rilevati più strumenti di misura attivi, selezionare lo strumento opportuno, in base al numero di serie. Il numero di serie **(6)** è riportato sulla targhetta identificativa dello strumento di misura.

Qualora non sia possibile stabilire una connessione entro 3

minuti dalla pressione sul pulsante , la funzione *Bluetooth*® si disattiverà automaticamente, per salvaguardare le pile/le batterie.

#### **Disattivazione dell'interfaccia** *Bluetooth***®**

≫ Premere il pulsante  $\bigtimes$  per disattivare la funzione *Bluetooth*®, oppure spegnere lo strumento di misura.

# <span id="page-70-0"></span>**Verifica della precisione**

Verificare con regolarità la precisione della misurazione dell'inclinazione e di distanze.

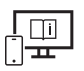

Per ulteriori informazioni, visitare il manuale d'istruzioni online: [www.bosch-pt.com/manuals](http://www.bosch-pt.com/manuals)

# **Messaggio di errore**

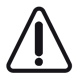

Ad ogni misurazione, lo strumento di misura sorveglia il corretto funzionamento. Qualora venga rilevato un difetto, sul display resterà il solo simbolo qui accanto e lo strumento di misura si spegnerà. In tale caso, lo strumento di misura andrà inviato, tramite il rivenditore, al Servizio Assistenza Clienti Bosch.

# **Manutenzione ed assistenza**

# **Manutenzione e pulizia**

Conservare e trasportare lo strumento di misura utilizzando esclusivamente l'astuccio di protezione fornito in dotazione.

Bosch Power Tools 1 609 92A 7HD | (14.03.2022)

#### **72** | Italiano

Avere cura di tenere lo strumento di misura sempre pulito.

Non immergere in alcun caso lo strumento di misura in acqua, né in alcun altro liquido.

Pulire eventuali impurità utilizzando un panno morbido inumidito. Non utilizzare detergenti, né solventi.

Soprattutto alla lente di ricezione **(9)** andrà dedicata la stessa cura che si riserva ad un paio di occhiali o all'obiettivo di una macchina fotografica.

In caso di riparazione, inviare lo strumento di misura all'interno della custodia protettiva **(10)**.

# **Servizio di assistenza e consulenza tecnica**

Il servizio di assistenza risponde alle Vostre domande relative alla riparazione e alla manutenzione del Vostro prodotto nonché concernenti i pezzi di ricambio. Disegni in vista esplosa e informazioni relative ai pezzi di ricambio sono consultabili anche sul sito

#### **www.bosch-pt.com**

Il team di consulenza tecnica Bosch sarà lieto di rispondere alle Vostre domande in merito ai nostri prodotti e accessori.

In caso di richieste o di ordinazione di pezzi di ricambio, comunicare sempre il codice prodotto a 10 cifre riportato sulla targhetta di fabbricazione dell'elettroutensile.

#### **Italia**

Tel.: (02) 3696 2314 E-Mail: [pt.hotlinebosch@it.bosch.com](mailto:pt.hotlinebosch@it.bosch.com)

#### **Per ulteriori indirizzi del servizio assistenza consultare:**

[www.bosch-pt.com/serviceaddresses](http://www.bosch-pt.com/serviceaddresses)

# **Smaltimento**

Strumenti di misura, batterie/pile, accessori e confezioni dovranno essere smaltiti/riciclati nel rispetto dell'ambiente.

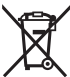

Non gettare gli strumenti di misura, né le batterie o le pile, nei rifiuti domestici.

#### **Solo per i Paesi UE:**

Ai sensi della Direttiva Europea 2012/19/UE sui rifiuti di apparecchiature elettriche ed elettroniche e del suo recepimento nel diritto nazionale, gli strumenti di misura non più utilizzabili e, ai sensi della Direttiva Europea 2006/66/CE, le batterie/le pile difettose o esauste, andranno raccolti separatamente e riciclati nel rispetto dell'ambiente.
In caso di smaltimento improprio, le apparecchiature elettriche ed elettroniche potrebbero avere effetti nocivi sull'ambiente e sulla salute umana a causa della possibile presenza di sostanze nocive.

# **Nederlands**

# **Veiligheidsaanwijzingen**

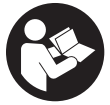

**Alle aanwijzingen moeten gelezen en in acht genomen worden om gevaarloos en veilig met het meetgereedschap te werken. Wanneer het meetgereedschap niet volgens de beschikbare aanwijzingen gebruikt wordt, kunnen de geïntegreerde veiligheidsvoorzieningen in het**

**meetgereedschap belemmerd worden. Maak waarschuwingsstickers op het meetgereedschap nooit onleesbaar. BEWAAR DEZE AANWIJZINGEN ZORGVULDIG EN GEEF ZE BIJ HET DOORGEVEN VAN HET MEETGEREEDSCHAP MEE.**

- ▶ Voorzichtig wanneer andere dan de hier aangegeven bedienings- of afstelvoor**zieningen gebruikt of andere methodes uitgevoerd worden, kan dit resulteren in een gevaarlijke blootstelling aan straling.**
- ▶ Het meetgereedschap is voorzien van een laser-waarschuwingsplaatje (aangege**ven op de weergave van het meetgereedschap op de pagina met afbeeldingen).**
- u **Is de tekst van het laser-waarschuwingsplaatje niet in uw taal, plak dan vóór het eerste gebruik de meegeleverde sticker in uw eigen taal hieroverheen.**

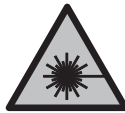

**Richt de laserstraal niet op personen of dieren en kijk niet zelf in de directe of gereflecteerde laserstraal.** Daardoor kunt u personen verblinden, ongevallen veroorzaken of het oog beschadigen.

- ▶ Als laserstraling het oog raakt, dan moeten de ogen bewust gesloten worden en **moet het hoofd onmiddellijk uit de straal bewogen worden.**
- **Breng geen wijzigingen aan de laserinrichting aan.**
- u **Gebruik de laserbril (accessoire) niet als veiligheidsbril.** De laserbril dient voor het beter herkennen van de laserstraal; deze beschermt echter niet tegen de laserstraling.

#### **74** | Nederlands

- ► Gebruik de laserbril (accessoire) niet als zonnebril of in het verkeer. De laserbril biedt geen volledige UV-bescherming en vermindert het waarnemen van kleuren.
- **Example 1** Laat het meetgereedschap alleen repareren door gekwalificeerd geschoold perso**neel en alleen met originele vervangingsonderdelen.** Daarmee wordt gewaarborgd dat de veiligheid van het meetgereedschap in stand blijft.
- **Laat kinderen het lasermeetgereedschap niet zonder toezicht gebruiken.** Zij zouden per ongeluk andere personen of zichzelf kunnen verblinden.
- **EXECTE WERK met het meetgereedschap niet in een omgeving waar ontploffingsgevaar heerst en zich brandbare vloeistoffen, brandbare gassen of brandbaar stof bevinden.** In het meetgereedschap kunnen vonken ontstaan die het stof of de dampen tot ontsteking brengen.
- ► Het meetgereedschap is met een radio-interface uitgerust. Lokale gebruiksbeper**kingen, bijv. in vliegtuigen of ziekenhuizen, moeten in acht genomen worden. Het woordmerk** *Bluetooth*® **evenals de beeldtekens (logo's) zijn geregistreerde handelsmerken en eigendom van Bluetooth SIG, Inc. Elk gebruik van dit woordmerk/deze beeldtekens door Robert Bosch Power Tools GmbH gebeurt onder licentie.**
- ▶ Voorzichtig! Bij het gebruik van het meetgereedschap met *Bluetooth*<sup>®</sup> kunnen sto**ringen bij andere apparaten en installaties, vliegtuigen en medische apparaten (bijv. pacemakers, hoorapparaten) ontstaan. Eveneens kan schade aan mens en dier in de directe omgeving niet volledig uitgesloten worden. Gebruik het meetgereedschap met** *Bluetooth*® **niet in de buurt van medische apparaten, tankstations, chemische installaties, zones met explosiegevaar en in zones waar gebruik wordt gemaakt van explosieven. Gebruik het meetgereedschap met** *Bluetooth*® **niet in vliegtuigen. Vermijd het gebruik gedurende een langere periode heel dichtbij het lichaam.**
- u **Gebruik het meetgereedschap niet, wanneer beschadigingen van het touchscreen te zien zijn (bijv. scheuren in het oppervlak enz.).**

# **Beschrijving van product en werking**

### **Beoogd gebruik**

Het meetgereedschap is bestemd voor het meten van afstanden, lengtes, hoogtes, afstanden, hellingen en voor het berekenen van oppervlaktes en volumes.

Het meetgereedschap is geschikt voor gebruik binnenshuis.

De meetresultaten kunnen via *Bluetooth*® naar andere apparaten overgedragen worden.

### **Afgebeelde componenten**

De componenten zijn genummerd zoals op de weergave van het meetgereedschap in de afbeeldingen.

- **(1)** Meettoets
- **(2)** Touchscreen
- **(3)** Aanslagplaat
- **(4)** Batterijvakdeksel
- **(5)** Vergrendeling van het batterijvakdeksel
- **(6)** Serienummer
- **(7)** Laser-waarschuwingsplaatje
- **(8)** Uitgang laserstraal
- **(9)** Ontvangstlens
- **(10)** Opbergetui

#### **Aanduidingselementen**

- **(a)** Status *Bluetooth*®
	- ∦ *Bluetooth*® geactiveerd, verbinding niet tot stand gebracht

*Bluetooth*® geactiveerd, verbinding tot stand gebracht

- **(b)** Temperatuurwaarschuwing
- **(c)** Batterij-aanduiding
- **(d)** Laser ingeschakeld
- **(e)**  $\Box$  Knop referentievlak van de meting
- **(f)** Meetwaarderegels
- **(g)** Resultaatregel
- **(h)** Knop wissen
- **(i)** Knop menu
- (j)  $\oint$  Knop *Bluetooth*<sup>®</sup>

#### **76** | Nederlands

- **(k)** Knop meetfunctie
- **(l)** Knop helpfunctie
- **(m)** Knop bladeren achteruit/vooruit
- **(n)** Knop vorige
- **(o)** *k* Knop basisinstellingen
- **(p)** Knop meetwaardelijst

### **Technische gegevens**

€

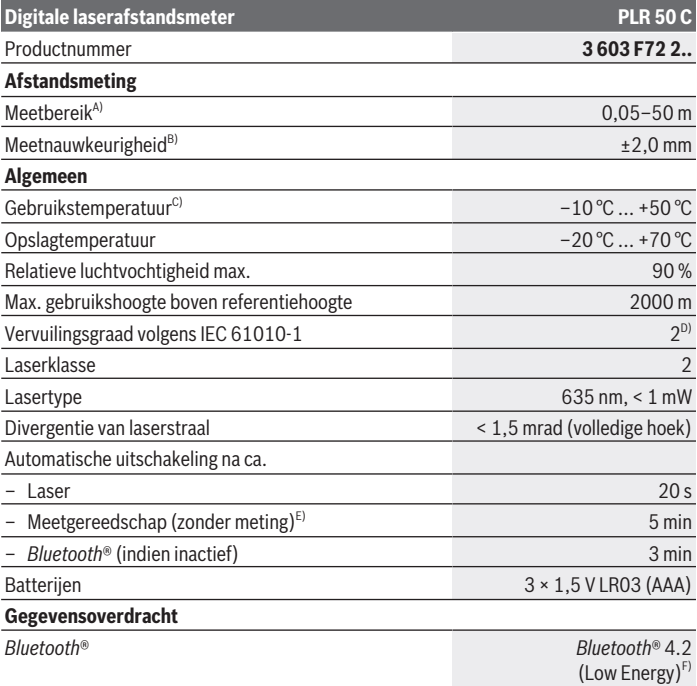

€

#### Nederlands | **77**

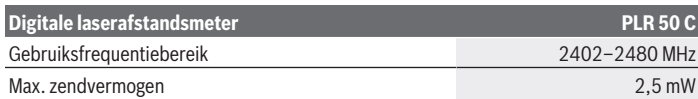

- A) Bij meting vanaf voorkant. Bij ongunstige omstandigheden zoals bijv. zeer sterke verlichting, sterk van 25 °C afwijkende temperatuur of een slecht reflecterend oppervlak kan het meetbereik beperkt zijn.
- B) Bij ongunstige omstandigheden zoals bijv. sterke verlichting, grote hoogtes of slecht reflecterend oppervlak kan de maximale afwijking ±4 mm met een afwijking van ±0,15 mm/m bedragen. Bij gunstige omstandigheden moet rekening worden gehouden met een afwijking van ±0,05 mm/m.
- C) In de functie permanente meting bedraagt de max. gebruikstemperatuur +40 °C.
- D) Er ontstaat slechts een niet geleidende vervuiling, waarbij echter soms een tijdelijke geleidbaarheid wort verwacht door bedauwing.
- E) *Bluetooth*® gedeactiveerd
- F) Bij *Bluetooth*® Low-Energy-toestellen kan afhankelijk van model en besturingssysteem het opbouwen van een verbinding niet mogelijk zijn. *Bluetooth*® toestellen moeten het GATT-profiel ondersteunen.

Het serienummer **(6)** op het typeplaatje dient voor een duidelijke identificatie van uw meetgereedschap.

# **Batterij plaatsen/verwisselen**

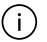

Vervang altijd alle batterijen tegelijk. Gebruik alleen batterijen van één fabrikant en met dezelfde capaciteit.

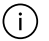

Let er hierbij op dat de polen juist worden geplaatst volgens de afbeelding op de binnenkant van het batterijvak.

▶ Haal de batterijen uit het meetgereedschap, wanneer u dit langere tijd niet ge**bruikt**. De batterijen kunnen bij een langere periode van opslag corroderen en zichzelf ontladen.

# **Gebruik**

#### **Gebruik van het touchscreen**

u **Gebruik het meetgereedschap niet, wanneer beschadigingen van het touchscreen te zien zijn (bijv. scheuren in het oppervlak enz.).**

#### **78** | Nederlands

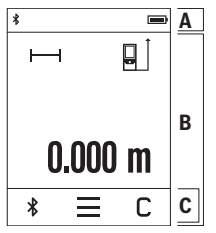

Het display is verdeeld in de gedeeltes statusbalk (A) en touchscreen (B) met menubalk (C).

De statusbalk (A) geeft de *Bluetooth*®-verbindingsstatus, temperatuurwaarschuwing en de laadtoestand van de batterijen/ accu's aan.

Via het touchscreen (B) kan het meetgereedschap door aanraken van de knoppen worden bestuurd.

De menubalk (C) stelt aanvullende functies beschikbaar (bijv. *Bluetooth*® aan/uit, menu, wissen).

– Gebruik voor de bediening van het touchscreen alleen uw

vingers.

- Tik licht op de betreffende knop. Tik niet met hoge druk of scherpe voorwerpen op het touchscreen.
- Breng het touchscreen niet in contact met andere elektrische apparaten of water.
- Schakel voor het reinigen van het touchscreen het meetgereedschap uit en veeg de vervuilingen met bijv. een microvezeldoek af.

#### **Ingebruikname**

- u **Laat het ingeschakelde meetgereedschap niet onbeheerd achter en schakel het meetgereedschap na gebruik uit.** Andere personen kunnen door de laserstraal verblind worden.
- **Bescherm het meetgereedschap tegen vocht en fel zonlicht.**
- ▶ Stel het meetgereedschap niet bloot aan extreme temperaturen of temperatuur**schommelingen.** Laat het bijv. niet gedurende langere tijd in de auto liggen. Laat het meetgereedschap bij grotere temperatuurschommelingen eerst op temperatuur komen, voordat u het in gebruik neemt. Bij extreme temperaturen of temperatuurschommelingen kan de nauwkeurigheid van het meetgereedschap nadelig beïnvloed worden.
- ▶ Vermijd krachtige stoten of vallen van het meetgereedschap. Na sterke invloeden van buitenaf op het meetgereedschap moet u vóór het verder werken altijd een nauw-keurigheidscontrole [\(zie "Nauwkeurigheidscontrole", Pagina 82\)](#page-81-0) uitvoeren.

#### **In-/uitschakelen**

- $\gg$  Druk op de toets  $\triangle$  om het meetgereedschap en de laser in te schakelen.
- $\gg$  Houd de toets  $\triangle$  ingedrukt om het meetgereedschap uit te schakelen.

Als ca. 5 minuten lang geen toets op het meetgereedschap wordt ingedrukt, dan schakelt het meetgereedschap automatisch uit om de batterijen te sparen.

Bij het uitschakelen blijven alle opgeslagen waarden behouden.

### **Meetprocedure**

Na het inschakelen bevindt het meetgereedschap zich in de functie lengtemeting. Als referentievlak voor de meting is na het inschakelen de achterkant van het meetgereed-schap gekozen. U kunt het referentievlak wijzigen. [\(zie "Referentievlak kiezen", Pagi](#page-78-0)[na 79\)](#page-78-0)

- Plaats het meetgereedschap op het gewenste startpunt van de meting (bijv. muur).
- $\gg$  Druk kort op de toets  $\triangle$  om de laserstraal in te schakelen.
- Richt met de laserstraal op het doelvlak.
- $\gg$  Druk opnieuw kort op de toets  $\blacktriangle$  om de meting te activeren.

In de functie continumeting begint de meting al na de eerste keer drukken op de toets  $\blacktriangle$ .

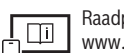

Raadpleeg voor aanvullende informatie de online-gebruiksaanwijzing: [www.bosch-pt.com/manuals](http://www.bosch-pt.com/manuals)

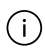

Het meetgereedschap mag tijdens een meting niet bewogen worden (met uitzondering van de functies continumeting en hellingmeting). Leg daarom het meetgereedschap indien mogelijk tegen een vast aanslag- of oplegvlak.

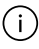

De ontvangstlens **(9)** en de uitgang van de laserstraal **(8)** mogen bij een meting niet afgedekt zijn.

### <span id="page-78-0"></span>**Referentievlak kiezen**

Voor de meting kunt u uit verschillende referentievlakken kiezen:

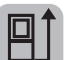

de achterkant van het meetgereedschap (bijv. als het tegen een muur wordt gelegd)

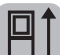

de punt van de 180° geklapte aanslagplaat **(3)** (bijv. voor metingen vanuit hoeken)

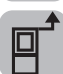

de voorkant van het meetgereedschap (bijv. bij het meten vanaf de rand van een tafel)

#### **80** | Nederlands

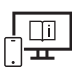

Raadpleeg voor aanvullende informatie de online-gebruiksaanwijzing: [www.bosch-pt.com/manuals](http://www.bosch-pt.com/manuals)

### **Menu Basisinstellingen**

In het menu **Basisinstellingen** vindt u de volgende basisinstellingen:

- Geluidssignalen in-/uitschakelen
- *Bluetooth*® in-/uitschakelen
- Kalibratie hellingmeting [\(zie "Nauwkeurigheidscontrole", Pagina 82\)](#page-81-0)
- $\gg$  Druk op de knop  $\equiv$  om het menu te openen en op de knop  $\mathcal{G}$  om het menu **Basisinstellingen** te openen.
- Druk op de gewenste knop om de functie te activeren of deactiveren.

Als de functie is geactiveerd, verschijnt de functie als wit symbool. Als de functie is gedeactiveerd, verschijnt de functie als grijs symbool.

Om het menu **Basisinstellingen** te verlaten, drukt u op de knop .

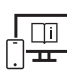

Raadpleeg voor aanvullende informatie de online-gebruiksaanwijzing: [www.bosch-pt.com/manuals](http://www.bosch-pt.com/manuals)

### **Meetfuncties**

#### **Meetfuncties kiezen/wijzigen**

In het functiemenu vindt u de volgende functies:

- $-$  Lengtemeting
- Oppervlaktemeting
- $\exists$  Volumemeting
- Continumeting
- $\diamondsuit$  Hellingmeting
- Digitale waterpas
- $\frac{1}{2}$ Optellen/aftrekken
- / Indirecte afstandsmeting
	- **Indirecte hoogtemeting**
- Dubbele indirecte hoogtemeting
- **•** Indirecte lengtemeting

Druk op de knop **(k)** en druk op de gewenste functie.

 $\gg$  Druk op de knop  $\blacktriangle$  of  $\nabla$  om tussen de pagina's te wisselen.

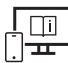

Raadpleeg voor aanvullende informatie de online-gebruiksaanwijzing: [www.bosch-pt.com/manuals](http://www.bosch-pt.com/manuals)

#### **Geïntegreerde helpfunctie**

De in het meetgereedschap geïntegreerde helpfunctie biedt gedetailleerde animaties bij afzonderlijke meetfuncties/meetprocessen.

- Open het menu **Functies**.
- $\gg$  Druk op de knop  $\cdot$  2.
- Druk op de gewenste functie.

De animatie laat de gedetailleerde procedure bij de geselecteerde meetfunctie zien.

 $\gg$  Druk op de knop  $\Box$  om de animatie te stoppen en op de knop  $\blacktriangleright$  om de animatie weer te starten. Met de knoppen  $\geqslant$  en  $\leqslant$  kunt u vooruit en achteruit bladeren.

### *Bluetooth***®-interface**

#### **Activering van de** *Bluetooth***®-interface voor de gegevensoverdracht naar een mobiel eindapparaat**

- $\vee$  Zorg ervoor dat de interface *Bluetooth*<sup>®</sup> op uw mobiele eindapparaat geactiveerd is.
- $\gg$  Druk op de knop  $\bigstar$ .

#### **82** | Nederlands

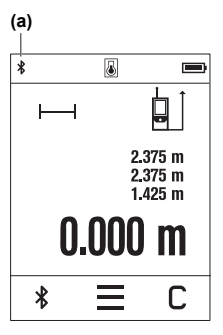

Het *Bluetooth*<sup>®</sup>-symbool  $\oint$  verschijnt in de statusbalk (A) **(a)**.

Voor uitbreiding van de functionaliteit staan Bosch-apps ter beschikking. Deze kunt u afhankelijk van eindapparaat in de betreffende appstores downloaden.

Na het starten van de Bosch-applicatie wordt de verbinding tussen smartphone/tablet en meetgereedschap tot stand gebracht. Als meerdere actieve meetgereedschappen worden gevonden, kies dan het passende meetgereedschap aan de hand van het serienummer. Het serienummer **(6)** vindt u op het typeplaatje van uw meetgereedschap.

Als binnen 3 minuten nadat op de knop  $\mathbf{\hat{x}}$  is gedrukt, geen verbinding kan worden gemaakt, dan schakelt *Bluetooth*® au-

tomatisch uit om de batterijen/accu's te sparen.

#### **Deactivering van de** *Bluetooth***®-interface**

 $\gg$  Druk op de knop  $\oint$  om *Bluetooth*<sup>®</sup> te deactiveren, of schakel het meetgereedschap uit.

### <span id="page-81-0"></span>**Nauwkeurigheidscontrole**

Controleer regelmatig de nauwkeurigheid van de hellingmeting en van de afstandmeting.

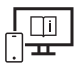

Raadpleeg voor aanvullende informatie de online-gebruiksaanwijzing: [www.bosch-pt.com/manuals](http://www.bosch-pt.com/manuals)

### **Foutmelding**

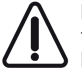

Het meetgereedschap bewaakt de correcte werking bij elke meting. Als een defect wordt vastgesteld, verschijnt op het display alleen nog het hiernaast afgebeelde symbool en het meetgereedschap wordt uitgeschakeld. In dit geval laat u het meetgereedschap via uw dealer naar de Bosch klantenservice opsturen.

# **Onderhoud en service**

### **Onderhoud en reiniging**

Bewaar en transporteer het meetgereedschap alleen in het meegeleverde opbergetui. Houd het meetgereedschap altijd schoon.

Dompel het meetgereedschap niet in water of andere vloeistoffen.

Verwijder vuil met een vochtige, zachte doek. Gebruik geen reinigings- of oplosmiddelen. Houd vooral de ontvangstlens **(9)** met dezelfde zorgvuldigheid schoon als waarmee een bril of lens van een fototoestel moet worden behandeld.

Stuur het meetgereedschap voor reparatie in het opbergetui **(10)** op.

### **Klantenservice en gebruiksadvies**

Onze klantenservice beantwoordt uw vragen over reparatie en onderhoud van uw product en over vervangingsonderdelen. Explosietekeningen en informatie over vervangingsonderdelen vindt u ook op: **www.bosch-pt.com**

Het Bosch-gebruiksadviesteam helpt u graag bij vragen over onze producten en accessoires.

Vermeld bij vragen en bestellingen van vervangingsonderdelen altijd het uit tien cijfers bestaande productnummer volgens het typeplaatje van het product.

#### **Nederland**

Tel.: (076) 579 54 54 Fax: (076) 579 54 94 E-mail: [gereedschappen@nl.bosch.com](mailto:gereedschappen@nl.bosch.com)

#### **Meer serviceadressen vindt u onder:**

[www.bosch-pt.com/serviceaddresses](http://www.bosch-pt.com/serviceaddresses)

### **Afvalverwijdering**

Meetgereedschappen, accu's/batterijen, accessoires en verpakkingen moeten op een voor het milieu verantwoorde wijze worden gerecycled.

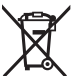

Gooi meetgereedschappen en accu's/batterijen niet bij het huisvuil!

#### **Alleen voor landen van de EU:**

Volgens de Europese richtlijn 2012/19/EU inzake afgedankte elektrische en elektronische apparatuur en de implementatie in nationaal recht moeten niet meer bruikbare meetgereedschappen en volgens de Europese richtlijn 2006/66/EG moeten defecte of verbruikte accu's/batterijen apart worden ingezameld en op een voor het milieu verantwoorde wijze worden gerecycled.

Bij een verkeerde afvoer kunnen afgedankte elektrische en elektronische apparaten vanwege de mogelijke aanwezigheid van gevaarlijke stoffen schadelijke uitwerkingen op het milieu en de gezondheid van mensen hebben.

Bosch Power Tools 1 609 92A 7HD | (14.03.2022)

# **Dansk**

# **Sikkerhedsinstrukser**

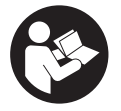

**Samtlige anvisninger skal læses og overholdes for at kunne arbejde sikkert og uden risiko med måleværktøjet. Hvis måleværktøjet ikke anvendes i overensstemmelse med de foreliggende anvisninger, kan funktionen af de integrerede beskyttelsesforanstaltninger i måleværktøjet**

**blive forringet. Sørg for, at advarselsskilte aldrig gøres ukendelige på måleværktøjet. GEM ANVISNINGERNE, OG SØRG FOR AT LEVERE DEM MED, HVIS MÅLEVÆRK-TØJET GIVES VIDERE TIL ANDRE.**

- **Forsigtig hvis andre end de her angivne betjenings- eller justeringsanordninger benyttes, eller andre fremgangsmåder udføres, kan der opstå en farlig strålingseksposition.**
- **Måleværktøjet udleveres med et laser-advarselsskilt (på billedet af måleværktøjet kendetegnet på grafiksiden).**
- ► Er teksten på laser-advarselsskiltet ikke på dit modersmål, klæbes den medle**verede etiket på dit sprog oven på den eksisterende tekst, før værktøjet tages i brug første gang.**

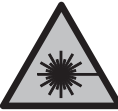

**Ret ikke laserstrålen mod personer eller dyr, og kig aldrig ind i den direkte eller reflekterede laserstråle.** Det kan blænde personer, forårsage ulykker eller beskadige øjnene.

- ► Hvis du får laserstrålen i øjnene, skal du lukke dem med det samme og straks be**væge hovedet ud af stråleområdet.**
- **Foretag aldrig ændringer af laseranordningen.**
- ▶ Brug ikke laserbrillerne (tilbehør) som beskyttelsesbriller. Med laserbrillerne kan man lettere få øje på laserstrålen, men de beskytter ikke mod laserstråling.
- ▶ Brug ikke laserbrillerne (tilbehør) som solbriller eller i trafikken. Laserbrillerne beskytter ikke 100 % mod ultraviolette (UV) stråler og reducerer ens evne til at registrere og iagttage farver.
- ▶ Sørg for, at reparationer på måleværktøjet kun udføres af kvalificerede fagfolk, **og at der kun benyttes originale reservedele.** Dermed sikres størst mulig sikkerhed i forbindelse med måleværktøjet.

- **► Lad ikke børn benytte laser-måleværktøjet uden opsyn.** De kan utilsigtet blænde personer eller sig selv.
- **Brug ikke måleværktøjet i eksplosionsfarlige omgivelser, hvor der findes brændbare væsker, gasser eller støv.** I måleværktøj kan der dannes gnister,som kan antænde støvet eller dampene.
- ▶ Måleværktøiet er udstyret med et trådløst interface. Der kan være lokale drifts**begrænsninger i f.eks. fly eller på sygehuse.**

**Mærket** *Bluetooth*® **og symbolerne (logoerne) er registrerede varemærker tilhørende Bluetooth SIG, Inc. Enhver brug af disse mærker/symboler, som Robert Bosch Power Tools GmbH foretager, sker per licens.**

- **►** Forsigtig! Ved anvendelse af måleværktøjet med *Bluetooth*<sup>®</sup> kan der opstå fejl i an**dre enheder og anlæg, fly og medicinsk udstyr (f.eks. pacemakere, høreapparater). Samtidig kan det ikke fuldstændig udelukkes, at der kan ske skade på mennesker og dyr i nærheden. Brug ikke måleværktøjet med** *Bluetooth*® **i nærheden af medicinsk udstyr, tankstationer, kemiske anlæg, områder med eksplosionsfare og i sprængningsområder. Brug ikke måleværktøjet med** *Bluetooth*® **i fly. Undgå at bruge værktøjet i umiddelbar nærhed af kroppen i længere tid ad gangen.**
- ▶ Benyt ikke måleværktøjet, hvis touchskærmen har synlige skader (f.eks. revner i **overfladen osv.).**

# **Produkt- og ydelsesbeskrivelse**

### **Beregnet anvendelse**

Måleværktøjet er beregnet til måling af distancer, længder, højder, afstande og hældninger samt til beregning af arealer og voluminer.

Måleværktøjet er egnet til indendørs anvendelse.

Måleresultaterne kan overføres til andre maskiner via *Bluetooth*®.

### **Viste komponenter**

Nummereringen af de illustrerede komponenter refererer til illustrationen af måleværktøjet på figurerne.

- **(1)** Måleknap
- **(2)** Berøringsskærm
- **(3)** Anslagsplade
- **(4)** Batteridæksel

#### **86** | Dansk

- **(5)** Låsning af batteridæksel
- **(6)** Serienummer
- **(7)** Laser-advarselsskilt
- **(8)** Udgang laserstråling
- **(9)** Modtagelinse
- **(10)** Beskyttelsestaske

#### **Visningselementer**

- **(a)** Status *Bluetooth*®
	- $\ast$ *Bluetooth*® aktiveret, forbindelse ikke oprettet

*Bluetooth*® aktiveret, forbindelse oprettet

- **(b)** Temperaturadvarsel
- **(c)** Batteriindikator
- **(d)** Laser tændt
- **(e)** Knappen Referenceniveau for måling
- **(f)** Måleværdilinjer
- **(g)** Resultatlinje
- **(h)** Knappen Slet
- (i)  $=$  Knappen Menu
- (j)  $\oint$  Knappen *Bluetooth*<sup>®</sup>
- **(k)** Knappen Målefunktion
- **(l)** Knappen Hjælpefunktion
- **(m)** Knappen Blad ned/op
- **(n)** Knappen Tilbage
- **(o)** Knappen Grundindstillinger
- **(p)** Knappen Måleværdiliste

₩

### **Tekniske data**

♦

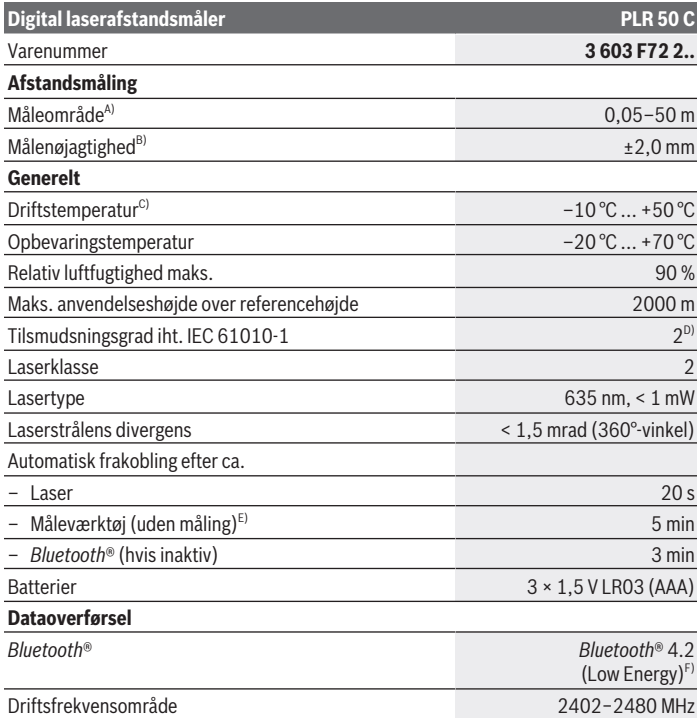

◈

#### **88** | Dansk

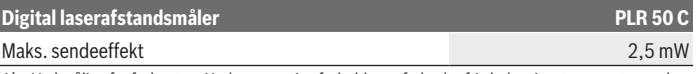

- A) Ved måling fra forkanten. Under ugunstige forhold som f.eks. kraftig belysning, temperaturer, der afviger meget fra 25 °C eller dårligt reflekterende overflader kan måleområdet være begrænset.
- B) Under ugunstige betingelser som f.eks. kraftig belysning, stor højde eller dårligt reflekterende overflader kan den maksimale afvigelse udgøre ±4 mm med en afvigelse på ±0,15 mm/m. Under ugunstige betingelser skal der regnes med en afvigelse på  ±0,05 mm/m.
- C) I funktionen konstant måling er den maks. driftstemperatur +40 °C.
- D) Der forekommer kun en ikke-ledende tilsmudsning, idet der dog lejlighedsvis må forventes en midlertidig ledeevne forårsaget af tildugning.
- E) *Bluetooth*® deaktiveret
- F) Ved *Bluetooth*® Low-Energy-udstyr kan der muligvis ikke oprettes forbindelse, afhængigt af model og operativsystem. *Bluetooth*® udstyr skal understøtte GATT-profilen.

Serienummeret **(6)** på typeskiltet bruges til entydig identifikation af måleværktøjet.

# **Isætning/udskiftning af batteri**

Udskift altid alle batterier samtidig. Brug kun batterier fra en og samme producent og med samme kapacitet.

Sørg i den forbindelse for, at polerne vender rigtigt som vist på indersiden af batterirummet.

**► Tag batterierne ud af måleværktøjet, hvis det ikke skal bruges i længere tid**. Batterierne kan korrodere og selvaflade ved længere tids opbevaring.

# **Brug**

### **Anvendelse af touchskærm**

**▶ Benyt ikke måleværktøjet, hvis touchskærmen har synlige skader (f.eks. revner i overfladen osv.).**

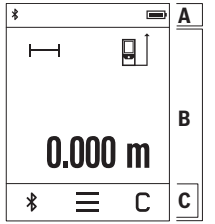

Displayet er inddelt i en statusbjælke (A) og en berøringsskærm (B) med menubjælke (C).

Statusbjælken (A) viser *Bluetooth*®-forbindelsesstatus, temperaturadvarsel samt ladeniveau for batterier/akkuer.

Måleværktøjet styres ved at berøre knapperne på berøringsskærmen (B).

Menubjælken (C) indeholder yderligere funktioner (f.eks. tænd/sluk af *Bluetooth*®, menu, sletning).

– Brug kun fingeren til at betjene berøringsskærmen.

- Berør den relevante knap let. Tryk ikke hårdt på berøringsskærmen, og brug ikke genstande med skarpe kanter.
- Undgå, at berøringsskærmen kommer i kontakt med andre elektriske apparater eller vand.
- Sluk måleværktøjet i forbindelse med rengøring, og tør snavs bort med en mikrofiberklud eller lignende.

### **Ibrugtagning**

- **► Lad ikke det tændte måleværktøj være uden opsyn, og sluk måleværktøjet efter brug.** Andre personer kan blive blændet af laserstrålen.
- **Beskyt måleværktøjet mod fugt og direkte sollys.**
- ► Udsæt ikke måleværktøjet for ekstreme temperaturer eller temperatursvingnin**ger.** Lad det f.eks. ikke ligge i længere tid i bilen. Ved større temperatursvingninger skal måleværktøjets temperatur tilpasse sig, før det tages i brug. Ved ekstreme temperaturer eller temperatursvingninger kan måleværktøjets præcision påvirkes.
- ▶ Undgå, at måleværktøjet udsættes for kraftige stød eller tabes. Hvis måleværktøjet har været udsat for kraftige ydre påvirkninger, bør du altid foretage en nøjagtighedskontrol [\(se "Nøjagtighedskontrol", Side 92\),](#page-91-0) før du fortsætter arbejdet.

#### **Tænd/sluk**

Tryk på knappen for at tænde måleværktøj og laser.

 $\gg$  Hold knappen  $\triangle$  inde for at slukke måleværktøjet.

Hvis der ikke trykkes på en knap på måleværktøjet i ca. 5 minutter, slukkes måleværktøjet automatisk for at skåne batterierne.

Når værktøjet slukkes, gemmes alle gemte værdier.

### **Måleprocedure**

Når måleværktøjet er tændt, er funktionen Længdemåling aktiveret.

Efter at måleværktøjet er tændt, er bagkanten af måleværktøjet valgt som referenceniveau for målingen. Du kan ændre referenceniveauet. [\(se "Vælg referenceniveau", Side 90\)](#page-89-0)

Anbring måleværktøjet på det ønskede startpunkt for målingen (f.eks. en væg).

 $\gg$  Tryk på knappen  $\blacktriangle$  for at tænde laserstrålen.

Sigt mod målfladen med laserstrålen.

#### **90** | Dansk

 $\gg$  Tryk kort på knappen  $\triangle$  igen for at foretage målingen.

Hvis du anvender konstant måling, starter målingen allerede, første gang du trykker på

knappen  $\blacktriangle$ .

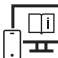

Du kan finde yderligere oplysninger i onlineudgaven af brugsanvisningen: [www.bosch-pt.com/manuals](http://www.bosch-pt.com/manuals)

Måleværktøjet må ikke bevæges, mens der måles (med undtagelse af funktionerne Konstant måling og Hældningsmåling). Anbring derfor helst måleværktøjet op ad en fast anslags- eller underlagsflade.

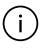

Modtagelinsen **(9)** og laserstrålingens udgang **(8)** må ikke være tildækket ved måling.

### <span id="page-89-0"></span>**Vælg referenceniveau**

Til målingen kan du vælge mellem tre forskellige referenceniveauer:

Bagkanten af måleværktøjet (f.eks. ved anbringelse mod vægge)

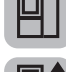

Spidsen på anslagspladen, der er vippet 180° **(3)** (f.eks. ved målinger omkring hjørner)

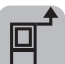

Forkanten af måleværktøjet (f.eks. ved måling fra en bordkant)

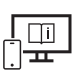

Du kan finde yderligere oplysninger i onlineudgaven af brugsanvisningen: [www.bosch-pt.com/manuals](http://www.bosch-pt.com/manuals)

### **Menuen Grundindstillinger**

I menuen **Grundindstillinger** finder du følgende grundindstillinger:

- Tænd/sluk lydsignaler
- Tænd/sluk *Bluetooth*®
- Kalibrering af hældningsmåling [\(se "Nøjagtighedskontrol", Side 92\)](#page-91-0)

 $\gg$  Tryk på knappen  $\equiv$  for at åbne menuen, og tryk på knappen  $\mathcal{G}$  for at åbne menuen **Grundindstillinger**.

Tryk på den ønskede knap for at aktivere eller deaktivere funktionen.

Hvis funktionen er aktiveret, vises funktionen som et hvidt symbol. Hvis funktionen er deaktiveret, vises funktionen som et gråt symbol.

Du forlader menuen **Grundindstillinger** ved at trykke på knappen .

Du kan finde yderligere oplysninger i onlineudgaven af brugsanvisningen: [www.bosch-pt.com/manuals](http://www.bosch-pt.com/manuals)

### **Målefunktioner**

#### **Vælg/tilpas målefunktioner**

I funktionsmenuen finder du følgende funktioner:

- Længdemåling
- Flademåling
- $\Box$  Volumenmåling
- ⊢-⊣Konstant måling
- $\Diamond$  Hældningsmåling
- **em** Digitalt vaterpas
- $\bigstar$  Addition/subtraktion
- Indirekte afstandsmåling
	- Indirekte højdemåling
	- Dobbelt indirekte højdemåling
	- Indirekte længdemåling

Tryk på knappen **(k)**, og tryk på den ønskede funktion.

 $\gg$  Tryk på knappen  $\triangle$  eller  $\blacktriangledown$  for at skifte mellem siderne.

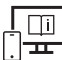

Du kan finde yderligere oplysninger i onlineudgaven af brugsanvisningen: [www.bosch-pt.com/manuals](http://www.bosch-pt.com/manuals)

### **Integreret hjælpefunktion**

Hjælpefunktionen, der er integreret i måleværktøjet, giver detaljerede animationer til de enkelte målefunktioner/målinger.

#### **92** | Dansk

- Åbn menuen **Funktioner**.
- $\gg$  Tryk på knappen  $\Omega$ .
- $\gg$  Tryk på den ønskede funktion.

Animationen viser den detaljerede fremgangsmåde for den valgte målefunktion.

 $\gg$  Tryk på knappen  $\parallel$  for at standse animationen, og tryk på knappen  $\blacktriangleright$  for at fortsætte animationen. Med knapperne  $\gg$  og  $\ll$  kan du scrolle frem og tilbage.

### *Bluetooth***®-interface**

#### **Aktivering af** *Bluetooth***®-interface for dataoverførsel til en mobil enhed**

 $\vee$  Sørg for, at *Bluetooth*<sup>®</sup>-interfacet på din mobile enhed er aktiveret.

 $\gg$  Tryk på knappen  $\mathcal{\mathcal{R}}$ .

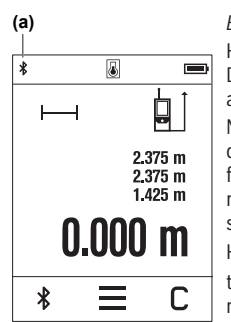

Bluetooth<sup>®</sup>-symbolet  $\hat{\mathbf{x}}$  vises på statusbjælken (A) **(a)**. Hvis du vil udvide funktionerne, kan du bruge Bosch-apps. Dem kan du downloade i den relevante App Store afhængigt af enheden. Når du har startet Bosch-applikationen oprettes der forbindelse mellem den mobile enhed og måleværktøjet. Hvis der findes flere aktive måleværktøjer, skal du ved hjælp af serienummeret vælge det, der passer. Du finder serienummeret **(6)** på dit måleværktøjs typeskilt. Hvis der ikke kan oprette forbindelse i løbet af 3 minutter, ef-

ter at du har trykket på knappen , slukkes *Bluetooth*® automatisk, så batterierne/akkuerne skånes.

#### **Deaktivering af** *Bluetooth***®-interface**

≫ Tryk på knappen  $\bigtimes$  for at deaktivere *Bluetooth*®, eller sluk måleværktøjet.

### <span id="page-91-0"></span>**Nøjagtighedskontrol**

Kontrollér hældningsmålingens nøjagtighed og afstandsmålingen regelmæssigt.

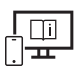

Du kan finde yderligere oplysninger i onlineudgaven af brugsanvisningen: [www.bosch-pt.com/manuals](http://www.bosch-pt.com/manuals)

### **Fejlmelding**

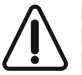

Måleværktøjet overvåger den korrekte funktion ved hver måling. Hvis en defekt konstateres, viser displayet kun symbolet ved siden af, og måleværktøjet slukkes. I dette tilfælde skal du indlevere måleværktøjet til Bosch-kundeservice via forhandleren.

# **Vedligeholdelse og service**

### **Vedligeholdelse og rengøring**

Opbevar og transporter kun måleværktøjet i den medfølgende beskyttelsestaske.

Hold altid måleværktøjet rent.

Dyp ikke måleværktøjet i vand eller andre væsker.

Tør snavs af med en fugtig, blød klud. Brug ikke rengørings- eller opløsningsmiddel.

Plej især modtagelinsen **(9)** med samme omhu, som et par briller eller et fotoapparats linse skal behandles med.

Indsend måleværktøjet i beskyttelsestasken **(10)** ved behov for reparation.

### **Kundeservice og anvendelsesrådgivning**

Kundeservice besvarer dine spørgsmål vedr. reparation og vedligeholdelse af dit produkt samt reservedele. Eksplosionstegninger og oplysninger om reservedele finder du også på:

#### **www.bosch-pt.com**

Bosch-anvendelsesrådgivningsteamet hjælper dig gerne, hvis du har spørgsmål til produkter og tilbehørsdele.

Produktets 10‑cifrede typenummer (se typeskilt) skal altid angives ved forespørgsler og bestilling af reservedele.

#### **Dansk**

Bosch Service Center Telegrafvej 3 2750 Ballerup På [www.bosch-pt.dk](http://www.bosch-pt.dk) kan der online bestilles reservedele eller oprettes en reparations ordre.

Tlf. Service Center: 44898855

#### **94** | Svensk

Fax: 44898755 E-Mail: [vaerktoej@dk.bosch.com](mailto:vaerktoej@dk.bosch.com)

#### **Du finder adresser til andre værksteder på:**

[www.bosch-pt.com/serviceaddresses](http://www.bosch-pt.com/serviceaddresses)

### **Bortskaffelse**

Måleværktøjer, akkuer/batterier, tilbehør og emballage skal bortskaffes miljømæssigt korrekt, så de kan genvindes.

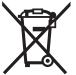

Smid ikke måleværktøjer og akkuer/batterier ud sammen med husholdningsaffaldet!

#### **Gælder kun i EU‑lande:**

Iht. det europæiske direktiv 2012/19/EU om affald fra elektrisk og elektronisk udstyr og de nationale bestemmelser, der er baseret herpå, skal kasseret måleværktøj, og iht. det europæiske direktiv 2006/66/EF skal defekte eller opbrugte akkuer/batterier indsamles separat og genbruges iht. gældende miljøforskrifter.

Ved forkert bortskaffelse kan elektrisk og elektronisk affald have skadelige virkninger på miljøet og menneskers sundhed på grund af den mulige tilstedeværelse af farlige stoffer.

# **Svensk**

## **Säkerhetsanvisningar**

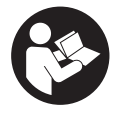

**Samtliga anvisningar ska läsas och följas för att arbetet med mätverktyget ska bli riskfritt och säkert. Om mätverktyget inte används i enlighet med de föreliggande instruktionerna, kan de inbyggda skyddsmekanismerna i mätverktyget påverkas. Håll varselskyltarna på**

**mätverktyget tydligt läsbara. FÖRVARA DESSA ANVISNINGAR SÄKERT OCH LÅT DEM FÖLJA MED MÄTVERKTYGET.**

▶ Var försiktig. Om andra än de här angivna hanterings- eller **justeringsanordningarna eller metoder används kan det leda till farliga strålningsexponeringar.**

- ► Mätinstrumentet levereras med en laser-varningsskylt (markerad på bilden av **mätinstrumentet på grafiksidan).**
- u **Klistra medföljande dekal i ditt eget språk över laser-varningsskylten om den avviker från språket i ditt land.**

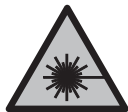

**Rikta inte laserstrålen mot människor eller djur och rikta inte heller själv blicken mot den direkta eller reflekterade laserstrålen.** Därigenom kan du blända personer, orsaka olyckor eller skada ögat.

- ▶ Om laserstrålen träffar ögat, blunda och vrid bort huvudet från strålen.
- u **Gör inga ändringar på laseranordningen.**
- ▶ Använd inte laserglasögonen (tillbehör) som skyddsglasögon. Laserglasögonen används för att kunna se laserstrålen bättre. Den skyddar dock inte mot laserstrålningen.
- u **Använd inte laserglasögonen (tillbehör) som solglasögon eller i trafiken.** Laserglasögonen skyddar inte fullständigt mot UV‑strålning och reducerar förmågan att uppfatta färg.
- ► Låt endast kvalificerad fackpersonal reparera mätverktyget och endast med **originalreservdelar.** Detta garanterar att mätverktygets säkerhet bibehålls.
- ► Låt inte barn använda laser-mätverktyget utan uppsikt. De kan oavsiktligt blända sig själva eller andra personer.
- u **Använd inte mätverktyget i explosionsfarlig omgivning med brännbara vätskor, gaser eller damm.** I mätverktyget alstras gnistor, som kan antända dammet eller gaserna.
- ▶ Mätverktyget är utrustat med en funktionsport. Lokala driftsbegränsningar, t.ex. **i flygplan eller sjukhus, ska beaktas.**

**Varumärket** *Bluetooth*® **och logotyperna tillhör Bluetooth SIG, Inc. Alla användning av detta varumärke/logotyp från Robert Bosch Power Tools GmbH sker under licens.**

- u **Var försiktig! När mätinstrumentet används med** *Bluetooth*® **kan störningar förekomma hos andra apparater, flygplan och medicinska apparater (t.ex. pacemaker, hörapparater). Skador på människor och djur i omedelbar närhet kan inte heller uteslutas. Använd inte mätinstrumentet med** *Bluetooth*® **i närheten av medicinska apparater, bensinstationer, kemiska anläggningar, områden med explosionsrisk eller i sprängningsområden. Använd inte mätinstrumentet med** *Bluetooth*® **i flygplan. Undvik drift i direkt närhet till kroppen under en längre period.**
- ▶ Använd inte mätverktyget om pekskärmen är skadad (t.ex. sprickor i ytan osv.).

**96** | Svensk

# **Produkt- och prestandabeskrivning**

### **Ändamålsenlig användning**

mätinstrumentet är avsett för att mäta sträckor, längder, höjder, avstånd samt beräkna ytor och volymer.

Mätinstrumentet är lämpligt för mätning inomhus.

Mätresultaten kan överföras till andra enheter via *Bluetooth*®.

### **Avbildade komponenter**

Numreringen av de avbildade komponenterna refererar till visningen av mätinstrumentet på bilderna.

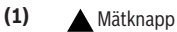

- **(2)** Touchskärm
- **(3)** Anslagsplatta
- **(4)** Batterifackets lock
- **(5)** Spärr av batterifackets lock
- **(6)** Serienummer
- **(7)** Laservarningsskylt
- **(8)** Utgång laserstrålning
- **(9)** Mottagningslins
- **(10)** Skyddsficka

#### **Indikeringar**

- **(a)** Status *Bluetooth*®
	- \* *Bluetooth*® aktiverat, anslutning ej upprättad
	- *Bluetooth*® aktiverat, anslutning upprättad
- **(b)** Temperaturvarning
- **(c)** Indikering batteristatus
- **(d)** Laser påslagen

Svensk | **97**

- **(e)** Knapp Mätningens referensnivå
- **(f)** Mätvärdesrader
- **(g)** Resultatrad
- (h) **C** Knapp Radera
- (i)  $\equiv$  Knapp Meny
- (j)  $\oint$  Knapp *Bluetooth*<sup>®</sup>
- **(k)** Knapp Mätfunktion
- **(l)** Knapp Hjälpfunktion
- **(m)** Knapp Bläddra neråt/uppåt
- **(n)** Knapp Bakåt
- **(o)** Knapp Grundinställningar
- **(p)** Knapp Mätvärdeslista

### **Tekniska data**

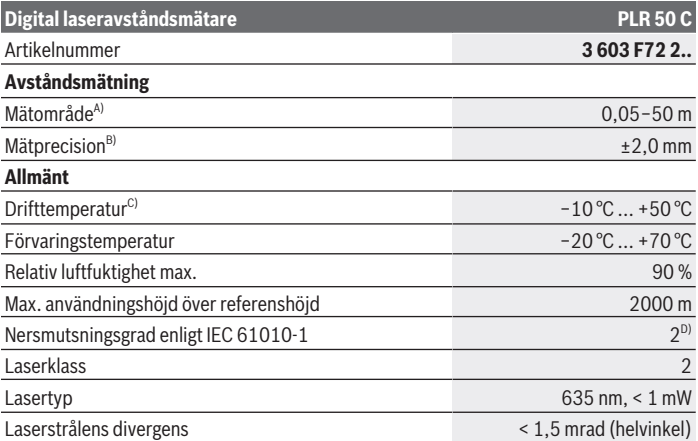

€

Bosch Power Tools 1 609 92A 7HD | (14.03.2022)

#### **98** | Svensk

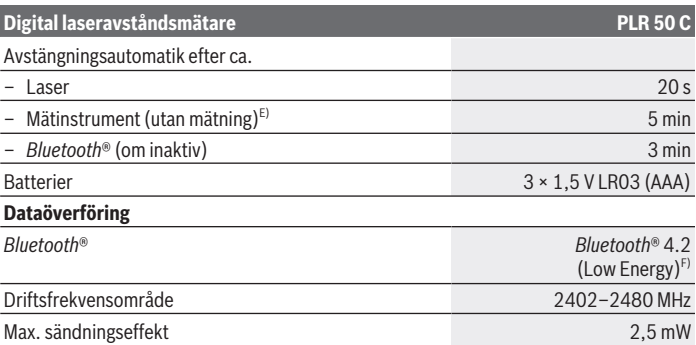

A) Vid mätning från framkant. Vid ogynnsamma förhållanden som t.ex. mycket stark belysning, temperatur som avviker kraftigt från 25 °C eller dåligt reflekterande yta kan mätintervallet vara begränsat.

- B) Vid ogynnsamma villkor, som t.ex. stark belysning, höga höjder eller dåligt reflekterande yta kan maximal avvikelse vara ±4 mm med en avvikelse på ±0,15 mm/m. Vid gynnsamma villkor kan man räkna med en avvikelse på ±0,05 mm/m.
- C) I funktionen permanentmätning ligger max. driftstemperatur på +40 °C.
- D) Endast en icke ledande smuts förekommer, men som på grund av kondens kan bli tillfälligt ledande.
- E) *Bluetooth*® avaktiverat
- F) Vid *Bluetooth*® lågenergienheter är kanske ingen anslutning möjlig beroende på modell och operativsystem. *Bluetooth*® apparater ska ha stöd för GATT-profilen.

För entydig identifiering av ditt mätinstrument finns serienumret **(6)** på typskylten.

## **Isättning och byte av batterier**

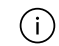

Byt alltid ut alla batterier samtidigt. Använd bara batterier med samma kapacitet och från samma tillverkare.

Se till att polerna hamnar rätt enligt bilden på insidan av batterifacket.

#### u **Ta ut batterierna ur mätinstrumentet om det inte ska användas på en längre period**. Vid en längre tids förvaring kan batterierna korrodera och ladda ur sig av sig siälvt.

# **Drift**

### **Användning av pekskärmen**

#### ▶ Använd inte mätverktyget om pekskärmen är skadad (t.ex. sprickor i ytan osv.).

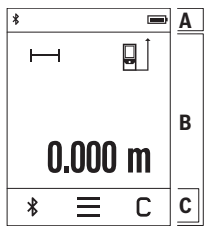

Displayen är uppdelad i områdena Statusrad (A) och touchskärm (B) med menyrad (C). Statusraden (A) visar *Bluetooth*®-anslutningsstatus, temperaturvarning samt batteriets/batteriernas laddningsnivå. Mätinstrumentet kan styras via touchskärmen (B) genom att knapparna berörs.

Menyraden (C) har ytterligare funktioner (t.ex. *Bluetooth*® på/ av, Meny, Radera).

– Använd endast fingrarna för att manövrera touchskärmen.

- Berör motsvarande knapp lätt. Tryck inte hårt på touchskärmen och använd inte vassa föremål.
- Låt inte touchskärmen komma i kontakt med andra elektriska apparater eller vatten.
- För att rengöra touchskärmen stänger du av mätinstrumentet och torkar av smuts med exempelvis en mikrofiberduk.

### **Driftstart**

- u **Lämna inte det påslagna mätverktyget utan uppsikt och stäng av mätverktyget efter användningen.** Andra personer kan bländas av laserstrålen.
- ▶ Skydda mätinstrumentet mot fukt och direkt sollius.
- ► Utsätt inte mätinstrumentet för extrema temperaturer eller stora **temperatursvängningar.** Låt det inte ligga exempelvis i bilen under en längre period. Låt mätinstrumentet bli tempererat igen efter stora temperatursvängningar innan du använder det. Vid extrema temperaturer eller temperatursvängningar kan mätinstrumentets precision påverkas.
- **► Undvik kraftiga stötar eller fall hos mätinstrumentet.** Efter kraftig yttre påverkan på mätinstrumentet, utför alltid ett precisionstest [\(se "Precisionstest", Sidan 103\).](#page-102-0)

#### **Slå på och stänga av**

- $\gg$  Tryck på knappen  $\blacktriangle$  för att slå på mätinstrumentet och lasern.
- $\gg$  Håll knappen  $\triangle$  intryckt för att stänga av mätinstrumentet.

#### **100** | Svensk

Om ingen knapp trycks in under ca. 5 min stängs mätinstrumentet av automatiskt för att skona batteriet.

Vid avstängning kvarstår alla sparade värden.

### **Mätprocedur**

När mätinstrumentet har slagits på befinner det sig i funktionen för längdmätning. Referensnivån för mätningen är den bakre kanten på mätinstrumentet, efter att instrumentet slagits på. Du kan ändra referensnivån. [\(se "Val av referensnivå", Sidan 100\)](#page-99-0)

- Lägg mätinstrumentet på önskad startpunkt för mätningen (t.ex. vägg).
- $\gg$  Tryck kort på knappen  $\triangle$  för att slå på laserstrålen.
- Peka mot målytan med laserstrålen.
- $\gg$  Tryck kort på knappen  $\blacktriangle$  igen för att starta mätningen.

I funktionen permanentmätning börjar mätningen redan efter ett första tryck på

knappen  $\blacktriangle$ .

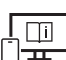

För ytterligare informationer uppsöker du den online-baserade bruksanvisningen: [www.bosch-pt.com/manuals](http://www.bosch-pt.com/manuals)

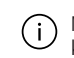

Mätinstrumentet får under mätning inte förflyttas (med undantag av funktionen kontinuerlig mätning och lutningsmätning). Lägg därför upp mätinstrumentet mot fast anslag eller anliggningsyta.

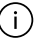

Mottagarlinsen **(9)** och utgången för laserstrålen **(8)** får inte vara övertäckta vid mätning.

## <span id="page-99-0"></span>**Val av referensnivå**

För mätning kan du välja mellan olika referensnivåer:

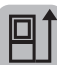

den bakre kanten av mätinstrumentet (t.ex. vid anliggning mot väggar)

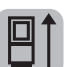

Spetsen hos anslagsplattan som fällts i 180° **(3)** (t.ex. för mätningar från hörn)

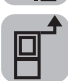

mätinstrumentets framkant (t.ex. vid mätning från en bordskant)

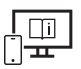

För ytterligare informationer uppsöker du den online-baserade bruksanvisningen: [www.bosch-pt.com/manuals](http://www.bosch-pt.com/manuals)

### **Meny Grundinställningar**

I menyn **Grundinställningar** hittar du följande grundinställningar:

- Aktivera/avaktivera ljudsignaler
- Aktivera/avaktivera *Bluetooth*®
- Kalibrering lutningsmätning [\(se "Precisionstest", Sidan 103\)](#page-102-0)
- $\gg$  Tryck på knappen  $\equiv$  för att öppna menyn och på knappen  $\mathcal{G}$  för att öppna menyn **Grundinställningar**.
- $\gg$  Tryck på önskad knapp för att aktivera eller avaktivera funktionen.

Om funktionen är aktiverad visas funktionen som en vit symbol. Om funktionen är avaktiverad visas funktionen som en grå symbol.

För att lämna menyn **Grundinställningar** trycker du på knappen .

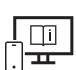

För ytterligare informationer uppsöker du den online-baserade bruksanvisningen: [www.bosch-pt.com/manuals](http://www.bosch-pt.com/manuals)

### **Mätfunktioner**

#### **Välj/ändra mätfunktioner**

I funktionsmenyn hittar du följande funktioner:

- Längdmätning
- Ytmätning
- $\Box$  Volymmätning
- $-$  Permanentmätning
- Lutningsmätning
- Digitalt vattenpass
- $\frac{1}{2}$  Addition/subtraktion
- Indirekt avståndsmätning
	- Indirekt höjdmätning

#### **102** | Svensk

- Dubbel indirekt höjdmätning
- Indirekt längdmätning
- Tryck på knappen **(k)** och tryck på önskad funktion.
- $\gg$  Tryck på knappen  $\blacktriangle$  reps.  $\blacktriangledown$  för att växla mellan sidorna.

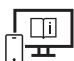

För ytterligare informationer uppsöker du den online-baserade bruksanvisningen: [www.bosch-pt.com/manuals](http://www.bosch-pt.com/manuals)

#### **Integrerad hjälpfunktion**

Hjälpfunktionen som är integrerad i mätinstrumentet ger dig detaljerade animationer för de enskilda mätfunktionerna.

- Öppna menyn **Funktioner**.
- $\gg$  Tryck på knappen ?.
- $\gg$  Tryck på önskad funktion.

Animationen visar detaljerat tillvägagångssätt för vald mätfunktion.

 $\gg$  Tryck på knappen  $\parallel$  för att stoppa animationen och på knappen  $\blacktriangleright$  för att fortsätta. Med knapparna  $\geqslant$  och  $\ll$  kan du bläddra framåt och bakåt.

### *Bluetooth***®-gränssnitt**

#### **Aktivering av** *Bluetooth***®-funktionen för dataöverföring till en mobil enhet**

- $\vee$  Se till att *Bluetooth*<sup>®</sup>-funktionen är aktiverad på din mobila enhet.
- $\gg$  Tryck på knappen  $\bigstar$ .

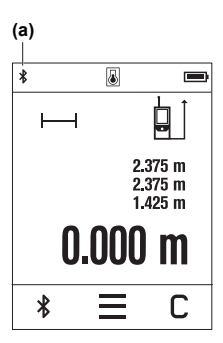

*Bluetooth*<sup>®</sup>-symbolen  $\hat{\mathbf{x}}$  visas i statusraden (A) (a). Bosch-appar finns tillgängliga för ökad funktionsomfattning. Du kan ladda ner dessa i din app-butik, beroende på enhet. Efter start av Bosch-appen upprättas förbindelsen mellan mobil enhet och mätinstrument. Om flera aktiva mätinstrument hittas väljer du passande mätinstrument med hjälp av serienumret. Serienumret **(6)** hittar du på mätinstrumentets typskylt.

Om ingen anslutning kan upprättas inom 3 minuter efter ett tryck på knappen avaktiveras *Bluetooth*® automatiskt för att skona batteriet/batterierna.

#### **Avaktivering av** *Bluetooth***®-funktionen**

≫ Tryck på knappen  $\bigtimes$  för att avaktivera *Bluetooth*® eller stäng av mätinstrumentet.

### <span id="page-102-0"></span>**Precisionstest**

Kontrollera regelbundet lutningsmätningens och avståndsmätningens precision.

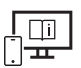

För ytterligare informationer uppsöker du den online-baserade bruksanvisningen: [www.bosch-pt.com/manuals](http://www.bosch-pt.com/manuals)

### **Felmeddelande**

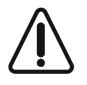

Mätinstrumentet övervakar korrekt funktion vid varje mätning. Om en defekt konstateras visar displayen bara symbolen bredvid och mätinstrumentet stängs av. I detta fall ska mätinstrumentet skickas till Bosch kundtjänst via din återförsäljare.

# **Underhåll och service**

### **Underhåll och rengöring**

Förvara och transportera endast mätverktyget i medföljande skyddsväska.

Håll alltid mätinstrumentet rent.

Sänk inte ner mätinstrumentet i vatten eller andra vätskor.

Torka av smuts med en fuktig, mjuk trasa. Använd inga rengörings- eller lösningsmedel.

#### **104** | Svensk

Var extra noga med mottagningslinsen **(9)**, då den kräver lika stor omsorg som ett par glasögon eller linsen på en kamera.

Skicka in mätinstrumentet i skyddsfodralet **(10)** vid reparation.

### **Kundtjänst och applikationsrådgivning**

Kundservicen ger svar på frågor beträffande reparation och underhåll av produkter och reservdelar. Explosionsritningar och informationer om reservdelar hittar du också under:

#### **www.bosch-pt.com**

Boschs applikationsrådgivnings-team hjälper dig gärna med frågor om våra produkter och tillbehören till dem.

Ange alltid vid förfrågningar och reservdelsbeställningar det 10‑siffriga produktnumret som finns på produktens typskylt.

#### **Svenska**

Bosch Service Center Telegrafvej 3 2750 Ballerup Danmark Tel.: (08) 7501820 (inom Sverige) Fax: (011) 187691

#### **Du hittar fler kontaktuppgifter till service här:**

[www.bosch-pt.com/serviceaddresses](http://www.bosch-pt.com/serviceaddresses)

### **Avfallshantering**

Mätverktyg, batteri, tillbehör och förpackningar ska omhändertas på miljövänligt sätt för återvinning.

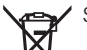

Släng inte mätverktyg och batterier i hushållsavfallet!

#### **Endast för EU‑länder:**

Enligt det europeiska direktivet 2012/19/EU om avfall som utgörs av eller innehåller elektrisk och elektronisk utrustning och dess tillämpning i nationell rätt ska förbrukade mätinstrument, och enligt det europeiska direktivet 2006/66/EG felaktiga eller förbrukade batterier, samlas in separat och tillföras en miljöanpassad avfallshantering. Vid felaktig avfallshantering kan elektriska och elektroniska apparater orsaka skador på hälsa och miljö på grund av potentiellt farliga ämnen.

# **Norsk**

# **Sikkerhetsanvisninger**

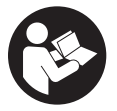

**Alle anvisningene må leses og følges for at måleverktøyet skal kunne brukes uten fare og på en sikker måte. Hvis måleverktøyet ikke brukes i samsvar med de foreliggende anvisningene, kan de integrerte beskyttelsesinnretningene bli skadet. Varselskilt på**

**måleverktøyet må alltid være synlige og lesbare. OPPBEVAR DISSE ANVISNINGENE PÅ ET TRYGT STED, OG LA DEM FØLGE MED HVIS MÅLEVERKTØYET SKAL BRUKES AV ANDRE.**

- **Forsiktig! Ved bruk av andre betjenings- eller justeringsinnretninger enn de som er oppgitt her, eller andre prosedyrer, kan det oppstå farlig strålingseksponering.**
- **► Måleverktøyet leveres med et laser-varselskilt (markert på bildet av måleverktøyet på illustrasjonssiden).**
- ► Hvis teksten på laser-advarselsskiltet ikke er på ditt språk, må du lime en etikett **på ditt språk over dette skiltet før du tar produktet i bruk.**

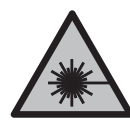

**Rett aldri laserstrålen mot personer eller dyr, og se ikke selv rett inn i den direkte eller reflekterte laserstrålen.** Det kan føre til blending, uhell og øyeskader.

- ▶ Ved øyekontakt med laserstrålen må øyet lukkes bevisst og hodet straks beveges **bort fra strålen.**
- **Det må ikke gjøres endringer på laserutstyret.**
- u **Bruk ikke lasersiktebrillene (tilbehør) som beskyttelsesbriller.** Laserbrillene gjør det lettere å se laserstrålen, men de beskytter ikke mot laserstråling.
- **► Bruk ikke lasersiktebrillene (tilbehør) som solbriller eller i veitrafikk.** Laserbrillene gir ingen fullstendig UV‑beskyttelse og svekker fargeoppfattelsen.
- u **Reparasjon av måleverktøyet må kun utføres av kvalifisert fagpersonale og kun med originale reservedeler.** På den måten opprettholdes sikkerheten til måleverktøyet.
- **► Ikke la barn bruke lasermåleren uten tilsyn.** De kan uforvarende blende seg selv eller andre.

#### **106** | Norsk

- **▶ Ikke arbeid med måleverktøyet i eksplosjonsutsatte omgivelser der det befinner seg brennbare væsker, gass eller støv.** I måleverktøyet kan det oppstå gnister som kan antenne støv eller damp.
- ▶ Måleverktøyet er utstyrt med et radiogrensesnitt. Lokale restriksjoner for bruk av **dette, for eksempel om bord på fly eller på sykehus, må overholdes.**

**Navnet** *Bluetooth*® **og logoene er registrerte varemerker som tilhører Bluetooth SIG, Inc. Enhver bruk av navnet/logoen av Robert Bosch Power Tools GmbH skjer på lisens.**

- u **Forsiktig! Under bruk av måleverktøyet med** *Bluetooth*® **kan det oppstå forstyrrelse på andre apparater og anlegg, fly og medisinsk utstyr (f.eks. pacemakere og høreapparater). Skader på mennesker og dyr i umiddelbar nærhet kan heller ikke utelukkes helt. Bruk ikke måleverktøyet med** *Bluetooth*® **i nærheten av medisinsk utstyr, bensinstasjoner, kjemiske anlegg, steder med eksplosjonsfare eller på sprengningsområder. Bruk ikke måleverktøyet med** *Bluetooth*® **om bord på fly. Unngå langvarig bruk nær kroppen.**
- **► Ikke bruk måleverktøyet hvis berøringsskiermen har synlige skader (f.eks. riper i overflaten osv.).**

# **Produktbeskrivelse og ytelsesspesifikasjoner**

### **Forskriftsmessig bruk**

Måleverktøyet skal brukes til måling av avstand, lengde, høyde og helning, og beregning av areal og volum.

Måleverktøyet er egnet for innendørs bruk.

Måleresultatene kan overføres til andre enheter via *Bluetooth*®.

### **Illustrerte komponenter**

Nummereringen av de illustrerte komponentene gjelder for figurene som inneholder illustrasjoner av måleverktøyet.

- **(1)** Måleknapp
- **(2)** Berøringsskjerm
- **(3)** Stopplate
- **(4)** Batterideksel
- **(5)** Lås for batterideksel

#### Norsk | **107**

- **(6)** Serienummer
- **(7)** Laservarselskilt
- **(8)** Laseråpning
- **(9)** Mottakerlinse
- **(10)** Beskyttelsesveske

#### **Visningselementer**

- **(a)** Status *Bluetooth*®
	- $\ast$ *Bluetooth*® aktivert, forbindelse ikke opprettet
	- *Bluetooth*® aktivert, forbindelse opprettet
- **(b)** Temperaturvarsling
- **(c)** Batteriindikator
- **(d)** Laser slått på
- **(e)** Knapp Referanseplan for måling
- **(f)** Måleverdilinjer
- **(g)** Resultatlinje
- **(h)** Knapp Slett
- **(i)** Knapp Meny
- (j)  $\oint$  Knapp *Bluetooth*<sup>®</sup>
- **(k)** Knapp Målefunksjon
- **(l)** Knapp Hjelp-funksjon
- **(m)** Knapp Bla ned/opp
- **(n)** Knapp Tilbake
- **(o)** Knapp Grunnleggende innstillinger
- **(p)** Knapp Måleverdiliste

### **108** | Norsk

♦

### **Tekniske data**

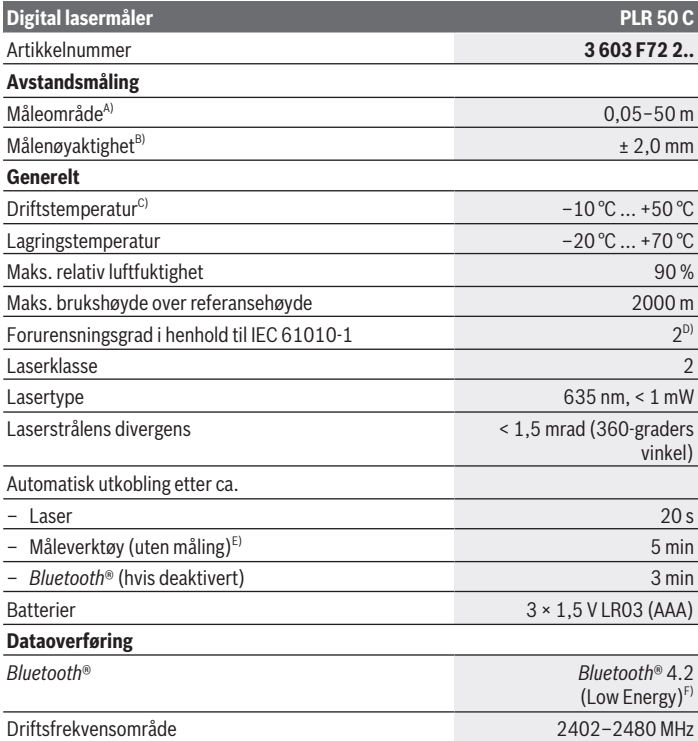

€

4
#### Norsk | **109**

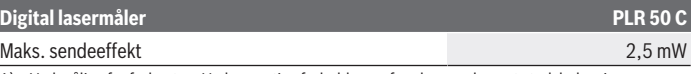

- A) Ved måling fra forkanten. Ved ugunstige forhold, som for eksempel svært sterk belysning, temperatur som avviker mye fra 25 °C eller overflate med dårlig refleksjonsevne, kan måleområdet bli begrenset.
- B) Ved ugunstige forhold som for eksempel sterk belysning, stor høyde eller overflate med liten refleksjonsevne kan det maksimale avviket være ±4 mm med et avvik på ±0,15 mm/m. Ved gunstige forhold må man gå ut fra et avvik på ±0,05 mm/m.
- C) I funksjonen kontinuerlig måling er maks. driftstemperatur +40 °C.
- D) Det oppstår bare ikke-ledende smuss, men det forventes nå og da forbigående ledeevne forårsaket av kondens.
- E) *Bluetooth*® deaktivert
- F) I forbindelse med *Bluetooth*® Low Energy-enheter kan det, avhengig av modell og operativsystem, hende at det ikke er mulig å opprette forbindelse. *Bluetooth*® enheter må støtte GATT-profilen.

Måleverktøyet ditt identifiseres entydig med serienummeret **(6)** på typeskiltet.

## **Sette inn / bytte batteri**

Skift alltid ut alle batteriene samtidig. Bruk bare batterier fra samme produsent og med samme kapasitet.

Pass på riktig polaritet, som vist på innsiden av batterirommet.

▶ Ta batteriene ut av måleverktøyet hvis du ikke skal bruke det på lengre tid. Ved langvarig lagring kan batteriene korrodere og selvutlades.

## **Bruk**

### **Bruk av berøringsskjermen**

**EXECT:** Ikke bruk måleverktøyet hvis berøringsskjermen har synlige skader (f.eks. riper i **overflaten osv.).**

#### **110** | Norsk

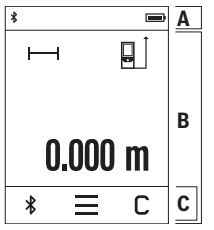

Displayet består av områdene statuslinje (A) og berøringsskjerm (B) med menylinje (C). Statuslinjen (A) viser *Bluetooth*®-forbindelsesstatus, temperaturvarsling og batterinivå. Via berøringsskjermen (B) kan måleverktøyet styres ved at man berører knappene. Menylinjen (C) gir tilgang til ytterligere funksjoner (for eksempel *Bluetooth*® på/av, meny, slett).

- Bruk bare fingrene når du betjener berøringsskjermen.
- Trykk lett på den gjeldende knappen. Ikke trykk hardt eller med skarpe gjenstander på berøringsskjermen.
- Berøringsskjermen må ikke komme i kontakt med annet elektrisk utstyr eller vann.
- Rengjør berøringsskjermen ved å tørke av den med for eksempel en mikrofiberklut. Slå av måleverktøyet når du skal rengjøre skjermen.

## **Igangsetting**

- **► Ikke gå fra måleverktøyet når det er slått på, og slå alltid av måleverktøyet etter bruk.** Andre personer kan bli blendet av laserstrålen.
- **Beskytt måleverktøyet mot fuktighet og direkte sollys.**
- ▶ Måleverktøyet må ikke utsettes for ekstreme temperaturer eller **temperatursvingninger.** La det for eksempel ikke ligge lenge i bilen. Ved store temperatursvingninger bør måleverktøyet tempereres før det brukes. Ved ekstreme temperaturer eller temperatursvingninger kan målevertøyets presisjon svekkes.
- ▶ Pass på at måleverktøyet ikke utsettes for harde slag eller fall. Etter sterk ytre påvirkning på måleverktøyet bør du alltid kontrollere nøyaktigheten [\(se "Kontrollere](#page-113-0) [nøyaktigheten", Side 114\)](#page-113-0) før du fortsetter arbeidet.

### **Slå på/av**

- $\gg$  Trykk på knappen  $\blacktriangle$  for å slå på måleverktøyet og laseren.
- $\gg$  Hold knappen  $\triangle$  inntrykt for å slå av måleverktøyet.

Hvis ingen knapp på måleverktøyet trykkes inn i løpet av ca. 5 minutter, slås måleverktøyet automatisk av, slik at batteriene spares. Alle lagrede verdier beholdes når måleverktøyet slås av.

### **Måling**

Etter at måleverktøyet er slått på, er det stilt inn på lengdemåling.

Som referanseplan for målingen er bakkanten på måleverktøyet valgt etter innkobling. Du kan endre referanseplanet. [\(se "Valg av referanseplan", Side 111\)](#page-110-0)

- Legg måleverktøyet inntil det ønskede startpunktet for målingen (for eksempel en vegg).
- $\gg$  Trykk kort på knappen  $\blacktriangle$  for å slå på laserstrålen.
- $\gg$  Rett inn laserstrålen mot målflaten.
- $\gg$  Trykk kort på knappen  $\triangle$  igjen for å utløse målingen.

I funksjonen kontinuerlig måling begynner målingen allerede etter at knappen  $\triangle$  har blitt trykket én gang.

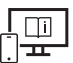

Se nettversjonen av bruksanvisningen hvis du ønsker mer informasjon: [www.bosch-pt.com/manuals](http://www.bosch-pt.com/manuals)

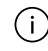

Måleverktøyet må ikke beveges i løpet av en måling (med unntak av funksjonene kontinuerlig måling og helningsmåling). Legg derfor måleverktøyet helst på et fast underlag.

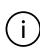

Mottakerlinsen **(9)** og laseråpningen **(8)** må ikke være tildekket under måling.

## <span id="page-110-0"></span>**Valg av referanseplan**

Du kan velge mellom forskjellige referanseplan for målingen:

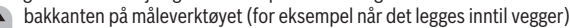

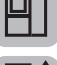

spissen på stopplaten **(3)** som er felt 180° (for eksempel for måling fra hjørner)

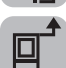

forkanten på måleverktøyet (for eksempel ved måling fra en bordkant)

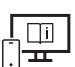

Se nettversjonen av bruksanvisningen hvis du ønsker mer informasjon: [www.bosch-pt.com/manuals](http://www.bosch-pt.com/manuals)

### **112** | Norsk

### **Meny Grunnleggende innstillinger**

I menyen **Grunnleggende innstillinger** finner du følgende grunnleggende innstillinger:

- Slå lydsignaler på/av
- Slå *Bluetooth*® på/av
- Kalibrering av helningsmåling [\(se "Kontrollere nøyaktigheten", Side 114\)](#page-113-0)
- $\gg$  Trykk på knappen  $\equiv$  for å åpne menyen og knappen  $\mathcal{G}$  for å åpne menyen **Grunnleggende innstillinger**.
- Trykk på den ønskede knappen for å aktivere eller deaktivere funksjonen.

Hvis funksjonen er aktivert, vises funksjonen som hvitt symbol. Hvis funksjonen er deaktivert, vises funksjonen som grått symbol.

≫ For å gå ut av menyen **Grunnleggende innstillinger** trykker du på knappen **←**.

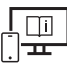

Se nettversjonen av bruksanvisningen hvis du ønsker mer informasjon: [www.bosch-pt.com/manuals](http://www.bosch-pt.com/manuals)

## **Målefunksjoner**

### **Velge/endre målefunksjoner**

I funksjonsmenyen finner du følgende funksjoner:

- Lengdemåling
- Arealmåling
- $\exists$ l Volummåling
- Kontinuerlig måling
- $\diamondsuit$  Helningsmåling
- **ED** Digitalt vater
- $\frac{1}{2}$  Addisjon/subtraksjon
- / Indirekte avstandsmåling
	- Indirekte høydemåling
	- **I** Dobbel indirekte høydemåling
	- Indirekte lengdemåling
- Trykk på knappen **(k)**, og trykk på ønsket funksjon.

 $\gg$  Trykk på knappen  $\blacktriangle$  eller  $\blacktriangledown$  for å veksle mellom sider.

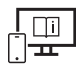

Se nettversjonen av bruksanvisningen hvis du ønsker mer informasjon: [www.bosch-pt.com/manuals](http://www.bosch-pt.com/manuals)

### **Integrert hjelp-funksjon**

Hjelp-funksjonen som er integrert i måleverktøyet inneholder detaljerte animasjoner for enkelte målefunksjoner/måleoperasjoner.

- Åpne menyen **Funksjoner**.
- $\gg$  Trykk på knappen  $\,$  2.
- $\gg$  Trykk på ønsket funksjon.

Animasjonen viser den detaljerte fremgangsmåten for den valgte målefunksjonen.

 $\gg$  Trykk på knappen  $\blacksquare$  for å stoppe animasjonen og knappen  $\blacktriangleright$  for å fortsette animasjonen. Med knappene  $\geqslant$  og  $\ll$  kan du "spole" frem og tilbake.

## *Bluetooth***®-grensesnitt**

### **Aktivering av** *Bluetooth***®- grensesnittet for dataoverføring til en mobil enhet**

Kontroller at *Bluetooth*®-grensesnittet er aktivert på den mobile enheten din.

### $\gg$  Trykk på knappen  $\bigstar$ .

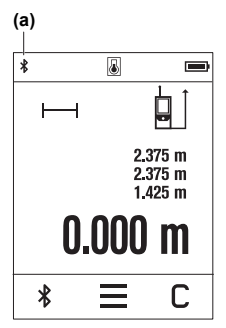

*Bluetooth*<sup>®</sup>-symbolet  $\hat{\mathbf{X}}$  vises i statuslinjen (A) (a). Med apper fra Bosch kan du utvide med flere funksjoner. Du kan laste ned disse i de forskjellige appbutikkene, avhengig av enhetstypen.

Etter at Bosch-appen er startet, opprettes forbindelsen mellom den mobile enheten og måleverktøyet. Hvis flere aktive måleverktøy blir funnet, velger du ønsket måleverktøy ut fra serienummeret. Du finner serienummeret **(6)** på måleverktøyets typeskilt.

Hvis det ikke er mulig å opprette forbindelse innen 3 minutter etter at knappen ble trykt, slås *Bluetooth*® automatisk av, slik at batteriene spares.

#### **114** | Norsk

### **Deaktivering av** *Bluetooth***®-grensesnittet**

≫ Trykk på knappen  $\frac{1}{2}$  for å deaktivere *Bluetooth*®, eller slå av måleverktøyet.

## <span id="page-113-0"></span>**Kontrollere nøyaktigheten**

Kontroller nøyaktigheten til helningsmålingen og avstandsmålingen jevnlig.

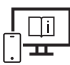

Se nettversjonen av bruksanvisningen hvis du ønsker mer informasjon: [www.bosch-pt.com/manuals](http://www.bosch-pt.com/manuals)

## **Feilmelding**

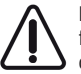

Måleverktøyet overvåker funksjonen ved hver måling. Hvis det konstateres en feil, viser displayet bare symbolet ved siden av, og måleverktøyet slår seg av. I dette tilfellet må måleverktøyet leveres til Bosch kundeservice via forhandleren.

## **Service og vedlikehold**

## **Vedlikehold og rengjøring**

Lagre og transporter måleverktøyet bare i beskyttelsesvesken som fulgte med. Sørg for at måleverktøyet alltid er rent.

Måleverktøyet må ikke senkes ned i vann eller andre væsker.

Tørk bort skitt med en myk, fuktig klut. Bruk ikke rengjørings- eller løsemidler.

Spesielt mottakerlinsen **(9)** må pleies og behandles med samme omhu som et par briller eller linsen på et fotoapparat.

Hvis måleverktøyet skal sendes til reparasjon, sender du det i beskyttelsesvesken **(10)**.

## **Kundeservice og kundeveiledning**

Kundeservice hjelper deg ved spørsmål om reparasjon og vedlikehold av produktet ditt og reservedelene. Du finner også sprengskisser og informasjon om reservedeler på

### **www.bosch-pt.com**

Boschs kundeveilederteam hjelper deg gjerne hvis du har spørsmål om våre produkter og tilbehør.

Ved alle forespørsler og reservedelsbestillinger må du oppgi det 10‑sifrede produktnummeret som er angitt på produktets typeskilt.

Suomi | **115**

#### **Norsk**

Robert Bosch AS Postboks 350 1402 Ski Tel.: 64 87 89 50 Faks: 64 87 89 55

### **Du finner adresser til andre verksteder på:**

[www.bosch-pt.com/serviceaddresses](http://www.bosch-pt.com/serviceaddresses)

### **Kassering**

Måleverktøy, batterier, tilbehør og emballasje må leveres inn til miljøvennlig gjenvinning.

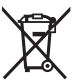

Måleverktøy og oppladbare batterier / engangsbatterier må ikke kastes som vanlig husholdningsavfall!

### **Bare for land i EU:**

Ifølge det europeiske direktivet 2012/19/EU om brukt elektrisk og elektronisk utstyr og gjennomføringen av dette i nasjonalt lovverk må måleverktøy som ikke lenger kan brukes, og ifølge det europeiske direktivet 2006/66/EC må defekte eller brukte oppladbare batterier / engangsbatterier, sorteres og gjenvinnes på en miljøvennlig måte. Ikke-forskriftsmessig håndtering av elektrisk og elektronisk avfall kan føre til miljø- og helseskader på grunn av eventuelle farlige stoffer.

# **Suomi**

## **Turvallisuusohjeet**

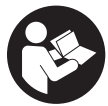

**Mittaustyökalun vaarattoman ja turvallisen käytön takaamiseksi kaikki annetut ohjeet tulee lukea ja huomioida. Jos mittaustyökalua ei käytetä näiden ohjeiden mukaan, tämä saattaa heikentää mittaustyökalun suojausta. Älä koskaan peitä tai poista mittaustyökalussa olevia varoi-**

**tuskilpiä. PIDÄ NÄMÄ OHJEET HYVÄSSÄ TALLESSA JA ANNA NE MITTAUSTYÖKA-LUN MUKANA EDELLEEN SEURAAVALLA KÄYTTÄJÄLLE.**

Bosch Power Tools 1 609 92A 7HD | (14.03.2022)

#### **116** | Suomi

- ▶ Varoitus vaarallisen säteilyaltistuksen vaara, jos käytät muita kuin tässä mainit**tuja käyttö- tai säätölaitteita tai menetelmiä.**
- **▶ Mittalaite toimitetaan laser-varoituskilven kanssa (merkitty kuvasivulla olevaan mittalaitteen piirrokseen).**
- ▶ Jos laser-varoituskilven teksti ei ole käyttömaan kielellä, liimaa kilven päälle mu**kana toimitettu käyttömaan kielinen tarra ennen ensikäyttöä.**

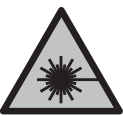

**Älä suuntaa lasersädettä ihmisiin tai eläimiin äläkä katso sinua kohti näkyvään tai heijastuneeseen lasersäteeseen.** Lasersäde voi aiheuttaa häikäistymistä, onnettomuuksia tai silmävaurioita.

- **▶ Jos lasersäde osuu silmään, sulje silmät tarkoituksella ja käännä pää välittömästi pois säteen linjalta.**
- u **Älä tee mitään muutoksia laserlaitteistoon.**
- u **Älä käytä lasertarkkailulaseja (lisätarvike) suojalaseina.** Lasertarkkailulasit helpottavat lasersäteen havaitsemista; ne eivät kuitenkaan suojaa lasersäteilyltä.
- u **Älä käytä lasertarkkailulaseja (lisätarvike) aurinkolaseina tai tieliikenteessä.** Lasertarkkailulasit eivät tarjoa sataprosenttista UV-suojausta ja ne heikentävät värien tunnistamista.
- ▶ Anna vain valtuutetun ammattilaisen koriata viallinen mittaustyökalu ja vain alku**peräisillä varaosilla.** Siten varmistat, että mittaustyökalu säilyy turvallisena.
- u **Älä anna lasten käyttää lasermittalaitetta ilman valvontaa.** Lapset saattavat aiheuttaa häikäistymisvaaran itselleen tai sivullisille.
- **▶ Älä käytä mittaustyökalua räjähdysvaarallisessa ympäristössä, jossa on palonarkoja nesteitä, kaasuja tai pölyä.** Mittaustyökalussa voi muodostua kipinöitä, jotka saattavat sytyttää pölyn tai höyryt.
- u **Mittaustyökalu on varustettu radiosignaaliliitännällä. Paikallisia käyttörajoituksia (esimerkiksi lentokoneissa tai sairaaloissa) on noudatettava.**

*Bluetooth*®**-tuotenimi sekä vastaavat kuvamerkit (logot) ovat rekisteröityjä tavaramerkkejä ja Bluetooth SIG, Inc. -yhtiön omaisuutta. Robert Bosch Power Tools GmbH käyttää näitä tuotenimiä/kuvamerkkejä aina lisenssillä.**

u **Varoitus! Kun mittaustyökalua käytetään** *Bluetooth*®**-yhteydellä, siitä voi aiheutua häiriöitä muille laitteille ja järjestelmille, lentokoneille ja lääketieteellisille laitteille (esim. sydämentahdistin, kuulolaitteet). Lisäksi on mahdollista, että se aiheuttaa haittaa työkalun välittömässä läheisyydessä oleskeleville ihmisille ja eläimille. Älä käytä mittaustyökalua** *Bluetooth*®**-yhteydellä lääketieteellisten laitteiden, huoltoasemien, kemiallisten laitosten, räjähdysvaarallisten tilojen ja räjäyty-** **salueiden läheisyydessä. Älä käytä mittaustyökalua** *Bluetooth*®**-yhteydellä lentokoneissa. Vältä pitkäkestoista käyttöä kehon välittömässä läheisyydessä.**

u **Älä käytä mittaustyökalua, jos kosketusnäytössä on vaurioita (esimerkiksi pintasäröjä yms.).**

## **Tuotteen ja ominaisuuksien kuvaus**

## **Määräystenmukainen käyttö**

Mittaustyökalu on tarkoitettu etäisyyksien, pituuksien, korkeuksien, välimatkojen ja kaltevuuksien mittaamiseen sekä pinta-alojen ja tilavuuksien laskemiseen.

Mittaustyökalu soveltuu käytettäväksi sisätilassa.

Mittaustulokset voi siirtää muihin laitteisiin langattomalla *Bluetooth*® yhteydellä.

### **Kuvatut osat**

Kuvattujen osien numerointi viittaa ohjeissa oleviin mittalaitteen kuviin.

- **(1)** Mittauspainike
- **(2)** Kosketusnäyttö
- **(3)** Vastelevy
- **(4)** Paristokotelon kansi
- **(5)** Paristokotelon kannen lukitsin
- **(6)** Sarjanumero
- **(7)** Laser-varoituskilpi
- **(8)** Lasersäteen ulostuloaukko
- **(9)** Vastaanotinlinssi
- **(10)** Suojatasku

#### **Näyttöelementit**

- **(a)** *Bluetooth*® -tila
	- ∦ *Bluetooth*® on aktivoitu, yhteys puuttuu
	- *Bluetooth*® on aktivoitu ja yhteys on muodostettu

### **118** | Suomi

- **(b)** Lämpötilavaroitus
- **(c)** Paristonäyttö
- **(d)** Laser kytketty päälle
- **(e)** Mittauksen vertailutason näyttönäppäin
- **(f)** Mittausarvorivit
- **(g)** Tulosrivi
- **(h)** Poisto-näyttönäppäin
- **(i)** Valikko-näyttönäppäin
- **(j)** *Bluetooth*® -näyttönäppäin
- **(k)** Mittaustoiminnon näyttönäppäin
- **(l)** Ohjetoiminnon näyttönäppäin
- **(m)** Alas-/ylöspäin selauksen näyttönäppäin
- **(n)** Takaisin-näyttönäppäin
- **(o)** Perusasetusten näyttönäppäin
- **(p)** Mittausarvolistan näyttönäppäin

## **Tekniset tiedot**

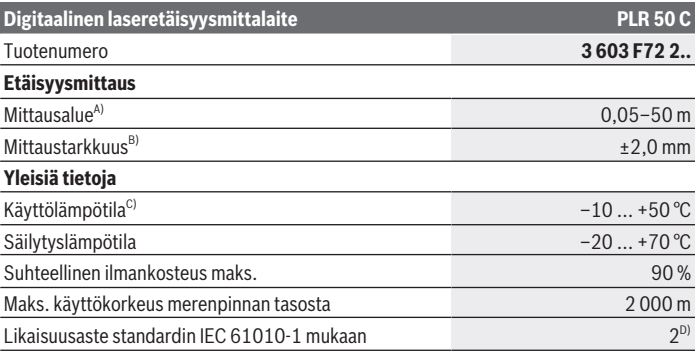

#### Suomi | **119**

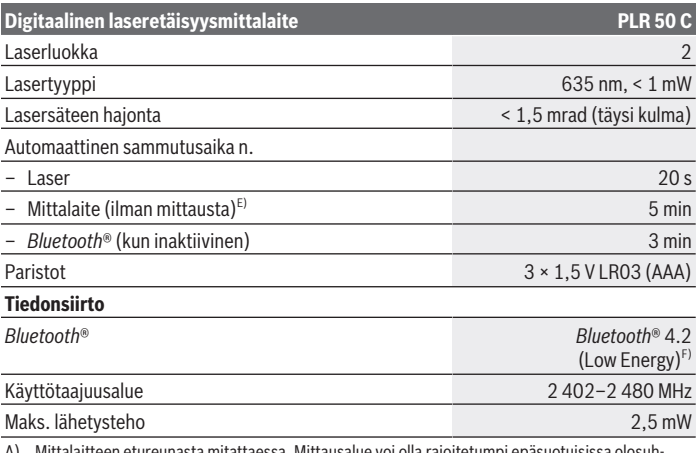

A) Mittalaitteen etureunasta mitattaessa. Mittausalue voi olla rajoitetumpi epäsuotuisissa olosuh-teissa, kuten erittäin voimakkaassa valaistuksessa, huomattavasti 25 °C:n tason ylittävässä/alittavassa lämpötilassa tai huonosti heijastavalla pinnalla.

- B) Suurin sallittu ±4 mm:n vaihtelu voi poiketa ±0,15 mm/m verran epäsuotuisissa olosuhteissa, kuten voimakkaassa valaistuksessa, suurissa korkeuksissa tai heikosti heijastavalla pinnalla. Suotuisissa olosuhteissa odotettavissa oleva poikkeama on ±0,05 mm/m.
- C) Jatkuvassa mittaustoiminnossa maks. käyttölämpötila on +40 °C.
- D) Kyseessä on vain johtamaton lika. Työkaluun voi kuitenkin syntyä joskus tilapäistä johtavuutta kasteen takia.
- E) *Bluetooth*® deaktivoitu
- F) *Bluetooth*® Low-Energy-laitteiden mallista ja käyttöjärjestelmästä riippuen yhteyden muodostaminen saattaa olla mahdotonta. *Bluetooth*® laitteiden täytyy tukea GATT-profiilia.

Laitekilpeen on merkitty tuotteen sarjanumero **(6)**, joka on mittalaitteen yksilöllinen tunnistusnumero.

## **Pariston käyttö/vaihto**

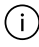

Vaihda aina kaikki paristot samanaikaisesti. Käytä vain saman valmistajan ja saman kapasiteetin paristoja.

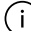

Aseta paristot oikein päin paristokotelon sisäpuolelle merkityn kuvan mukaisesti.

▶ Ota paristot pois mittalaitteesta, jos et käytä sitä pitkään aikaan. Paristot saattavat korrodoitua ja purkautua pitkäkestoisen säilytyksen aikana.

**120** | Suomi

## **Käyttö**

## **Kosketusnäytön käyttö**

u **Älä käytä mittaustyökalua, jos kosketusnäytössä on vaurioita (esimerkiksi pintasäröjä yms.).**

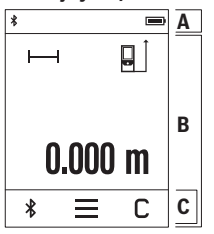

Näyttö on jaettu alueiksi, joilla on tilarivi (A) ja valikkorivillinen (C) kosketusnäyttö (B).

Tilarivi (A) näyttää *Bluetooth*®-yhteystilan, lämpötilavaroituksen sekä paristojen/akkujen varaustilan. Mittalaitetta voi ohjata kosketusnäytön (B) näyttönäppäimillä.

Valikkoriviltä (C) voi valita lisätoimintoja (esim. *Bluetooth*® päälle / pois päältä, valikko, poisto).

- Ohjaa kosketusnäyttöä vain sormella.
- Kosketa kevyesti vastaavaa näyttönäppäintä (button). Älä paina kosketusnäytön pintaa voimakkaasti tai terävillä esi-

neillä.

- Älä päästä kosketusnäyttöä kosketuksiin muiden sähkölaitteiden tai veden kanssa.
- Kun haluat puhdistaa kosketusnäytön, sammuta mittalaite ja pyyhi lika pois esim. mikrokuituliinalla.

## **Käyttöönotto**

- u **Älä jätä mittaustyökalua päälle ilman valvontaa ja sammuta mittaustyökalu käytön lopussa.** Muuten lasersäde saattaa häikäistä sivullisia.
- u **Suojaa mittaustyökalu kosteudelta ja suoralta auringonpaisteelta.**
- u **Älä altista mittaustyökalua erittäin korkeille/matalille lämpötiloille tai suurille lämpötilavaihteluille.** Älä säilytä työkalua pitkiä aikoja esimerkiksi kuumassa autossa. Anna suurien lämpötilavaihteluiden jälkeen mittaustyökalun lämpötilan ensin tasaantua, ennen kuin otat sen käyttöön. Äärimmäiset lämpötilat tai lämpötilavaihtelut voivat vaikuttaa mittaustyökalun tarkkuuteen.
- u **Älä altista mittalaitetta voimakkaille iskuille tai putoamiselle.** Ennen käytön jatkamista mittalaitteen tarkkuus kannattaa aina tarkistaa [\(katso "Tarkkuuden tarkistus",](#page-123-0) [Sivu 124\)](#page-123-0), jos siihen on kohdistunut voimakkaita iskuja.

### **Käynnistys ja pysäytys**

- $\gg$  Käynnistä mittalaite ja laser painamalla painiketta  $\blacktriangle$ .
- $\gg$  Sammuta mittalaite pitämällä painiketta  $\blacktriangle$  pohjassa.

Jos mitään mittalaitteen painiketta ei paineta n. 5 minuuttiin, mittalaite kytkeytyy automaattisesti pois päältä paristojen säästämiseksi.

Sammutuksen jälkeen kaikki tallennetut arvot pysyvät muistissa.

### **Mittaus**

Mittalaite on käynnistyksen jälkeen pituusmittaustoiminnossa.

Käynnistyksen jälkeen mittauksen vertailutasona toimii mittalaitteen takareuna. Voit vaihtaa vertailutasoa. [\(katso "Vertailutason valinta", Sivu 121\)](#page-120-0)

Aseta mittalaite kohtaan, josta haluat aloittaa mittauksen (esim. seinälle).

 $\gg$  Sytytä lasersäde painamalla lyhyesti painiketta  $\blacktriangle$ .

- Kohdista lasersäde kohdepintaan.
- $\gg$  Suorita mittaus painamalla uudelleen lyhyesti painiketta  $\blacktriangle$ .

Jatkuvan mittauksen toiminnossa mittaus alkaa painikkeen  $\triangle$ ensimmäisellä painalluksella.

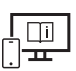

Lisätietoja saat online-käyttöohjeista: [www.bosch-pt.com/manuals](http://www.bosch-pt.com/manuals)

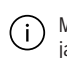

Mittalaitetta ei saa liikuttaa mittauksen aikana (poikkeus: toiminnot jatkuva mittaus ja kaltevuusmittaus). Mikäli suinkin mahdollista, aseta mittalaite tukevaa alustaa tai tukea vasten.

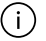

Vastaanotinlinssi **(9)** ja lasersäteen ulostuloaukko **(8)** eivät saa olla peitettyinä mittauksen aikana.

## <span id="page-120-0"></span>**Vertailutason valinta**

Mittauksen alkupisteen voi valita eri vertailutasoista:

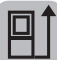

mittalaitteen takareuna (esim. seinäpinnasta mitattaessa)

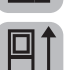

180° verran käännetyn vastelevyn **(3)** kärki (esim. nurkkakohdista mittaamiseen)

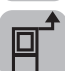

mittalaitteen etureuna (esim. pöydän reunasta mitattaessa)

#### **122** | Suomi

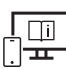

Lisätietoja saat online-käyttöohjeista: [www.bosch-pt.com/manuals](http://www.bosch-pt.com/manuals)

### **Perusasetusten valikko**

**Perusasetusten** valikosta löydät seuraavat perusasetukset:

- Äänimerkkien kytkeminen päälle / pois päältä
- *Bluetooth*®-toiminnon kytkeminen päälle / pois päältä
- Kaltevuusmittauksen kalibrointi [\(katso "Tarkkuuden tarkistus", Sivu 124\)](#page-123-0)
- » Avaa valikko näyttönäppäimellä iga paina näyttönäppäintä  $\vec{k}$ , joka avaa **Perusasetukset**-valikon.
- Paina haluamaasi näyttönäppäintä kyseisen toiminnon aktivoimiseksi tai deaktivoimiseksi.

Jos toiminto on aktivoitu, toiminto näytetään valkoisena symbolina. Jos toiminto on deaktivoitu, toiminto näytetään harmaana symbolina.

Poistu **Perusasetukset**-valikosta painamalla näyttönäppäintä .

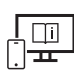

Lisätietoja saat online-käyttöohjeista: [www.bosch-pt.com/manuals](http://www.bosch-pt.com/manuals)

## **Mittaustoiminnot**

### **Mittaustoimintojen valitseminen/vaihtaminen**

Toimintovalikossa on seuraavat toiminnot:

- Pituusmittaus
- Pinta-alamittaus
- $\Box$ Tilavuusmittaus
- ⊢-→Jatkuva mittaus
- $\diamondsuit$  Kaltevuusmittaus
- Digitaalinen vesivaaka
- $\frac{1}{2}$  Yhteen-/vähennyslasku
- Epäsuora etäisyysmittaus
- Epäsuora korkeusmittaus
- Kaksinkertainen epäsuora korkeusmittaus
- Epäsuora pituusmittaus

Paina näyttönäppäintä **(k)** ja kosketa haluamaasi toimintoa.

 $\gg$  Vaihda sivulta toiselle painamalla näyttönäppäintä  $\blacktriangle$  tai  $\blacktriangledown$ .

Lisätietoja saat online-käyttöohjeista: [www.bosch-pt.com/manuals](http://www.bosch-pt.com/manuals)

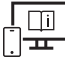

**Sisäänrakennettu ohjetoiminto** 

Mittalaitteen ohjetoiminto neuvoo yksityiskohtaisilla animaatioilla yksittäiset mittaustoiminnot/mittausvaiheet.

- Avaa **Toiminnot**-valikko.
- $\gg$  Paina näyttönäppäintä ?.
- $\gg$  Kosketa haluamaasi toimintoa.

Animaatio näyttää valitun mittaustoiminnon yksityiskohtaiset menettelyohjeet.

 $\gg$  Pysäytä animaatio painamalla näyttöpainiketta  $\parallel$  ja jatka animaation esitystä koskettamalla näyttöpainiketta  $\blacktriangleright$ . Voit siirtyä eteen- tai taaksepäin näyttönäppäimillä  $\blacktriangleright$ ja $\ll$ .

## *Bluetooth***®-liitäntä**

### *Bluetooth***®-liitännän aktivointi tietojen siirtämiseksi mobiililaitteeseen**

- Varmista, että mobiililaitteen *Bluetooth*®-liitäntä on aktivoitu.
- $\gg$  Paina näyttönäppäintä  $\clubsuit$ .

#### **124** | Suomi

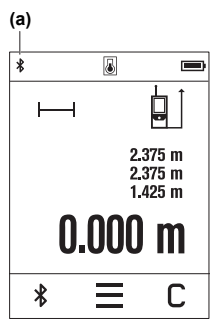

### *Bluetooth*®-symboli näkyy tilarivillä (A) **(a)**.

Toimintovalikoimaa voi laajentaa Bosch-sovelluksilla. Niitä voi ladata käytettävän mobiililaitteen mukaan asianomaisista sovelluskaupoista.

Kun Bosch-sovellus on käynnistetty, mobiililaitteen ja mittalaitteen välille muodostetaan yhteys. Jos järjestelmä löytää useampia mittalaitteita, valitse sopiva mittalaite sarjanumeron avulla. Sarjanumero **(6)** on merkitty mittalaitteen laitekilpeen.

Jos yhteyttä ei voida muodostaa 3 minuutin kuluessa näyttö-

näppäimen painamisesta, *Bluetooth*® sammuu automaattisesti paristojen/akkujen säästämiseksi.

### *Bluetooth***®-liitännän deaktivointi**

» Paina näyttönäppäintä *∗*adeaktivoidaksesi *Bluetooth*®-liitännän, tai sammuta mittalaite.

### <span id="page-123-0"></span>**Tarkkuuden tarkistus**

Tarkasta kaltevuusmittauksen ja etäisyysmittauksen tarkkuus säännöllisin väliajoin.

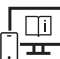

Lisätietoja saat online-käyttöohjeista: [www.bosch-pt.com/manuals](http://www.bosch-pt.com/manuals)

### **Virheilmoitus**

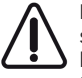

Mittalaite valvoo moitteetonta toimintaa jokaisen mittauksen yhteydessä. Jos se havaitsee vian, näytössä näkyy enää vain viereinen tunnus ja mittalaite kytkeytyy pois päältä. Tällöin mittalaite tulee toimittaa jälleenmyyjälle, joka lähettää sen Bosch-huoltoon.

## **Hoito ja huolto**

## **Huolto ja puhdistus**

Säilytä ja kuljeta mittauslaitetta vain mukana toimitetussa suojalaukussa.

Pidä aina mittaustyökalu puhtaana.

Älä koskaan upota mittaustyökalua veteen tai muihin nesteisiin.

Pyyhi lika pois kostealla ja pehmeällä liinalla. Älä käytä puhdistusaineita tai liuottimia. Käsittele varsinkin vastaanotinlinssiä **(9)** varovasti. Se tulee puhdistaa huolellisesti samalla tavalla kuin silmälasit tai kameran linssi.

Jos mittalaite on vioittunut, lähetä se huoltoon suojataskussa **(10)**.

## **Asiakaspalvelu ja käyttöneuvonta**

Asiakaspalvelu vastaa tuotteesi korjausta ja huoltoa sekä varaosia koskeviin kysymyksiin. Räjäytyskuvat ja varaosatiedot ovat myös verkko-osoitteessa: **www.bosch-pt.com** Bosch-käyttöneuvontatiimi vastaa mielellään tuotteita ja tarvikkeita koskeviin kysymyksiin.

Ilmoita kaikissa kyselyissä ja varaosatilauksissa 10‑numeroinen tuotenumero, joka on ilmoitettu tuotteen mallikilvessä.

### **Suomi**

Robert Bosch Oy Bosch-keskushuolto Pakkalantie 21 A 01510 Vantaa Voitte tilata varaosat suoraan osoitteesta [www.bosch-pt.fi.](http://www.bosch-pt.fi) Puh.: 0800 98044 Faksi: 010 296 1838 [www.bosch-pt.fi](http://www.bosch-pt.fi)

### **Muut asiakaspalvelun yhteystiedot löydät kohdasta:**

[www.bosch-pt.com/serviceaddresses](http://www.bosch-pt.com/serviceaddresses)

## **Hävitys**

Käytöstä poistetut mittaustyökalut, akut/paristot, lisätarvikkeet ja pakkaukset tulee toimittaa ympäristöystävälliseen uusiokäyttöön.

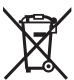

Älä heitä mittaustyökaluja tai akkuja/paristoja talousjätteisiin!

### **Koskee vain EU‑maita:**

Sähkö- ja elektroniikkaromua koskevan EU-direktiivin 2012/19/EU ja sen kansalliseen lainsäädäntöön saattamisen mukaan käyttökelvottomat mittalaitteet sekä EU-direktiivin 2006/66/EY mukaan vialliset tai loppuun käytetyt akut/paristot on kerättävä erikseen ja toimitettava ympäristöystävälliseen kierrätykseen.

#### **126** | Ελληνικά

Jos käytöstä poistetut sähkö- ja elektroniikkalaitteet hävitetään epäasianmukaisesti, niiden mahdollisesti sisältämät vaaralliset aineet voivat aiheuttaa haittaa ympäristölle ja ihmisten terveydelle.

# **Ελληνικά**

## **Υποδείξεις ασφαλείας**

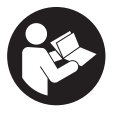

**Για να εργαστείτε με το όργανο μέτρησης χωρίς κίνδυνο και με ασφάλεια, πρέπει να διαβάσετε και να τηρήσετε όλες τις υποδείξεις. Εάν το όργανο μέτρησης δε χρησιμοποιηθεί σύμφωνα με αυτές τις οδηγίες, τα ενσωματωμένα στο όργανο μέτρησης μέτρα προστασίας μπορεί να επηρεα-**

**στούν αρνητικά. Μην καταστρέψετε ποτέ τις προειδοποιητικές πινακίδες που βρίσκονται στο όργανο μέτρησης. ΦΥΛΑΞΤΕ ΚΑΛΑ ΑΥΤΕΣ ΤΙΣ ΥΠΟΔΕΙΞΕΙΣ ΚΑΙ ΔΩΣΤΕ ΤΕΣ ΣΕ ΠΕΡΙΠΤΩΣΗ ΠΟΥ ΧΡΕΙΑΣΤΕΙ ΜΑΖΙ ΜΕ ΤΟ ΟΡΓΑΝΟ ΜΕΤΡΗΣΗΣ.**

- u **Προσοχή όταν χρησιμοποιηθούν άλλες, διαφορετικές από τις αναφερόμενες εδώ διατάξεις χειρισμού ή διατάξεις ρύθμισης ή λάβει χώρα άλλη διαδικασία, μπορεί αυτό να οδηγήσει σε επικίνδυνη έκθεση στην ακτινοβολία.**
- ► Το όργανο μέτρησης παραδίδεται με μια προειδοποιητική πινακίδα λέιζερ (χαρα**κτηρισμένη στην παράσταση του οργάνου μέτρησης στη σελίδα γραφικών).**
- u **Εάν το κείμενο της προειδοποιητικής πινακίδας λέιζερ δεν είναι στη γλώσσα της χώρας σας, τότε πριν τη θέση για πρώτη φορά σε λειτουργία κολλήστε πάνω το συμπαραδιδόμενο αυτοκόλλητο στη γλώσσα της χώρας σας.**

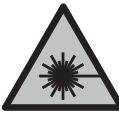

**Μην κατευθύνετε την ακτίνα λέιζερ πάνω σε πρόσωπα ή ζώα και μην κοιτάξετε οι ίδιοι κατευθείαν στην άμεση ή ανακλώμενη ακτίνα λέιζερ.** Έτσι μπορεί να τυφλώσετε άτομα, να προκαλέσετε ατυχήματα ή να βλάψετε τα μάτια σας.

- u **Σε περίπτωση που η ακτίνα λέιζερ πέσει στα μάτια σας, πρέπει να κλείσετε τα μάτια συνειδητά και να απομακρύνετε το κεφάλι σας αμέσως από την ακτίνα.**
- u **Μην προβείτε σε καμία αλλαγή στη διάταξη λέιζερ.**
- ► Μη χρησιμοποιείτε τα γυαλιά λέιζερ (εξάρτημα) ως προστατευτικά γυαλιά. Τα γυαλιά λέιζερ χρησιμεύουν για την καλύτερη αναγνώριση της ακτίνας λέιζερ, αλλά όμως δεν προστατεύουν από την ακτίνα λέιζερ.
- ► Μη χρησιμοποιείτε τα γυαλιά λἐιζερ (εξάρτημα) ως γυαλιά ηλίου ή στην οδική κυ**κλοφορία.** Τα γυαλιά λέιζερ δεν προσφέρουν πλήρη προστασία από την υπεριώδη ακτινοβολία και μειώνουν την αντίληψη των χρωμάτων.
- **Αναθέστε την επισκευή του οργάνου μέτρησης μόνο σε ειδικευμένο τεχνικό προσωπικό και μόνο με γνήσια ανταλλακτικά.** Μ' αυτόν τον τρόπο εξασφαλίζεται η διατήρηση της ασφαλούς λειτουργίας του εργαλείου μέτρησης.
- **Mην αφήσετε παιδιά χωρίς επιτήρηση να χρησιμοποιήσουν το όργανο μέτρησης λέιζερ.** Θα μπορούσαν ακούσια να τυφλώσουν άλλα άτομα ή να τυφλωθούν τα ίδια.
- u **Μην εργάζεστε με το όργανο μέτρησης σε επικίνδυνο για έκρηξη περιβάλλον, στο οποίο βρίσκονται εύφλεκτα υγρά, αέρια ή εύφλεκτες σκόνες.** Στο εσωτερικό του εργαλείου μέτρησης μπορεί να δημιουργηθεί σπινθηρισμός κι έτσι να αναφλεχθούν η σκόνη ή οι αναθυμιάσεις.
- u **Το όργανο μέτρησης είναι εξοπλισμένο με μια ασύρματη θέση διεπαφής. Οι τοπικοί περιορισμοί λειτουργίας, π.χ. σε αεροπλάνα ή νοσοκομεία πρέπει να τηρούνται.**

**Το λεκτικό σήμα** *Bluetooth*® **όπως επίσης τα εικονογράμματα (λογότυπα) είναι καταχωρημένες μάρκες και ιδιοκτησία της Bluetooth SIG, Inc. Οποιαδήποτε χρήση αυτών των λεκτικών σημάτων/εικονογραμμάτων από τη Robert Bosch Power Tools GmbH πραγματοποιείται με τη σχετική άδεια χρήσης.**

- u **Προσοχή! Κατά τη χρήση του οργάνου μέτρησης με** *Bluetooth*® **μπορεί να παρουσιαστεί μια βλάβη άλλων συσκευών και εγκαταστάσεων, αεροπλάνων και ιατρικών συσκευών (π.χ. βηματοδότης καρδιάς, ακουστικά). Επίσης δεν μπορεί να αποκλειστεί εντελώς μια ζημιά σε ανθρώπους και ζώα στο άμεσο περιβάλλον. Μη χρησιμοποιείτε το όργανο μέτρησης με** *Bluetooth*® **κοντά σε ιατρικές συσκευές, σταθμούς ανεφοδιασμού, χημικές εγκαταστάσεις, επικίνδυνες για έκρηξη περιοχές και σε περιοχές ανατινάξεων. Μη χρησιμοποιείτε το όργανο μέτρησης με** *Bluetooth*® **σε αεροπλάνα. Αποφεύγετε τη λειτουργία για ένα μεγάλο χρονικό διάστημα πολύ κοντά στο σώμα σας.**
- u **Μη χρησιμοποιείτε το όργανο μέτρησης, όταν υπάρχουν εμφανείς ζημιές στην οθόνη αφής (π.χ. ρωγμές στην επιφάνεια κτλ.).**

**128** | Ελληνικά

## **Περιγραφή προϊόντος και ισχύος**

## **Χρήση σύμφωνα με τον προορισμό**

Το όργανο μέτρησης προορίζεται για τη μέτρηση αποστάσεων, μηκών, υψών, διαστημάτων, κλίσεων και για τον υπολογισμό επιφανειών και όγκων.

Το εργαλείο μέτρησης είναι κατάλληλο για χρήση σε εσωτερικούς χώρους.

Τα αποτελέσματα της μέτρησης μπορούν να μεταδοθούν μέσω *Bluetooth*® σε άλλες συσκευές.

## **Απεικονιζόμενα στοιχεία**

Η αρίθμηση των απεικονιζόμενων στοιχείων αναφέρεται στην παράσταση του οργάνου μέτρησης στις απεικονίσεις.

- **(1)** Πλήκτρο μέτρησης
- **(2)** Οθόνη αφής
- **(3)** Πλάκα οδηγός
- **(4)** Κάλυμμα της θήκης των μπαταριών
- **(5)** Ασφάλιση του καλύμματος της θήκης των μπαταριών
- **(6)** Αριθμός σειράς
- **(7)** Προειδοποιητική πινακίδα λέιζερ
- **(8)** Έξοδος ακτίνας λέιζερ
- **(9)** Φακός λήψης
- **(10)** Τσάντα προστασίας

### **Στοιχεία ένδειξης**

- **(a)** Κατάσταση *Bluetooth*®
	- ∗ *Bluetooth*® ενεργοποιημένο, σύνδεση μη αποκατεστημένη
	- *Bluetooth*® ενεργοποιημένο, σύνδεση αποκατεστημένη
- **(b)** Ένδειξη θερμοκρασίας
- **(c)** Ένδειξη μπαταρίας
- **(d)** Λέιζερ ενεργοποιημένο
- **(e)** Κουμπί Επίπεδο αναφοράς της μέτρησης
- **(f)** Γραμμές τιμών μέτρησης
- **(g)** Γραμμή αποτελεσμάτων
- **(h)** Κουμπί Διαγραφή
- **(i)** Κουμπί Μενού
- **(j)** Κουμπί *Bluetooth*®
- **(k)** Κουμπί Λειτουργία μέτρησης
- **(l)** Κουμπί Λειτουργία βοήθειας
- **(m)** Κουμπί Ξεφύλλισμα κάτω/πάνω
- **(n)** Κουμπί Πίσω
- **(o)** Κουμπί Βασικές ρυθμίσεις
- **(p)** Κουμπί Λίστα τιμών μέτρησης

## **Τεχνικά στοιχεία**

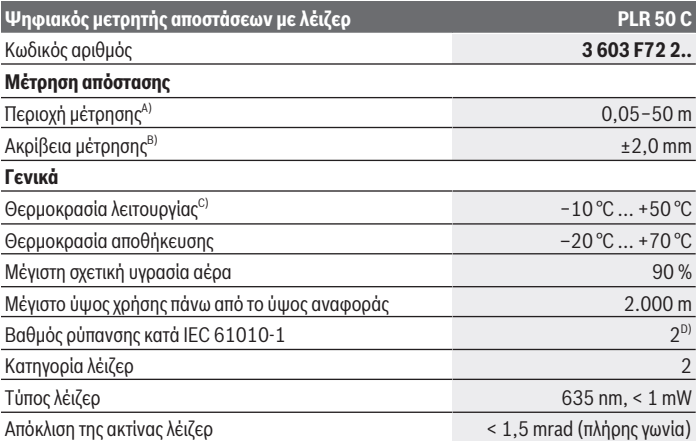

Bosch Power Tools 1 609 92A 7HD | (14.03.2022)

#### **130** | Ελληνικά

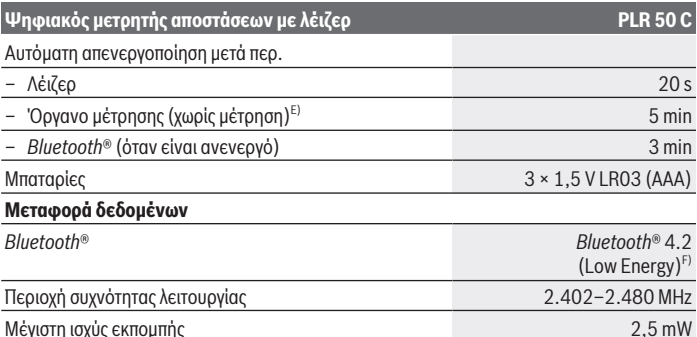

A) Κατά τη μέτρηση από την μπροστινή ακμή. Σε περίπτωση δυσμενών συνθηκών, όπως π.χ. πάρα πολύ δυνατός φωτισμός, αποκλίνουσα πολύ από τους 25 °C θερμοκρασία ή ελάχιστα ανακλώσα επιφάνεια μπορεί η περιοχή μέτρησης να είναι περιορισμένη..

- B) Σε περίπτωση δυσμενών συνθηκών, όπως π.χ. πολύ δυνατός φωτισμός, μεγάλο υψόμετρο ή ελάχιστα ανακλώσα επιφάνεια μπορεί η μέγιστη απόκλιση να ανέρχεται στα ±4 mm με μια απόκλιση από  $\pm 0.15$  mm/m . Σε ευνοϊκές συνθήκες πρέπει να υπολονίζει κανείς με μια απόκλιση από  $\pm 0.05$  mm/ m.
- C) Στη λειτουργία συνεχούς μέτρησης η μέγιστη θερμοκρασία λειτουργίας ανέρχεται στους +40 °C.
- D) Εμφανίζεται μόνο μη αγώγιμη ρύπανση, αλλά περιστασιακά αναμένεται προσωρινή αγωγιμότητα που προκαλείται από την εμφάνιση δρόσου.
- E) *Bluetooth*® απενεργοποιημένο
- F) Σε περίπτωση συσκευών *Bluetooth*® Low-Energy ανάλογα το μοντέλο και το λειτουργικό σύστημα μπορεί να μην είναι δυνατή καμία αποκατάσταση σύνδεσης. Οι συσκευές *Bluetooth*® πρέπει να υποστηρίζουν το προφίλ GATT.

Για τη μονοσήμαντη αναγνώριση του οργάνου μέτρησης χρησιμεύει ο αριθμός σειράς **(6)** πάνω στην πινακίδα τύπου.

## **Τοποθέτηση/αλλαγή μπαταρίας**

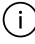

Αντικαθιστάτε πάντοτε ταυτόχρονα όλες τις μπαταρίες. Χρησιμοποιείτε μόνο μπαταρίες ενός κατασκευαστή και με την ίδια χωρητικότητα.

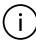

Προσέξτε εδώ τη σωστή πολικότητα σύμφωνα με την παράσταση στην εσωτερική πλευρά της θήκης των μπαταριών.

u **Αφαιρέστε τις μπαταρίες από το όργανο μέτρησης, όταν δεν το χρησιμοποιήσετε για μεγαλύτερο χρονικό διάστημα**. Οι μπαταρίες μπορεί να οξειδωθούν σε περίπτωση αποθήκευσης για μεγαλύτερο χρονικό διάστημα και να αυτοεκφορτιστούν.

## **Λειτουργία**

## **Χρήση της οθόνης αφής**

u **Μη χρησιμοποιείτε το όργανο μέτρησης, όταν υπάρχουν εμφανείς ζημιές στην οθόνη αφής (π.χ. ρωγμές στην επιφάνεια κτλ.).**

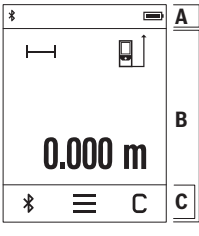

Η οθόνη χωρίζεται στις περιοχές Γραμμή κατάστασης (A) και Οθόνη αφής (B) με Γραμμή μενού (C). Η γραμμή κατάστασης (A) δείχνει την κατάσταση σύνδεσης *Bluetooth*®, την προειδοποίηση θερμοκρασίας καθώς και την κατάσταση φόρτισης των μπαταριών/ επαναφορτιζόμενων μπαταριών. Μέσω της οθόνης αφής (B) μπορεί να ελέγχεται το όργανο

μέτρησης, αγγίζοντας τα κουμπιά. Η γραμμή μενού (C) διαθέτει πρόσθετες λειτουργίες (π.χ. *Bluetooth*® On/Off, Μενού, Διαγραφή).

- Για τον χειρισμό της οθόνης αφής χρησιμοποιείτε μόνο το δάκτυλο.
- Αγγίξτε ελαφρά το αντίστοιχο κουμπί (πεδίο ενεργοποίησης). Αγγίξτε ελαφρά την οθόνη αφής, όχι με μεγάλη πίεση ή με αιχμηρά αντικείμενα.
- Μη φέρετε την οθόνη αφής σε επαφή με άλλες ηλεκτρικές συσκευές ή νερό.
- Για τον καθαρισμό της οθόνης αφής απενεργοποιήστε το όργανο μέτρησης και σκουπίστε τη ρύπανση π.χ. με ένα πανί από μικροΐνες.

## **Θέση σε λειτουργία**

- u **Μην αφήσετε το ενεργοποιημένο όργανο μέτρησης χωρίς επιτήρηση και απενεργοποιήστε το όργανο μέτρησης μετά τη χρήση.** Μπορεί να τυφλωθούν άλλα άτομα από την ακτίνα λέιζερ.
- u **Προστατεύετε το εργαλείο μέτρησης από υγρασία κι από άμεση ηλιακή ακτινοβολία.**
- u **Μην εκθέτετε το όργανο μέτρησης σε υπερβολικές θερμοκρασίες ή σε μεγάλες διακυμάνσεις της θερμοκρασίας.** Μην το αφήνετε π.χ. για μεγάλο χρονικό διάστημα μέσα στο αυτοκίνητο. Αφήστε το όργανο μέτρησης σε περίπτωση μεγάλων διακυμάνσεων της θερμοκρασίας, πρώτα να εγκλιματιστεί, προτού το θέσετε σε λειτουργία. Η ακρίβεια του εργαλείου μέτρησης μπορεί να αλλοιωθεί υπό ακραίες θερμοκρασίες ή/και ισχυρές διακυμάνσεις της θερμοκρασίας.
- **Αποφεύγετε τα δυνατά χτυπήματα ή τις πτώσεις του οργάνου μέτρησης.** Μετά από ισχυρές εξωτερικές επιδράσεις πάνω στο όργανο μέτρησης πρέπει πριν τη συνέχιση της

### **132** | Ελληνικά

εργασίας να πραγματοποιείτε πάντοτε έναν έλεγχο ακρίβειας [\(βλέπε «Έλεγχος ακρί](#page-134-0)[βειας», Σελίδα 135\)](#page-134-0).

### **Ενεργοποίηση/απενεργοποίηση**

- $\gg$  Πατήστε το πλήκτρο  $\blacktriangle$  , για να ενεργοποιήσετε το όργανο μέτρησης και το λέιζερ.
- Κρατήστε το πλήκτρο πατημένο, για να απενεργοποιήσετε το όργανο μέτρησης.

Εάν περίπου για 5 λεπτά δεν πατηθεί κανένα πλήκτρο στο όργανο μέτρησης, τότε απενεργοποιείται το όργανο μέτρησης αυτόματα για την προστασία των μπαταριών.

Κατά την απενεργοποίηση διατηρούνται όλες οι αποθηκευμένες τιμές.

## **Διαδικασία μέτρησης**

Μετά την ενεργοποίηση το όργανο μέτρησης βρίσκεται στη λειτουργία της μέτρησης του μήκους.

Μετά τη θέση σε λειτουργία η πίσω ακμή του οργάνου μέτρησης επιλέγεται αυτόματα σαν επίπεδο αναφοράς. Μπορείτε να αλλάξετε το επίπεδο αναφοράς. [\(βλέπε «Επιλογή επιπέδου](#page-132-0) [αναφοράς», Σελίδα 133\)](#page-132-0)

- Τοποθετήστε το όργανο μέτρησης στο επιθυμητό σημείο εκκίνησης της μέτρησης (π.χ. τοίχος).
- Πατήστε σύντομα το πλήκτρο , για να ενεργοποιήσετε την ακτίνα λέιζερ.
- Στοχεύστε με την ακτίνα λέιζερ την επιφάνεια στόχου.
- $\gg$  Πατήστε εκ νέου σύντομα το πλήκτρο  $\blacktriangle$  , για να ενεργοποιήσετε τη μέτρηση.

Στη λειτουργία συνεχούς μέτρησης αρχίζει η μέτρηση ήδη μετά το πρώτο πάτημα του πλή-

κτρου .

Για πρόσθετες πληροφορίες επισκεφτείτε τις Online Οδηγίες λειτουργίας: [www.bosch-pt.com/manuals](http://www.bosch-pt.com/manuals)

Το όργανο μέτρησης δεν επιτρέπεται να κινηθεί όσο διαρκεί η μέτρηση (με εξαίρεση της λειτουργίες Συνεχής μέτρηση και Μέτρηση κλίσης). Γι' αυτό τοποθετήστε το όργανο μέτρησης κατά το δυνατόν σε μια σταθερή επιφάνεια ή επιφάνεια έδρασης.

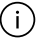

Ο φακός λήψης **(9)** και η έξοδος της ακτίνας λέιζερ **(8)** δεν επιτρέπεται σε περίπτωση μιας μέτρησης να έχουν καλυφθεί.

## <span id="page-132-0"></span>**Επιλογή επιπέδου αναφοράς**

Για τη μέτρηση μπορείτε να επιλέξετε μεταξύ διαφόρων επιπέδων αναφοράς: Την πίσω ακμή του οργάνου μέτρησης (π.χ. ακουμπώντας στον τοίχο)

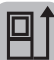

την άκρη της ανοιχτής κατά 180° πλάκας οδηγού **(3)** (π.χ. για μετρήσεις από γωνίες)

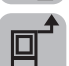

Την μπροστινή ακμή του οργάνου μέτρησης (π.χ. κατά τη μέτρηση από μια ακμή τραπεζιού)

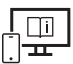

Για πρόσθετες πληροφορίες επισκεφτείτε τις Online Οδηγίες λειτουργίας: [www.bosch-pt.com/manuals](http://www.bosch-pt.com/manuals)

## **Μενού Βασικές ρυθμίσεις**

Στο μενού **Βασικές ρυθμίσεις** θα βρείτε τις ακόλουθες βασικές ρυθμίσεις:

- Ενεργοποίηση/απενεργοποίηση των ηχητικών σημάτων
- Ενεργοποίηση/απενεργοποίηση *Bluetooth*®
- Βαθμονόμηση της μέτρησης κλίσης [\(βλέπε «Έλεγχος ακρίβειας», Σελίδα 135\)](#page-134-0)
- » Πατήστε το κουμπί για να καλέσετε το μενού και το κουμπί  $\mathcal{G}$  , για να καλέσετε το μενού **Βασικές ρυθμίσεις**.
- Πατήστε το επιθυμητό κουμπί, για να ενεργοποιήσετε ή να απενεργοποιήσετε τη λειτουργία.

Όταν η λειτουργία είναι ενεργοποιημένη, η λειτουργία εμφανίζεται ως λευκό σύμβολο. Όταν η λειτουργία είναι απενεργοποιημένη, η λειτουργία εμφανίζεται ως γκρι σύμβολο.

Για να εγκαταλείψετε το μενού **Βασικές ρυθμίσεις**, πατήστε το κουμπί .

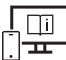

Για πρόσθετες πληροφορίες επισκεφτείτε τις Online Οδηγίες λειτουργίας: [www.bosch-pt.com/manuals](http://www.bosch-pt.com/manuals)

**134** | Ελληνικά

## **Λειτουργίες μέτρησης**

### **Επιλογή / αλλαγή των λειτουργιών μέτρησης**

Στο μενού λειτουργιών θα βρείτε τις ακόλουθες λειτουργίες:

- Μέτρηση μήκους
- Μέτρηση επιφάνειας
- Μέτρηση όγκου
- ⊢-⊣Συνεχής μέτρηση
- Μέτρηση κλίσης
- Ψηφιακό αλφάδι
- Πρόσθεση/Αφαίρεση
- Έμμεση μέτρηση απόστασης
	- Έμμεση μέτρηση ύψους
	- Διπλή έμμεση μέτρηση ύψους
	- Έμμεση μέτρηση μήκους

Πατήστε το κουμπί **(k)** και πατήστε την επιθυμητή λειτουργία.

» Πατήστε το κουμπί ▲ ή ▼, για να αλλάξετε μεταξύ των σελίδων.

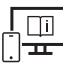

Για πρόσθετες πληροφορίες επισκεφτείτε τις Online Οδηγίες λειτουργίας: [www.bosch-pt.com/manuals](http://www.bosch-pt.com/manuals)

## **Ενσωματωμένη λειτουργία βοήθειας**

Η ενσωματωμένη στο όργανο μέτρησης Λειτουργία βοήθειας προσφέρει λεπτομερή κινούμενα σχέδια για τις ξεχωριστές λειτουργίες μέτρησης/διαδικασίες μέτρησης.

### Ανοίξτε το μενού **Λειτουργίες**.

- $\gg$  Πατήστε το κουμπί  $\Omega$  .
- Πατήστε την επιθυμητή λειτουργία.

Το κινούμενο σχέδιο δείχνει τη λεπτομερή διαδικασία της επιλεγμένης λειτουργίας μέτρησης.

 $\gg$  Πατήστε το κουμπί  $\blacksquare$  , για να σταματήσετε το κινούμενο σχέδιο και το κουμπί  $\blacktriangleright$  , για να συνεχίσετε το κινούμενο σχέδιο. Με τα κουμπιά  $\gg$  και  $\ll$  μπορείτε να σκρολάρετε μπρος και πίσω.

## **Θύρα διεπαφής** *Bluetooth***®**

### **Ενεργοποίηση της θύρας διεπαφής** *Bluetooth***® για τη μεταφορά δεδομένων σε μια κινητή τελική συσκευή**

Βεβαιωθείτε, ότι η θύρα διεπαφής *Bluetooth*® στην κινητή τερματική συσκευή σας είναι ενεργοποιημένη.

### $\gg$  Πατήστε το κουμπί  $\bigstar$ .

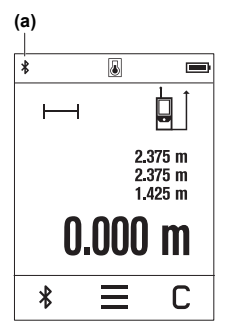

Το σύμβολο *Bluetooth*® εμφανίζεται στη γραμμή κατάστασης (A) **(a)**.

Για την διεύρυνση του εύρους των λειτουργιών είναι διαθέσιμες εφαρμογές (App) Bosch. Αυτές ανάλογα με την τελική συσκευή μπορείτε να τις κατεβάσετε στα αντίστοιχα App Store.

Μετά την έναρξη της εφαρμογής Bosch αποκαθίσταται η σύνδεση μεταξύ της κινητής τερματικής συσκευής και του οργάνου μέτρησης. Εάν βρεθούν περισσότερα ενεργοποιημένα όργανα μέτρησης, επιλέξτε το κατάλληλο όργανο μέτρησης με τη βοήθεια του αριθμού σειράς. Τον αριθμό σειράς **(6)** θα τον βρείτε στην πινακίδα τύπου του οργάνου μέτρησης.

Εάν μέσα σε 3 λεπτά μετά το πάτημα του κουμπιού  $\oint$  δεν μπορεί να αποκατασταθεί καμία σύνδεση, απενεργοποιείται αυ-

τόματα το *Bluetooth*® για την προστασία των μπαταριών/επαναφορτιζόμενων μπαταριών.

### **Απενεργοποίηση της θύρας διεπαφής** *Bluetooth***®**

 $\gg$  Πατήστε το κουμπί  $\bigstar$ , για την απενεργοποίηση του *Bluetooth*® ή απενεργοποιήστε το όργανο μέτρησης.

## <span id="page-134-0"></span>**Έλεγχος ακρίβειας**

Ελέγχετε τακτικά την ακρίβεια της μέτρησης της κλίσης και της μέτρησης της απόστασης.

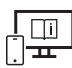

Για πρόσθετες πληροφορίες επισκεφτείτε τις Online Οδηγίες λειτουργίας: [www.bosch-pt.com/manuals](http://www.bosch-pt.com/manuals)

## **Μήνυμα σφάλματος**

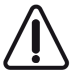

Το όργανο μέτρησης παρακολουθεί τη σωστή λειτουργία σε κάθε μέτρηση. Όταν διαπιστωθεί ένα ελάττωμα, η οθόνη δείχνει ακόμη μόνο το παρακείμενο σύμβολο και το όργανο μέτρησης απενεργοποιείται. Σε αυτή την περίπτωση στείλτε το όργανο μέτρησης μέσω του εμπόρου σας στο σέρβις πελατών Bosch.

## **Συντήρηση και σέρβις**

## **Συντήρηση και καθαρισμός**

Φυλάγετε και μεταφέρετε το όργανο μέτρησης μόνο μέσα στην τσάντα προστασίας, που το συνοδεύει.

Να διατηρείτε το εργαλείο μέτρησης πάντα καθαρό.

Μη βυθίσετε το εργαλείο μέτρησης σε νερό ή σε άλλα υγρά.

Καθαρίζετε τυχόν ρύπανση μ' ένα υγρό, μαλακό πανί. Μη χρησιμοποιήσετε κανένα υγρό καθαρισμού ή διαλύτη.

Φροντίζετε ιδιαίτερα τον φακό λήψης **(9)** με την ίδια φροντίδα, με την οποία πρέπει να αντιμετωπίζονται τα γυαλιά ή ο φακός μιας φωτογραφικής μηχανής.

Σε περίπτωση επισκευής στείλτε το όργανο μέτρησης στην τσάντα προστασίας **(10)**.

## **Εξυπηρέτηση πελατών και συμβουλές εφαρμογής**

Η υπηρεσία εξυπηρέτησης πελατών απαντά στις ερωτήσεις σας σχετικά με την επισκευή και τη συντήρηση του προϊόντος σας καθώς και για τα αντίστοιχα ανταλλακτικά. Σχέδια συναρμολόγησης και πληροφορίες για τα ανταλλακτικα θα βρείτε επίσης κάτω από: **www.bosch-**

### **pt.com**

Η ομάδα παροχής συμβουλών της Bosch απαντά ευχαρίστως τις ερωτήσεις σας για τα προϊόντα μας και τα εξαρτήματά τους.

Δώστε σε όλες τις ερωτήσεις και παραγγελίες ανταλλακτικών οπωσδήποτε το 10ψήφιο κωδικό αριθμό σύμφωνα με την πινακίδα τύπου του προϊόντος.

### **Ελλάδα**

Robert Bosch A.E. Ερχείας 37 19400 Κορωπί – Αθήνα Τηλ.: 210 5701258 Φαξ: 210 5701283 Email: [pt@gr.bosch.com](mailto:pt@gr.bosch.com) [www.bosch.com](http://www.bosch.com) [www.bosch-pt.gr](http://www.bosch-pt.gr)

### **Περαιτέρω διευθύνσεις σέρβις θα βρείτε στην ηλεκτρονική διεύθυνση:**

[www.bosch-pt.com/serviceaddresses](http://www.bosch-pt.com/serviceaddresses)

### **Απόσυρση**

Τα όργανα μέτρησης, οι επαναφορτιζόμενες μπαταρίες/μπαταρίες, τα εξαρτήματα και οι συσκευασίες πρέπει να ανακυκλώνονται με τρόπο φιλικό προς το περιβάλλον.

Μη ρίχνετε τα όργανα μέτρησης και τις μπαταρίες στα οικιακά απορρίμματα!

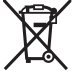

### **Μόνο για χώρες της ΕΕ:**

Σύμφωνα με την Ευρωπαϊκή οδηγία 2012/19/ΕΕ σχετικά με τις παλιές ηλεκτρικές και ηλεκτρονικές συσκευές και τη μεταφορά της οδηγίας αυτής σε εθνικό δίκαιο τα άχρηστα όργανα μέτρησης και σύμφωνα με την Ευρωπαϊκή οδηγία 2006/66/ΕΚ οι χαλασμένες ή χρησιμοποιημένες μπαταρίες πρέπει να συλλέγονται ξεχωριστά, για να ανακυκλωθούν με τρόπο φιλικό προς το περιβάλλον.

Σε περίπτωση μη ενδεδειγμένης απόσυρσης οι ηλεκτρικές και ηλεκτρονικές συσκευές λόγω ενδεχομένης παρουσίας επικίνδυνων ουσιών μπορούν να έχουν επιβλαβείς επιπτώσεις στο περιβάλλον και στην ανθρώπινη υγεία.

# **Türkçe**

## **Güvenlik talimatı**

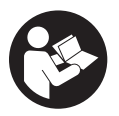

**Ölçme cihazı ile tehlikesiz ve güvenli biçimde çalışabilmek için bütün güvenlik talimatı ve uyarılar okunmalıdır. Ölçme cihazı bu güvenlik talimatına uygun olarak kullanılmazsa, ölçme cihazına entegre koruyucu donanımların işlevi kısıtlanabilir. Ölçme cihazı üzerindeki**

**uyarı etiketlerini hiçbir zaman görünmez duruma getirmeyin. BU TALİMATLARI İYİ VE GÜVENLİ BİR YERDE SAKLAYIN VE ÖLÇME CİHAZINI BAŞKASINA VERDİĞİNİZDE BUNLARI DA BİRLİKTE VERİN.**

u **Dikkat – Burada anılan kullanım ve ayar donanımlarından farklı donanımlar veya farklı yöntemler kullanıldığı takdirde, tehlikeli ışın yayılımına neden olunabilir.**

#### **138** | Türkçe

- ▶ Bu ölçme cihazı bir lazer uyarı etiketi ile teslim edilir (ölçme cihazının resminin **bulunduğu grafik sayfasında gösterilmektedir).**
- **► Lazer uyarı etiketindeki metin kendi dilinizde değilse, ilk kullanımdan önce cihaz ekinde teslim edilen kendi dilinizdeki lazer uyarı etiketini mevcut lazer uyarı etiketi üzerine yapıştırın.**

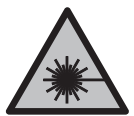

**Lazer ışınını başkalarına veya hayvanlara doğrultmayın ve doğrudan gelen veya yansıyan lazer ışınına bakmayın.** Aksi takdirde başkalarının gözünü kamaştırabilir, kazalara neden olabilir veya gözlerde hasara neden olabilirsiniz.

- ► Lazer ışını gözünüze gelecek olursa gözlerinizi bilinçli olarak kapatın ve hemen **başınızı başka tarafa çevirin.**
- u **Lazer donanımında hiçbir değişiklik yapmayın.**
- u **Lazer gözlüğünü (aksesuar) koruyucu gözlük olarak kullanmayın.** Lazer gözlüğü lazer ışınının daha iyi görülmesini sağlar, ancak lazer ışınına karşı koruma sağlamaz.
- u **Lazer gözlüğünü (aksesuar) güneş gözlüğü olarak veya trafikte kullanmayın.** Lazer gözlüğü kızılötesi ışınlara karşı tam bir koruma sağlamaz ve renk algılama performansını düşürür.
- u **Ölçme cihazının sadece kalifiye uzman personel tarafından ve orijinal yedek parçalarla onarılmasını sağlayın.** Bu sayede ölçme cihazının güvenliğini sağlarsınız.
- ► Cocukların kontrolünüz dışında lazerli ölçme cihazını kullanmasına izin vermeyin. İstemeden de olsa kendi gözlerinizin veya başkalarının gözlerinin kamaşmasına neden olabilirsiniz.
- u **Ölçme cihazı ile içinde yanıcı sıvılar, gazlar veya tozlar bulunan patlama riski bulunan ortamlarda çalışmayın.** Ölçme cihazı içinde tozu veya buharları tutuşturabilecek kıvılcımlar oluşabilir.
- u **Bu ölçme cihazı bir radyo sinyali arabirimi ile donatılmıştır. Örneğin uçaklar veya hastaneler gibi yerel işletme kısıtlamalarına uyun.**

*Bluetooth*® **ismi ve işareti (logosu) Bluetooth SIG, Inc. firmasının tescilli markası ve mülkiyetindedir. Bu isim ve işaretin Robert Bosch Power Tools GmbH firması tarafından her türlü kullanımı lisanslıdır.**

u **Dikkat!** *Bluetooth*® **'lu ölçme cihazını kullanırken başka cihaz ve sistemlerde, uçaklarda ve tıbbi cihazlarda (örneğin kalp pilleri, işitme cihazları) parazitler görülebilir. Yine aynı şekilde yakındaki insan ve hayvanlara da zarar verilebilir.**  *Bluetooth*® **'lu cihazı tıbbi cihazların, benzin istasyonlarının, kimyasal madde tesislerinin, patlama riski olan yerlerin ve patlatma yapılan bölgelerin yakınında** **kullanmayın.** *Bluetooth*® **'lu ölçme cihazını uçaklarda kullanmayın. Uzun süreli ve bedeninize yakın kullanımdan kaçının.**

u **Dokunmatik ekranda görünür hasar varsa (örneğin yüzeyde çizikler vb.) ölçüm aletini kullanmayın.**

## **Ürün ve performans açıklaması**

### **Usulüne uygun kullanım**

Bu ölçüm aleti, uzaklıkların, uzunlukların, yüksekliklerin, mesafelerin, eğimlerin ölçülmesi ve yüzey ve hacimlerin hesaplanması için tasarlanmıştır.

Bu ölçüm aleti, iç mekanlardaki kullanımlara uygundur.

Ölçme sonuçları *Bluetooth*® üzerinden diğer cihazlara aktarılabilir.

### **Şekli gösterilen elemanlar**

Şekli gösterilen elemanların numaralandırması, resimlerdeki ölçme aletinin gösterimi ile ilgilidir.

- **(1)** Ölçüm tuşu
- **(2)** Dokunmatik ekran
- **(3)** Durdurma elemanı
- **(4)** Pil haznesi kapağı
- **(5)** Pil haznesi kapağı kilidi
- **(6)** Seri numarası
- **(7)** Lazer uyarı etiketi
- **(8)** Lazer ışını çıkış deliği
- **(9)** Algılama merceği
- **(10)** Koruma çantası

#### **Gösterge elemanları**

- **(a)** Durum: *Bluetooth*®
	- ∦ *Bluetooth*® etkinleştirildi, bağlantı kurulamadı
	- *Bluetooth*® etkinleştirildi, bağlantı kuruldu

### **140** | Türkçe

- **(b)** Sıcaklık uyarısı
- **(c)** Pil göstergesi
- **(d)** Lazer açık
- **(e)** Ölçüm referans düzlemi düğmesi
- **(f)** Ölçüm değeri satırları
- **(g)** Sonuç satırı
- **(h)** Sil düğmesi
- **(i)** Menü düğmesi
- **(j)** *Bluetooth*® düğmesi
- **(k)** Ölçüm fonksiyonu düğmesi
- **(l)** Yardım düğmesi
- **(m)** İleri/geri gitme düğmesi
- **(n)** Geri düğmesi
- **(o)** Temel ayarlar düğmesi
- **(p)** Ölçüm değeri listesi düğmesi

## **Teknik veriler**

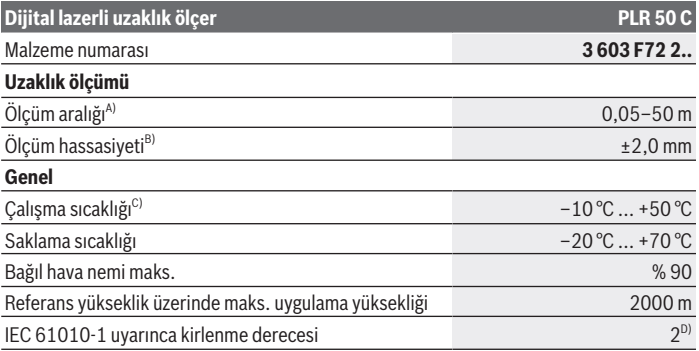

#### Türkçe | **141**

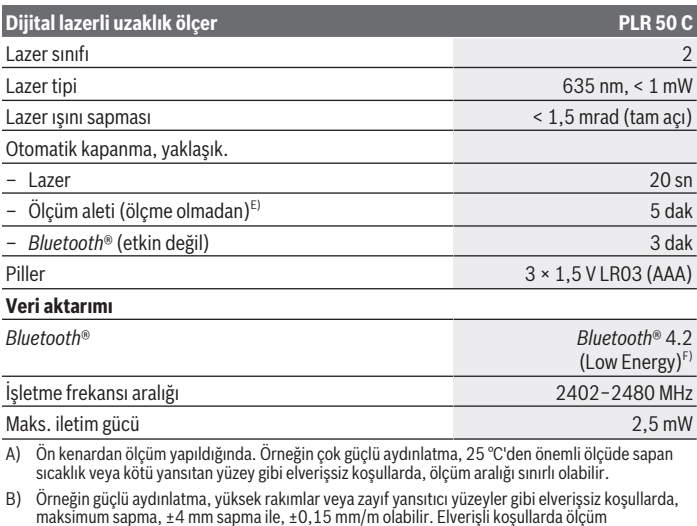

- maksimum sapma, ±4 mm sapma ile, ±0,15 mm/m olabilir. Elverişli koşullarda ölçüm hassasiyetinde ayrıca ±0,05 mm/m'lik bir sapma hesaba katılmalıdır.
- C) Sürekli ölçüm fonksiyonunda maks. çalışma sıcaklığı +40 °C'dir.
- D) Zaman zaman yoğunlaşma nedeniyle iletkenlik görülebilmesine rağmen, sadece iletken olmayan bir kirlenme ortaya çıkar.
- E) *Bluetooth*® devre dışı
- F) Modele ve işletme sistemine bağlı olarak *Bluetooth*® Low-Energy (Düşük enerji) cihazları bağlantı kuramayabilir. *Bluetooth*® cihazlar ilgili GATT profilini desteklemelidir.

Tip etiketi üzerindeki seri numarası **(6)** ölçüm aleti kimliğinin belirlenmesini sağlar.

## **Pilin takılması/değiştirilmesi**

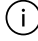

Bütün bataryaları daima eşzamanlı olarak değiştirin. Daima aynı üreticinin aynı kapasitedeki bataryalarını kullanın.

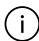

Pil haznesinin iç tarafındaki şekle bakarak doğru kutuplama yapın.

▶ Uzun süre kullanmayacaksanız pilleri ölçme aletinden çıkartın. Piller uzun süre kullanım dışı kaldıklarında korozyona uğrayabilir ve kendiliğinden boşalabilir.

# **İşletim**

## **Dokunmatik ekranın kullanılması**

u **Dokunmatik ekranda görünür hasar varsa (örneğin yüzeyde çizikler vb.) ölçüm aletini kullanmayın.**

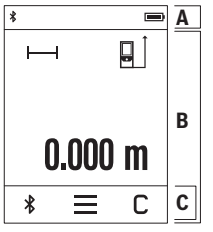

Ekran menü çubuğunda (C) durum göstergesi (A) ve dokunmatik ekran (B) bölgelerine ayrılır. Durum göstergesi (A) *Bluetooth*® bağlantı durumunu, sıcaklık ikazını ve pillerin/akülerin şarj durumunu gösterir. Ölçüm aleti dokunmatik ekran (B) üzerinden düğmeye basılarak kumanda edilebilir. Menü çubuğunda (C) ek fonksiyonlar kullanıma hazır tutulur (örn. *Bluetooth*® aç/kapat, menü, sil).

– Dokunmatik ekranı kumanda etmek için sadece parmaklarınızı kullanın.

- İlgili düğmeye (butona) hafif dokunun. Dokunmatik ekrana yüksek basınç uygulamayın ya da keskin cisimlerle dokunmayın.
- Dokunmatik ekranı başka elektrikli aletlerle veya suyla temas ettirmeyin.
- Dokunmatik ekranı temizlemek için ölçüm aletini kapatın ve kirleri örn. mikro dokulu bezle silin.

## **Çalıştırma**

- u **Açık bulunan ölçme cihazını kontrolünüz dışında bırakmayan ve kullandıktan sonra ölçme cihazını kapatın.** Başkalarının gözü lazer ışını ile kamaşabilir.
- u **Ölçme cihazını nemden ve doğrudan gelen güneş ışınından koruyun.**
- u **Ölçme cihazını aşırı sıcaklıklara veya sıcaklık dalgalanmalarına maruz bırakmayın.** Örneğin cihazı uzun süre otomobil içinde bırakmayın. Büyük sıcaklık dalgalanmalarından sonra ölçme cihazını tekrar çalıştırmadan önce ortam sıcaklığına uyum göstermesini bekleyin. Aşırı sıcaklıklarda veya sıcaklık dalgalanmalarında ölçme cihazının hassaslığı olumsuz yönde etkilenebilir.
- **► Ölçme aletini şiddetli çarpma ve düşmelere karşı koruyun.** Ölçme aletine dışarıdan şiddetli etki olduğunda, çalışmaya devam etmeden önce daima bir hassasiyet kontrolü [\(Bakınız "Hassasiyet kontrolü", Sayfa 146\)](#page-145-0) yapmalısınız.

### **Açma/kapama**

 $\gg$  Ölçüm aletini ve lazeri açmak için  $\blacktriangle$  tuşuna basın.

 $\gg$  Ölçüm aletini kapatmak için  $\blacktriangle$  tuşuna basılı tutun.

Yaklaşık 5 dak. boyunca ölçme aletindeki hiçbir tuşa basılmazsa, ölçme aleti, pilleri korumak için otomatik olarak kapanır.

Kapatma sırasında kayıtlı değerlerin tümü korunur.

## **Ölçme işlemi**

Açıldıktan sonra ölçme aleti uzunluk ölçümü fonksiyonunda bulunur.

Açıldıktan sonra, ölçüm için referans olarak ölçme aletinin arka kenarı alınır. Referans düzlemi değiştirebilirsiniz. [\(Bakınız "Referans düzlemlerin seçilmesi", Sayfa 143\)](#page-142-0)

- Ölçüm aletini, ölçme işleminin istediğiniz başlangıç noktasına yerleştirin (örneğin duvara).
- $\gg$  Lazer ışınını açmak için  $\blacktriangle$  tuşuna kısa süre basın.
- $\gg$  Hedef vüzeve nişan almak için lazer ışınını kullanın.
- $\gg$  Ölçümü başlatmak için  $\blacktriangle$  tuşuna kısa süre basın.

Sürekli ölçüm fonksiyonunda, <a>
tuşuna ilk kez basıldığı anda ölçüm başlar.

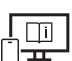

Ek bilgi için çevrimiçi kullanım kılavuzuna bakın: [www.bosch-pt.com/manuals](http://www.bosch-pt.com/manuals)

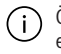

Ölçüm aleti bir ölçme işlemi esnasında hareket ettirilmemelidir (sürekli ölçüm ve eğim ölçümü fonksiyonları hariç). Bu nedenle ölçüm aletini sabit bir dayamağa veya yüzeye yerleştirin.

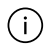

Algılama merceği **(9)** ve lazer ışını çıkışı **(8)** ölçme işlemi esnasında örtülmemelidir.

## <span id="page-142-0"></span>**Referans düzlemlerin seçilmesi**

Ölçme işlemi için farklı referans düzlemlerinden birini seçebilirsiniz:

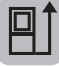

Ölçüm aletinin arka kenarı (örneğin duvara dayandığında)

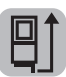

180° katlanmış durdurma elemanının **(3)** köşesi (örn. köşelerden ölçüm için)

### **144** | Türkçe

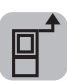

Ölçüm aletinin ön kenarı (örneğin bir masa kenarından ölçüm yapıldığında)

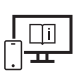

Ek bilgi için çevrimiçi kullanım kılavuzuna bakın: [www.bosch-pt.com/manuals](http://www.bosch-pt.com/manuals)

### **Temel ayarlar menüsü**

**Temel ayarlar** menüsünde aşağıdaki temel ayarlar bulunur:

- Sesli sinyaller açma/kapama
- *Bluetooth*® açma/kapama
- Eğim ölçümü kalibrasyonu [\(Bakınız "Hassasiyet kontrolü", Sayfa 146\)](#page-145-0)
- $\gg$  Menüyü açmak için  $\equiv$  düğmesine basın ve **temel ayarlar** menüsünü açmak için  $\mathcal{G}$ düğmesine basın.
- Fonksiyonu etkinleştirmek veya devre dışı bırakmak için istenen düğmeye basın.

Fonksiyon etkinleştirilirse fonksiyon beyaz sembol olarak gösterilir. Fonksiyon devre dışı bırakılırsa fonksiyon gri sembol olarak gösterilir.

**Temel ayarlar** menüsünden çıkmak için düğmesine basın.

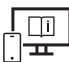

Ek bilgi için çevrimiçi kullanım kılavuzuna bakın: [www.bosch-pt.com/manuals](http://www.bosch-pt.com/manuals)

## **Ölçüm fonksiyonları**

### **Ölçüm fonksiyonlarının seçilmesi/değiştirilmesi**

Fonksiyon menüsünde aşağıdaki fonksiyonları bulabilirsiniz:

- Uzunluk ölçümü
- Yüzey ölçümü
- $\Box$ Hacim ölçümü
- Sürekli ölçüm
- Eğim ölçümü
- Dijital su terazisi
- $\frac{1}{2}$ Toplama/Çıkarma
- dolaylı uzaklık ölçümü
	- dolaylı yükseklik ölçümü
	- ikili dolaylı yükseklik ölçümü
	- dolaylı uzunluk ölçümü
- **(k)** düğmesine basın ve istenen fonksiyona basın.
- $\gg$  Sayfalar arasında geçiş yapmak için  $\blacktriangle$  ya da  $\blacktriangledown$  düğmelerine basın.

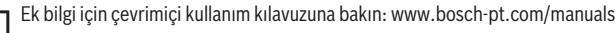

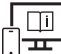

# **Entegre yardım fonksiyonu**

Ölçüm aletine entegre edilen yardım fonksiyonu münferit ölçme fonksiyonlarına/ölçme işlemlerine ilişkin dijitalleştirilmiş animasyonlar sunar.

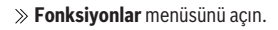

- ? düğmesine basın.  $\gg$
- $\gg$  İstenen fonksiyona basın.

Animasyon, seçilen ölçüm fonksiyonu için ayrıntılı yöntem adımlarını gösterir.

> Animasyonu durdurmak için || düğmesine basın ve animasyonu devam ettirmek için  $\blacktriangleright$  düğmesine basın.  $\blacktriangleright$  ve  $\ll$  düğmeleri ile ileri ve geri kaydırılabilir.

# *Bluetooth***® arabirimi**

#### **Mobil son cihaza veri aktarımı için** *Bluetooth***® arabiriminin etkinleştirilmesi**

- *Bluetooth*® arabiriminin, mobil son cihazınızda etkin olduğundan emin olun.
- $\gg$   $\oint$  düğmesine basın.

#### **146** | Türkçe

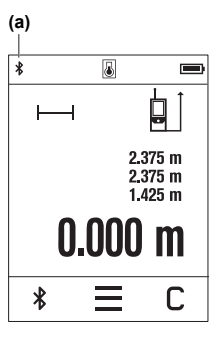

*Bluetooth*<sup>®</sup> sembolü  $\mathcal X$  durum göstergesinde (A) gösterilir **(a)**.

Fonksiyon kapsamının genişletilmesi için Bosch uygulamaları mevcuttur. Bunlar, son cihaza bağlı olarak ilgili uygulama mağazalarından indirilebilir.

Bosch uygulamasının başlatılmasından sonra mobil cihazla ölçme cihazı arasındaki bağlantı kurulur. Çok sayıda etkin ölçüm aleti bulunacak olursa, seri numarası yardımı ile ilgili aleti seçin. Seri numarasını **(6)** ölçüm aletinin tip etiketinde bulabilirsiniz.

 düğmesine basıldıktan sonra 3 dakika içinde bağlantı kurulmazsa *Bluetooth*®, pillerin/akülerin korunması için otomatik olarak kapanır.

#### *Bluetooth***® arabiriminin devre dışı bırakılması**

» *Bluetooth*® işlevini devre dışı bırakmak için  $\frac{1}{\sqrt{2}}$  düğmesine basın veya ölçüm aletini kapatın.

### **Hassasiyet kontrolü**

Eğim ölçümünün ve uzaklık ölçümünün hassasiyetini düzenli aralıklarla kontrol edin.

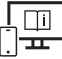

Ek bilgi için çevrimiçi kullanım kılavuzuna bakın: [www.bosch-pt.com/manuals](http://www.bosch-pt.com/manuals)

#### **Hata uyarısı**

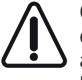

Ölçüm aleti her ölçme işleminde kusursuz işlev görülüp görülmediğini kontrol eder. Bir arıza tespit edilirse, ekran sadece yandaki sembolü gösterir ve ölçüm aleti kapanır. Bu gibi durumlarda ölçüm aletinizi yetkili satıcınız aracılığı ile Bosch Müşteri Servisine gönderin.

# **Bakım ve servis**

### **Bakım ve temizlik**

Ölçüm aletini sadece birlikte teslim edilen koruma çantası içinde saklayın ve taşıyın.

Ölçme cihazını her zaman temiz tutun.

Ölçme cihazını suya veya başka sıvılar içine daldırmayın.

1 609 92A 7HD | (14.03.2022) Bosch Power Tools

Kirleri nemli, yumuşak bir bezle silin. Deterjan veya çözücü madde kullanmayın.

Algılama merceğinin **(9)** bakımını, bir gözlük veya fotoğraf makinesi merceğinde olduğu gibi dikkatlice gibi yapın.

Onarılması gerektiğinde, ölçme aletini koruma çantasında **(10)** gönderin.

### **Müşteri servisi ve uygulama danışmanlığı**

Müşteri servisleri ürününüzün onarım ve bakımı ile yedek parçalarına ait sorularınızı yanıtlandırır. Tehlike işaretlerini ve yedek parçalara ait bilgileri şu sayfada da bulabilirsiniz: **www.bosch-pt.com**

Bosch uygulama danışma ekibi ürünlerimiz ve aksesuarları hakkındaki sorularınızda sizlere memnuniyetle yardımcı olur.

Bütün başvuru ve yedek parça siparişlerinizde ürünün tip etiketi üzerindeki 10 haneli malzeme numarasını mutlaka belirtin.

#### **Türkçe**

Marmara Elektrikli El Aletleri Servis Hizmetleri Sanayi ve Ticaret Ltd. Şti. Tersane cd. Zencefil Sok.No:6 Karaköy Beyoğlu / İstanbul Tel.: +90 212 2974320 Fax: +90 212 2507200 E-mail: [info@marmarabps.com](mailto:info@marmarabps.com) Bağrıaçıklar Oto Elektrik Motorlu Sanayi Çarşısı Doğruer Sk. No:9 Selçuklu / Konya Tel.: +90 332 2354576 Tel.: +90 332 2331952 Fax: +90 332 2363492 E-mail: [bagriaciklarotoelektrik@gmail.com](mailto:bagriaciklarotoelektrik@gmail.com) Akgül Motor Bobinaj San. Ve Tİc. Ltd. Şti Alaaddinbey Mahallesi 637. Sokak No:48/C Nilüfer / Bursa Tel.: +90 224 443 54 24 Fax: +90 224 271 00 86 E-mail: [info@akgulbobinaj.com](mailto:satis@akgulbobinaj.com) Ankaralı Elektrik Eski Sanayi Bölgesi 3. Cad. No: 43 Kocasinan / KAYSERİ Tel.: +90 352 3364216

#### **148** | Türkçe

Tel.: +90 352 3206241 Fax: +90 352 3206242 E-mail: [gunay@ankarali.com.tr](mailto:gunay@ankarali.com.tr) Asal Bobinaj Eski Sanayi Sitesi Barbaros Cad. No: 24/C Canik / Samsun Tel.: +90 362 2289090 Fax: +90 362 2289090 E-mail: [bpsasalbobinaj@hotmail.com](mailto:bpsasalbobinaj@hotmail.com) Aygem Elektrik Makine Sanayi ve Tic. Ltd. Şti. 10021 Sok. No: 11 AOSB Çiğli / İzmir Tel.: +90232 3768074 Fax: +90 232 3768075 E-mail: [boschservis@aygem.com.tr](mailto:boschservis@aygem.com.tr) Bakırcıoğlu Elektrik Makine Hırdavat İnşaat Nakliyat Sanayi ve Ticaret Ltd. Şti. Karaağaç Mah. Sümerbank Cad. No:18/4 Merkez / Erzincan Tel.: +90 446 2230959 Fax: +90 446 2240132 E-mail: [bilgi@korfezelektrik.com.tr](mailto:bilgi@korfezelektrik.com.tr) Bosch Sanayi ve Ticaret A.Ş. Elektrikli El Aletleri Aydınevler Mah. İnönü Cad. No: 20 Küçükyalı Ofis Park A Blok 34854 Maltepe-İstanbul Tel.: 444 80 10 Fax: +90 216 432 00 82 E-mail: [iletisim@bosch.com.tr](mailto:iletisim@bosch.com.tr%20)  [www.bosch.com.tr](http://www.bosch.com.tr) Bulsan Elektrik İstanbul Cad. Devrez Sok. İstanbul Çarşısı No: 48/29 İskitler Ulus / Ankara Tel.: +90 312 3415142 Tel.: +90 312 3410302 Fax: +90 312 3410203 E-mail: [bulsanbobinaj@gmail.com](mailto:bulsanbobinaj@gmail.com)

Türkçe | **149**

Çözüm Bobinaj Küsget San.Sit.A Blok 11Nolu Cd.No:49/A Şehitkamil/Gaziantep Tel.: +90 342 2351507 Fax: +90 342 2351508 E-mail: [cozumbobinaj2@hotmail.com](mailto:cozumbobinaj2@hotmail.com) Onarım Bobinaj Raif Paşa Caddesi Çay Mahallesi No:67 İskenderun / HATAY Tel.:+90 326 613 75 46 E-mail: [onarim\\_bobinaj31@mynet.com](mailto:onarim_bobinaj31@mynet.com) Faz Makine Bobinaj Cumhuriyet Mah. Sanayi Sitesi Motor İşleri Bölümü 663 Sk. No:18 Murat Paşa / Antalya Tel.: +90 242 3465876 Tel.: +90 242 3462885 Fax: +90 242 3341980 E-mail: [info@fazmakina.com.tr](mailto:info@fazmakina.com.tr) Günşah Otomotiv Elektrik Endüstriyel Yapı Malzemeleri San ve Tic. Ltd. Şti Beylikdüzü Sanayi Sit. No: 210 Beylikdüzü / İstanbul Tel.: +90 212 8720066 Fax: +90 212 8724111 E-mail: [gunsahelektrik@ttmail.com](mailto:gunsahelektrik@ttmail.com) Sezmen Bobinaj Elektrikli El Aletleri İmalatı San ve Tic. Ltd. Şti. Ege İş Merkezi 1201/4 Sok. No: 4/B Yenişehir / İzmir Tel.: +90 232 4571465 Tel.: +90 232 4584480 Fax: +90 232 4573719 E-mail: [info@sezmenbobinaj.com.tr](mailto:info@sezmenbobinaj.com.tr) Üstündağ Bobinaj ve Soğutma Sanayi Nusretiye Mah. Boyacılar Aralığı No: 9 Çorlu / Tekirdağ Tel.: +90 282 6512884 Fax: +90 282 6521966 E-mail[: info@ustundagsogutma.com](mailto:%20info@ustundagsogutma.com)

#### **150** | Polski

IŞIKLAR ELEKTRİK BOBİNAJ Karasoku Mahallesi 28028. Sokak No:20/A Merkez / ADANA Tel.: +90 322 359 97 10 - 352 13 79 Fax: +90 322 359 13 23 E-mail: [isiklar@isiklarelektrik.com](mailto:isiklar@isiklarelektrik.com)

#### **Diğer servis adreslerini şurada bulabilirsiniz:**

[www.bosch-pt.com/serviceaddresses](http://www.bosch-pt.com/serviceaddresses)

# **Tasfiye**

Ölçme cihazları, aküler/bataryalar, aksesuar ve ambalaj malzemesi çevre dostu tasfiye amacıyla bir geri kazanım merkezine yollanmalıdır.

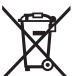

 $\angle$  Ölçme cihazlarını ve aküleri/bataryaları evsel çöplerin içine atmayın!

#### **Sadece AB ülkeleri için:**

Atık elektrikli ve elektronik cihazlara ilişkin 2012/19/EU sayılı Avrupa yönetmeliği ve ulusal hukuktaki uygulaması uyarınca, kullanım ömrünü tamamlamış ölçme aletleri ve 2006/66/EC sayılı Avrupa yönetmeliği uyarınca arızalı veya kullanım ömrünü tamamlamış aküler/piller ayrı ayrı toplanmalı ve çevre kurallarına uygun şekilde imha edilmek üzere bir geri dönüşüm merkezine gönderilmelidir.

Atık elektrikli ve elektronik ekipmanlar uygun şekilde imha edilmezse olası tehlikeli maddelerin varlığı nedeniyle çevre ve insan sağlığı üzerinde zararlı etkileri olabilir.

# **Polski**

# **Wskazówki dotyczące bezpieczeństwa**

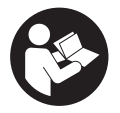

**Aby móc efektywnie i bezpiecznie pracować przy użyciu urządzenia pomiarowego, należy przeczytać wszystkie wskazówki i stosować się do nich. Jeżeli urządzenie pomiarowe nie będzie stosowane zgodnie z niniejszymi wskazówkami, działanie wbudowanych zabezpieczeń**

1 609 92A 7HD | (14.03.2022) Bosch Power Tools

**urządzenia pomiarowego może zostać zakłócone. Należy koniecznie zadbać o czytelność tabliczek ostrzegawczych, znajdujących się na urządzeniu pomiarowym. PROSI-MY ZACHOWAĆ I STARANNIE PRZECHOWYWAĆ NINIEJSZE WSKAZÓWKI, A ODDA-JAC LUB SPRZEDAJAC URZADZENIE POMIAROWE, PRZEKAZAĆ JE NOWEMU UŻYT-KOWNIKOWI.**

- **► Ostrożnie: Użycie innych, niż podane w niniejszej instrukcji, elementów obsługowych i regulacyjnych oraz zastosowanie innych metod postępowania może prowadzić do niebezpiecznej ekspozycji na promieniowanie laserowe.**
- ▶ W zakres dostawy urządzenia pomiarowego wchodzi tabliczka ostrzegawcza lase**ra (na schemacie urządzenia pomiarowego znajdującym się na stronie graficznej oznaczona jest ona numerem).**
- ▶ Jeżeli tabliczka ostrzegawcza lasera nie została napisana w języku polskim, zale**ca się, aby jeszcze przed pierwszym uruchomieniem urządzenia nakleić na nią wchodzącą w zakres dostawy etykietę w języku polskim.**

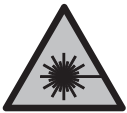

**Nie wolno kierować wiązki laserowej w stronę osób i zwierząt, nie wolno również samemu wpatrywać się w wiązkę ani w jej odbicie.** Można w ten sposób spowodować czyjeś oślepienie, wypadki lub uszkodzenie wzroku.

- ► W przypadku gdy wiązka lasera zostanie skierowane na oko, należy zamknąć oczy **i odsunąć głowę tak, aby znalazła się poza zasięgiem padania wiązki.**
- u **Nie wolno dokonywać żadnych zmian ani modyfikacji urządzenia laserowego.**
- ▶ Nie należy używać okularów do pracy z laserem (osprzęt) jako okularów ochron**nych.** Okulary do pracy z laserem służą do łatwiejszej identyfikacji wiązki lasera, nie chronią jednak przed promieniowaniem laserowym.
- ▶ Nie należy używać okularów do pracy z laserem (osprzęt) jako okularów przeciw**słonecznych ani podczas prowadzenia samochodu.** Okulary do pracy z laserem nie zapewniają całkowitej ochrony przed promieniowaniem UV i utrudniają rozróżnianie kolorów.
- ▶ Naprawę urządzenia pomiarowego należy zlecać wyłącznie wykwalifikowanym fa**chowcom i wykonać ją tylko przy użyciu oryginalnych części zamiennych.** Tylko w ten sposób zagwarantowane zostanie zachowanie bezpieczeństwa urządzenia.
- ▶ Nie wolno udostępniać laserowego urządzenia pomiarowego do użytkowania dzie**ciom pozostawionym bez nadzoru.** Mogą one nieumyślnie oślepić inne osoby lub same siebie.
- ▶ Nie należy stosować tego urządzenia pomiarowego w otoczeniu zagrożonym wy**buchem, w którym znajdują się łatwopalne ciecze, gazy lub pyły.** W urządzeniu po-

#### **152** | Polski

miarowym może dojść do utworzenia iskier, które mogą spowodować zapłon pyłów lub oparów.

► Urządzenie pomiarowe wyposażone jest w interfejs radiowy. Należy wziąć pod **uwagę obowiązujące lokalne ograniczenia, np. w samolotach lub szpitalach.**

**Znak słowny** *Bluetooth*® **oraz znaki graficzne (logo) są zarejestrowanymi znakami towarowymi i stanowią własność Bluetooth SIG, Inc. Wszelkie wykorzystanie tych znaków przez firmę Robert Bosch Power Tools GmbH odbywa się zgodnie z umową licencyjną.**

- **► OSTROŻNIE! Podczas pracy z urządzeniami pomiarowymi z funkcją** *Bluetooth* **® może dojść do zakłócenia działania innych urządzeń i instalacji, samolotów i urządzeń medycznych (np. rozruszników serca, aparatów słuchowych. Nie można także całkowicie wykluczyć potencjalnie szkodliwego wpływu na ludzi i zwierzęta, przebywające w bezpośredniej bliskości. Nie należy stosować urządzenia pomiarowego z funkcją** *Bluetooth®* **w pobliżu urządzeń medycznych, stacji benzynowych, zakładów chemicznych ani w rejonach zagrożonych wybuchem. Nie wolno użytkować urządzenia pomiarowego z funkcją** *Bluetooth®* **w samolotach. Należy unikać długotrwałego użytkowania urządzenia, jeżeli znajduje się ono w bezpośredniej bliskości ciała.**
- ▶ Nie należy stosować urządzenia pomiarowego, gdy na ekranie dotykowym wi**doczne są uszkodzenia (np. zarysowana powierzchnia itp.).**

# **Opis produktu i jego zastosowania**

### **Użycie zgodne z przeznaczeniem**

Urządzenie pomiarowe przeznaczone jest do pomiarów odległości, długości, wysokości i odstępów, a także do obliczania powierzchni i kubatur.

Urządzenie pomiarowe dostosowane jest do prac wewnątrz pomieszczeń.

Wyniki pomiarowe można przesyłać przez *Bluetooth*® do innych urządzeń.

### **Przedstawione graficznie komponenty**

Numeracja przedstawionych graficznie komponentów odnosi się do schematu urządzenia pomiarowego na rysunkach.

- **(1)** Przycisk pomiarowy
- **(2)** Ekran dotykowy
- **(3)** Stopka

1 609 92A 7HD | (14.03.2022) Bosch Power Tools

- **(4)** Pokrywka wnęki na baterie
- **(5)** Blokada pokrywki wnęki na baterie
- **(6)** Numer seryjny
- **(7)** Tabliczka ostrzegawcza lasera
- **(8)** Otwór wyjściowy wiązki lasera
- **(9)** Soczewka odbiorcza
- **(10)** Pokrowiec

#### **Wskazania**

- **(a)** Status *Bluetooth*®
	- *Bluetooth*® włączony, połączenie nie zostało nawiązane
	- *Bluetooth*® włączony, połączenie zostało nawiązane
- **(b)** Alarm temperatury
- **(c)** Wskazanie naładowania baterii
- **(d)** Laser włączony
- **(e)** Przycisk płaszczyzny odniesienia dla pomiaru
- **(f)** Paski wartości pomiarowych
- **(g)** Pasek wyniku
- **(h)** Przycisk usuwania
- **(i)** Przycisk menu
- **(j)** Przycisk *Bluetooth*®
- **(k)** Przycisk funkcji pomiarowej
- **(l)** Przycisk funkcji pomocy
- **(m)** Przycisk przeglądania w dół / w górę
- **(n)** Przycisk powrotu
- **(o)** Przycisk ustawień podstawowych
- **(p)** Przycisk listy wartości pomiarowych

## **154** | Polski

♦

# **Dane techniczne**

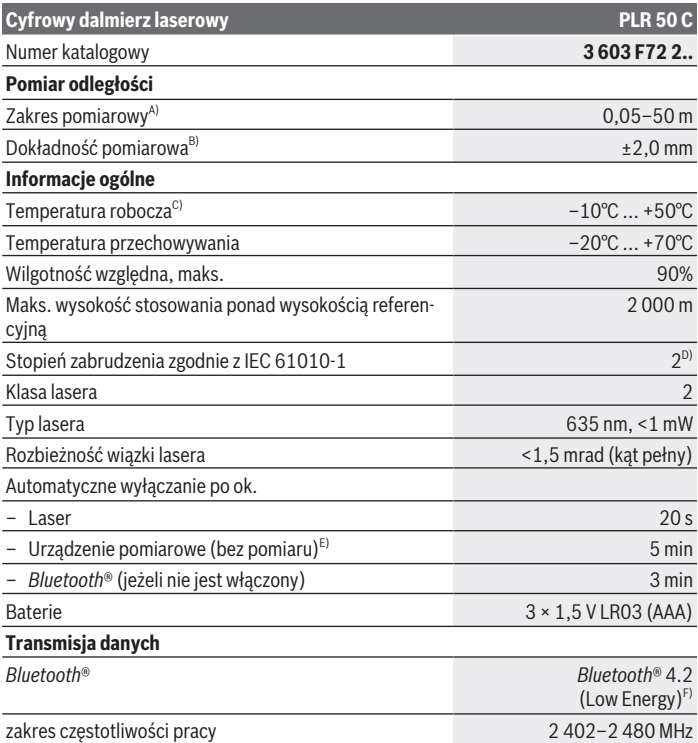

€

#### Polski | **155**

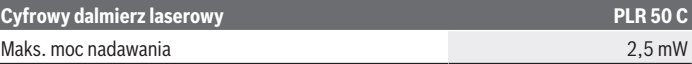

- A) W przypadku pomiarów od przedniej krawędzi. W przypadku niekorzystnych warunków (np. zbyt silne oświetlenie, temperatura znacznie odbiegająca od 25 °C lub słabo odbijająca powierzchnia) należy liczyć się z ograniczeniem zakresu pomiarowego.
- B) W przypadku niekorzystnych warunków, takich jak zbyt silne oświetlenie, zbyt duża wysokość lub słabo odbijająca powierzchnia, maksymalne odchylenie może wynosić ±4 mm przy odchyleniu ±0,15 mm/m. Przy korzystnych warunkach należy liczyć się z odchyleniem ±0,05 mm/m.
- C) W trybie pomiaru ciągłego maks.temperatura robocza wynosi +40 °C.
- D) Występuje jedynie zabrudzenie nieprzewodzące, jednak od czasu do czasu okresowo należy spodziewać się zjawiska przewodzenia prądu spowodowanego kondensacją.
- E) *Bluetooth*® wyłączony
- F) W przypadku urządzeń *Bluetooth*® Low Energy nawiązanie połączenia może w zależności od modelu i systemu operacyjnego – okazać się niemożliwe. Urządzenia *Bluetooth*® muszą obsługiwać profil GATT.

Do jednoznacznej identyfikacji urządzenia pomiarowego służy numer seryjny **(6)** podany na tabliczce znamionowej.

# **Wkładanie/wymiana baterii**

Baterie należy zawsze wymieniać w komplecie. Należy stosować tylko baterie tego samego producenta i o jednakowej pojemności.

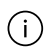

Należy przy tym zwrócić uwagę na zachowanie prawidłowej biegunowości, zgodnej ze schematem umieszczonym wewnątrz wnęki.

u **Jeżeli urządzenie pomiarowe będzie przez dłuższy czas nieużywane, należy wyjąć z niego baterie.** Baterie, które są przez dłuższy czas przechowywane, mogą ulec korozji i samorozładowaniu.

# **Praca**

### **Użytkowanie ekranu dotykowego**

▶ Nie należy stosować urządzenia pomiarowego, gdy na ekranie dotykowym wi**doczne są uszkodzenia (np. zarysowana powierzchnia itp.).**

**156** | Polski

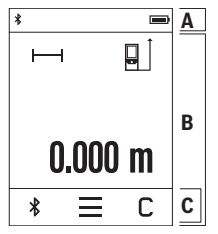

Wyświetlacz składa się z trzech części: pasku stanu (A) oraz z ekranu dotykowego (B) wraz z paskiem menu (C). Na pasku stanu (A) wyświetlony jest status połączenia *Bluetooth*®, alarm temperatury oraz stan naładowania baterii/ akumulatorków.

Sterowanie urządzeniem pomiarowym odbywa się za pomocą przycisków na ekranie dotykowym (B).

W pasku menu (C) umieszczone zostały dodatkowe funkcje (np. *Bluetooth*® wł./wył., menu, usuwanie).

– Ekran dotykowy należy obsługiwać wyłącznie palcami.

- Odpowiedni przycisk należy po prostu lekko dotknąć. Nie wolno dotykać ekranu dotykowego zbyt mocno, nie należy też używać ostrych przedmiotów.
- Ekran dotykowy należy chronić przed kontaktem z wodą i z urządzeniami elektrycznymi.
- Przed przystąpieniem do czyszczenia ekranu dotykowego urządzenie pomiarowe należy wyłączyć. Następnie można wytrzeć zanieczyszczenia np. za pomocą ściereczki z mikrowłókien.

### **Uruchamianie**

- ▶ Nie wolno zostawiać włączonego urządzenia pomiarowego bez nadzoru, a po za**kończeniu użytkowania należy je wyłączać.** Wiązka lasera może oślepić osoby postronne.
- ▶ Urządzenie pomiarowe należy chronić przed wilgocią i bezpośrednim nasłonecz**nieniem.**
- u **Urządzenie pomiarowe należy chronić przed ekstremalnie wysokimi lub niskimi temperaturami, a także przed wahaniami temperatury.** Nie należy go na przykład pozostawiać przez dłuższy czas w samochodzie. W sytuacjach, w których urządzenie pomiarowe poddane było większym wahaniom temperatury, należy przed przystąpieniem do jego użytkowania odczekać, aż powróci ono do normalnej temperatury. Ekstremalnie wysokie lub niskie temperatury, a także silne wahania temperatury mogą mieć negatywny wpływ na precyzję pomiaru.
- ► Urządzenie pomiarowe należy chronić przed silnymi uderzeniami oraz przed **upuszczeniem.** W przypadku silnego oddziaływania na urządzenie pomiarowe, przed przystąpieniem do dalszej pracy należy zawsze przeprowadzić kontrolę dokładności urządzenia pomiarowego [\(zob. "Kontrola dokładności", Strona 160\).](#page-159-0)

#### **Włączanie/wyłączanie**

- $\gg$  Nacisnąć przycisk  $\blacktriangle$ , aby włączyć urządzenie pomiarowe i laser.
- $\gg$  Aby wyłączyć urządzenie pomiarowe, należy nacisnąć i przytrzymać przycisk  $\blacktriangle$ .

Jeżeli przez ok. 5 min nie zostanie naciśnięty żaden przycisk na urządzeniu pomiarowym, urządzenie pomiarowe wyłączy się automatycznie w celu oszczędzania energii baterii. Po wyłączeniu urządzenia pomiarowego wszystkie zapisane wartości pozostają zapamiętane.

# **Pomiar**

Po włączeniu urządzenie automatycznie ustawia się w funkcji pomiaru długości. Po włączeniu urządzenia pomiarowego automatycznie wyznaczana jest jego tylna krawędź jako płaszczyzna odniesienia dla pomiaru. Użytkownik może zmienić płaszczyznę odnie-sienia. [\(zob. "Wybór płaszczyzny odniesienia", Strona 158\)](#page-157-0)

- Należy przyłożyć urządzenie pomiarowe do miejsca, od którego ma rozpocząć się pomiar (np. do ściany).
- $\gg$  Krótko nacisnąć przycisk $\blacktriangle$ , aby włączyć laser.
- Naprowadzić wiązkę lasera na cel.
- $\gg$  Ponownie krótko nacisnąć przycisk  $\blacktriangle$ , aby wykonać pomiar.

Przy ustawionej funkcji pomiaru ciągłego pomiar rozpoczyna się już po pierwszym naciśnięciu przycisku $\blacktriangle$ .

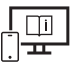

Aby uzyskać dodatkowe informacje, należy skorzystać z internetowej instrukcji obsługi: [www.bosch-pt.com/manuals](http://www.bosch-pt.com/manuals)

Podczas pomiaru nie wolno poruszać urządzenia pomiarowego (wyjątek stanowią funkcje pomiaru ciągłego i pomiaru nachylenia kąta). Dlatego zaleca się, aby w miarę możliwości urządzenie pomiarowe umieścić w taki sposób, aby miało stabilne podparcie lub przyłożyć do stabilnej powierzchni.

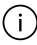

Soczewka odbiorcza **(9)** i otwór wyjściowy wiązki lasera **(8)** nie mogą być zasłonięte podczas pomiaru.

**158** | Polski

# <span id="page-157-0"></span>**Wybór płaszczyzny odniesienia**

Przed rozpoczęciem pomiaru możliwy jest wybór między różnymi płaszczyznami odniesienia:

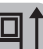

tylna krawędź urządzenia pomiarowego (np. po przyłożeniu urządzenia do ściany)

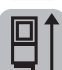

wierzchołek odchylonej o 180° stopki **(3)** (np. do pomiarów z narożników)

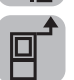

przednia krawędź urządzenia pomiarowego (np. przy pomiarach z krawędzi stołu)

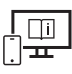

Aby uzyskać dodatkowe informacje, należy skorzystać z internetowej instrukcji obsługi: [www.bosch-pt.com/manuals](http://www.bosch-pt.com/manuals)

# **Menu Ustawienia podstawowe**

W menu **Ustawienia podstawowe** można znaleźć następujące ustawienia podstawowe:

- Włączanie/wyłączanie sygnałów dźwiękowych
- Włączanie/wyłączanie *Bluetooth*®
- Kalibracja pomiaru nachylenia [\(zob. "Kontrola dokładności", Strona 160\)](#page-159-0)
- $\gg$  Nacisnąć przycisk  $\equiv$ , aby przejść do menu, oraz przycisk  $\mathcal{G}$ , aby otworzyć menu **Ustawienia podstawowe**.
- Nacisnąć wybrany przycisk, aby włączyć lub wyłączyć funkcję.

Po włączeniu symbol funkcji jest wyświetlany na biało. Gdy funkcja jest wyłączona symbol funkcji jest wyświetlany na szaro.

Aby wyjść z menu **Ustawienia podstawowe**, należy nacisnąć przycisk .

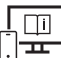

Aby uzyskać dodatkowe informacje, należy skorzystać z internetowej instrukcji obsługi: [www.bosch-pt.com/manuals](http://www.bosch-pt.com/manuals)

### **Funkcje pomiarowe**

#### **Wybór/zmiana funkcji pomiarowych**

W menu Funkcje znajdują się następujące funkcję:

- Pomiar długości
- Pomiar powierzchni
- $\daleth$ Pomiar kubaturv
- $+$  - $+$  Pomiar ciagły
- ◆ Pomiar kąta nachylenia
- Poziomnica cyfrowa
- Dodawanie/odejmowanie
- Pośredni pomiar odległości
	- Pośredni pomiar wysokości
	- Podwójny pośredni pomiar wysokości
	- Pośredni pomiar długości
- Nacisnąć przycisk **(k)** , a następnie wybraną funkcję.
- $\gg$  Nacisnąć przycisk  $\blacktriangle$  lub  $\blacktriangledown$ , aby przełączać kolejne strony.

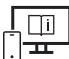

Aby uzyskać dodatkowe informacje, należy skorzystać z internetowej instrukcji obsługi: [www.bosch-pt.com/manuals](http://www.bosch-pt.com/manuals)

### **Zintegrowana funkcja pomocy**

Zintegrowana w urządzeniu pomiarowym funkcja pomocy oferuje szczegółowe animacje na temat poszczególnych funkcji pomiarowych / pomiarów.

- Otworzyć menu **Funkcje**.
- $\gg$  Nacisnąć przycisk ?.
- $\gg$  Nacisnać wybrana funkcie.

Animacja przedstawia dokładny sposób postępowania dla danej funkcji pomiarowej.

» Nacisnąć przycisk | , aby zatrzymać odtwarzanie animacji, lub przycisk ▶, aby kontynuować odtwarzanie animacji. Za pomocą przycisków > oraz < można przeglądać animacje do tyłu i do przodu.

# **Złącze** *Bluetooth***®**

#### **Włączanie funkcji** *Bluetooth***® do transmisji danych na urządzenie mobilne**

 $\vee$  Upewnić się, że funkcja *Bluetooth*<sup>®</sup> w urządzeniu mobilnym jest włączona.

 $\gg$  Nacisnąć przycisk  $\oint$ .

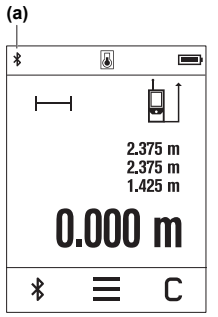

Symbol *Bluetooth*<sup>®</sup> <del>★</del> wyświetlany jest w pasku stanu (A) **(a)**.

Rozszerzenie zakresu funkcji umożliwiają aplikacje Bosch. W zależności od urządzenia mobilnego można je pobrać w odpowiednich sklepach z aplikacjami.

Po uruchomieniu aplikacji Bosch nawiązywane jest połączenie między urządzeniem mobilnym i urządzeniem pomiarowym. Jeżeli znalezionych zostanie kilka aktywnych urządzeń pomiarowych, należy wybrać odpowiednie urządzenie, kierując się numerem seryjnym. Numer seryjny **(6)** znajduje się na tabliczce znamionowej urządzenia pomiarowego.

Jeżeli w ciągu 3 min od naciśnięcia przycisku  $\mathbf{\hat{x}}$  nie zostanie nawiązane połączenie, *Bluetooth*® wyłączy się automatycznie

w celu oszczędzania energii baterii/akumulatorków.

#### **Dezaktywacja łącza** *Bluetooth***®**

 $\gg$  Nacisnąć przycisk  $\angle$  aby wyłączyć *Bluetooth*®, lub wyłączyć urządzenie pomiarowe.

# <span id="page-159-0"></span>**Kontrola dokładności**

Należy regularnie kontrolować dokładność pomiaru nachylenia kąta i pomiaru odległości.

Aby uzyskać dodatkowe informacje, należy skorzystać z internetowej instrukcji obsługi: [www.bosch-pt.com/manuals](http://www.bosch-pt.com/manuals)

# **Komunikat błędu**

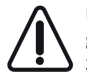

Urządzenie pomiarowe kontroluje prawidłowe funkcjonowanie podczas każdego pomiaru. W razie stwierdzenia usterki na wyświetlaczu wyświetla się tylko znajdujący się obok symbol, a urządzenie pomiarowe wyłącza się samoczynnie. W takim przypadku urządzenie pomiarowe należy odesłać do serwisu firmy Bosch, za pośrednictwem punktu zakupu.

# **Konserwacja i serwis**

# **Konserwacja i czyszczenie**

Urządzenie pomiarowe należy przechowywać i transportować tylko w załączonym pokrowcu.

Urządzenie pomiarowe należy utrzymywać w czystości.

Nie wolno zanurzać urządzenia pomiarowego w wodzie ani innych cieczach.

Zanieczyszczenia należy usuwać za pomocą wilgotnej, miękkiej ściereczki. Nie stosować żadnych środków czyszczących ani rozpuszczalników.

Soczewka odbiorcza **(9)** w szczególności wymaga równie starannej pielęgnacji jak okulary lub soczewka aparatu fotograficznego.

W przypadku konieczności naprawy urządzenie pomiarowe należy odesłać w pokrowcu **(10)**.

# **Obsługa klienta oraz doradztwo dotyczące użytkowania**

Ze wszystkimi pytaniami, dotyczącymi naprawy i konserwacji nabytego produktu oraz dostępu do części zamiennych, prosimy zwracać się do punktów obsługi klienta. Rysunki techniczne oraz informacje o częściach zamiennych można znaleźć pod adresem:

#### **www.bosch-pt.com**

Nasz zespół doradztwa dotyczącego użytkowania odpowie na wszystkie pytania związane z produktami firmy Bosch oraz ich osprzętem.

Przy wszystkich zgłoszeniach oraz zamówieniach części zamiennych konieczne jest podanie 10‑cyfrowego numeru katalogowego, znajdującego się na tabliczce znamionowej produktu.

#### **Polska**

Robert Bosch Sp. z o.o. Serwis Elektronarzędzi Ul. Jutrzenki 102/104 02-230 Warszawa Na [www.serwisbosch.com](http://www.serwisbosch.com) znajdą Państwo wszystkie szczegóły dotyczące usług serwisowych online. Tel.: 22 7154450 Faks: 22 7154440

#### **162** | Čeština

E-Mail: [bsc@pl.bosch.com](mailto:bsc@pl.bosch.com) [www.bosch-pt.pl](http://www.bosch-pt.pl)

#### **Pozostałe adresy serwisów znajdują się na stronie:**

[www.bosch-pt.com/serviceaddresses](http://www.bosch-pt.com/serviceaddresses)

# **Utylizacja odpadów**

Urządzenia pomiarowe, akumulatory/baterie, osprzęt i opakowanie należy oddać do powtórnego przetworzenia zgodnego z obowiązującymi przepisami w zakresie ochrony środowiska.

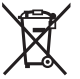

Nie wolno wyrzucać narzędzi pomiarowych ani akumulatorów/baterii razem z odpadami z gospodarstwa domowego!

#### **Tylko dla krajów UE:**

Zgodnie z europejską dyrektywą 2012/19/UE w sprawie zużytego sprzętu elektrycznego i elektronicznego oraz jej transpozycją do prawa krajowego niezdatne do użytku urządzenia pomiarowe, a zgodnie z europejską dyrektywą 2006/66/WE uszkodzone lub zużyte akumulatory/baterie należy zbierać osobno i doprowadzić do ponownego użycia zgodnie z obowiązującymi przepisami ochrony środowiska.

W przypadku nieprawidłowej utylizacji zużyty sprzęt elektryczny i elektroniczny może mieć szkodliwe skutki dla środowiska i zdrowia ludzkiego, wynikające z potencjalnej obecności substancji niebezpiecznych.

# **Čeština**

# **Bezpečnostní upozornění**

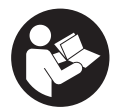

**Aby byla zajištěna bezpečná a spolehlivá práce s měřicím přístrojem, je nutné si přečíst a dodržovat veškeré pokyny. Pokud se měřicí přístroj nepoužívá podle těchto pokynů, může to negativně ovlivnit ochranná opatření, která jsou integrovaná v měřicím přístroji. Nikdy nesmíte**

**dopustit, aby byly výstražné štítky na měřicím přístroji nečitelné. TYTO POKYNY**

#### **DOBŘE USCHOVEJTE, A POKUD BUDETE MĚŘICÍ PŘÍSTROJ PŘEDÁVAT DÁLE, PŘILOŽTE JE.**

- u **Pozor pokud se používají jiná než zde uvedená ovládací nebo seřizovací zařízení nebo se provádějí jiné postupy, může to mít za následek vystavení nebezpečnému záření.**
- **► Měřicí přístroj se dodává s výstražným štítkem laseru (je označený na vyobrazení měřicího přístroje na stránce s obrázky).**
- u **Pokud není text výstražného štítku ve vašem národním jazyce, přelepte ho před prvním uvedením do provozu přiloženou nálepkou ve vašem jazyce.**

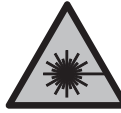

**Laserový paprsek nemiřte proti osobám nebo zvířatům a nedívejte se do přímého ani do odraženého laserového paprsku.** Může to způsobit oslnění osob, nehody nebo poškození zraku.

- u **Pokud laserový paprsek dopadne do oka, je třeba vědomě zavřít oči a okamžitě hlavou uhnout od paprsku.**
- u **Na laserovém zařízení neprovádějte žádné změny.**
- u **Brýle pro zviditelnění laserového paprsku (příslušenství) nepoužívejte jako ochranné brýle.** Brýle pro zviditelnění laserového paprsku slouží pro lepší rozpoznání laserového paprsku; nechrání ale před laserovým zářením.
- u **Brýle pro zviditelnění laserového paprsku (příslušenství) nepoužívejte jako sluneční brýle nebo v silničním provozu.** Brýle pro zviditelnění laserového paprsku neposkytují UV ochranu a zhoršují vnímání barev.
- u **Měřicí přístroj svěřujte do opravy pouze kvalifikovaným odborným pracovníkům, kteří mají k dispozici originální náhradní díly.** Tím bude zajištěno, že zůstane zachovaná bezpečnost měřicího přístroje.
- u **Nedovolte dětem, aby používaly laserový měřicí přístroj bez dozoru.** Mohly by neúmyslně oslnit jiné osoby nebo sebe.
- u **S měřicím přístrojem nepracujte v prostředí s nebezpečím výbuchu, kde se nacházejí hořlavé kapaliny, plyny nebo hořlavý prach.** V měřícím přístroji mohou vznikat jiskry, které mohou způsobit vznícení prachu nebo výparů.
- **► Měřicí přístroj je vybavený rádiovým rozhraním. Je nutné dodržovat místní omezení provozu, např. v letadlech nebo nemocnicích.**

**Slovní ochranná známka** *Bluetooth*® **a grafická označení (loga) jsou zaregistrované obchodní značky a vlastnictví společnosti Bluetooth SIG, Inc. Na jakékoli používání této ochranné známky/těchto grafických označení společností Robert Bosch Power Tools GmbH se vztahuje licence.**

#### **164** | Čeština

- u **Pozor! Při používání měřicího přístroje s** *Bluetooth®* **může docházet k rušení jiných přístrojů a zařízení, letadel a lékařských přístrojů (např. kardiostimulátorů, naslouchadel). Rovněž nelze zcela vyloučit negativní vliv na osoby a zvířata v bezprostředním okolí. Měřicí přístroj s** *Bluetooth®* **nepoužívejte v blízkosti lékařských přístrojů, čerpacích stanic, chemických zařízení, oblastí s nebezpečím výbuchu a oblastí trhacích prací. Měřicí přístroj s** *Bluetooth®* **nepoužívejte v letadlech. Vyhněte se jeho používání po delší dobu v bezprostřední blízkosti svého těla.**
- u **Měřicí přístroj nepoužívejte, pokud jsou viditelná poškození dotykového displeje (např. praskliny na povrchu).**

# **Popis výrobku a výkonu**

## **Použití v souladu s určeným účelem**

Měřicí přístroj je určený k měření vzdáleností, délek, výšek, odstupů, sklonů a pro výpočet ploch a objemů.

Měřicí přístroj je vhodný pro používání v interiérech.

Výsledky měření lze přes *Bluetooth*® přenést do jiných zařízení.

# **Zobrazené součásti**

Číslování zobrazených součástí se vztahuje k vyobrazení měřicího přístroje na obrázcích.

- **(1)** Tlačítko měření
- **(2)** Dotykový displej
- **(3)** Dorazová destička
- **(4)** Kryt přihrádky pro baterie
- **(5)** Aretace krytu přihrádky pro baterie
- **(6)** Sériové číslo
- **(7)** Varovný štítek laseru
- **(8)** Výstup laserového paprsku
- **(9)** Přijímací čočka
- **(10)** Ochranné pouzdro

#### **Indikační prvky**

- **(a)** Stav *Bluetooth*®
	- $\pmb{\ast}$ *Bluetooth*® aktivované, není navázané spojení
	- *Bluetooth*® aktivované, navázané spojení
- **(b)** Varování kvůli teplotě
- **(c)** Ukazatel baterie
- **(d)** Zapnutý laser
- **(e)** Tlačítko referenční roviny měření
- **(f)** Řádky změřených hodnot
- **(g)** Řádek výsledku
- **(h)** Tlačítko vymazání
- **(i)** Tlačítko nabídky
- **(j)** Tlačítko *Bluetooth*®
- **(k)** Tlačítko měřicí funkce
- **(l)** Tlačítko pomocné funkce
- **(m)** Tlačítko listování dozadu/dopředu
- **(n)** Tlačítko zpět
- **(o)** Tlačítko základních nastavení
- **(p)** Tlačítko seznamu naměřených hodnot

# **Technické údaje**

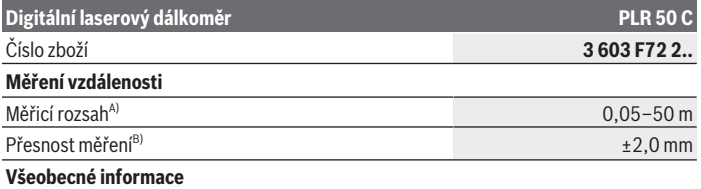

Bosch Power Tools 1 609 92A 7HD | (14.03.2022)

#### **166** | Čeština

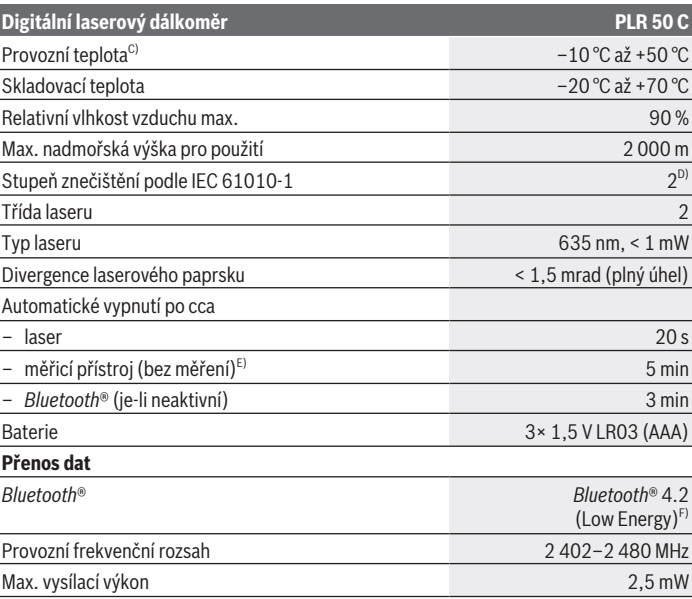

A) Při měření od přední hrany. Za nepříznivých podmínek, jako je např. velmi intenzivní osvětlení, teplota výrazně odlišná od 25 °C nebo povrch se špatnou odrazivostí, může být měřicí rozsah omezený.

- B) Při nepříznivých podmínkách, jako je např. intenzivní osvětlení, vysoká nadmořská výška nebo povrch se špatnou odrazivostí, může být maximální odchylka ±4 mm s odchylkou ±0,15 mm/m. Za nepříznivých podmínek musíte počítat s odchylkou ±0,05 mm/m.
- C) Ve funkci trvalého měření je max. provozní teplota +40 °C.
- D) Vyskytuje se pouze nevodivé znečištění, přičemž příležitostně se ale očekává dočasná vodivost způsobená orosením.
- E) *Bluetooth*® deaktivované
- F) U přístrojů s *Bluetooth*® nemusí být v závislosti na modelu a operačním systému možné navázat spojení. Přístroje *Bluetooth*® musí podporovat profil GATT.

K jednoznačné identifikaci měřicího přístroje slouží sériové číslo **(6)** na typovém štítku.

# **Vložení/výměna baterie**

Ϊi

Vždy vyměňujte všechny baterie současně. Používejte pouze baterie od jednoho výrobce a se stejnou kapacitou.

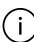

Přitom dodržujte správnou polaritu podle vyobrazení na vnitřní straně přihrádky baterie.

u **Když měřicí přístroj delší dobu nepoužíváte, vyjměte z něj baterie.** Při delším skladování mohou baterie zkorodovat a samy se vybít.

# **Provoz**

# **Používání dotykového displeje**

**► Měřicí přístroj nepoužívejte, pokud jsou viditelná poškození dotykového displeje (např. praskliny na povrchu).**

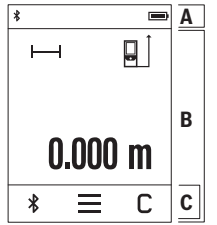

Displej je rozdělený na oblast stavové lišty (A) a dotykové obrazovky (B) s nabídkovou lištou (C).

Na stavové liště (A) se zobrazuje stav spojení *Bluetooth*®, varování kvůli teplotě a stav nabití baterií/akumulátorů. Na dotykovém displeji (B) lze ovládat měřicí přístroj pomocí tlačítek.

Nabídková lišta (C) obsahuje další funkce (např. zapnutí/ vypnutí *Bluetooth*®, nabídku, vymazání).

– Pro ovládání na dotykovém displeji používejte pouze prsty.

– Lehce se dotkněte příslušného tlačítka. Na dotykový displej netlačte a nedotýkejte se ho ostrými předměty.

- Nedávejte do blízkosti dotykového displeje jiné elektrické přístroje a chraňte ho před vodou.
- Při čištění dotykového displeje měřicí přístroj vypněte a nečistoty otřete např. hadrem z mikrovlákna.

# **Uvedení do provozu**

- **Nenechávejte zapnutý měřicí přístroj bez dozoru a po použití ho vypněte.** Mohlo by dojít k oslnění jiných osob laserovým paprskem.
- u **Chraňte měřicí přístroj před vlhkem a přímým slunečním zářením.**
- u **Nevystavujte měřicí přístroj extrémním teplotám nebo kolísání teplot.** Nenechávejte ho např. delší dobu ležet v autě. Při větším kolísání teplot nechte měřicí

#### **168** | Čeština

přístroj nejprve vytemperovat, než ho uvedete do provozu. Při extrémních teplotách nebo teplotních výkyvech může být omezena přesnost přístroje.

u **Chraňte měřicí přístroj před prudkými nárazy nebo pádem.** Pokud byl měřicí přístroj vystavený působení silných vnějších vlivů, měli byste před další prací vždy provést kontrolu přesnosti [\(viz "Kontrola přesnosti", Stránka 171\).](#page-170-0)

#### **Zapnutí a vypnutí**

 $\gg$  Stiskněte tlačítko  $\blacktriangle$  pro zapnutí měřicího přístroje a laseru.

 $\gg$  Pro vypnutí měřicího přístroje podržte stisknuté tlačítko  $\blacktriangle$ .

Když cca 5 minut nestisknete žádné tlačítko na měřicím přístroji, měřicí přístroj se kvůli šetření baterií automaticky vypne.

Po vypnutí zůstanou všechny uložené hodnoty zachované.

# **Proces měření**

Po zapnutí se měřicí přístroj nachází ve funkci měření délky. Jako referenční rovina pro měření je po zapnutí zvolená zadní hrana měřicího přístroje. Referenční rovinu můžete změnit. [\(viz "Volba referenční roviny", Stránka 169\)](#page-168-0)

- Položte měřicí přístroj na požadovaný výchozí bod měření (např. zeď).
- ≫ Stiskněte krátce tlačítko ▲ pro zapnutí laserového paprsku.
- Nasměrujte laserový paprsek na cílový povrch.
- $\gg$  Pro spuštění měření znovu krátce stiskněte tlačítko  $\blacktriangle$ .

Při funkci trvalého měření se měření zahájí už po prvním stisknutí tlačítka  $\blacktriangle$ .

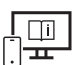

Měřicí přístroj se nesmí během měření pohybovat (s výjimkou funkcí trvalého měření a měření sklonu). Proto měřicí přístroj pokud možno přikládejte k pevné dorazové nebo opěrné ploše.

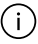

Přijímací čočka **(9)** a výstup laserového paprsku **(8)** nesmí být při měření zakryté.

Další informace najdete v online návodu k použití: [www.bosch-pt.com/manuals](http://www.bosch-pt.com/manuals)

# <span id="page-168-0"></span>**Volba referenční roviny**

Pro měření můžete volit mezi různými referenčními rovinami: zadní hranu měřicího přístroje (např. při přikládání ke zdi)

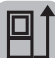

hrot dorazové destičky **(3)** vyklopené o 180° (např. pro měření z rohů)

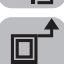

přední hranu měřicího přístroje (např. při měření od hrany stolu)

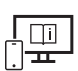

Další informace najdete v online návodu k použití: [www.bosch-pt.com/manuals](http://www.bosch-pt.com/manuals)

# **Nabídka Základní nastavení**

V nabídce **Základní nastavení** najdete následující základní nastavení:

- Zapnutí/vypnutí akustických signálů
- Zapnutí/vypnutí *Bluetooth*®
- Kalibrace měření sklonu [\(viz "Kontrola přesnosti", Stránka 171\)](#page-170-0)
- $\gg$  Stiskněte tlačítko  $\equiv$  pro zobrazení nabídky a tlačítko  $\mathcal{G}$  pro zobrazení nabídky **Základní nastavení**.
- Pro aktivaci nebo deaktivaci stiskněte požadované tlačítko.

Když je funkce aktivovaná, zobrazí se funkce jako bílý symbol. Když je funkce deaktivovaná, zobrazí se funkce jako šedý symbol.

Pro opuštění nabídky **Základní nastavení** stiskněte tlačítko .

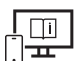

Další informace najdete v online návodu k použití: [www.bosch-pt.com/manuals](http://www.bosch-pt.com/manuals)

# **Měřící funkce**

#### **Volba/změna měřicích funkcí**

V nabídce Funkce najdete následující funkce:

– Měření délky

#### **170** | Čeština

- Měření plochy
- Měření objemu
- ⊢-→Trvalé měření
- Měření sklonu
- Digitální vodováha
- $\frac{1}{2}$ Sčítání, odčítání
- Nepřímé měření vzdálenosti
	- Nepřímé měření výšky
	- **Dvojité nepřímé měření výšky**
	- Nepřímé měření délky
- Stiskněte tlačítko **(k)** a stiskněte požadovanou funkci.
- $\gg$  Pro přecházení mezi stránkami stiskněte tlačítko  $\blacktriangle$ , resp.  $\blacktriangledown$ .

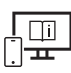

Další informace najdete v online návodu k použití: [www.bosch-pt.com/manuals](http://www.bosch-pt.com/manuals)

### **Integrovaná funkce nápovědy**

Funkce nápovědy v měřicím přístroji obsahuje podrobné animace k jednotlivým funkcím měření / procesům měření.

- Otevřete nabídku **Funkce**.
- $\gg$  Stiskněte tlačítko ?.
- $\gg$  Stiskněte požadovanou funkci.

Animace vám podrobně ukáže postup pro zvolenou funkci měření.

» Pro pozastavení animace stiskněte tlačítko || a pro pokračování animace stiskněte tlačítko  $\blacktriangleright$ . Pomocí tlačítek  $\blacktriangleright$  a  $\ll$  můžete scrollovat dopředu a dozadu.

### **Rozhraní** *Bluetooth***®**

#### **Aktivace rozhraní** *Bluetooth***® pro přenos dat do mobilního koncového zařízení**

 $\vee$  Zkontrolujte, zda je na všem mobilním koncovém zařízení aktivované rozhraní *Bluetooth*®.

1 609 92A 7HD | (14.03.2022) Bosch Power Tools

#### $\gg$  Stiskněte tlačítko  $\bigstar$ .

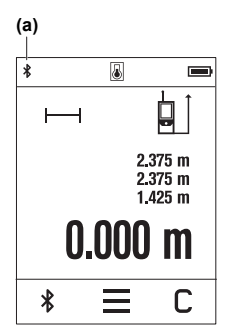

Symbol *Bluetooth*® se zobrazí na stavové liště (A) **(a)**. Pro rozšíření rozsahu funkcí jsou k dispozici aplikace Bosch. Můžete si je v závislosti na koncovém zařízení stáhnout v příslušných obchodech s aplikacemi.

Po spuštění aplikace Bosch se naváže spojení mezi mobilním koncovým zařízením a měřicím přístrojem. Pokud je nalezeno více aktivních měřicích přístrojů, vyberte správný měřicí přístroj podle sériového čísla. Sériové číslo **(6)** najdete na typovém štítku měřicího přístroje.

Pokud se během 3 minut po stisknutí tlačítka  $\mathbf{\hat{x}}$  nepodaří navázat spojení, *Bluetooth*® se kvůli šetření baterií/ akumulátorů automaticky vypne.

#### **Deaktivace rozhraní** *Bluetooth***®**

≫ Stiskněte tlačítko  $\angle$  pro deaktivaci *Bluetooth*®, nebo měřicí přístroj vypněte.

# <span id="page-170-0"></span>**Kontrola přesnosti**

Pravidelně kontrolujte přesnost měření sklonu a měření vzdálenosti.

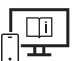

Další informace najdete v online návodu k použití: [www.bosch-pt.com/manuals](http://www.bosch-pt.com/manuals)

# **Chybové hlášení**

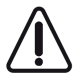

Měřicí přístroj monitoruje správnou funkci při každém měření. Pokud je zjištěna závada, na displeji se zobrazí již jen vedle vyobrazený symbol a měřicí přístroj se vypne. V takovém případě zašlete měřicí přístroj prostřednictvím svého prodejce do servisu Bosch.

# **Údržba a servis**

# **Údržba a čištění**

Měřicí přístroj uchovávejte a převážejte pouze v dodané ochranné tašce. Udržujte měřicí přístroj vždy čistý.

Bosch Power Tools 1 609 92A 7HD | (14.03.2022)

#### **172** | Čeština

Měřicí přístroj neponořujte do vody nebo jiných kapalin.

Nečistoty otřete vlhkým, měkkým hadříkem. Nepoužívejte čisticí prostředky nebo rozpouštědla.

Zejména přijímací čočku **(9)** ošetřujte se stejnou pečlivostí jako při zacházení s brýlemi nebo čočkou fotoaparátu.

V případě opravy posílejte měřicí přístroj v ochranném pouzdru **(10)**.

# **Zákaznická služba a poradenství ohledně použití**

Zákaznická služba zodpoví vaše dotazy k opravě a údržbě vašeho výrobku a též k náhradním dílům. Rozkladové výkresy a informace o náhradních dílech najdete také na:

#### **www.bosch-pt.com**

V případě dotazů k našim výrobkům a příslušenství vám ochotně pomůže poradenský tým Bosch.

V případě veškerých otázek a objednávek náhradních dílů bezpodmínečně uveďte 10místné věcné číslo podle typového štítku výrobku.

#### **Czech Republic**

Robert Bosch odbytová s.r.o. Bosch Service Center PT K Vápence 1621/16 692 01 Mikulov Na [www.bosch-pt.cz](http://www.bosch-pt.cz) si si můžete objednat opravu Vašeho stroje nebo náhradní díly online. Tel.: +420 519 305700 Fax: +420 519 305705 E-Mail: [servis.naradi@cz.bosch.com](mailto:servis.naradi@cz.bosch.com) [www.bosch-pt.cz](http://www.bosch-pt.cz)

#### **Další adresy servisů najdete na:**

[www.bosch-pt.com/serviceaddresses](http://www.bosch-pt.com/serviceaddresses)

# **Likvidace**

Měřicí přístroje, akumulátory/baterie, příslušenství a obaly je třeba odevzdat k ekologické recyklaci.

Měřicí přístroje a akumulátory/baterie nevyhazujte do domovního odpadu!

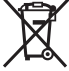

#### **Pouze pro země EU:**

Podle evropské směrnice 2012/19/EU o odpadních elektrických a elektronických zařízeních a jejího provedení ve vnitrostátním právu se musí již nepoužitelné měřicí přístroje a podle evropské směrnice 2006/66/ES vadné nebo opotřebované akumulátory/baterie shromažďovat odděleně a odevzdat k ekologické recyklaci. Při nesprávné likvidaci mohou odpadní elektrická a elektronická zařízení kvůli případnému obsahu nebezpečných látek poškodit životní prostředí a lidské zdraví.

# **Slovenčina**

# **Bezpečnostné upozornenia**

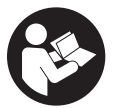

**Aby bola zaistená bezpečná a spoľahlivá práca s meracím prístrojom, prečítajte si a dodržiavajte všetky pokyny. Pokiaľ merací prístroj nebudete používať v súlade s týmito pokynmi, môžete nepriaznivo ovplyvniť integrované ochranné opatrenia v meracom prístroji. Nikdy nesmiete**

**dopustiť, aby boli výstražné štítky na meracom prístroji nečitateľné. TIETO POKYNY DOBRE USCHOVAJTE A POKIAĽ BUDETE MERACÍ PRÍSTROJ ODOVZDÁVAŤ ĎALEJ, PRILOŽTE ICH.**

- **▶ Pozor keď sa používajú iné ovládacie alebo nastavovacie zariadenia, ako sú tu uvedené alebo iné postupy, môže to viesť k nebezpečnej expozícii žiarením.**
- **► Merací prístroj sa dodáva s výstražným štítkom lasera (označeným na vyobrazení meracieho prístroja na strane s obrázkami).**
- **► Ak text výstražného štítku lasera nie je v jazyku krajiny, kde sa prístroj používa, pred prvým uvedením do prevádzky ho prelepte dodanou nálepkou v jazyku vašej krajiny.**

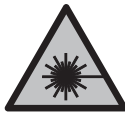

**Nesmerujte laserový lúč na osoby ani na zvieratá, ani sami nepozerajte do priameho či odrazeného laserového lúča.** Môže to spôsobiť oslepenie osôb, nehody alebo poškodenie zraku.

u **Pokiaľ laserový lúč dopadne do oka, treba vedome zatvoriť oči a okamžite hlavu otočiť od lúča.**

#### **174** | Slovenčina

- **► Na laserovom zariadení nevykonávajte žiadne zmeny.**
- u **Okuliare na zviditeľnenie laserového lúča (príslušenstvo) nepoužívajte ako ochranné okuliare.** Okuliare na zviditeľnenie laserového lúča slúžia na lepšie rozpoznanie laserového lúča; nechránia však pred laserovým žiarením.
- ▶ Okuliare na zviditeľnenie laserového lúča (príslušenstvo) nepoužívajte ako slneč**né okuliare alebo v cestnej doprave.** Okuliare na zviditeľnenie laserového lúča neposkytujú úplnú UV ochranu a zhoršujú vnímanie farieb.
- u **Opravu meracieho prístroja zverte len kvalifikovanému odbornému personálu, ktorý používa originálne náhradné súčiastky.** Tým sa zaručí, že bezpečnosť meracieho prístroja zostane zachovaná.
- **► Nedovoľte deťom používať laserový merací prístroj bez dozoru.** Mohli by neúmyselne spôsobiť oslepenie iných osôb alebo seba samých.
- u **S meracím prístrojom nepracujte v prostredí s nebezpečenstvom výbuchu, v ktorom sa nachádzajú horľavé kvapaliny, plyny alebo prach.** V tomto meracom prístroji sa môžu vytvárať iskry, ktoré by mohli uvedený prach alebo výpary zapáliť.
- **► Merací prístroj je vybavený rádiovým rozhraním. Dodržiavajte lokálne prevádzkové obmedzenia, napríklad v lietadlách alebo nemocniciach.**

**Slovné označenie** *Bluetooth*® **a tiež obrazové značky (logá) sú registrovanými ochrannými značkami a vlastníctvom spoločnosti Bluetooth SIG, Inc. Akékoľvek použitie tohto slovného označenia/obrazovej značky spoločnosťou Robert Bosch Power Tools GmbH je realizované na základe licencie.**

- **►** Pozor! Pri používaní meracieho prístroja s funkciou *Bluetooth*<sup>®</sup> môže dôjsť k ru**šeniu iných prístrojov a zariadení, lietadiel a medicínskych zariadení (napríklad kardiostimulátorov, načúvacích prístrojov). Taktiež nie je možné úplne vylúčiť negatívny vplyv na ľudí a zvieratá v bezprostrednom okolí. Merací prístroj s funkciou** *Bluetooth®* **nepoužívajte v blízkosti medicínskych zariadení, čerpacích staníc, chemických zariadení, oblastí s nebezpečenstvom výbuchu a oblastí s prítomnosťou výbušnín. Merací prístroj s funkciou** *Bluetooth®* **nepoužívajte v lietadlách. Zabráňte prevádzkovaniu počas dlhšej doby v priamej blízkosti tela.**
- ▶ Merací prístroj nepoužívajte, ak je viditeľné poškodenie dotykovej obrazovky (na**pr. trhliny na povrchu atď.).**

# **Opis výrobku a výkonu**

# **Používanie v súlade s určením**

Merací prístroj je určený na meranie vzdialeností, diaľok, výšok, odstupov, sklonov a výpočet plôch a objemov.

Tento merací prístroj je vhodný na používanie vo vnútorných priestoroch (v miestnostiach).

Výsledky merania je možné preniesť cez *Bluetooth*® na iné zariadenia.

# **Vyobrazené komponenty**

Číslovanie zobrazených komponentov sa vzťahuje na vyobrazenie meracieho prístroja na obrázkoch.

- **(1)** Tlačidlo merania
- **(2)** Dotyková obrazovka
- **(3)** Dorazová platnička
- **(4)** Veko priehradky na batérie
- **(5)** Aretácia veka priehradky na batérie
- **(6)** Sériové číslo
- **(7)** Výstražný štítok laserového prístroja
- **(8)** Výstup laserového žiarenia
- **(9)** Prijímacia šošovka
- **(10)** Ochranné puzdro

#### **Zobrazovacie prvky**

- **(a)** Stav *Bluetooth*®
	- *Bluetooth*® aktivovaný, spojenie nevytvorené
	- *Bluetooth*® aktivovaný, spojenie vytvorené
- **(b)** Teplotná výstraha
- **(c)** Indikácia batérií
- **(d)** Laser zapnutý
- **(e)** Tlačidlo Referenčná rovina merania
- **(f)** Riadky pre namerané hodnoty
- **(g)** Riadok pre výsledok
- **(h)** Tlačidlo Vymazať

#### **176** | Slovenčina

- **(i)** Tlačidlo Menu
- **(j)** Tlačidlo *Bluetooth*®
- **(k)** Tlačidlo Meracia funkcia
- **(l)** Tlačidlo Funkcia pomocníka
- **(m)** Tlačidlo Listovať nadol/nahor
- **(n)** Tlačidlo Naspäť
- **(o)** Tlačidlo Základné nastavenia
- **(p)** Tlačidlo Zoznam nameraných hodnôt

## **Technické údaje**

4

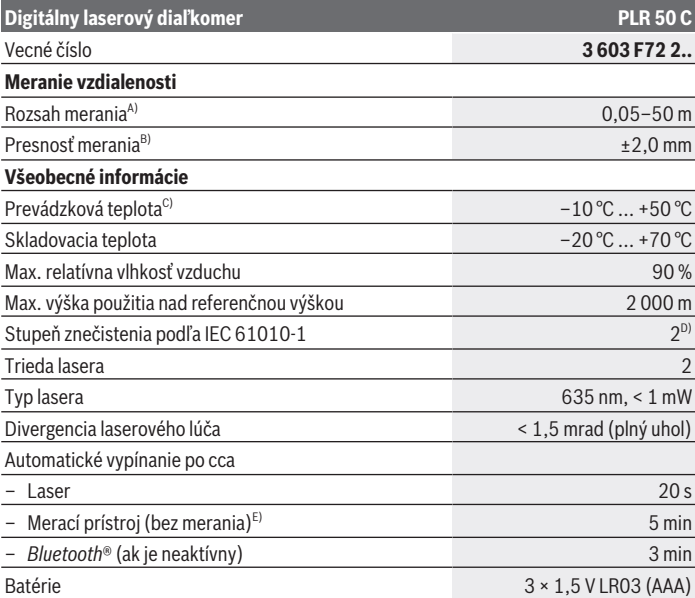

€

1 609 92A 7HD | (14.03.2022) Bosch Power Tools

#### Slovenčina | **177**

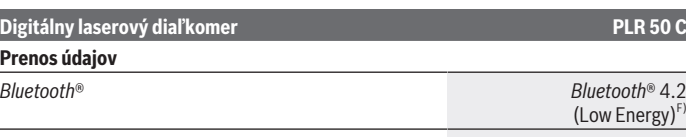

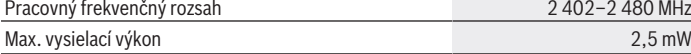

- A) Pri meraní od prednej hrany. Pri nepriaznivých podmienkach, ako napríklad pri veľmi intenzívnom osvetlení, pri teplote veľmi odlišnej od 25 °C alebo pri povrchu so zlým odrazom, môže byť dosah merania obmedzený.
- B) Pri nepriaznivých podmienkach, ako napr. pri veľmi intenzívnom osvetlení, veľkej nadmorskej výške alebo povrchu so zlým odrazom, môže mať maximálna odchýlka ±4 mm odchýlku ±0,15 mm/ m. Pri priaznivých podmienkach je potrebné počítať s odchýlkou ±0,05 mm/m.
- C) Vo funkcii trvalého merania je max. prevádzková teplota +40 °C.
- D) Vyskytuje sa len nevodivé znečistenie, pričom sa však príležitostne očakáva dočasná vodivosť spôsobená kondenzáciou.
- E) Funkcia *Bluetooth*® deaktivovaná
- F) Pri použití prístrojov *Bluetooth*® Low-Energy môže byť v závislosti od modelu a operačného systému možné, že sa nevytvorí spojenie. Prístroje s rozhraním *Bluetooth*® musia podporovať profil GATT.

Na jednoznačnú identifikáciu vášho meracieho prístroja slúži sériové číslo **(6)** uvedené na typovom štítku.

# **Vkladanie/výmena batérií**

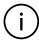

Vždy vymieňajte všetky batérie súčasne. Používajte len batérie od jedného výrobcu a s rovnakou kapacitou.

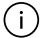

Dávajte pritom pozor na správnu polaritu podľa vyobrazenia na vnútornej strane priehradky na batérie.

**► Ak merací prístroj dlhší čas nepoužívate, batérie z neho vyberte.** Batérie môžu pri dlhšom skladovaní korodovať a dochádza k ich samočinnému vybíjaniu.

# **Prevádzka**

### **Používanie dotykového displeja**

▶ Merací prístroj nepoužívajte, ak je viditeľné poškodenie dotykovej obrazovky (na**pr. trhliny na povrchu atď.).**

#### **178** | Slovenčina

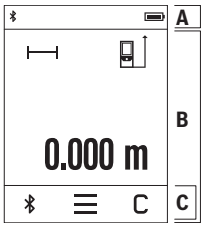

Displej sa delí na oblasť stavovej lišty (A) a na dotykovú obrazovku (B) s lištou menu (C).

Stavová lišta (A) zobrazuje stav spojenia *Bluetooth*®, teplotnú výstrahu a stav nabitia batérií/akumulátora.

Pomocou dotykovej obrazovky (B) môžete ovládať merací prístroj prostredníctvom dotyku tlačidiel.

Lišta menu (C) poskytuje doplnkové funkcie (napr. *Bluetooth*® zap/vyp, Menu, Vymazať).

– Na ovládanie dotykovej obrazovky používajte iba prsty.

– Mierne kliknite na príslušné tlačidlo (ikonu). Na dotykovú obrazovku neklikajte veľkým tlakom alebo ostrými predmetmi.

- Zabráňte kontaktu dotykovej obrazovky s inými elektrickými zariadeniami alebo vodou.
- Na čistenie dotykovej obrazovky vypnite merací prístroj a znečistenia utrite napr. pomocou handry z mikrovlákna.

# **Uvedenie do prevádzky**

- u **Zapnutý merací prístroj nenechávajte bez dozoru a po použití ho vždy vypnite.** Laserový lúč by mohol oslepiť iné osoby.
- ► Merací prístroj chráňte pred vlhkom a pred priamym slnečným žiarením.
- ► Merací prístroj nevystavujte extrémnym teplotám alebo teplotným výkyvom. Nenechávajte ho napríklad dlhší čas ležať v automobile. V prípade väčších teplotných výkyvov nechajte merací prístroj pred uvedením do prevádzky zahriať. Pri extrémnych teplotách alebo v prípade kolísania teplôt môže byť negatívne ovplyvnená presnosť meracieho prístroja.
- u **Zabráňte silným nárazom alebo pádom meracieho prístroja.** Pri veľkých vonkajších vplyvoch na merací prístroj by ste mali pred ďalšou prácou vždy vykonať kontrolu pres-nosti [\(pozri "Kontrola presnosti", Stránka 182\).](#page-181-0)

#### **Zapnutie/vypnutie**

 $\gg$  Na zapnutie meracieho prístroja a lasera stlačte tlačidlo  $\triangle$ .

 $\gg$  Podržte tlačidlo  $\blacktriangle$  stlačené, ak chcete merací prístroj vypnúť.

Ak sa približne 5 minút nestlačí žiadne tlačidlo na meracom prístroji, prístroj sa z dôvodu šetrenia batérií automaticky vypne.

Pri vypnutí sa uchovajú všetky uložené hodnoty.

1 609 92A 7HD | (14.03.2022) Bosch Power Tools

# **Proces merania**

Po zapnutí sa merací prístroj nachádza vo funkcii merania dĺžky.

Ako referenčná rovina pre meranie bude po zapnutí prístroja vybraná zadná hrana mera-cieho prístroja. Referenčnú rovinu môžete zmeniť. [\(pozri "Výber referenčnej roviny",](#page-178-0) [Stránka 179\)](#page-178-0)

- Priložte merací prístroj na želaný počiatočný bod merania (napríklad na stenu).
- $\gg$  Krátko stlačte tlačidlo  $\blacktriangle$ , ak chcete zapnúť laserový lúč.
- Zamierte laserový lúč na cieľovú plochu.
- $\gg$  Znova krátko stlačte tlačidlo  $\blacktriangle$ , ak chcete spustiť meranie.

Vo funkcii trvalé meranie sa meranie začína už po prvom stlačení tlačidla  $\triangle$ .

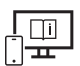

Ďalšie informácie nájdete v online návode na obsluhu: [www.bosch-pt.com/manuals](http://www.bosch-pt.com/manuals)

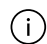

Počas merania nesmiete meracím prístrojom pohybovať (s výnimkou funkcie Trvalé meranie a Meranie sklonu). Preto priložte merací prístroj podľa možnosti k pevnej dorazovej alebo dosadacej ploche.

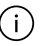

Prijímacia šošovka **(9)** a výstup laserového žiarenia **(8)** nesmú byť pri meraní zakryté.

# <span id="page-178-0"></span>**Výber referenčnej roviny**

Na uskutočnenie merania si môžete vyberať rôzne referenčné roviny:

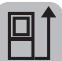

Hrot o 180° vyklopenej dorazovej platničky **(3)** (napr. pre merania z rohov)

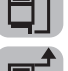

Predná hrana meracieho prístroja (napr. pri meraní od hrany stola)

Zadná hrana meracieho prístroja (napr. pri priložení na steny)

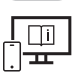

Ďalšie informácie nájdete v online návode na obsluhu: [www.bosch-pt.com/manuals](http://www.bosch-pt.com/manuals)

### **Menu Základné nastavenia**

V menu **Základné nastavenia** nájdete nasledujúce základné nastavenia:

- Zapnutie/vypnutie zvukových signálov
- Zapnutie/vypnutie *Bluetooth*®
- Kalibrácia merania sklonu [\(pozri "Kontrola presnosti", Stránka 182\)](#page-181-0)
- » Stlačte tlačidlo **—**, ak chcete vyvolať menu, a tlačidlo **k**, ak chcete vyvolať menu Zá**kladné nastavenia**.
- Stlačte želané tlačidlo, ak chcete aktivovať alebo deaktivovať funkciu.

Ak je funkcia aktivovaná, zobrazí sa ako biely symbol. Ak je funkcia deaktivovaná, zobrazí sa ako sivý symbol.

Na opustenie menu **Základné nastavenia** stlačte tlačidlo .

Ďalšie informácie nájdete v online návode na obsluhu: [www.bosch-pt.com/manuals](http://www.bosch-pt.com/manuals)

# **Meracie funkcie**

#### **Výber/zmena meracích funkcií**

V menu funkcií nájdete nasledujúce funkcie:

- Meranie dĺžky
- Meranie plochy
- $\daleth$  Meranie objemu
- Trvalé meranie
- Meranie sklonu
- Digitálna vodováha
- Sčítavanie/odčítavanie
- Nepriame meranie vzdialenosti
	- JNepriame meranie výšky
	- Dvojité nepriame meranie výšky
	- **Nepriame meranie dĺžky**
- Stlačte tlačidlo **(k)** a stlačte požadovanú funkciu.

1 609 92A 7HD | (14.03.2022) Bosch Power Tools
$\gg$  Stlačte tlačidlo  $\blacktriangle$  alebo  $\blacktriangledown$ , ak chcete prepínať medzi stránkami.

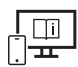

Ďalšie informácie nájdete v online návode na obsluhu: [www.bosch-pt.com/manuals](http://www.bosch-pt.com/manuals)

### **Integrovaná Funkcia pomocníka**

Funkcia pomocníka integrovaná v meracom prístroji ponúka detailné animácie k jednotlivým meracím funkciám/meracím postupom.

- Otvorte menu **Funkcie**.
- $\gg$  Stlačte tlačidlo ?.
- $\gg$  Stlačte požadovanú funkciu.

Animácia ukazuje podrobný postup k vybranej meracej funkcii.

 $\gg$  Stlačte tlačidlo  $\parallel$ , ak chcete animáciu pozastaviť, a tlačidlo  $\blacktriangleright$ , ak chcete v animácii pokračovať. Pomocou tlačidiel  $\geqslant a \leqslant s$ a môžete posúvať dopredu a dozadu.

### **Rozhranie** *Bluetooth***®**

#### **Aktivovanie rozhrania** *Bluetooth***® na prenos údajov na mobilné koncové zariadenie**

- $\vee$  Zabezpečte, aby rozhranie *Bluetooth*<sup>®</sup> na vašom mobilnom koncovom zariadení bolo aktivované.
- $\gg$  Stlačte tlačidlo  $\clubsuit$ .

#### **182** | Slovenčina

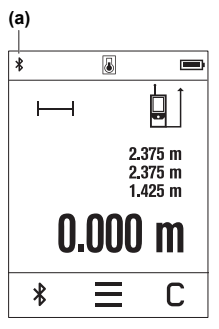

Symbol *Bluetooth*<sup>®</sup> <u>★</u> je zobrazený na stavovej lište (A) (a). Na rozšírenie funkcií máte k dispozícii aplikácie Bosch. Tieto si môžete podľa koncového zariadenia stiahnuť v príslušných obchodoch App Stores.

Po spustení aplikácie Bosch sa vytvorí spojenie medzi mobilným koncovým zariadením a meracím prístrojom. Ak sa našlo viac aktívnych meracích prístrojov, vyberte požadovaný merací prístroj na základe sériového čísla. Sériové číslo **(6)** nájdete na typovom štítku vášho meracieho prístroja.

Ak sa v priebehu 3 minút po stlačení tlačidla  $\mathbf{\hat{x}}$  nepodarí nadviazať spojenie, *Bluetooth*® sa z dôvodu šetrenia batérií/ akumulátora automaticky vypne.

#### **Deaktivovanie rozhrania** *Bluetooth***®**

≫ Stlačte tlačidlo  $\ast$ , ak chcete deaktivovať *Bluetooth*®, alebo vypnite merací prístroj.

### **Kontrola presnosti**

Pravidelne kontrolujte presnosť merania sklonu a merania vzdialenosti.

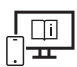

Ďalšie informácie nájdete v online návode na obsluhu: [www.bosch-pt.com/manuals](http://www.bosch-pt.com/manuals)

### **Chybové hlásenie**

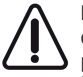

Merací prístroj kontroluje správnu funkciu pri každom meraní. Ak sa zistí porucha, displej zobrazuje už len vedľajší symbol a merací prístroj sa vypne. V tomto prípade doručte merací prístroj prostredníctvom vášho predajcu do zákazníckeho servisu Bosch.

# **Údržba a servis**

# **Údržba a čistenie**

Merací prístroj skladujte a prepravujte v ochrannom puzdre, ktorý sa dodáva spolu s meracím prístrojom.

Udržiavajte svoj merací prístroj vždy v čistote. Neponárajte merací prístroj do vody ani do iných kvapalín.

Znečistenia utrite vlhkou mäkkou handričkou. Nepoužívajte žiadne čistiace prostriedky či rozpúšťadlá.

Predovšetkým o prijímaciu šošovku **(9)** sa starajte rovnako svedomito, ako je potrebné zaobchádzať s okuliarmi alebo šošovkou fotoaparátu.

V prípade potreby opravy zašlite merací prístroj v ochrannom puzdre **(10)**.

# **Zákaznícka služba a poradenstvo ohľadom použitia**

Servisné stredisko Vám odpovie na otázky týkajúce sa opravy a údržby Vášho produktu ako aj náhradných dielov. Rozkladové výkresy a informácie o náhradných dieloch nájdete tiež na: **www.bosch-pt.com**

V prípade otázok týkajúcich sa našich výrobkov a príslušenstva Vám ochotne pomôže poradenský tím Bosch.

V prípade akýchkoľvek otázok a objednávok náhradných dielov uvádzajte bezpodmienečne 10‑miestne vecné číslo uvedené na typovom štítku výrobku.

### **Slovakia**

Na [www.bosch-pt.sk](http://www.bosch-pt.sk) si môžete objednať opravu vášho stroja alebo náhradné diely online. Tel.: +421 2 48 703 800 Fax: +421 2 48 703 801 E-Mail: [servis.naradia@sk.bosch.com](mailto:servis.naradia@sk.bosch.com) [www.bosch-pt.sk](http://www.bosch-pt.sk)

### **Ďalšie adresy servisov nájdete na:**

[www.bosch-pt.com/serviceaddresses](http://www.bosch-pt.com/serviceaddresses)

# **Likvidácia**

Meracie prístroje, akumulátory/batérie, príslušenstvo a obaly treba dať na recykláciu zodpovedajúcu ochrane životného prostredia.

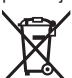

Měřicí přístroje a akumulátory/baterie nevyhazujte do domovního odpadu!

### **Len pre krajiny EÚ:**

Podľa európskej smernice 2012/19/EÚ o odpade z elektrických a elektronických zariadení a podľa jej transpozície v národnom práve sa musia už nepoužiteľné meracie prístroje a, podľa európskej smernice 2006/66/ES, poškodené alebo vybité akumulátory/ batérie zbierať separovane a odovzdať na recykláciu v súlade s ochranou životného prostredia.

#### **184** | Magyar

Pri nesprávnej likvidácii môžu mať staré elektrické a elektronické zariadenia kvôli možnej prítomnosti nebezpečných látok škodlivý vplyv na životné prostredie a ľudské zdravie.

# **Magyar**

# **Biztonsági tájékoztató**

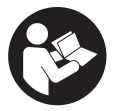

**Olvassa el és tartsa be valamennyi utasítást, hogy veszélymentesen és biztonságosan tudja kezelni a mérőműszert. Ha a mérőműszert nem a mellékelt előírásoknak megfelelően használja, ez befolyással lehet a mérőműszerbe beépített védelmi intézkedésekre. Soha ne tegye**

**felismerhetetlenné a mérőműszeren található figyelmeztető táblákat. BIZTOS HE-LYEN ŐRIZZE MEG EZEKET AZ UTASÍTÁSOKAT, ÉS HA A MÉRŐMŰSZERT TOVÁBB-ADJA, ADJA TOVÁBB EZEKET AZ UTASÍTÁSOKAT IS.**

- u **Vigyázat ha az itt megadottól eltérő kezelő vagy szabályozó berendezéseket, vagy az itt megadottaktól eltérő eljárást használ, ez veszélyes sugársérülésekhez vezethet.**
- u **A mérőműszer egy lézer figyelmeztető táblával kerül kiszállításra (ez a mérőműszernek az ábrák oldalán látható ábráján a meg van jelölve).**
- u **Ha a lézer figyelmeztető tábla szövege nem az Ön nyelvén van megadva, ragassza át azt az első üzembe helyezés előtt a készülékkel szállított öntapadó címkével, amelyen a szöveg az Ön országában használatos nyelven található.**

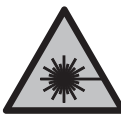

**Ne irányítsa a lézersugarat más személyekre vagy állatokra és saját maga se nézzen bele sem a közvetlen, sem a visszavert lézersugárba.** Ellenkező esetben a személyeket elvakíthatja, baleseteket okozhat és megsértheti az érintett személy szemét.

- ► Ha a szemét lézersugárzás éri, csukja be a szemét és lépjen azonnal ki a lézersu**gár vonalából.**
- ▶ Ne hajtson végre a lézerberendezésen semmiféle változtatást.
- u **A lézer keresőszemüveget (külön tartozék) ne használja védőszemüvegként.** A lézer keresőszemüveg a lézersugár felismerésének megkönnyítésére szolgál, de a lézersugártól nem véd.

- ▶ A lézer keresőszemüveget (külön tartozék) ne használja napszemüvegként, vagy **a közúti közlekedéshez.** A lézer keresőszemüveg nem nyújt teljes védelmet az ultraibolya sugárzás ellen és csökkenti a színfelismerési képességet.
- u **A mérőműszert csak szakképzett személyzettel és csak eredeti pótalkatrészek felhasználásával javíttassa.** Ez biztosítja, hogy a mérőműszer biztonságos berendezés maradjon.
- u **Ne hagyja, hogy gyerekek felügyelet nélkül használják a lézeres mérőműszert.** Azok saját magukat más személyeket akaratlanul is elvakíthatnak.
- ▶ Ne dolgozzon a mérőműszerrel olyan robbanásveszélyes környezetben, ahol ég**hető folyadékok, gázok vagy porok vannak.** A mérőműszer szikrákat kelthet, amelyek a port vagy a gőzöket meggyújthatják.
- ▶ A mérőműszer egy rádió-interfésszel van felszerelye. Legyen tekintettel a helyi, **például repülőgépekben vagy kórházakban érvényes üzemeltetési korlátozásokra.**

**A** *Bluetooth*® **szóvédjegy és a képjelek (logók) a Bluetooth SIG, Inc. bejegyzett védjegyei és tulajdonai. A szóvédjegynek/a képjelnek a Robert Bosch Power Tools GmbH által történő valamennyi alkalmazása a megfelelő licencia alatt áll.**

- u **VIGYÁZAT! Ha a mérőműszert** *Bluetooth®***-szal használja, más készülékekben, repülőgépekben és orvosi készülékekben (például pacemaker, hallókészülék) zavarok léphetnek fel. A közvetlen környezetben emberek és állatok sérülését sem lehet teljesen kizárni. Ne használja a mérőműszert** *Bluetooth®***-szal orvosi készülékek, töltőállomások, vegyipari berendezések, robbanásveszélyes területek közelében és robbantási területeken. Ne használja a mérőműszert** *Bluetooth®***-szal repülőgépeken. Közvetlen testközelben kerülje el a tartós üzemeltetést.**
- **▶ Ne használia a mérőműszert, ha az érintős képernyőn rongálódások (például felületi repedések stb.) láthatók.**

# **A termék és a teljesítmény leírása**

### **Rendeltetésszerű használat**

A mérőműszer távolságok, hosszúság, magasság és lejtések mérésére és felületek és térfogatok kiszámítására szolgál.

A mérőműszer helyiségekben végzett mérésekre alkalmas.

A mérési eredményeket a *Bluetooth®* segítségével más készülékekre is át lehet vinni.

**186** | Magyar

### **Az ábrázolásra kerülő komponensek**

Az ábrázolt alkatrészek sorszámozása megfelel a mérőműszer ábráin használt sorszámozásnak.

- **(1)** Mérő gomb
- **(2)** Érintős képernyő
- **(3)** Ütköző lemez
- **(4)** Elemfiókfedél
- **(5)** Az akkumulátorfiókfedél reteszelése
- **(6)** Gyártási szám
- **(7)** Lézer figyelmeztető tábla
- **(8)** A lézersugár kilépési pontja
- **(9)** Vevő lencse
- **(10)** Védőtáska

#### **Kijelző elemek**

- **(a)** *Bluetooth*® állapota
	- $\ast$ *Bluetooth*® aktiválva, kapcsolat nincs létrehozva

*Bluetooth*® aktiválva, kapcsolat létrehozva

- **(b)** Hőmérséklet figyelmeztetés
- **(c)** Akkumulátor kijelző
- **(d)** Lézer bekapcsolva
- **(e) h** jA mérés vonatkoztatási síkja gomb
- **(f)** Mérési érték sorok
- **(g)** Eredmény-sor
- **(h)** Törlés gomb
- **(i)** Menü gomb
- **(j)** *Bluetooth*® gomb
- **(k)** Mérési funkció gomb
- **(l)** Súgó funkció gomb
- **(m)** Lefelé/felfelé lapozás gomb
- **(n)** Vissza gomb
- **(o)** Alapbeállítások gomb
- **(p)** Mérési érték lista gomb

# **Műszaki adatok**

€

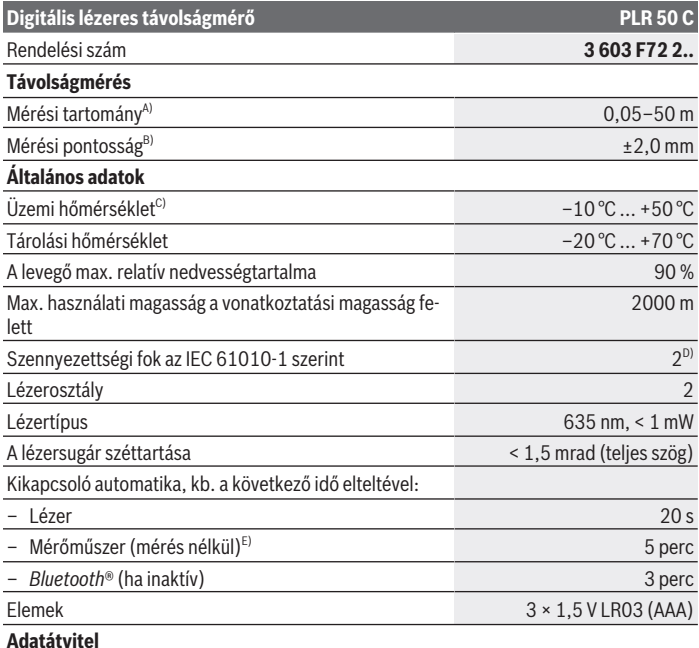

◈

#### **188** | Magyar

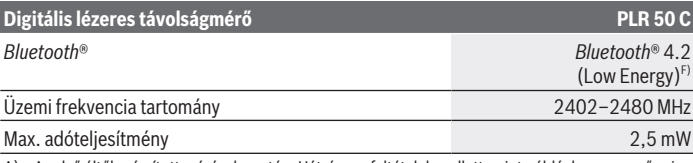

- A) Az első éltől számított mérések esetén. Hátrányos feltételek mellett, mint például nagyon erős világítás, vagy a 25 °C-tól erősen eltérő hőmérséklet vagy rossz fényvisszaverő felület esetén a mérési tartomány korlátozott lehet.
- B) Hátrányos feltételek, mint például erős megvilágítás, nagy magasságok vagy rossz visszaverő képességű felületek esetén a maximális eltérés elérheti a ±4 mm-t és távolsághoz viszonyított eltérés a ±0,15 mm/m értéket. Előnyös körülmények esetén ±0,05 mm/m befolyással kell számolni.
- C) A tartós mérési funkciónál a max. üzemi hőmérséklet +40 °C.
- D) Csak egy nem vezetőképes szennyezés lép fel, ámbár időnként a harmatképződés következtében ideiglenesen egy nullától eltérő vezetőképességre is lehet számítani.
- E) *Bluetooth*® deaktiválva van
- F) A *Bluetooth*® Low-Energy-készülékeknél a modelltől és az operációs rendszertől függően előfordulhat, hogy nem lehet létrehozni az összeköttetést. A *Bluetooth*® készülékeknek támogatniuk kell a GATT-profilt.

A mérőműszerét a típustáblán található **(6)** gyári számmal lehet egyértelműen azonosítani.

# **Elem behelyezése/kicserélése**

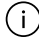

Mindig valamennyi elemet egyszerre cserélje ki. Csak egy azonos gyártó cég azonos kapacitású elemeit használja.

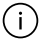

Ekkor ügyeljen az elemfiók fedél belső oldalán található ábrázolásnak megfelelő helyes polaritás betartására.

▶ Vegye ki az elemeket a mérőműszerből, ha azt hosszabb ideig nem használja. Az elemek egy hosszabb tárolás során korrodálhatnak, és maguktól kimerülhetnek.

# **Üzemeltetés**

### **Az érintős képernyő használata**

▶ Ne használja a mérőműszert, ha az érintős képernyőn rongálódások (például felü**leti repedések stb.) láthatók.**

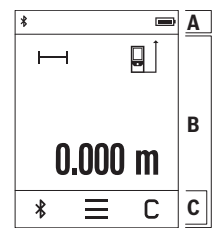

A kijelző három részből áll: az állapotsorból (A) és az érintős képernyőből (B), amely a menüsort (C) is magába foglalja. Az állapotsorban (A) a *Bluetooth*®-összeköttetés állapota, hőmérséklet figyelmeztetés valamint az elemek/akkumulátorok töltési szintje kerül kijelzésre.

Az érintős képernyő (B) segítségével a mérőműszer a gombok megérintésével lehet vezérelni.

A menüsorban (C) további funkciók állnak rendelkezésre (például *Bluetooth*® be-/kikapcsolása, menü, törlés).

- Az érintős képernyő kezeléséhez csak az ujjait használja.
- Érintse meg könnyedén az ujjával a megfelelő gombot. Ne gyakoroljon az ujjaival nagyobb nyomást az érintős képernyőre és ne érintse azt meg éles tárgyakkal.
- Ne hozza vízzel vagy más villamos készülékekkel érintkezésbe az érintős képernyőt.
- Az érintős képernyő tisztításához kapcsolja ki a mérőműszert és például egy mikroszálas kendővel törölje le a szennyezéseket.

# **Üzembe helyezés**

- ▶ Ne hagyja a bekapcsolt mérőműszert felügyelet nélkül és a használat befejezése **után kapcsolja ki azt.** A lézersugár más személyeket elvakíthat.
- ▶ Óvja meg a mérőműszert a nedvességtől és a közvetlen napsugárzás behatásától.
- ▶ Ne tegye ki a mérőműszert szélsőséges hőmérsékleteknek vagy hőmérsékletinga**dozásoknak.** Például ne hagyja a mérőműszert hosszabb ideig az autóban. Nagyobb hőmérsékletingadozások esetén várja meg, amíg a mérőműszer hőmérsékletet kiegyenlítődik, mielőtt azt üzembe helyezné. Szélsőséges hőmérsékletek vagy hőmérsékletingadozások esetén a mérőműszer pontossága csökkenhet.
- u **Óvja meg a mérőműszert a heves lökésektől és a leeséstől.** Ha a mérőműszert erős külső hatás érte, a munka folytatása előtt hajtson ellenőrizze annak pontosságát [\(lásd](#page-192-0) ["A pontosság ellenőrzése", Oldal 193\).](#page-192-0)

### **Be- és kikapcsolás**

- $\gg$  Nyomja meg a  $\triangle$  gombot, hogy bekapcsolja a mérőműszert és a lézert.
- $\gg$  A mérőműszer kikapcsolásához nyomja be és tartsa benyomva a  $\blacktriangle$  gombot.

Ha a mérőműszeren kb. 5 percig egyik billentyűt sem nyomják meg, a mérőműszer az elemek kímélésére automatikusan kikapcsol.

A kikapcsolásnál valamennyi mentett érték megőrzésre kerül.

**190** | Magyar

# **A mérési folyamat**

A mérőműszer a bekapcsolás után hosszmérési funkcióban van.

A mérőműszer minden egyes bekapcsolása után a mérőműszer hátsó éle van vonatkoztató síkként beállítva. A vonatkoztatási síkot meg lehet változtatni. [\(lásd "A vonatkoztató sík ki](#page-189-0)[jelölése", Oldal 190\)](#page-189-0)

Tegye fel a mérőműszert a mérés kívánt kezdőpontjára (például egy falra).

 $\gg$  A lézersugár bekapcsolásához nyomja meg a  $\triangle$  gombot.

Irányítsa a lézersugarat a célfelületre.

 $\gg$  A mérés kiváltásához nyomja meg ismét röviden a  $\triangle$  gombot.

A tartós mérés funkció esetén a mérés már a **A** gomb első megnyomásával megkezdődik.

Tovább információk az online használati utasításban találhatók:

[www.bosch-pt.com/manuals](http://www.bosch-pt.com/manuals)

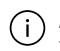

A mérőműszert mérés közben nem szabad mozgatni (kivéve a tartós mérési és lejtésmérési funkciót). Ezért a mérőműszert lehetőleg egy szilárd ütköző vagy felfekvő felületre helyezze.

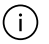

A **(9)** vevő lencsét és a lézersugár **(8)** kilépési pontját mérés közben nem szabad letakarni.

# <span id="page-189-0"></span>**A vonatkoztató sík kijelölése**

A méréshez különböző vonatkoztató síkok között lehet választani:

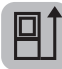

a mérőműszer hátsó élét (pl. falakra való felhelyezés esetén)

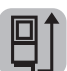

a 180°-ra kihajtott **(3)** ütközőlemez csúcsa (például sarkokból kiinduló mérésekhez)

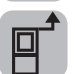

a mérőműszer első élét (pl. egy asztal szélétől való méréshez)

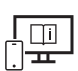

Tovább információk az online használati utasításban találhatók: [www.bosch-pt.com/manuals](http://www.bosch-pt.com/manuals)

# **Alapbeállítások menü**

Az **Alapbeállítások** menüben a következő alapbeállítások találhatók:

- Hangjelzések be-/kikapcsolása
- *Bluetooth*® be-/kikapcsolása
- A lejtésmérés kalibrálása [\(lásd "A pontosság ellenőrzése", Oldal 193\)](#page-192-0)
- $\gg$  A menü meghívásához nyomja meg a  $\equiv$  gombot, majd a  $\bm{G}$  gombot, hogy meghívja az **Alapbeállítások** menüt.
- A funkció aktiválásához, illetve deaktiválásához nyomja meg a kívánt gombot.

Ha a funkció aktiválva van, a szimbóluma fehér színben kerül kijelzésre. Ha a funkció deaktiválva van, a szimbóluma szürke színben kerül kijelzésre.

Az **Alapbeállítások** menüből való kilépéshez nyomja meg a gombot.

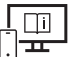

Tovább információk az online használati utasításban találhatók: [www.bosch-pt.com/manuals](http://www.bosch-pt.com/manuals)

# **Mérési funkciók**

### **Mérési funkciók kijelölése / megváltoztatása**

A funkciómenüben a következő funkciók állnak rendelkezésre:

- Hosszmérés
- $\sqsupset$  Területmérés
- $\daleth$ Térfogatmérés
- Tartós mérés
- Lejtésmérés
- Digitális vízmérték
- 之 Összeadás/kivonás
- Közvetett távolságmérés
	- Közvetett magasságmérés
	- **Dupla közvetett magasságmérés**
	- Közvetett hosszmérés
- Nyomja meg a **(k)** gombot és nyomja meg a kívánt funkció gombját.

#### **192** | Magyar

 $\gg$  Az oldalak közötti átváltáshoz nyomja meg a  $\blacktriangle$ , illetve a  $\blacktriangledown$  gombot.

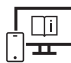

Tovább információk az online használati utasításban találhatók: [www.bosch-pt.com/manuals](http://www.bosch-pt.com/manuals)

### **Beépített súgó funkció**

A mérőműszerbe beépített súgó funkció a különböző mérési funkciókhoz / mérési eljárásokhoz részletes animációkat nyújt.

- Nyissa ki a **Funkciók** menüt.
- $\gg$  Nyomja meg a ? gombot.
- Nyomja meg a kívánt funkciót.

Az animáció részletesen bemutatja a kijelölt mérési funkció végrehajtásához szükséges eljárást.

» Az animáció megállításához nyomja meg a || gombot, az animáció folytatásához nyomja meg a  $\blacktriangleright$  gombot. A  $\blacktriangleright$  és a  $\ll$  gombbal a képernyőn előre és hátra lehet görgetni.

### *Bluetooth***®-interfész**

#### **A** *Bluetooth***®-interfész aktiválása egy hordozható végberendezéshez való adatátvitelhez**

- Gondoskodjon arról, hogy a *Bluetooth*®-interfész a hordozható végberendezésén aktiválva legyen.
- $\gg$  Nyomja meg a  $\oint$  gombot.

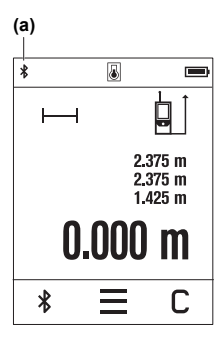

A *Bluetooth*®-jel az állapotsorban kerül kijelzésre **(a)**. A funkciók terjedelmének kiterjesztéséhez Bosch-appok állnak rendelkezésre. Ezeket a végberendezéstől függően a megfelelő app-store-ben töltheti le.

A Bosch-alkalmazás elindítása után a rendszer létrehozza a hordozható végberendezés és a mérőműszer közötti összeköttetést. Ha a rendszer több aktív mérőműszert talál, a gyári szám alapján jelölje ki a megfelelő mérőműszert. A **(6)** gyári a mérőműszer típustábláján található.

Ha a  $\ast$  gomb megnyomása után 3 percen belül nem sikerül létrehozni a kapcsolatot, *Bluetooth*® az elemek/akkumulátorok kímélésére automatikusan kikapcsolódik.

### **A** *Bluetooth***®-interfész deaktiválása**

» A *Bluetooth*® deaktiválásához nyomja meg a <sup>1</sup> a gombot, vagy kapcsolja ki a mérőműszert.

# <span id="page-192-0"></span>**A pontosság ellenőrzése**

Rendszeresen ellenőrizze a lejtésmérés és a távolságmérés pontosságát.

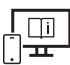

Tovább információk az online használati utasításban találhatók: [www.bosch-pt.com/manuals](http://www.bosch-pt.com/manuals)

### **Hibaüzenet**

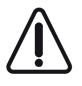

A mérőműszer a saját előírásszerű működését minden mérésnél ellenőrzi. Egy hiba észlelésekor a kijelzőn csak az itt látható szimbólum látható és a mérőműszer kikapcsolásra kerül. Ebben az esetben adja le a mérőműszert a kereskedő közbeiktatásával a Bosch-vevőszolgálatnál.

# **Karbantartás és szerviz**

# **Karbantartás és tisztítás**

A mérőműszert csak az azzal együtt szállított védőtáskában tárolja és szállítsa.

Tartsa mindig tisztán a mérőműszert.

Ne merítse bele a mérőműszert vízbe vagy más folyadékokba.

Bosch Power Tools 1 609 92A 7HD | (14.03.2022)

#### **194** | Magyar

A szennyeződéseket egy nedves, puha kendővel törölje le. Tisztító- vagy oldószereket ne használion.

Mindenek előtt a **(9)** vevő lencsét ugyanolyan gondosan ápolja, ahogyan egy szemüveget, vagy egy fényképezőgép lencséjét kell kezelni.

Ha javításra van szükség, a **(10)** védőtáskába csomagolva küldje be a mérőműszert.

# **Vevőszolgálat és alkalmazási tanácsadás**

A vevőszolgálat a terméke javításával és karbantartásával, valamint a pótalkatrészekkel kapcsolatos kérdésekre szívesen válaszol. A pótalkatrészekkel kapcsolatos robbantott ábrák és egyéb információk a következő címen találhatók: **www.bosch-pt.com** A Bosch Alkalmazási Tanácsadó Team a termékeinkkel és azok tartozékaival kapcsolatos kérdésekben szívesen nyújt segítséget.

Ha kérdései vannak vagy pótalkatrészeket szeretne rendelni, okvetlenül adja meg a termék típustábláján található 10-jegyű cikkszámot.

#### **Magyarország**

Robert Bosch Kft. 1103 Budapest Gyömrői út. 120. A [www.bosch-pt.hu](http://www.bosch-pt.hu) oldalon online megrendelheti készülékének javítását. Tel.: +36 1 879 8502 Fax: +36 1 879 8505 [info.bsc@hu.bosch.com](mailto:info.bsc@hu.bosch.com) [www.bosch-pt.hu](http://www.bosch-pt.hu)

### **További szerviz-címek itt találhatók:**

[www.bosch-pt.com/serviceaddresses](http://www.bosch-pt.com/serviceaddresses)

# **Hulladékkezelés**

A mérőműszereket, akkumulátorokat/elemeket, a tartozékokat és a csomagolóanyagokat a környezetvédelmi szempontoknak megfelelően kell újrafelhasználásra leadni.

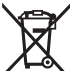

Ne dobja ki a mérőműszereket és akkumulátorokat/elemeket a háztartási szemétbe!

### **Csak az EU‑tagországok számára:**

Az elektromos és elektronikus berendezések hulladékairól szóló 2012/19/EU európai irányelvnek és a nemzeti jogba való átültetésének megfelelően a már nem használható mérőműszereket és a 2006/66/EK európai irányelvnek megfelelően a már nem használható

akkumulátorokat/elemeket külön össze kell gyűjteni és a környezetvédelmi szempontoknak megfelelően kell újrafelhasználásra leadni.

Szakszerűtlen ártalmatlanítás esetén a már használhatatlan elektromos és elektronikus készülékek a bennük esetleg található veszélyes anyagok következtében káros hatással lehetnek a környezetre és az emberek egészségére.

# **Русский**

# **Toлько для стран Евразийского экономического союза (Таможенного союза)**

В состав эксплуатационных документов, предусмотренных изготовителем для продукции, могут входить настоящее руководство по эксплуатации, а также приложения. Информация о подтверждении соответствия содержится в приложении.

Информация о стране происхождения указана на корпусе изделия и в приложении. Дата изготовления указана на последней странице обложки Руководства или на корпусе изделия.

Контактная информация относительно импортера содержится на упаковке.

#### **Срок службы изделия**

Срок службы изделия составляет 7 лет. Не рекомендуется к эксплуатации по истечении 5 лет хранения с даты изготовления без предварительной проверки (дату изготовления см. на этикетке).

#### **Перечень критических отказов и ошибочные действия персонала или пользователя**

- не использовать при появлении дыма непосредственно из корпуса изделия
- не использовать на открытом пространстве во время дождя (в распыляемой воде)
- не включать при попадании воды в корпус

#### **Критерии предельных состояний**

– поврежден корпус изделия

#### **Тип и периодичность технического обслуживания**

Рекомендуется очистить инструмент от пыли после каждого использования.

#### **196** | Русский

#### **Хранение**

- необходимо хранить в сухом месте
- необходимо хранить вдали от источников повышенных температур и воздействия солнечных лучей
- при хранении необходимо избегать резкого перепада температур
- если инструмент поставляется в мягкой сумке или пластиковом кейсе рекомендуется хранить инструмент в этой защитной упаковке
- подробные требования к условиям хранения смотрите в ГОСТ 15150-69 (Условие 1)

#### **Транспортировка**

- категорически не допускается падение и любые механические воздействия на упаковку при транспортировке
- при разгрузке/погрузке не допускается использование любого вида техники, работающей по принципу зажима упаковки
- подробные требования к условиям транспортировки смотрите в ГОСТ 15150-69 (Условие 5)

### **Указания по технике безопасности**

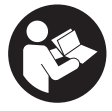

**Для обеспечения безопасной и надежной работы с измерительным инструментом должны быть прочитаны и соблюдаться все инструкции. Использование измерительного инструмента не в соответствии с настоящими указаниями чревато повреждением интегрирован-**

**ных защитных механизмов. Никогда не изменяйте до неузнаваемости предупредительные таблички на измерительном инструменте. ХОРОШО СОХРАНИТЕ ЭТИ ИНСТРУКЦИИ И ПЕРЕДАВАЙТЕ ИХ ВМЕСТЕ С ПЕРЕДАЧЕЙ ИЗМЕРИТЕЛЬНО-ГО ИНСТРУМЕНТА.**

- u **Осторожно применение инструментов для обслуживания или юстировки или процедур техобслуживания, кроме указанных здесь, может привести к опасному воздействию излучения.**
- u **Измерительный инструмент поставляется с предупредительной табличкой лазерного излучения (показана на странице с изображением измерительного инструмента).**
- **Если текст предупредительной таблички лазерного излучения не на Вашем родном языке, перед первым запуском в эксплуатацию заклейте ее наклейкой на Вашем родном языке, которая входит в объем поставки.**

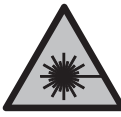

**Не направляйте луч лазера на людей или животных и сами не смотрите на прямой или отражаемый луч лазера.** Этот луч может слепить людей, стать причиной несчастного случая или повредить глаза.

- **В случае попадания лазерного луча в глаз глаза нужно намеренно закрыть и немедленно отвернуться от луча.**
- u **Не меняйте ничего в лазерном устройстве.**
- **Не используйте очки для работы с лазерным инструментом (принадлежность) в качестве защитных очков.** Очки для работы с лазерным инструментом обеспечивают лучшее распознавание лазерного луча, но не защищают от лазерного излучения.
- **Не используйте очки для работы с лазерным инструментом (принадлежность) в качестве солнцезащитных очков или за рулем.** Очки для работы с лазером не обеспечивают защиту от УФ-излучения и мешают правильному цветовосприятию.
- **Ремонт измерительного инструмента разрешается выполнять только квалифицированному персоналу и только с использованием оригинальных запчастей.** Этим обеспечивается безопасность измерительного инструмента.
- **Не позволяйте детям пользоваться лазерным измерительным инструментом без присмотра.** Дети могут по неосторожности ослепить себя или посторонних людей.
- **Не работайте с измерительным инструментом во взрывоопасной среде, поблизости от горючих жидкостей, газов и пыли.** В измерительном инструменте могут образоваться искры, от которых может воспламениться пыль или пары.

u **Измерительный инструмент оборудован радиоинтерфейсом. Соблюдайте местные ограничения по применению, напр., в самолетах или больницах. Словесный товарный знак** *Bluetooth*® **и графический знак (логотип) являются зарегистрированным товарным знаком и собственностью Bluetooth SIG, Inc. Компания Robert Bosch Power Tools GmbH использует этот словесный товарный знак/логотип по лицензии.**

**► Осторожно! При использовании измерительного инструмента с** *Bluetooth***<sup>®</sup> возможны помехи для других приборов и установок, самолетов и медицинских аппаратов (напр., кардиостимуляторов, слуховых аппаратов). Кроме того, нельзя полностью исключить нанесение вреда находящимся в непосредственной близости людям и животным. Не пользуйтесь измерительным инструментом с** *Bluetooth®* **вблизи медицинских аппаратов, заправочных станций, химических установок и территорий, на которых существует опасность взры-**

Bosch Power Tools 1 609 92A 7HD | (14.03.2022)

#### **198** | Русский

**ва или могут проводиться взрывные работы. Не пользуйтесь измерительным инструментом с** *Bluetooth®* **в самолетах. Старайтесь не включать его на продолжительное время в непосредственной близости от тела.**

**• Не используйте измерительный инструмент при наличии явных повреждений сенсорного дисплея (напр., трещин в поверхности и т.д.).**

## **Описание продукта и услуг**

#### **Применение по назначению**

Измерительный инструмент предназначен для измерения расстояний, длин, высот, удалений и уклонов и расчета площадей и объемов.

Измерительный инструмент предназначен для использования внутри помещений. Результаты измерения можно передать посредством протокола *Bluetooth*® на другие

приборы.

#### **Изображенные составные части**

Нумерация представленных составных частей выполнена по изображению измерительного инструмента на иллюстрациях.

- **(1)** Кнопка измерения
- **(2)** Сенсорный экран
- **(3)** Упорная пластина
- **(4)** Крышка батарейного отсека
- **(5)** Фиксатор крышки батарейного отсека
- **(6)** Серийный номер
- **(7)** Предупредительная табличка лазерного излучения
- **(8)** Выход лазерного луча
- **(9)** Приемная линза
- **(10)** Защитный чехол

#### **Элементы индикации**

- **(a)** Статус *Bluetooth*®
	- ∦ *Bluetooth*® активирован, связь не установлена

- *Bluetooth*® активирован, связь установлена
- **(b)** Индикатор выхода за пределы допустимого температурного диапазона
- **(c)** Индикатор заряженности батареек
- **(d)** Лазер включен
- **(e)** Кнопка «Плоскость отсчета при измерении»
- **(f)** Значения измерения
- **(g)** Результат
- **(h)** Кнопка «Удалить»
- **(i)**  $=$  Кнопка «Меню»
- **(j)**  $\mathbf{\hat{x}}$  Кнопка *Bluetooth*®
- **(k)** Кнопка «Функция измерения»
- **(l)** Кнопка «Справка»
- **(m) VA** Кнопка «Листать вниз/вверх»
- **(n)** Кнопка «Назад»
- **(o)** Кнопка «Основные настройки»
- **(p)** Кнопка «Список измеренных значений»

### **Технические данные**

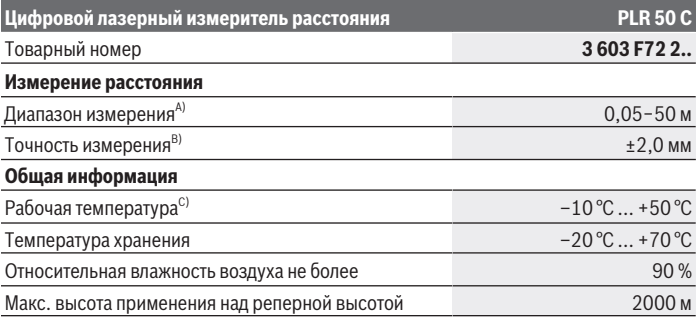

Bosch Power Tools 1 609 92A 7HD | (14.03.2022)

#### **200** | Русский

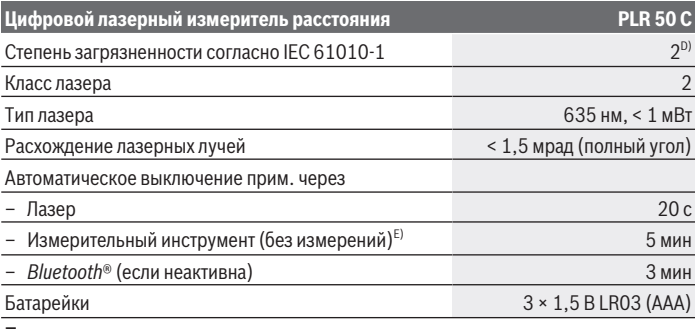

#### **Передача данных**

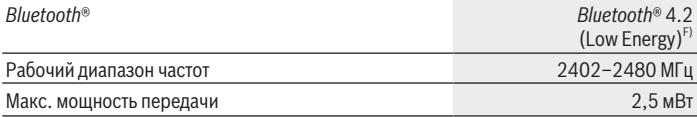

A) При измерении от передней кромки. При неблагоприятных условиях, таких как очень яркое освещение, температура, значительно выше/ниже 25 °C, или плохо отражающая поверхность, диапазон измерения может быть ограничен.

- B) При неблагоприятных условиях, таких как яркое освещение, расположение на большой высоте или плохо отражающие поверхности, максимальное отклонение может составлять  $±4$  мм с погрешностью  $±0,15$  мм/м. При благоприятных условиях необходимо учитывать погрешность ±0,05 мм/м.
- C) В режиме продолжительного измерения макс. рабочая температура составляет +40 °C.
- D) Обычно присутствует только непроводящее загрязнение. Однако, как правило, возникает временная проводимость, вызванная конденсацией.
- E) *Bluetooth*® деактивирован
- F) В приборах *Bluetooth*® Low-Energy в зависимости от модели и операционной системы соединение может не устанавливаться. Приборы *Bluetooth*® должны поддерживать профиль GATT.

Однозначная идентификация измерительного инструмента возможна по серийному номеру **(6)** на заводской табличке.

# **Установка/замена батарейки**

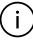

Меняйте сразу все батарейки одновременно. Используйте только батарейки одного производителя и одинаковой емкости.

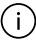

Следите при этом за правильным направлением полюсов в соответствии с изображением на внутренней стороне батарейного отсека.

**• Извлекайте батарейки из измерительного инструмента, если продолжительное время не будете работать с ним**. При длительном хранении возможна коррозия и саморазрядка батареек.

# **Работа с инструментом**

### **Пользование сенсорным дисплеем**

**• Не используйте измерительный инструмент при наличии явных повреждений сенсорного дисплея (напр., трещин в поверхности и т.д.).**

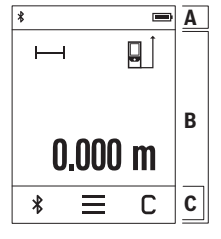

Дисплей разделен на строку состояния (A) и сенсорный экран (B) со строкой меню (C). В строке состояния (A) отображается статус соединения *Bluetooth*®, индикатор предупреждения о температуре и уровень заряда батареек/аккумулятора.

Измерительным инструментом можно управлять с помощью сенсорного экрана (B), касаясь кнопок.

Строка меню (C) имеет дополнительные функции (например, *Bluetooth*® вкл/выкл, меню, удалить).

– Для управления сенсорным экраном используйте толь-

ко пальцы.

- Слегка коснитесь соответствующей кнопки (клавиши). Не касайтесь сенсорного экрана с сильным нажимом или острыми предметами.
- Не допускайте контакта сенсорного экрана с другими электрическими устройствами или водой.
- Для очистки сенсорного экрана выключите измерительный инструмент и удалите загрязнения, например, салфеткой из микрофибры.

### **Включение электроинструмента**

- **Не оставляйте измерительный инструмент без присмотра и выключайте измерительный инструмент после использования.** Другие лица могут быть ослеплены лазерным лучом.
- **Защищайте измерительный инструмент от влаги и прямых солнечных лучей.**
- u **Не подвергайте измерительный инструмент воздействию экстремальных температур и температурных перепадов.** Например, не оставляйте его на длительное время в автомобиле. При значительных колебаниях температуры перед началом использования дайте температуре измерительного инструмента стабили-

#### **202** | Русский

зироваться. Экстремальные температуры и температурные перепады могут отрицательно влиять на точность измерительного инструмента.

**• Избегайте сильных толчков и падения измерительного инструмента.** После сильных внешних воздействий на измерительный инструмент рекомендуется про-верить его точность, прежде чем продолжать работать с инструментом [\(см. "Про](#page-204-0)[верка точности", Страница 205\).](#page-204-0)

#### **Включение/выключение**

- $\gg$  Нажмите кнопку  $\blacktriangle$ , чтобы включить измерительный инструмент и лазер.
- $\gg$  Удерживайте кнопку ▲ нажатой, чтобы выключить измерительный инструмент.

Если в течение прибл. 5 мин. на измерительном инструменте не будет нажиматься никаких кнопок, то измерительный инструмент автоматически выключается с целью экономии заряда батарей.

При выключении устройства все сохраненные значения остаются в памяти.

### **Процедура измерения**

После включения измерительный инструмент находится в режиме измерения длины. В качестве плоскости отсчета для измерения после включения задана задняя кромка инструмента. Вы можете изменить плоскость отсчета. [\(см. "Выбор плоскости отсче](#page-202-0)[та", Страница 203\)](#page-202-0)

- Приложите измерительный инструмент к желаемой исходной точке измерения (например, к стене).
- $\gg$  Коротко нажмите кнопку  $\blacktriangle$ , чтобы включить лазерный луч.
- Наведите лазерный луч на поверхность цели.
- $\gg$  Повторно коротко нажмите кнопку  $\blacktriangle$ , чтобы запустить измерение.

В режиме непрерывного измерения измерение начинается при первом нажатии

кнопки .

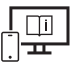

Чтобы получить дополнительную информацию, перейдите по ссылке в электронное руководство по эксплуатации: [www.bosch-pt.com/manuals](http://www.bosch-pt.com/manuals)

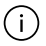

В ходе измерения нельзя передвигать измерительный инструмент (за исключением режима непрерывных измерений и измерения угла наклона). Поэтому

по возможности положите измерительный инструмент на прочное основание или приставьте его к прочному основанию.

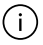

Не закрывайте приемную линзу **(9)** и выход лазерного луча **(8)** во время измерения.

### <span id="page-202-0"></span>**Выбор плоскости отсчета**

При измерении вы можете выбрать одну из плоскостей отсчета:

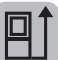

задний край измерительного инструмента (например, при прикладывании к стенам),

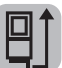

наконечник сложенной на 180° упорной пластины **(3)** (например, для измерений из углов)

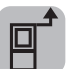

передний край измерительного инструмента (например, при измерениях от края стола),

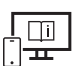

Чтобы получить дополнительную информацию, перейдите по ссылке в электронное руководство по эксплуатации: [www.bosch-pt.com/manuals](http://www.bosch-pt.com/manuals)

### **Меню «Основные настройки»**

В меню **Основные настройки** представлены следующие основные настройки:

- Включение/выключение звукового сигнала
- Включение/выключение *Bluetooth*®
- Калибровка измерения наклона [\(см. "Проверка точности", Страница 205\)](#page-204-0)
- $\gg$  Нажмите кнопку  $\equiv$ , для вызова меню и кнопку  $\mathcal{G}$ , для открытия меню Основ**ные настройки**.
- Нажмите нужную кнопку, чтобы активировать или деактивировать функцию.

Если функция активирована, она отображается в виде белого символа. Если функция деактивирована, она отображается в виде серого символа.

Чтобы выйти из меню **Основные настройки**, нажмите кнопку .

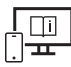

Чтобы получить дополнительную информацию, перейдите по ссылке в электронное руководство по эксплуатации: [www.bosch-pt.com/manuals](http://www.bosch-pt.com/manuals)

#### **204** | Русский

#### **Режимы измерений**

#### **Выбор/изменение режима измерений**

В меню функций представлены следующие опции:

- Измерение длины
- измерение площади
- ⊣ измерение объема
- непрерывное измерение
- Измерение угла наклона
- цифровой уровень
- сложение/вычитание
- косвенное измерение расстояния
	- косвенное измерение высоты
	- двойное косвенное измерение высоты
	- **В косвенное измерение длины**
- Нажмите кнопку **(k)** и выберите нужную функцию.

 $\gg$  Нажмите кнопку  $\blacktriangle$  или  $\blacktriangledown$  для переключения между страницами.

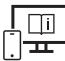

Чтобы получить дополнительную информацию, перейдите по ссылке в электронное руководство по эксплуатации: [www.bosch-pt.com/manuals](http://www.bosch-pt.com/manuals)

### **Встроенная функция подсказок**

Встроенная в измерительный инструмент функция подсказок демонстрирует подробные анимационные изображения для отдельных функций/процессов измерения.

- Откройте меню **Функций**.
- $\gg$  Нажмите кнопку ?.
- Выберите нужную функцию.

Анимация подробно отображает ход действий для выбранной функции измерения.

 $\gg$  Нажмите кнопку  $\parallel$  для остановки анимации и кнопку  $\blacktriangleright$  для продолжения анимации. Кнопки  $\gg u \ll$  позволяют листать вперед и назад.

### **Интерфейс** *Bluetooth***®**

#### **Активация интерфейса** *Bluetooth***® для передачи данных на мобильное оконечное устройство**

Убедитесь, что интерфейс *Bluetooth*® включен на вашем мобильном устройстве.

 $\gg$  Нажмите кнопку  $\oint$ .

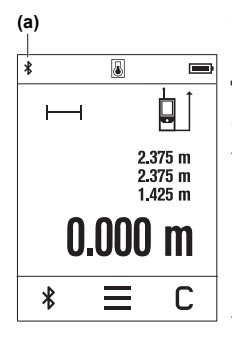

Символ *Bluetooth*<sup>®</sup>  $\bigstar$  отображается в строке состояния (A) **(a)**.

Для расширения набора функций доступны приложения Bosch. В зависимости от операционной системы устройства их можно скачать в соответствующих магазинах приложений.

После запуска приложения Bosch устанавливается связь между мобильным оконечным устройством и измерительным инструментом. При нахождении нескольких активных измерительных инструментов выберите подходящий измерительный инструмент по серийному номеру. Серийный номер **(6)** находится на паспортной табличке измерительного инструмента.

Если в течение 3 минут после нажатия кнопки  $\mathcal{R}$  не удаст-

ся установить соединение, *Bluetooth*® автоматически выключится для экономии заряда батарей.

#### **Деактивация интерфейса** *Bluetooth***®**

 $\gg$  Нажмите кнопку  $\bigstar$  для отключения *Bluetooth*<sup>®</sup> или выключите измерительный инструмент.

### <span id="page-204-0"></span>**Проверка точности**

Регулярно проверяйте точность измерения наклона и расстояния.

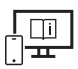

Чтобы получить дополнительную информацию, перейдите по ссылке в электронное руководство по эксплуатации: [www.bosch-pt.com/manuals](http://www.bosch-pt.com/manuals)

### **Сообщение об ошибке**

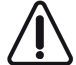

Измерительный инструмент отслеживает правильность работы при каждом измерении. При обнаружении дефекта на дисплее отображается только изображенный рядом символ и измерительный инструмент выключается. В этом случае отправьте измерительный инструмент в сервисную мастер-

скую Bosch.

# **Техобслуживание и сервис**

### **Техобслуживание и очистка**

Храните и переносите измерительный инструмент только в прилагающемся защитном чехле.

Содержите измерительный инструмент постоянно в чистоте.

Никогда не погружайте измерительный инструмент в воду или другие жидкости.

Вытирайте загрязнения сухой и мягкой тряпкой. Не используйте какие-либо чистящие средства или растворители.

Особенно осторожно ухаживайте за приемной линзой **(9)**, аналогичным образом, как за очками или линзой фотоаппарата.

На ремонт отправляйте измерительный инструмент в защитном чехле **(10)**.

### **Сервис и консультирование по вопросам применения**

Сервисный отдел ответит на все Ваши вопросы по ремонту и обслуживанию Вашего продукта, а также по запчастям. Изображения с пространственным разделением делатей и информацию по запчастям можно посмотреть также по адресу: **www.bosch-**

#### **pt.com**

Коллектив сотрудников Bosch, предоставляющий консультации на предмет использования продукции, с удовольствием ответит на все Ваши вопросы относительного нашей продукции и ее принадлежностей.

Пожалуйста, во всех запросах и заказах запчастей обязательно указывайте 10-значный товарный номер по заводской табличке изделия.

#### **Для региона: Россия, Беларусь, Казахстан, Украина**

Гарантийное обслуживание и ремонт электроинструмен- та, с соблюдением требований и норм изготовителя про- изводятся на территории всех стран только в фирменных или авторизованных сервисных центрах «Роберт Бош». ПРЕДУПРЕЖДЕНИЕ! Использование контрафактной про- дукции опасно в эксплуатации, может привести к ущербу для Вашего здоровья. Изготовление и распространение контрафактной продукции преследуется по Закону в ад- министративном и уголовном порядке.

#### **Россия**

Уполномоченная изготовителем организация: ООО «Роберт Бош» Вашутинское шоссе, вл. 24 141400, г. Химки, Московская обл. Тел.: +7 800 100 8007 E-Mail: [info.powertools@ru.bosch.com](mailto:info.powertools@ru.bosch.com) [www.bosch-pt.ru](http://www.bosch-pt.ru)

#### **Дополнительные адреса сервисных центров вы найдете по ссылке:**

[www.bosch-pt.com/serviceaddresses](http://www.bosch-pt.com/serviceaddresses)

### **Утилизация**

Измерительный инструмент, аккумулятор/ батарейки, принадлежности и упаковку нужно сдавать на экологически чистую утилизацию.

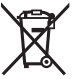

Не выбрасывайте аккумуляторные батареи/батарейки в бытовой мусор!

#### **Только для стран-членов ЕС:**

В соответствии с европейской директивой 2012/19/ЕU об отработанных электрических и электронных приборах и ее преобразованием в национальное законодательство вышедшие из употребления измерительные инструменты и в соответствии с европейской директивой 2006/66/EС дефектные или отслужившие свой срок аккумуляторные батареи/батарейки должны собираться раздельно и сдаваться на экологически чистую рекуперацию.

При неправильной утилизации отработанные электрические и электронные приборы могут оказать вредное воздействие на окружающую среду и здоровье человека из-за возможного присутствия в них опасных веществ.

# **Українська**

# **Вказівки з техніки безпеки**

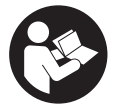

**Прочитайте всі вказівки і дотримуйтеся їх, щоб працювати з вимірювальним інструментом безпечно та надійно. Використання вимірювального інструмента без дотримання цих інструкцій може призвести до пошкодження інтегрованих захисних механізмів.**

**Ніколи не доводьте попереджувальні таблички на вимірювальному інструменті до невпізнанності. ДОБРЕ ЗБЕРІГАЙТЕ ЦІ ІНСТРУКЦІЇ І ПЕРЕДАВАЙТЕ ЇХ РАЗОМ З ПЕРЕДАЧЕЮ ВИМІРЮВАЛЬНОГО ІНСТРУМЕНТУ.**

- u **Обережно використання засобів обслуговування і настроювання, що відрізняються від зазначених в цій інструкції, або використання дозволених засобів у недозволений спосіб, може призводити до небезпечного впливу випромінювання.**
- u **Вимірювальний інструмент постачається з попереджувальною табличкою лазерного випромінювання (вона позначена на зображенні вимірювального інструмента на сторінці з малюнком).**
- **Якщо текст попереджувальної таблички лазерного випромінювання написаний не мовою Вашої країни, перед першим запуском в експлуатацію заклейте її наклейкою на мові Вашої країни, що входить у комплект постачання.**

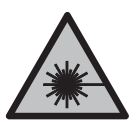

**Не направляйте лазерний промінь на людей або тварин, і самі не дивіться на прямий або відображуваний лазерний промінь.** Він може засліпити інших людей, спричинити нещасні випадки або пошкодити очі.

- u **У разі потрапляння лазерного променя в око, навмисне заплющіть очі і відразу відверніться від променя.**
- u **Нічого не міняйте в лазерному пристрої.**
- u **Не використовуйте окуляри для роботи з лазером (приладдя) як захисні окуляри.** Окуляри для роботи з лазером забезпечують краще розпізнавання лазерного променю, однак не захищають від лазерного випромінювання.
- **Не використовуйте окуляри для роботи з лазером (приладдя) як сонцезахисні окуляри та не вдягайте їх, коли ви знаходитеся за кермом.** Окуляри для роботи

з лазером не забезпечують повний захист від УФ променів та погіршують розпізнавання кольорів.

- u **Віддавайте вимірювальний інструмент на ремонт лише кваліфікованим фахівцям та лише з використанням оригінальних запчастин.** Тільки за таких умов Ваш вимірювальний прилад і надалі буде залишатися безпечним.
- u **Не дозволяйте дітям використовувати лазерний вимірювальний інструмент без нагляду.** Діти можуть ненавмисне засліпити себе чи інших людей.
- u **Не працюйте з вимірювальним інструментом у середовищі, де існує небезпека вибуху внаслідок присутності горючих рідин, газів або пилу.** У вимірювальному приладі можуть утворюватися іскри, від яких може займатися пил або пари.
- u **Вимірювальний інструмент обладнаний радіоінтерфейсом. Зважайте на місцеві обмеження, напр., в літаках або лікарнях.**

**Словесний товарний знак** *Bluetooth*® **і графічні товарні знаки (логотипи) є зареєстрованими товарними знаками і власністю Bluetooth SIG, Inc. Компанія Robert Bosch Power Tools GmbH використовує ці словесні/графічні товарні знаки за ліцензією.**

- **► Обережно! При використанні вимірювального інструменту з** *Bluetooth***<sup>®</sup> можливі перешкоди для інших приладів і установок, літаків і медицинських апаратів (напр., кардіостимуляторів, слухових апаратів). Крім того, не можна повністю виключити можливість завдання шкоди людям і тваринам, що знаходяться в безпосередній близькості. Не користуйтеся вимірювальним інструментом з** *Bluetooth®* **поблизу від медицинських апаратів, бензоколонок, хімічних установок і територій, на яких існує небезпека вибухів або можуть проводитися підривні роботи. Не користуйтеся вимірювальним інструментом з** *Bluetooth®* **в літаках. Намагайтеся не вмикати інструмент на тривалий час безпосередньо коло тіла.**
- **► Не використовуйте вимірювальний інструмент, якщо на сенсорному дисплеї є явні пошкодження (напр., тріщини поверхні тощо).**

# **Опис продукту і послуг**

### **Призначення приладу**

Вимірювальний інструмент призначений для вимірювання відстані, довжини, висоти, дистанцій, кутів нахилу, а також для розрахування площ і об'ємів.

Вимірювальний прилад призначений для використання всередині приміщень.

Результати вимірювання можна передавати по *Bluetooth*® на інші прилади.

#### **210** | Українська

### **Зображені компоненти**

Нумерація зображених компонентів посилається на зображення вимірювального інструмента на малюнках.

- **(1)** Кнопка вимірювання
- **(2)** Сенсорний екран
- **(3)** Упорна плита
- **(4)** Кришка секції для батарейок
- **(5)** Фіксатор секції для батарейок
- **(6)** Серійний номер
- **(7)** Попереджувальна табличка для роботи з лазером
- **(8)** Вихід лазерного променя
- **(9)** Приймальна лінза
- **(10)** Захисна сумка

#### **Елементи індикації**

- **(a)** Стан *Bluetooth*®
	- \* *Bluetooth*® увімкнено, з'єднання не встановлено

*Bluetooth*® увімкнено, з'єднання встановлено

- **(b)** Індикатор виходу за межі температурного діапазону
- **(c)** Індикатор зарядженості батарейок
- **(d)** Лазер увімкнений
- **(e)** Кнопка базової площини вимірювання
- **(f)** Виміряні значення
- **(g)** Результат
- **(h)** Кнопка видалення
- **(i) E** Кнопка видалення
- **(j)**  $\frac{1}{2}$  Кнопка *Bluetooth*<sup>®</sup>
- **(k)** Кнопка функції вимірювання
- **(l)** Кнопка функції допомоги
- **(m)** Кнопка перегортання вниз/вгору
- **(n)** Кнопка «назад»
- **(o)** Кнопка базових налаштувань
- **(p)** Кнопка списку виміряних значень

### **Технічні дані**

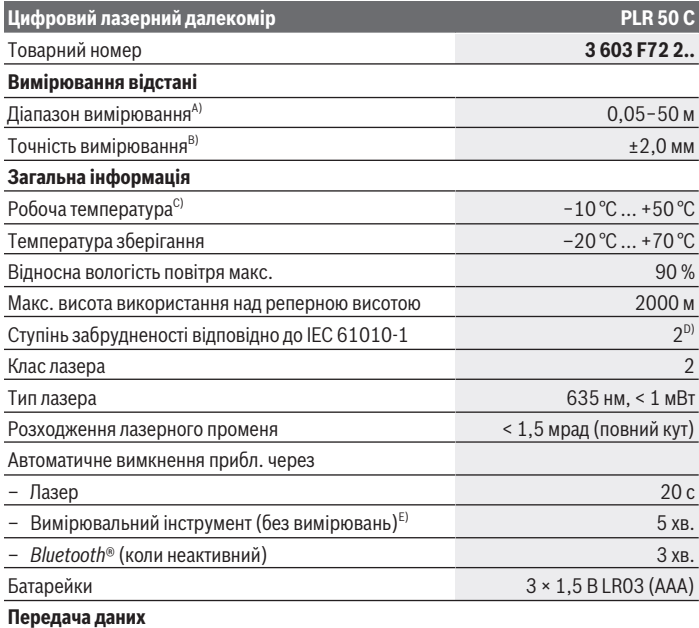

#### **212** | Українська

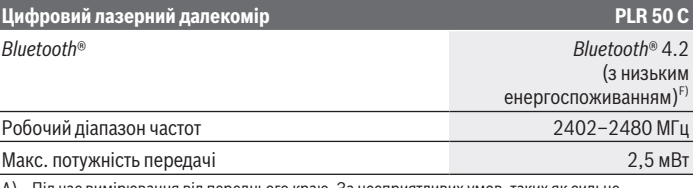

A) Під час вимірювання від переднього краю. За несприятливих умов, таких як сильне освітлення, сильне відхилення від температури 25 °C або слабка відбивальна здатність поверхні, діапазон вимірювання може бути обмежений.

B) За несприятливих умов, таких як сильне освітлення, велика висота розташування або слабка відбивальна здатність поверхні, максимальне відхилення може становити ±4 мм із відхиленням ±0,15 мм/м. За сприятливих умов потрібно враховувати відхилення ±0,05 мм.

- C) В режимі тривалого вимірювання макс. робоча температура становить +40 °C.
- D) Зазвичай присутнє лише непровідне забруднення. Проте, як правило, виникає тимчасова провідність через конденсацію.
- E) *Bluetooth*® вимкнений
- F) У разі використання приладів *Bluetooth*® Low-Energy залежно від моделі і операційної системи може не утворюватися з'єднання. Прилади з *Bluetooth*® повинні підтримувати профіль GATT.

Однозначна ідентифікація вимірювального інструмента можлива за допомогою серійного номера **(6)** на заводській табличці.

# **Встромляння/заміна батарейки**

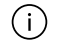

Міняйте відразу всі батарейки. Використовуйте лише батарейки одного виробника і з однаковою ємністю.

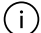

При цьому звертайте увагу на правильну направленість полюсів, як це показано всередині секції для батарейок.

u **Виймайте батарейки з вимірювального інструмента, якщо тривалий час не будете користуватися ним**. При тривалому зберіганні батарейки можуть кородувати і саморозряджатися.

# **Робота**

#### **Використання сенсорного дисплея**

**► Не використовуйте вимірювальний інструмент, якщо на сенсорному дисплеї є явні пошкодження (напр., тріщини поверхні тощо).**

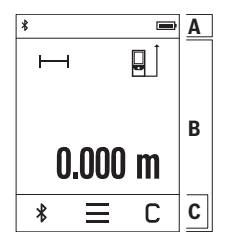

Дисплей поділяється на області рядка стану (A) та сенсорний екран (B) із рядком меню (C). Рядок стану (A) відображає стан з'єднання *Bluetooth*®, попередження про вихід за межі температурного діапазону, а також стан заряду батарей/акумуляторів. Через сенсорний екран (B) можна керувати вимірювальним пристроєм, торкаючись кнопок. Рядок меню (C) надає додаткові функції (наприклад, увімкнення/вимкнення *Bluetooth*®, меню, видалення).

– Для керування сенсорним екраном використовуйте

тільки пальці.

- Торкайтеся відповідної кнопки (екранної кнопки) легко й обережно. Не торкайтеся сенсорного екрана з великим тиском або гострими предметами.
- Уникайте контакту сенсорного екрана з іншими електричними приладами або водою.
- Для чищення сенсорного екрана вимкніть вимірювальний пристрій і витріть бруд, наприклад серветкою з мікрофібри.

### **Початок роботи**

- u **Не залишайте увімкнутий вимірювальний інструмент без догляду, після закінчення роботи вимикайте вимірювальний інструмент.** Інші особи можуть бути засліплені лазерним променем.
- **Захищайте вимірювальний прилад від вологи і сонячних променів.**
- **Не допускайте впливу на вимірювальний інструмент екстремальних температур або температурних перепадів.** Наприклад, не залишайте його надовго в автомобілі. Якщо вимірювальний інструмент зазнав впливу великого перепаду температур, перш ніж використовувати його, дайте його температурі стабілізуватися. Екстремальні температури та температурні перепади можуть погіршувати точність вимірювального приладу.
- u **Уникайте сильних поштовхів і падіння вимірювального інструмента.** Після сильних зовнішніх впливів на вимірювальний інструмент перед подальшою роботою обов'язково завжди перевіряйте точність роботи вимірювального інструмента [\(див. "Перевірка точності", Сторінка 217\)](#page-216-0).

#### **Увімкнення/вимкнення**

- $\gg$  Щоб увімкнути вимірювальний інструмент і лазер, натисніть кнопку  $\blacktriangle$ .
- $\gg$  Щоб вимкнути вимірювальний інструмент, натисніть і утримуйте кнопку  $\blacktriangle$ .

Bosch Power Tools 1 609 92A 7HD | (14.03.2022)

#### **214** | Українська

Якщо протягом прибл. 5 хв. не натискувати на жодну з кнопок на вимірювальному інструменті, інструмент автоматично вимкнеться задля заощадження заряду акумулятора або батареї.

Під час відключення всі збережені значення зберігаються.

### **Процедура вимірювання**

Після увімкнення вимірювальний інструмент знаходиться в режимі вимірювання довжини.

В якості базової площини після вмикання встановлений задній край вимірювального інструмента. Ви можете змінити плошину відліку. (див. "Вибір базової плошини", [Сторінка 214\)](#page-213-0)

- Приставте вимірювальний інструмент до бажаної вихідної точки вимірювання (напр., до стіни).
- Увімкніть лазерний промінь коротким натисканням кнопки .
- Наведіть лазерний промінь на цільову поверхню.
- $\gg$  Щоби розпочати вимірювання, натисніть кнопку  $\blacktriangle$  ще раз.

У режимі безперервного вимірювання розпочинається одразу після першого натискання кнопки .

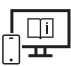

Для отримання додаткової інформації див. онлайн-інструкцію з експлуатації: [www.bosch-pt.com/manuals](http://www.bosch-pt.com/manuals)

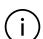

Під час вимірювання не можна пересувати вимірювальний інструмент (виняток: функції тривалого вимірювання та вимірювання кутів нахилу). Тому за можливістю покладіть вимірювальний інструмент на міцну опорну поверхню.

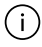

Приймальна лінза **(9)** і місце виходу лазерного променя **(8)** під час вимірювання повинні бути відкриті.

### <span id="page-213-0"></span>**Вибір базової площини**

Ви можете вибрати для вимірювання одну з різних базових площин:

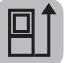

задній край вимірювального інструмента (напр., при приставлянні до стіни)

#### Українська | **215**

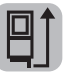

верхівка відкинутої на 180 ° упорної плити **(3)** (наприклад, для вимірювань із кутків)

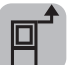

передній край вимірювального інструмента (напр., для вимірювання від краю стола)

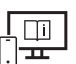

Для отримання додаткової інформації див. онлайн-інструкцію з експлуатації: [www.bosch-pt.com/manuals](http://www.bosch-pt.com/manuals)

### **Меню «Базові налаштування»**

У меню **базових налаштувань** доступні такі базові налаштування:

- Увімкнення/вимкнення звукового сигналу
- Увімкнення/вимкнення *Bluetooth*®
- Калібрування вимірювання кута нахилу [\(див. "Перевірка точності", Сторінка 217\)](#page-216-0)
- $\gg$  Натисніть кнопку —, щоби викликати меню, та кнопку  $\mathcal{G}$ , щоби викликати меню **базових налаштувань**.
- Натисніть потрібну кнопку, щоб увімкнути або вимкнути функцію.

Якщо цю функцію активовано, вона відображатиметься білим символом. Якщо цю функцію деактивовано, вона відображатиметься сірим символом.

Щоби вийти з меню **базових налаштувань**, натисніть кнопку .

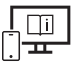

Для отримання додаткової інформації див. онлайн-інструкцію з експлуатації: [www.bosch-pt.com/manuals](http://www.bosch-pt.com/manuals)

### **Функції вимірювання**

#### **Вибір/заміна функцій вимірювання**

У меню функцій доступні такі функції:

- Вимірювання довжини
- Вимірювання площі
- Вимірювання об'єму
- Тривале вимірювання
- Вимірювання кутів нахилу

#### **216** | Українська

- Цифровий ватерпас
- Додавання/віднімання
- Непряме вимірювання відстані
	- Непряме вимірювання висоти
	- **Подвійне непряме вимірювання висоти**
	- Непряме вимірювання довжини
- Натисніть кнопку **(k)** та натисніть на потрібну функцію.
- $\gg$  Натисніть кнопку  $\blacktriangle$  або  $\nabla$ , щоби перейти на іншу сторінку.

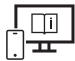

Для отримання додаткової інформації див. онлайн-інструкцію з експлуатації: [www.bosch-pt.com/manuals](http://www.bosch-pt.com/manuals)

### **Вбудована функція допомоги**

Вбудована в вимірювальний пристрій функція допомоги відтворює докладну анімацію до окремих функцій вимірювання/процесів вимірювання.

- Відкрийте меню **«Функції»**.
- $\gg$  Натисніть кнопку ?.
- $\gg$  Натисніть на потрібну функцію.

Анімація продемонструє докладний порядок дій щодо вибраної функції вимірювання.

 $\gg$  Натисніть кнопку  $\parallel$ , щоби призупинити анімацію, та кнопку  $\blacktriangleright$ , щоби

продовжити анімацію. Кнопками  $\, \geqslant$ та  $\, \leqslant \,$ можна прокручувати вперед і назад.

### **Інтерфейс** *Bluetooth***®**

#### **Активація інтерфейсу** *Bluetooth***® для передачі даних на мобільний кінцевий пристрій**

- Впевніться, що інтерфейс *Bluetooth*® на мобільному кінцевому пристрої активований.
- $\gg$  Натисніть кнопку  $\bigstar$ .
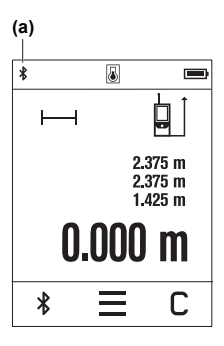

Символ *Bluetooth*® відобразиться в рядку стану (A) **(a)**. Для розширення набору функцій доступні додатки Bosch. Залежно від кінцевого пристрою їх можна завантажити у відповідних магазинах додатків.

Після запуску аплікації Bosch встановлюється з'єднання між мобільним кінцевим пристроєм і вимірювальним інструментом. Якщо знайдено декілька активних вимірювальних інструментів, виберіть придатний вимірювальний інструмент за серійним номером. Серійний номер **(6)** знаходиться на паспортній табличці вимірювального інструмента.

Якщо впродовж 3 хвилин після натискання кнопки  $\mathbf{\hat{x}}$  не вдається встановити з'єднання, *Bluetooth*® автоматично

вимкнеться задля заощадження заряду батарей/акумуляторів.

### **Деактивація інтерфейсу** *Bluetooth***®**

 $\gg$  Натисніть кнопку  $\clubsuit$ , щоби деактивувати *Bluetooth*®, або вимкніть вимірювальний інструмент.

## **Перевірка точності**

Регулярно перевіряйте точність вимірювання кута нахилу та вимірювання відстані.

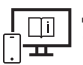

Для отримання додаткової інформації див. онлайн-інструкцію з експлуатації: [www.bosch-pt.com/manuals](http://www.bosch-pt.com/manuals)

## **Повідомлення про помилки**

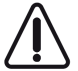

Вимірювальний інструмент відстежує правильність роботи при кожному вимірюванні. При виявленні неполадки на дисплеї відображується лише символ, що стоїть поруч, і вимірювальний інструмент вимикається. У цьому випадку передайте свій вимірювальний прилад через магазин в сервісну майстерню Bosch.

**218** | Українська

## **Технічне обслуговування і сервіс**

## **Технічне обслуговування і очищення**

Зберігайте і переносьте вимірювальний інструмент лише в захисній сумці, яка іде в комплекті.

Завжди тримайте вимірювальний прилад в чистоті.

Не занурюйте вимірювальний прилад у воду або інші рідини.

Витирайте забруднення вологою м'якою ганчіркою. Не використовуйте жодних миючих засобів або розчинників.

Особливо обережно доглядайте за прийомною лінзою **(9)**, неначе за окулярами або лінзою фотоапарата.

Надсилайте вимірювальний інструмент на ремонт в захисній сумці **(10)**.

## **Сервіс і консультації з питань застосування**

В сервісній майстерні Ви отримаєте відповідь на Ваші запитання стосовно ремонту і технічного обслуговування Вашого продукту. Малюнки в деталях і інформацію щодо запчастин можна знайти за адресою: **www.bosch-pt.com**

Команда співробітників Bosch з надання консультацій щодо використання продукції із задоволенням відповість на Ваші запитання стосовно нашої продукції та приладдя до неї.

При всіх додаткових запитаннях та замовленні запчастин, будь ласка, зазначайте 10 значний номер для замовлення, що стоїть на паспортній табличці продукту.

Гарантійне обслуговування і ремонт електроінструменту здійснюються відповідно до вимог і норм виготовлювача на території всіх країн лише у фірмових або авторизованих сервісних центрах фірми «Роберт Бош». ПОПЕРЕДЖЕННЯ! Використання контрафактної продукції небезпечне в експлуатації і може мати негативні наслідки для здоров'я. Виготовлення і розповсюдження контрафактної продукції переслідується за Законом в адміністративному і кримінальному порядку.

#### **Україна**

Бош Сервісний Центр електроінструментів вул. Крайня 1 02660 Київ 60 Тел.: +380 44 490 2407 Факс: +380 44 512 0591 E-Mail: [pt-service@ua.bosch.com](mailto:pt-service@ua.bosch.com) [www.bosch-professional.com/ua/uk](http://www.bosch-professional.com/ua/uk)

Адреса Регіональних гарантійних сервісних майстерень за- значена в Національному гарантійному талоні.

#### **Адреси інших сервісних центрів наведено нижче:**

[www.bosch-pt.com/serviceaddresses](http://www.bosch-pt.com/serviceaddresses)

## **Утилізація**

Вимірювальні інструменти, акумулятори/батареї, приладдя і упаковку треба здавати на екологічно чисту повторну переробку.

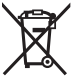

Не викидайте вимірювальні інструменти і акумуляторні батареї/батарейки в побутове сміття!

### **Лише для країн ЄС:**

Відповідно до Європейської Директиви 2012/19/EU щодо відходів електричного та електронного обладнання та її перетворення в національне законодавство вимірювальні інструменти, які більше не придатні до використання, а також відповідно до Європейської Директиви 2006/66/EC несправні або відпрацьовані акумуляторні батареї/батарейки повинні здаватися окремо і утилізуватися екологічно чистим способом.

При неправильній утилізації відпрацьовані електричні та електронні прилади можуть мати шкідливий вплив на навколишнє середовище та здоров'я людини через можливу наявність небезпечних речовин.

# **Қазақ**

## **Еуразия экономикалық одағына (Кеден одағына) мүше мемлекеттер аумағында қолданылады**

Өндірушінің өнім үшін қарастырған пайдалану құжаттарының құрамында пайдалану жөніндегі осы нұсқаулық, сонымен бірге қосымшалар да болуы мүмкін.

Сəйкестікті растау жайлы ақпарат қосымшада бар.

Өнімді өндірген мемлекет туралы ақпарат өнімнің корпусында жəне қосымшада көрсетілген.

#### **220** | Қазақ

Өндірілген мерзімі Нұсқаулық мұқабасының соңғы бетінде және өнім корпусында көрсетілген.

Импортерге қатысты байланыс ақпарат өнім қаптамасында көрсетілген.

#### **Өнімді пайдалану мерзімі**

Өнімнің қызмет ету мерзімі 7 жыл. Өндірілген мерзімнен бастап (өндіру күні зауыт тақтайшасында жазылған) істетпей 5 жыл сақтағаннан соң, өнімді тексерусіз (сервистік тексеру) пайдалану ұсынылмайды.

#### **Қызметкер немесе пайдаланушының қателіктері мен істен шығу себептерінің тізімі**

- өнім корпусынан тікелей түтін шықса, пайдаланбаңыз
- жауын –шашын кезінде сыртта (далада) пайдаланбаңыз
- корпус ішіне су кірсе құрылғыны қосушы болмаңыз

#### **Шекті күй белгілері**

– өнім корпусының зақымдалуы

#### **Қызмет көрсету түрі мен жиілігі**

Әр пайдаланудан соң өнімді тазалау ұсынылады.

#### **Сақтау**

- құрғақ жерде сақтау керек
- жоғары температура көзінен және күн сәулелерінің әсерінен алыс сақтау керек
- сақтау кезінде температураның кенет ауытқуынан қорғау керек
- егер құрал жұмсақ сөмке немесе пластик кейсте жеткізілсе оны осы өзінің қорғағыш қабында сақтау ұсынылады
- сақтау шарттары туралы қосымша ақпарат алу үшін МЕМСТ 15150-69 (Шарт 1) құжатын қараңыз

#### **Тасымалдау**

- тасымалдау кезінде өнімді құлатуға және кез келген механикалық ықпал етуге қатаң тыйым салынады
- босату/жүктеу кезінде пакетті қысатын машиналарды пайдалануға рұқсат берілмейді.
- тасымалдау шарттары талаптарын МЕМСТ 15150-69 (5 шарт) құжатын оқыңыз.

## **Қауіпсіздік нұсқаулары**

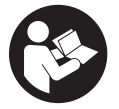

**Өлшеу құралымен қауіпсіз және сенімді жұмыс істеу үшін барлық нұсқаулықтарды оқып орындау керек. Өлшеу құралын осы нұсқауларға сай пайдаланбау өлшеу құралындағы кірістірілген қауіпсіздік шараларына жағымсыз әсер етеді. Өлшеу**

**құралындағы ескертулерді көрінбейтін қылмаңыз. ОСЫ НҰСҚАУЛАРДЫ САҚТАП, ӨЛШЕУ ҚҰРАЛЫН БАСҚАЛАРҒА БЕРГЕНДЕ ОЛАРДЫ ҚОСА ҰСЫНЫҢЫЗ.**

- u **Абай болыңыз егер осы жерде берілген пайдалану немесе түзету құралдарынан басқа құралдан пайдаланса немесе басқа жұмыс әдістері орындалса бұл қаупті сәулеге шалынуға алып келуі мүмкін.**
- u **Өлшеу құралы лазер ескерту тақтасымен бірге жеткізіледі (графика бетіндегі өлшеу құралының суретінде белгіленген).**
- u **Егер лазер ескерту тақтасының мәтіні еліңіздің тілінде болмаса, алғаш рет қолданысқа енгізбес бұрын оның орнына еліңіздің тіліндегі жапсырманы жабыстырыңыз.**

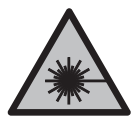

**Лазер сәулесін адамдарға немесе жануарларға бағыттамаңыз және өзіңіз де тікелей немесе шағылысқан лазер сәулесіне қарамаңыз.** Бұл адамдардың көзін шағылдыруы мүмкін, сәтсіз оқиғаларға әкелуі немесе көзге зақым келтіруі мүмкін.

- u **Егер лазер сәулесі көзге түссе көздерді жұмып басты сәуледен ары қарату керек.**
- u **Лазер құрылғысында ешқандай өзгерту орындамаңыз.**
- u **Лазер көру көзілдірігін (керек-жарақ) қорғаныш көзілдірігі ретінде пайдаланбаңыз.** Лазер көру көзілдірігі лазер сәулесін жақсырақ көру үшін қолданылады, алайда лазер сәулесінен қорғамайды.
- u **Лазер көру көзілдірігін (керек-жарақ) күннен қорғайтын көзілдірік ретінде немесе жол қозғалысында пайдаланбаңыз.** Лазер көру көзілдірігі ультракүлгін сәулелерден толық қорғанысты қамтамасыз етпейді және түсті сезу қабілетін азайтады.
- u **Өлшеу құралын тек білікті маманға және арнаулы бөлшектермен жөндетіңіз.** Сол арқылы өлшеу құрал қауіпсіздігін сақтайсыз.
- u **Балаларға лазер өлшеу құралын бақылаусыз пайдалануға рұқсат етпеңіз.** Олар басқа адамдардың немесе өзінің көзін абайсыздан шағылыстыруы мүмкін.

#### **222** | Қазақ

- u **Жанатын сұйықтықтар, газдар немесе шаң жиылған жарылыс қаупі бар ортада өлшеу құралын пайдаланбаңыз.** Өлшеу құралы ұшқын шығарып, шаңды жандырып, өрт тудыруы мүмкін.
- u **Өлшеу құралы радио ұяшығымен жабдықталған. Жергілікті пайдалану шектеулерін, мысалы, ұшақтарда немесе емханаларда ескеріңіз.**

*Bluetooth*® **сөз белгісі, сондай-ақ сурет белгілері (логотиптер) Bluetooth SIG, Inc компаниясының тіркелген сауда белгілері және жеке меншігі болып табылады. Осы сөз/сурет белгісінің Robert Bosch Power Tools GmbH тарапынан әр қолданылуы лицензия бойынша жүзеге асады.**

- u **Абай болыңыз! Өлшеу құралын** *Bluetooth®* **бен пайдалануда басқа құралдар мен жабдықтар, ұшақ және медициналық құралдар (мысалы, кардиостимулятор, есту құралдары) жұмысында кедергілер пайда болуы мүмкін. Сондай-ақ жақын тұрған адамдар мен хайуандарға зиян тудыру қаупін толық жою мүмкін емес. Өлшеу құралын** *Bluetooth®* **бен медициналық құралдар,жанар май бекеттері, химиялық жабдықтар, жарылу қаупі бар және жарылатын аймақтар жанында пайдаланбаңыз. Өлшеу құралын** *Bluetooth®* **бен ұшақтарда пайдаланбаңыз. Денеге жақын аймақта ұзақ уақыт пайдаланбаңыз.**
- u **Сенсорлық экран зақымдары көрінетін болса (мысалы, беттегі сызаттар және т.б.), өлшеу құралын пайдаланбаңыз.**

## **Өнім және қуат сипаттамасы**

## **Мақсаты бойынша қолдану**

Өлшеу құралы қашықтықтарды, ұзындықтарды, биіктіктерді, аралықтарды, көлбеулерді өлшеуге және аудан мен аумақтарды есептеуге арналған. Өлшеу құралы ішкі аймақтарда пайдалануға арналмаған.

Өлшеу нәтижелерін *Bluetooth*® арқылы басқа құрылғыларға көшіруге болады.

## **Көрсетілген компоненттер**

Көрсетілген компоненттердің нөмірлері суреттердегі өлшеу құралының көрсетіліміне қатысты болып келеді.

- **(1)** Өлшеу түймесі
- **(2)** Сенсорлық экран
- **(3)** Тірек плита

- **(4)** Батарея бөлімінің қақпағы
- **(5)** Батарея бөлімі қақпағының бекіткіші
- **(6)** Сериялық нөмір
- **(7)** Лазер ескерту тақтасы
- **(8)** Лазер сәулесінің шығысы
- **(9)** Қабылдау линзасы
- **(10)** Қорғаныш қалта

#### **Индикация элементтері**

- **(a)** *Bluetooth*® күйі
	- $\ast$ *Bluetooth*® іске қосылған, байланыс орнатылмаған
	- *Bluetooth*® іске қосылған, байланыс орнатылған
- **(b)** Температура туралы ескерту
- **(c)** Батарея индикаторы
- **(d)** Лазер қосулы
- **(e)** Өлшеудің негізгі жазықтығы түймесі
- **(f)** Өлшеу мәндерінің жолақтары
- **(g)** Нәтижелер жолағы
- **(h)** Жою түймесі
- **(i)** Мәзір түймесі
- **(j)** *Bluetooth*® түймесі
- **(k)** Өлшеу функциясы түймесі
- **(l)** Анықтама функциясы түймесі
- **(m)** Артқа/алға парақтау түймесі
- **(n)** Артқа қайту түймесі
- **(o)** Негізгі реттеулер түймесі
- **(p)** Өлшеу мәндерінің тізімі түймесі

♦

## **Техникалық мәліметтер**

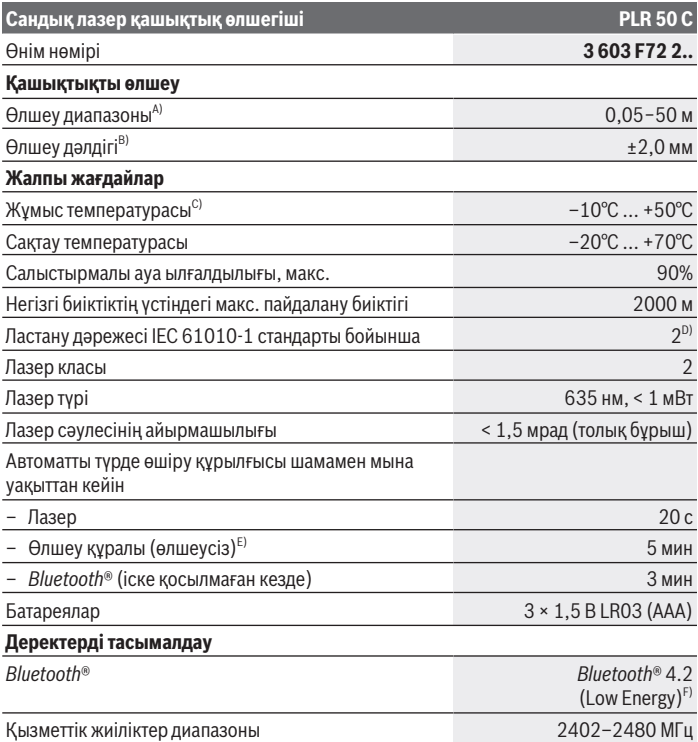

◈

#### Қазақ | **225**

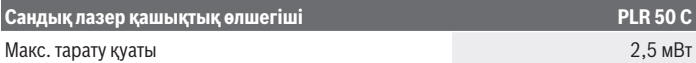

- A) Алдыңғы жиектен өлшеу кезінде. Тым қатты жарықтандыру, 25 °C шамасынан қатты ығысатын температура немесе нашар шағылысатын үстіңгі бет сияқты қолайсыз жағдайларда өлшеу диапазоны шектеулі болуы мүмкін.
- B) Қатты жарықтандыру, үлкен биіктіктер немесе нашар шағылысатын үстіңгі бет сияқты қолайсыз жағдайларда максималды ауытқу ±0,15 мм/м ауытқумен ±4 мм құрауы мүмкін. Қолайлы жағдайларда ±0,05 мм/м ауытқуды есепке алу керек.
- C) Үздіксіз өлшеу режимінде макс. жұмыс температурасы +40 °C құрайды.
- D) Тек қана тоқ өткізбейтін лас пайда болады, бірақ кейбір жағдайларда еру нәтижесінде тоө өткізу қабілеті пайда болуы күтіледі.
- E) *Bluetooth*® ажыратылған
- F) *Bluetooth*® төмен энергиялы аспаптарында модель мен операциялық жүйеге қарай байланыс орнату мүмкін болмайды. *Bluetooth*® аспаптары GATT профилін қолдауы керек.

Өлшеу құралының фирмалық тақтайшасындағы сериялық нөмір **(6)** оны бірмағыналы түрде сәйкестендіруге көмектеседі.

## **Батареяны енгізу/алмастыру**

Барлық батареяларды бір уақытта алмастырыңыз. Тек бір өндіруші ұсынған және қуаты бірдей батареяларды пайдаланыңыз.

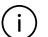

Батарея бөлімінің ішіндегі суретте көрсетілгендей полюстердің дұрыс орналасуын қамтамасыз етіңіз.

u **Өлшеу құралын ұзақ уақыт пайдаланбасаңыз, батареяларды өлшеу құралынан шығарып алыңыз**. Ұзақ уақыт сақталған батареяларды тот басуы және олардың заряды өздігінен таусылуы мүмкін.

## **Пайдалану**

### **Сенсорлық экранды пайдалану**

u **Сенсорлық экран зақымдары көрінетін болса (мысалы, беттегі сызаттар және т.б.), өлшеу құралын пайдаланбаңыз.**

#### **226** | Қазақ

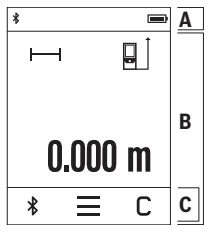

Дисплей күй панелі (A) және мәзір панелі (C) бар сенсорлық экран (B) аймақтарына бөлінеді. Күй панелінде (A) *Bluetooth*® байланыс күйі, температура туралы ескерту және батареялардың/аккумуляторлардың заряд деңгейі көрсетіледі. Сенсорлық экранның (B) көмегімен өлшеу құралын

түймелерді түрту арқылы басқаруға болады.

Мәзір панелі (C) қосымша функцияларды қамтиды

(мысалы, *Bluetooth*® функциясын қосу/өшіру, мәзір, жою).

– Сенсорлық экранды басқару үшін тек саусақты

пайдаланыңыз.

- Тиісті түймені (басқару түймесі) сәл түртіңіз. Сенсорлық экранды қатты күш қолданып немесе үшкір заттармен түртпеңіз.
- Сенсорлық экранға басқа электрлік құрылғыларды немесе суды тигізбеңіз.
- Сенсорлық экранды тазалау үшін өлшеу құралын өшіріп қойыңыз және ластанған жерлерді, мысалы, микроталшықты шүберекпен сүртіп шығыңыз.

## **Іске қосу**

- u **Қосулы зарядтау құралын бақылаусыз қалдырмаңыз және өлшеу құралын пайдаланудан соң өшіріңіз.** Лазер сәулесімен адамдардың көзін шағылыстыру мүмкін.
- u **Өлшеу құралын сыздан және тікелей күн сәулелерінен сақтаңыз.**
- u **Өлшеу құралына айрықша температура немесе температура тербелулері әсер етпеуі тиіс.** Оны мысалы автокөлікте ұзақ уақыт қалдырмаңыз. Үлкен температуралық ауытқулары жағдайында алдымен өлшеу құралының температурасын дұрыс пайдаланыңыз. Айрықша температура немесе температура тербелулері кезінде өлшеу құралының дәлдігі төменделуі мүмкін.
- u **Өлшеу құралын қатты соққыдан немесе құлап түсуден сақтаңыз.** Өлшеу құралына қатты сыртқы әсерлер тигеннен кейін, жұмысты жалғастырудан бұрын әрдайым дәлдік тексерісін [\(қараңыз "Дәлдік тексерісі", Бет 230\)](#page-229-0) орындау керек.

### **Қосу/өшіру**

- Өлшеу құралы мен лазерді қосу үшін түймесін басыңыз.
- Өлшеу құралын өшіру үшін түймесін басып тұрыңыз.

Егер шамамен 5 минут ішінде өлшеу құралында ешбір түйме басылмаса, өлшеу құралы батарея зарядын сақтау үшін автоматты түрде өшіп қалады.

Өшірген кезде, жадтағы барлық мәндер сақталады.

## **Өлшеу процесі**

Қосылғаннан кейін өлшеу құралы ұзындық өлшеу функциясында тұрады. Өлшеудің негізгі жазықтығы ретінде қосылғаннан кейін, өлшеу құралының артқы жиегі таңдалады. Негізгі жазықтықты өзгертуге болады. [\(қараңыз "Негізгі](#page-226-0) [жазықтықты таңдау", Бет 227\)](#page-226-0)

- Өлшеу құралын өлшеудің қажетті бастапқы нүктесіне (мысалы, қабырғаға) қойыңыз.
- Лазер сәулесін қосу үшін түймесін қысқаша басыңыз.
- Лазер сәулесімен мақсатты жазықтықты белгілеңіз.
- ≫ Өлшеуді іске қосу үшін ▲ түймесін қайтадан қысқаша басыңыз.

Ұзақтықты өлшеу функциясында өлшеу, түймесін алғаш рет басқаннан кейін бірден басталады.

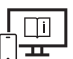

Қосымша ақпарат алу үшін онлайн пайдалану бойынша нұсқаулықты мына жерден қараңыз: [www.bosch-pt.com/manuals](http://www.bosch-pt.com/manuals)

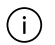

Өлшеу кезінде өлшеу құралын жылжыту мүмкін емес (үздіксіз өлшеу мен еңісті өлшеу функцияларының ерекшеліктері). Сондықтан өлшеу құралын мүмкіндігінше берік тіреу немесе жанасу бетіне қойыңыз.

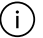

Қабылдау линзасы **(9)** мен лазер сәулесінің шығысын **(8)** өлшеу кезінде жабуға болмайды.

## <span id="page-226-0"></span>**Негізгі жазықтықты таңдау**

Өлшеу үшін әртүрлі негізгі жазықтықтардың арасынан таңдауға болады:

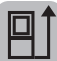

өлшеу құралының артқы жиегін (мысалы, қабырғаға орналастырғанда)

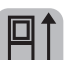

180°-қа қайырылған тірек плитаның **(3)** ұшы (мысалы, бұрыштарда өлшеу үшін)

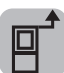

өлшеу құралының алдыңғы жиегін (мысалы, үстел жиегінен өлшегенде)

#### **228** | Қазақ

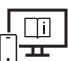

Қосымша ақпарат алу үшін онлайн пайдалану бойынша нұсқаулықты мына жерден қараңыз: [www.bosch-pt.com/manuals](http://www.bosch-pt.com/manuals)

## **Негізгі реттеулер мәзірі**

**Негізгі реттеулер** мәзірінде төмендегі негізгі реттеулер бар:

- Дыбыстық сигналды қосу/өшіру
- *Bluetooth*® функциясын қосу/өшіру
- Еңісті өлшеу функциясын калибрлеу [\(қараңыз "Дәлдік тексерісі", Бет 230\)](#page-229-0)
- Мәзірді шақыру үшін түймесін, ал **Негізгі реттеулер** мәзірін шақыру үшін түймесін басыңыз.
- Функцияны іске қосу немесе ажырату үшін қалаулы түймені басыңыз.

Функция іске қосылған болса, функция ақ белгі ретінде көрсетіледі. Функция ажыратылған болса, функция сұр белгі ретінде көрсетіледі.

**Негізгі реттеулер** мәзірінен шығу үшін түймесін басыңыз.

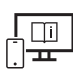

Қосымша ақпарат алу үшін онлайн пайдалану бойынша нұсқаулықты мына жерден қараңыз: [www.bosch-pt.com/manuals](http://www.bosch-pt.com/manuals)

## **Өлшеу функциялары**

#### **Өлшеу функцияларын таңдау/өзгерту**

Функциялар мәзірінде төмендегі функциялар бар:

- Ұзындықты өлшеу
- Ауданды өлшеу
- $\lceil$  Көлемді өлшеу
- Ұзақтықты өлшеу
- Еңісті өлшеу
- Сандық ватерпас
- Қосу/алу
- Жанама қашықтықты өлшеу
	- Жанама биіктікті өлшеу

- Қос жанама биіктікті өлшеу
- Жанама ұзындықты өлшеу

**(k)** түймесін басып, қажетті функцияны басыңыз.

 $\gg$  Беттер арасында ауысу үшін  $\blacktriangle$  немесе  $\nabla$  түймесін басыңыз.

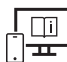

Қосымша ақпарат алу үшін онлайн пайдалану бойынша нұсқаулықты мына жерден қараңыз: [www.bosch-pt.com/manuals](http://www.bosch-pt.com/manuals)

## **Кіріктірілген анықтама функциясы**

Өлшеу құралына кіріктірілген анықтама функциясы бөлек өлшеу функцияларына/ өлшеу процестеріне егжей-тегжейлі анимацияны ұсынады.

**Функциялар** мәзірін ашыңыз.

- түймесін басыңыз.  $\gg$
- Қажетті функцияны басыңыз.

Анимацияда таңдалған өлшеу функциясы бойынша егжей-тегжейлі нұсқаулар көрсетіледі.

Анимацияны тоқтата тұру үшін түймесін, ал анимацияны жалғастыру үшін түймесін басыңыз. және түймелерінің көмегімен алға немесе артқа айналдырып өтуге болады.

## *Bluetooth***® интерфейсі**

#### **Ақырғы мобильді құрылғыға деректерді тасымалдау үшін** *Bluetooth***® интерфейсін іске қосу**

- Ақырғы мобильді құрылғыда *Bluetooth*® интерфейсінің белсенді болуын қамтамасыз етіңіз.
- $\gg$   $\bigstar$  түймесін басыныз.

#### **230** | Қазақ

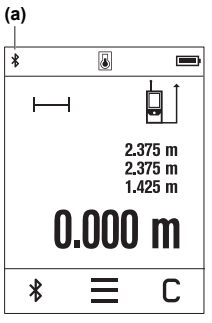

*Bluetooth*® белгісі күй панелінде (A) көрсетіледі **(a)**. Функциялар көлемін кеңейту үшін Bosch қолданбаларын пайдалануға болады. Оларды ақырғы мобильді құрылғыға байланысты тиісті қолданба дүкендерінен жүктеп алуға болады.

Bosch қолданбасын іске қосқаннан кейін ақырғы мобильді құрылғы мен өлшеу құралының арасында байланыс орнатылады. Бірнеше белсенді өлшеу құралы табылса, жарамды өлшеу құралын сериялық нөмірі бойынша таңдаңыз. Сериялық нөмірді **(6)** өлшеу құралының фирмалық тақтайшасында табуға болады.

Егер  $\bigstar$  түймесін басқаннан кейін 3 минут ішінде байланыс орнатылмаса, *Bluetooth*® функциясы

батареялардың/аккумуляторлардың зарядын сақтау үшін автоматты түрде өшіп қалады.

#### *Bluetooth***® интерфейсін ажырату**

 $\gg$  *Bluetooth*<sup>®</sup> функциясын ажырату үшін  $\mathbf{\hat{x}}$  түймесін басыңыз немесе өлшеу құралын өшіріңіз.

## <span id="page-229-0"></span>**Дәлдік тексерісі**

Еңісті өлшеу дәлдігін және қашықтықты өлшеу функциясын жүйелі түрде тексеріп тұрыңыз.

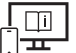

Қосымша ақпарат алу үшін онлайн пайдалану бойынша нұсқаулықты мына жерден қараңыз: [www.bosch-pt.com/manuals](http://www.bosch-pt.com/manuals)

### **Қате туралы хабар**

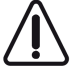

Өлшеу құралы әрбір өлшеудің дұрыс орындалуын бақылайды. Ақаулық анықталса, дисплейде тек іргелес белгі көрсетіледі және өлшеу құралы өшіп қалады. Бұл жағдайда өлшеу құралыңызды сатушыңыз арқылы Bosch қызмет көрсету орталығына апарыңыз.

## **Техникалық күтім және қызмет**

### **Қызмет көрсету және тазалау**

Өлшеу құралын тек жеткізілген қорғайтын қабында сақтаңыз немесе тасымалдаңыз. Өлшеу құралын таза ұстаңыз.

Өлшеу құралын суға немесе басқа сұйықтықтарға батырмаңыз.

Ластануларды суланған, жұмсақ шүберекпен сүртіңіз. Жуғыш заттарды немесе еріткіштерді пайдаланбаңыз.

Қабылдау линзасына **(9)** көзілдірікке немесе фотоаппарат объективіне күтім көрсеткендей күтім көрсетіңіз.

Жөндеу қажет болғанда, өлшеу құралын қорғаныш қабында **(10)** жіберіңіз.

## **Тұтынушыға қызмет көрсету және пайдалану кеңестері**

Қызмет көрсету орталығы өнімді жөндеу және оған техникалық қызмет көрсету, сондай-ақ қосалқы бөлшектер туралы сұрақтарға жауап береді. Құрамдас бөлшектер бойынша кескін мен қосалқы бөлшектер туралы мәліметтер төмендегі мекенжай бойынша қолжетімді: **www.bosch-pt.com**

Bosch қызметтік кеңес беру тобы біздің өнімдер және олардың керек-жарақтары туралы сұрақтарыңызға жауап береді.

Сұрақтар қою және қосалқы бөлшектерге тапсырыс беру кезінде міндетті түрде өнімнің фирмалық тақтайшасындағы 10 таңбалы өнім нөмірін беріңіз.

Өндіруші талаптары мен нормаларының сақталуымен электр құралын жөндеу және кепілді қызмет көрсету барлық мемлекеттер аумағында тек "Роберт Бош" фирмалық немесе авторизацияланған қызмет көрсету орталықтарында орындалады. ЕСКЕРТУ! Заңсыз жолмен әкелінген өнімдерді пайдалану қауіпті, денсаулығыңызға зиян келтіруі мүмкін. Өнімдерді заңсыз жасау және тарату әкімшілік және қылмыстық тәртіп бойынша Заңмен қудаланады.

#### **Қазақстан**

Тұтынушыларға кеңес беру және шағымдарды қабылдау орталығы: "Роберт Бош" (Robert Bosch) ЖШС Алматы қ., Қазақстан Республикасы 050012 Муратбаев к., 180 үй "Гермес" БО, 7 қабат Тел.: +7 (727) 331 31 00 Факс: +7 (727) 233 07 87 E-Mail: [ptka@bosch.com](mailto:ptka@bosch.com)

Bosch Power Tools 1 609 92A 7HD | (14.03.2022)

#### **232** | Română

Сервистік қызмет көрсету орталықтары мен қабылдау пунктерінің мекен-жайы туралы толық және өзекті ақпаратты Сіз: [www.bosch-professional.kz](http://www.bosch-professional.kz) ресми сайттан ала аласыз

#### **Қызмет көрсету орталықтарының басқа да мекенжайларын мына жерден қараңыз:**

[www.bosch-pt.com/serviceaddresses](http://www.bosch-pt.com/serviceaddresses)

## **Кәдеге жарату**

Өлшеу құралын, аккумляторын/батареяларын, оның жабдықтары мен орамасын қоршаған ортаны қорғайтын ретте кәдеге жарату орнына тапсыру қажет.

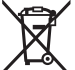

Өлшеу құралдарын және аккумуляторларды/батареяларды үй қоқысына тастамаңыз!

### **Тек қана ЕО елдері үшін:**

Ескі электрлік және электрондық құрылғылар туралы 2012/19/EU еуропалық директивасы және оның ұлттық заңнамада қолданылуы бойынша пайдалануға бұдан былай жарамсыз өлшеу құралдарын және 2006/66/ЕC еуропалық директивасы бойынша зақымдалған немесе ескірген аккумуляторларды/батареяларды бөлек жинап, қоршаған орта үшін қауіпсіз жолмен қайта өңдеуге жіберу қажет.

Қате жолмен кәдеге жаратылған ескі электрлік және электрондық құрылғылар қауіпті заттардың болу мүмкіндігіне байланысты қоршаған ортаға және адам денсаулығына зиянды әсер тигізуі мүмкін.

# **Română**

## **Instrucţiuni de siguranţă**

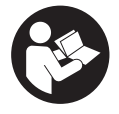

**Citiţi şi respectaţi toate instrucţiunile pentru a putea nepericulos şi sigur cu aparatul de măsură. Dacă aparatul de măsură nu este folosit conform prezentelor instrucţiuni, dispozitivele de protecţie integrate în acesta pot fi afectate. Nu deterioraţi niciodată indicatoarele de**

**avertizare de pe aparatul dumneavoastră de măsură, făcându-le nelizibile. PĂSTRAŢI**

### **ÎN CONDIŢII OPLTIME PREZENTELE INSTRUCŢIUNI ŞI TRANSMITEŢI-LE MAI DEPARTE LA PREDAREA APARATULUI DE MĂSURĂ.**

- **► Atentie dacă se folosesc ale echipamente de operare sau ajustare sau dacă se** lucrează după alte procedee decât cele specificate în prezentele instructiuni, **aceasta poate duce la o expunere la radiaţii periculoasă.**
- u **Aparatul de măsură este livrat împreună cu o plăcuţă de avertizare laser (prezentată în schiţa aparatului de măsură de la pagina grafică marcată).**
- **▶ În cazul în care textul plăcuței de avertizare laser nu este în limba țării tale, înainte de prima punere în funcţiune lipeşte deasupra textului în limba engleză al plăcuţei de avertizare laser eticheta adezivă în limba ţării tale din pachetul de livrare.**

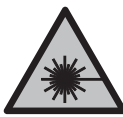

**Nu îndrepta raza laser asupra persoanelor sau animalelor şi nu privi nici tu direct spre raza laser sau reflexia acesteia.** Prin aceasta ai putea provoca orbirea persoanelor, cauza accidente sau vătăma ochii.

- u **În cazul în care raza laser este direcţionată în ochii dumneavoastră, trebuie să închideţi în mod voluntar ochii şi să deplasaţi imediat capul în afara razei.**
- ▶ Nu aduceti modificări echipamentului laser.
- **► Nu folosi ochelarii pentru laser (accesoriu) drept ochelari de protectie.** Ochelarii pentru laser servesc la mai buna recunoaştere a razei laser; aceştia nu te protejează, totuşi, împotriva razelor laser.
- u **Nu folosi ochelarii pentru laser (accesoriu) drept ochelari de soare sau în traficul rutier.** Ochelarii pentru laser nu oferă o protecție UV completă și reduc percepția culorilor.
- **► Nu permiteți repararea aparatului de măsură decât de către personal de specialitate corespunzător calificat şi numai cu piese de schimb originale.** Numai în acest mod poate fi garantată siguranţa de exploatare a aparatului de măsură.
- **► Nu lăsati copiii să folosească nesupravegheați aparatul de măsură cu laser.** Ei ar putea provoca involuntar orbirea altor persoane sau a lor înşile.
- **► Nu lucrati cu aparatul de măsură în mediu cu pericol de explozie în care se află lichide, gaze sau pulberi inflamabile.** În aparatul de măsură se pot produce scântei care să aprindă praful sau vaporii.
- u **Aparatul de măsură este prevăzut cu o interfaţă radio. Trebuie luate în calcul limitările locale în funcţionare, de exemplu, în avioane sau spitale.**

#### **234** | Română

**Marca verbală** *Bluetooth*®**, precum şi siglele sunt mărci înregistrate şi proprietatea Bluetooth SIG, Inc. Orice utilizare a acestei mărci verbale/acestor sigle de către Robert Bosch Power Tools GmbH se realizează sub licenţă.**

- **► Atentie! În cazul utilizării aparatului de măsură cu** *Bluetooth®* se pot produce **deranjamente ale altor echipamente şi instalaţii, avioane şi aparate medicale (de exemplu, stimulatoare cardiace, aparate auditive). De asemenea, nu poate fi complet exclusă afectarea oamenilor şi animalelor din imediata vecinătate. Nu utilizaţi aparatul de măsură cu** *Bluetooth®* **în apropierea aparatelor medicale, staţiilor de benzină, instalaţiilor chimice, sectoarelor cu pericol de explozie şi în zonele de detonare. Nu utilizaţi aparatul de măsură cu** *Bluetooth®* **în avioane. Evitaţi folosirea mai îndelungată în imediata apropiere a corpului.**
- **▶ Nu folosiți aparatul de măsură dacă observați deteriorări ale ecranului tactil (de exemplu, fisuri ale suprafeţei etc.).**

## **Descrierea produsului şi a performanţelor acestuia**

## **Utilizarea conform destinaţiei**

Aparatul de măsură este destinat măsurării distanțelor, lungimilor, înălțimilor, intervalelor, înclinărilor şi calculării suprafeţelor şi volumelor. Aparatul de măsură este destinat utilizării în mediul interior. Rezultatele de măsurare pot fi transferate altor dispozitive prin *Bluetooth*®.

## **Componentele ilustrate**

Numerotarea componentelor ilustrate se referă la schiţa aparatului de măsură din cadrul figurilor.

- **(1)** Tastă pentru măsurare
- **(2)** Ecran tactil
- **(3)** Placă opritoare
- **(4)** Capac al compartimentului pentru baterii
- **(5)** Dispozitiv de blocare a capacului compartimentului pentru baterii
- **(6)** Număr de serie
- **(7)** Plăcuţă de avertizare laser
- **(8)** Orificiu de ieşire a razei laser

### Română | **235**

- **(9)** Lentilă receptoare
- **(10)** Husă de protecţie

#### **Elementele de pe afişaj**

- **(a)** Stare *Bluetooth*®
	- *Bluetooth*® activat, conectare neefectuată

*Bluetooth*® activat, conectare realizată

- **(b)** Avertisment privind temperatura
- **(c)** Indicator baterie
- **(d)** Laser conectat
- **(e)** Buton pentru planul de referinţă la măsurare
- **(f)** Rândurile valorilor măsurate
- **(g)** Rând de rezultate
- **(h)** Buton de ştergere
- **(i)**  $\qquad \qquad \square$  Buton de meniu
- (j)  $\mathbf{\hat{x}}$  Buton *Bluetooth*<sup>®</sup>
- **(k)** Buton pentru funcţia de măsurare
- **(I) 2** Buton pentru functia de ajutor
- **(m)** Buton pentru derularea înapoi/înainte
- **(n)** Buton Înapoi
- **(o)** 屏 Buton pentru reglajele de bază
- **(p)** Buton pentru lista valorilor măsurate

## **Date tehnice**

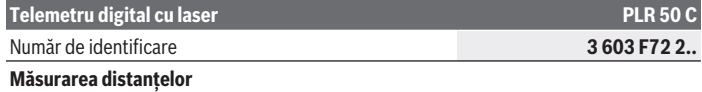

## **236** | Română

♦

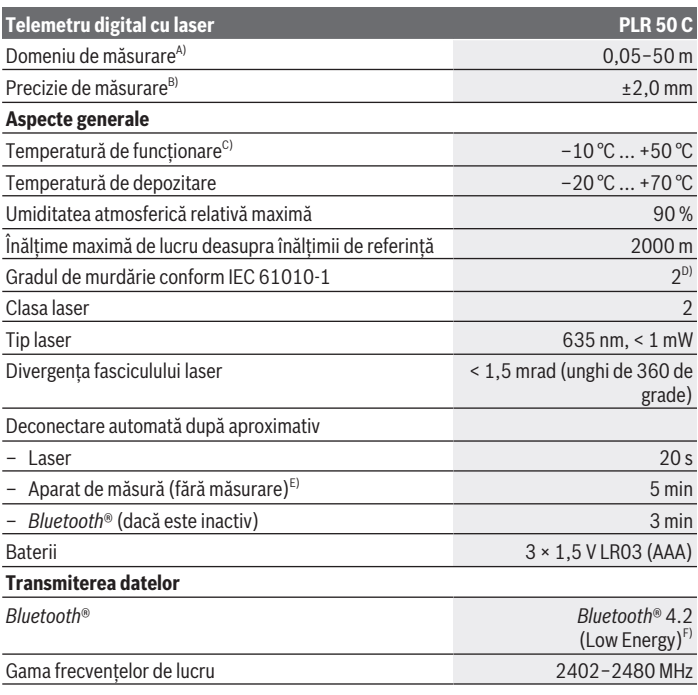

€

₩

#### Română | **237**

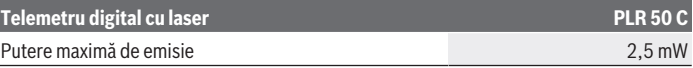

- A) La măsurarea de pe muchia anterioară. În caz de condiţii nefavorabile, de exemplu, iluminare foarte puternică, temperatură mult inferioară sau superioară valorii de 25 °C sau suprafață cu proprietăți de reflexie slabe, domeniul de măsurare poate fi limitat.
- B) În caz de condiții nefavorabile, de exemplu, iluminare foarte puternică, altitudini mari sau suprafață cu proprietăți de reflexie slabe, abaterea maximă poate fi de ±4 mm cu o abatere de ±0,15 mm/m. În caz de condiţii favorabile, se poate lua în calcul o abatere de ±0,05 mm/m.
- C) În cadrul funcției de măsurare continuă, temperatura de funcționare atinge valoarea de +40 °C.
- D) Acesta se soldează numai cu producerea de reziduuri neconductive, deşi, ocazional, se poate produce o conductivitate temporară din cauza formări de condens.
- E) *Bluetooth*® dezactivat
- F) La aparatele cu *Bluetooth*® Low Energy, în funcţie de model şi sistemul de operare, este posibil să nu se poată realiza asocierea. Aparatele cu *Bluetooth*® trebuie să accepte profilul GATT.

Pentru identificarea clară a aparatului de măsură, este necesar numărul de serie **(6)** de pe plăcuta cu date tehnice.

## **Montarea/Înlocuirea bateriei**

Înlocuieşte întotdeauna toate bateriile în acelaşi timp. Foloseşte numai bateriile unui singur producător şi cu aceeaşi capacitate.

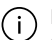

Respectă polaritatea corectă conform schitei de pe partea interioară a compartimentului pentru baterii.

u **Scoate bateriile din aparatul de măsură atunci când urmează să nu-l foloseşti o perioadă mai lungă de timp**. În cazul depozitării mai îndelungate, bateriile se pot coroda şi autodescărca.

## **Funcţionarea**

## **Utilizarea ecranului tactil**

u **Nu folosiţi aparatul de măsură dacă observaţi deteriorări ale ecranului tactil (de exemplu, fisuri ale suprafeţei etc.).**

#### **238** | Română

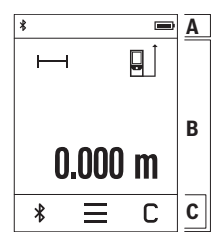

Afişajul se împarte în zona barei de stare (A) şi cea a ecranului tactil (B) cu bara de meniu (C).

Bara de stare (A) afişează starea de conectare *Bluetooth*®, avertismentul privind temperatura, precum şi nivelul de încărcare a bateriilor/acumulatorilor.

Aparatul de măsură poate fi controlat prin atingerea butoanelor de pe ecranul tactil (B).

Bara de meniu (C) oferă funcții suplimentare (de exemplu, activare/dezactivare funcţie *Bluetooth*®,meniu, ştergere).

- Pentru utilizarea ecranului tactil, foloseşte numai degetele.
- Atinge uşor butonul corespunzător. Nu apăsa puternic pe ecranul tactil şi nu îl acţiona utilizând obiecte ascutite.
- Nu permite intrarea în contact a ecranului tactil cu alte aparate electrice sau cu apa.
- Pentru curăţarea ecranului tactil, deconectează aparatul de măsură şi îndepărtează prin ştergere murdăria, de exemplu, cu o lavetă din microfibre.

## **Punerea în funcţiune**

- ▶ Nu lăsați nesupravegheat aparatul de măsură conectat și deconectați-l după **utilizare.** Alte persoane ar putea fi orbite de raza laser.
- **► Feriți aparatul de măsură împotriva umezelii și expunerii directe la radiațiile solare.**
- **▶ Nu expuneți aparatul de măsură la temperaturi extreme sau variații de temperatură.** De exemplu, nu-l lăsaţi pentru perioade lungi de timp în autovehicul. În cazul unor variații mai mari de temperatură, înainte de a pune în funcțiune aparatul de măsură, lăsați-l mai întâi să se acomodeze. În cazul temperaturilor extreme sau a variatiilor foarte mari de temperatură, poate fi afectată precizia aparatului de măsură.
- u **Evită şocurile puternice sau căderile aparatului de măsură.** După exercitarea unor influenţe exterioare puternice asupra aparatului de măsură, înainte de reutilizarea acestuia, trebuie să efectuezi întotdeauna verificarea preciziei acestuia [\(vezi](#page-241-0) ["Verificarea preciziei", Pagina 242\)](#page-241-0).

#### **Pornirea/Oprirea**

Apasă tasta pentru a conecta aparatul de măsură şi laserul.

 $\gg$  Menține apăsată tasta  $\triangle$  pentru a deconecta aparatul de măsură.

Dacă timp de aproximativ 5 minute nu este apăsată nicio tastă de la aparatul de măsură, acesta se deconectează automat pentru a proteja bateriile.

La deconectare sunt păstrate toate valorile memorate.

## **Procesul de măsurare**

După conectare, aparatul de măsură se află în funcția de măsurare a lungimilor. Planul de referință selectat pentru măsurare este, după conectare, muchia posterioară a aparatului de măsură. Poti modifica planul de referință. [\(vezi "Selectarea planului de](#page-238-0) referintă", Pagina 239)

- Aşază aparatul de măsură în punctul de pornire dorit pentru măsurare (de exemplu, peretele).
- $\gg$  Apasă scurt tasta  $\triangle$  pentru a conecta fasciculul laser.
- Vizează cu fasciculul laser suprafaţa ţintă.
- $\gg$  Apasă din nou scurt tasta  $\triangle$  pentru a declanșa măsurarea.

În funcţia de măsurare continuă, măsurarea începe chiar după prima apăsare a tastei .

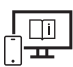

Pentru informații suplimentare, accesați instrucțiunile de utilizare online: [www.bosch-pt.com/manuals](http://www.bosch-pt.com/manuals)

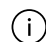

Aparatul de măsură nu trebuie să fie deplasat în timpul efectuării unei măsurări (cu exceptia functiilor de măsurare continuă și de măsurare a înclinării). De aceea, așază aparatul de măsură, pe cât posibil, pe o suprafață opritoare sau pe o suprafață de sprijin solidă.

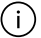

Lentila receptoare **(9)** şi orificiul de ieşire a razei laser **(8)** nu trebuie să fie acoperite în timpul măsurării.

## <span id="page-238-0"></span>**Selectarea planului de referinţă**

Pentru măsurare, poti alege între diferite planuri de referință:

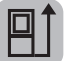

muchia posterioară a aparatului de măsură (de exemplu, când se lucrează pe perete)

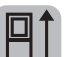

vârful plăcii opritoare **(3)** rabatate la 180° (de exemplu, pentru măsurări din colturi)

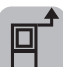

muchia anterioară a aparatului de măsură (de exemplu, la măsurarea de pe marginea unei mese)

#### **240** | Română

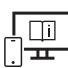

Pentru informații suplimentare, accesați instrucțiunile de utilizare online: [www.bosch-pt.com/manuals](http://www.bosch-pt.com/manuals)

## **Meniul Reglaje de bază**

În meniul **Reglaje de bază** găseşti următoarele reglaje de bază:

- Activarea/Dezactivarea semnalelor sonore
- Activarea/Dezactivarea funcţiei *Bluetooth*®
- Calibrarea măsurării înclinării [\(vezi "Verificarea preciziei", Pagina 242\)](#page-241-0)
- $\gg$  Apasă butonul pentru a accesa meniul și butonul  $\mathcal{G}$  pentru a accesa meniul **Reglaje de bază**.
- $\gg$  Apasă butonul dorit pentru a activa, respectiv dezactiva functia.

Dacă funcția este activată, funcția este afișată printr-un simbol alb. Dacă funcția este dezactivată, funcţia este afişată printr-un simbol gri.

≫ Pentru a părăsi meniul **Reglaje de bază**, apasă butonul **←**.

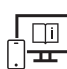

Pentru informații suplimentare, accesați instrucțiunile de utilizare online: [www.bosch-pt.com/manuals](http://www.bosch-pt.com/manuals)

## **Funcţiile de măsurare**

### **Selectarea/Modificarea funcţiilor de măsurare**

În meniul de functii găsești următoarele funcții:

- Măsurarea lungimilor
- Măsurarea suprafeţelor
- Măsurarea volumelor
- Măsurarea continuă
- Măsurarea înclinării
- Nivelă digitală cu bulă de aer
- $\frac{1}{2}$  Adunare/Scădere
- Măsurarea indirectă a distanţelor
	- Măsurarea indirectă a înălţimilor

- **I** Măsurarea indirectă dublă a înălțimilor
- Măsurarea indirectă a lungimilor

Apasă butonul **(k)** şi apasă pe funcţia dorită.

 $\gg$  Apasă butonul  $\blacktriangle$ , respectiv  $\blacktriangledown$  pentru a comuta între pagini.

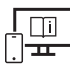

Pentru informații suplimentare, accesați instrucțiunile de utilizare online: [www.bosch-pt.com/manuals](http://www.bosch-pt.com/manuals)

## **Funcţie de ajutor integrată**

Funcţia de ajutor integrată în aparatul de măsură oferă animaţii detaliate referitoare la functiile de măsurare/procesele de măsurare individuale.

- Deschide meniul **Funcţii**.
- $\gg$  Apasă butonul ?.
- Apasă pe funcţia dorită.

Animaţia prezintă procedura detaliată pentru funcţia de măsurare selectată.

» Apasă butonul | pentru a opri animația și butonul ▶ pentru a continua animația. Cu butoanele  $\geqslant$  și  $\ll$  poți derula înainte și înapoi.

## **Interfaţa** *Bluetooth***®**

## **Activarea interfeţei** *Bluetooth***® pentru transmiterea datelor la un dispozitiv mobil**

- Asigură-te că interfaţa *Bluetooth*® a dispozitivului tău mobil este activată.
- $\gg$  Apasă butonul  $\mathcal{\mathcal{R}}$ .

#### **242** | Română

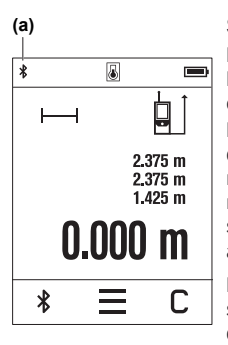

Simbolul *Bluetooth*® este afişat în bara de stare (A) **(a)**. Pentru extinderea gamei de funcții ai la dispoziție aplicațiile Bosch. Poti descărca aceste aplicații din App Store-urile corespunzătoare, în functie de dispozitivul mobil utilizat. După pornirea aplicației Bosch, se realizează asocierea dintre dispozitivul mobil şi aparatul de măsură. Dacă sunt găsite mai multe aparate de măsură active, selectează aparatul de măsură potrivit cu ajutorul numărului de serie. Numărul de serie **(6)** este specificat pe plăcuţa cu date tehnice a aparatului tău de măsură.

Dacă în interval de 3 minute după apăsarea butonului  $\mathbf{\hat{x}}$  nu se poate stabili nicio conexiune, functia *Bluetooth*<sup>®</sup> se dezactivează automat pentru a proteja bateriile/acumulatorul.

### **Dezactivarea interfeţei** *Bluetooth***®**

» Apasă butonul **∗** pentru a dezactiva functia *Bluetooth*® sau deconectează aparatul de măsură.

## <span id="page-241-0"></span>**Verificarea preciziei**

Verifică cu regularitate precizia de măsurare a înclinării şi a distanţelor.

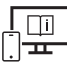

Pentru informatii suplimentare, accesati instructiunile de utilizare online:

[www.bosch-pt.com/manuals](http://www.bosch-pt.com/manuals)

## **Mesajul de eroare**

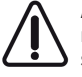

Aparatul de măsură își monitorizează functionarea corectă pentru fiecare măsurare. Dacă se constată o defectiune, pe afișaj mai este prezentat numai simbolul alăturat, iar aparatul de măsură se deconectează. În acest caz, trimite aparatul de măsură, prin intermediul distribuitorului local, la centrul de asistență tehnică Bosch.

# **Întreţinere şi service**

## **Întreţinerea şi curăţarea**

Depozitați și transportați aparatul de măsură numai în geanta de protecție din pachetul de livrare.

Păstrați întotdeauna curat aparatul de măsură.

Nu cufundați aparatul de măsură în apă sau în alte lichide.

Eliminați murdăria de pe acesta utilizând o lavetă umedă, moale. Nu folosiți detergenți sau solventi.

Îngrijeşte în special lentila receptoare **(9)** cu aceeaşi atenţie cu care trebuie trataţi ochelarii sau lentila unui aparat de fotografiat.

Pentru reparații, expediază aparatul de măsură în geanta de protecție **(10)**.

## **Serviciu de asistenţă tehnică post-vânzări şi consultanţă clienţi**

Serviciul nostru de asistentă tehnică răspunde întrebărilor tale atât în ceea ce privește întreţinerea şi repararea produsului tău, cât şi referitor la piesele de schimb. Pentru desenele descompuse şi informaţii privind piesele de schimb, poţi de asemenea să accesezi:

#### **www.bosch-pt.com**

Echipa de consultanță Bosch îti stă cu plăcere la dispoziție pentru a te ajuta în chestiuni legate de produsele noastre și accesoriile acestora.

În caz de reclamaţii şi comenzi de piese de schimb, te rugăm să specifici neapărat numărul de identificare compus din 10 cifre, indicat pe plăcuţa cu date tehnice a produsului.

### **România**

Robert Bosch SRL PT/MKV1-EA Service scule electrice Strada Horia Măcelariu Nr. 30–34, sector 1 013937 Bucureşti Tel.: +40 21 405 7541 Fax: +40 21 233 1313 E-Mail: [BoschServiceCenter@ro.bosch.com](mailto:BoschServiceCenter@ro.bosch.com) [www.bosch-pt.ro](http://www.bosch-pt.ro)

### **Mai multe adrese ale unităţilor de service sunt disponibile la:**

[www.bosch-pt.com/serviceaddresses](http://www.bosch-pt.com/serviceaddresses)

## **Eliminarea**

Aparatele de măsură, acumulatorii/bateriile, accesoriile şi ambalajele trebuie să fie predate la un centru de reciclare.

Nu aruncaţi aparatele de măsură şi bateriile în gunoiul menajer!

Bosch Power Tools 1 609 92A 7HD | (14.03.2022)

#### **244** | Български

#### **Numai pentru statele membre UE:**

Conform Directivei Europene 2012/19/UE privind deşeurile de echipamente electrice şi electronice și transpunerea acesteia în legislația națională, aparatele de măsură scoase din uz şi, conform Directivei Europene 2006/66/CE, acumulatorii/bateriile defecţi/ defecte sau uzaţi/uzate trebuie colectaţi/colectate separat şi predaţi/predate la un centru de reciclare ecologică.

În cazul eliminării necorespunzătoare, aparatele electrice şi electronice pot avea un efect nociv asupra mediului şi sănătăţii din cauza posibilei prezenţe a substanţelor periculoase.

# **Български**

## **Указания за сигурност**

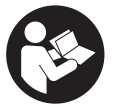

**За да работите с измервателния уред безопасно и сигурно, трябва да прочетете и спазвате всички указания. Ако измервателният уред не бъде използван съобразно настоящите указания, вградените в него защитни механизми могат да бъдат увредени. Никога не ос-**

**тавяйте предупредителните табелки по измервателния уред да бъдат нечетливи. СЪХРАНЯВАЙТЕ ГРИЖЛИВО ТЕЗИ УКАЗАНИЯ И ГИ ПРЕДАВАЙТЕ ЗАЕДНО С ИЗМЕРВАТЕЛНИЯ УРЕД.**

- u **Внимание ако се използват други, различни от посочените тук съоръжения за управление или калибриране или се извършват други процедури, това може да доведе до опасно излагане на лъчение.**
- **Измервателният уред се доставя с предупредителна табелка за лазер (в изображението на измервателния уред на страницата с фигурите).**
- **Ако текстът на предупредителната табелка за лазер не е на Вашия език, залепете преди първата експлоатация отгоре върху него доставения стикер на Вашия език.**

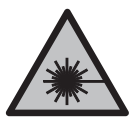

**Не насочвайте лазерния лъч към хора и животни и внимавайте да не погледнете непосредствено срещу лазерния лъч или срещу негово отражение.** Така можете да заслепите хора, да причините трудови злополуки или да предизвикате увреждане на очите.

- u **Ако лазерният лъч попадне в очите, ги затворете възможно най-бързо и отдръпнете главата си от лазерния лъч.**
- u **Не извършвайте изменения по лазерното оборудване.**
- **Не използвайте лазерните очила (принадлежност) като защитни очила.** Лазерните очила служат за по-добро разпознаване на лазерния лъч; те не предпазват от лазерно лъчение.
- u **Не използвайте лазерните очила (принадлежност) като слънчеви очила или при шофиране.** Лазерните очила не предлагат пълна UV защита и намаляват възприемането на цветовете.
- **Допускайте измервателният уред да бъде ремонтиран само от квалифицирани техници и само с използване на оригинални резервни части.** С това се гарантира запазването на функциите, осигуряващи безопасността на измервателния уред.
- **Не оставяйте деца без пряк надзор да работят с измервателния уред.** Те могат неволно да заслепят други хора или себе си.
- u **Не работете с измервателния уред в среда с повишена опасност от експлозии, в която има леснозапалими течности, газове или прахове.** В измервателния уред могат да възникнат искри, които да възпламенят праха или парите.
- **Измервателният уред е съоръжен с безжичен интерфейс. Трябва да се спазват евентуални ограничения, напр. в самолети или болници.**

**Наименованието** *Bluetooth*® **както и графичните елементи (лога) са регистрирани търговски марки на фирма Bluetooth SIG, Inc. Ползването на това наименование и на графичните елементи от фирма Robert Bosch Power Tools GmbH става по лиценз.**

- u **Внимание! При ползването на измервателния инструмент с** *Bluetooth®* **е възможно смущаването на работата на други устройства и съоръжения, самолети и медицински апарати (напр. сърдечни стимулатори, слухови апарати). Също така не може да се изключи евентуално вредно влияние върху хора и животни. Не използвайте електроинструмента с включен** *Bluetooth®* **в близост до медицински апарати, бензиностанции, химични съоръжения, в зони с повишена опасност от експлозии и в близост до взривоопасни материали. Не използвайте електроинструмента с включен** *Bluetooth®* **в самолети. Избягвайте продължителната работа в непосредствена близост до тялото.**
- u **Не ползвайте измервателния уред, ако по сензорния дисплей се забелязват дефекти (напр. пукнатини по повърхността и др.п.).**

**246** | Български

## **Описание на продукта и дейността**

### **Предназначение на електроинструмента**

Измервателният уред е предназначен за измерване на разстояния, дължини, височини, наклони и за изчисляване на площи и обеми.

Измервателният уред е предназначен за работа в затворени помещения.

Резултатите от измерването могат да бъдат предадени с *Bluetooth*® на други уреди.

## **Изобразени елементи**

Номерирането на изобразените компоненти се отнася до представянето на измервателния уред на изображенията.

- **(1)** Бутон за измерване
- **(2)** Сензорен екран
- **(3)** Опорна планка
- **(4)** Капак на гнездото за батерии
- **(5)** Застопоряване на капака на гнездото за батерии
- **(6)** Сериен номер
- **(7)** Предупредителна табелка за лазерния лъч
- **(8)** Отвор за лазерния лъч
- **(9)** Приемаща леща
- **(10)** Предпазна чанта

#### **Елементи на дисплея**

- **(a)** Статус *Bluetooth*®
	- ∗ *Bluetooth*® е активиран, връзка не е изградена

*Bluetooth*® е активиран, връзка е изградена

- **(b)** Предупредителен символ за температура
- **(c)** Индикатор за батерията
- **(d)** Лазерът е включен

### Български | **247**

- **(e)**  $\left| \right|$  Бутон за избор на отправна равнина при измерването
- **(f)** Редове за измерените стойности
- **(g)** Ред за резултата
- **(h)** Бутон Изтриване
- **(i)** Бутон Меню
- **(j) \*** Бутон *Bluetooth*®
- **(k)** Бутон измервателна функция
- **(l)** Бутон Помощ
- **(m)** Бутон Следващ/предишен екран
- **(n)** Бутон Назад
- **(o)** Бутон Основни настройки
- **(p)**  $\left[\frac{e}{e}\right]$  Бутон Списък измерени стойности

### **Технически данни**

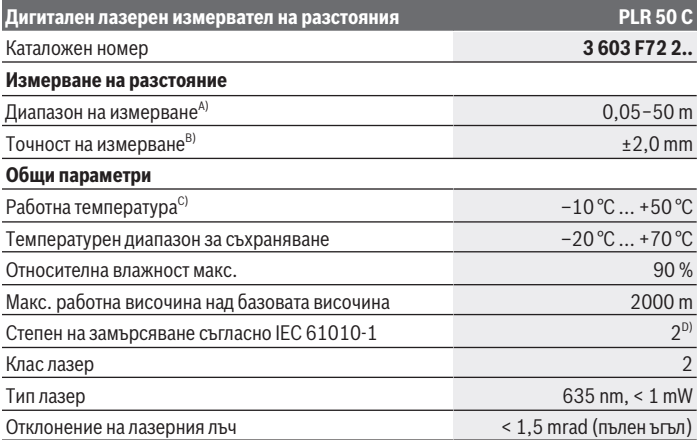

Bosch Power Tools 1 609 92A 7HD | (14.03.2022)

#### **248** | Български

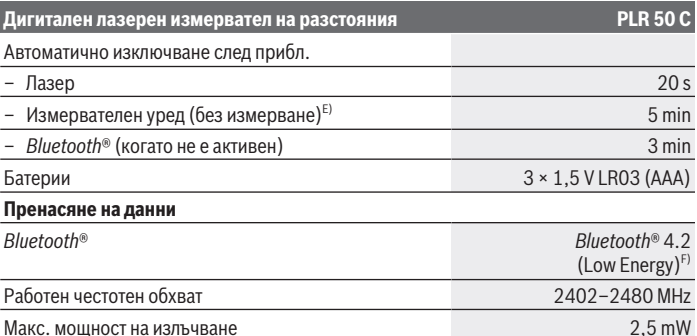

A) При измерване от предния ръб. При неблагоприятни условия, напр. много силно осветление, силно отклоняваща се от 25 °С температура или лошо отразяваща повърхност диапазонът може да бъде и по-малък.

- B) При неблагоприятни условия, напр. силно осветление, голяма височина или лоша отражателна повърхнсот максималното отклонение може да възлиза на ±4 mm с отклонение от ±0,15 mm/m. При благоприятни условия може да се предвижда отклонение от ±0,05 mm/m.
- C) В режим на непрекъснато измерване макс. работна температура е +40 °C.
- D) Има само непроводимо замърсяване, при което обаче е възможно да се очаква временно причинена проводимост поради конденз.
- E) *Bluetooth*® е деактивиран
- F) При *Bluetooth*® Low-Energy устройства според модела и операционната система може да не е възможно изграждане на връзка. *Bluetooth*® устройствата трябва да поддържат профила GATT.

За еднозначно идентифициране на Вашия измервателен уред служи серийният номер **(6)** на табелката на уреда.

## **Поставяне/смяна на батерията**

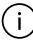

Заменяйте винаги всички батерии едновременно. Използвайте винаги батерии от един и същ производител и с еднакъв капацитет.

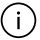

Внимавайте за правилната им полярност, изобразена на фигурата от вътрешната страна на гнездото за батерии.

u **Ако продължително време няма да използвате уреда, изваждайте батериите от него**. При продължително съхраняване в нея батериите могат да кородират и да се саморазредят.

## **Работа**

### **Използване на сензорния екран**

u **Не ползвайте измервателния уред, ако по сензорния дисплей се забелязват дефекти (напр. пукнатини по повърхността и др.п.).**

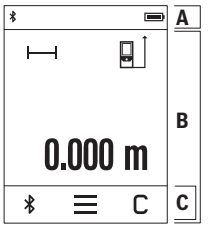

Дисплеят е разделен на областите лента на състоянието (A) и сензорен екран (B) с лента с менюта (C). Статусната лента (А) показва статуса на *Bluetooth*® свързване, температурното предупреждение и състоянието на зареждане на батериите / акумулаторните батерии. С помощта на сензорния екран (В) измервателният уред може да бъде управляван чрез докосване на бутоните. Лентата с менютата (С) предоставя достъп до допълнителни функции (напр. включване и изключване на *Bluetooth*®, менюта, изтриване).

- За работа със сензорния екран използвайте само пръстите си.
- Докоснете леко съответния бутон (екранен бутон). Не докосвайте сензорния екран твърде силно или с остри предмети.
- Не допирайте други електрически уреди до сензорния екран, не го мокрете с вода.
- За почистване на сензорния екран изключете измервателния уред и избършете замърсяванията напр. с микрофибърна кърпа.

## **Пускане в експлоатация**

- **Не оставяйте уреда включен без надзор; след като приключите работа, го изключвайте.** Други лица могат да бъдат заслепени от лазерния лъч.
- u **Предпазвайте измервателния прибор от овлажняване и директно попадане на слънчеви лъчи.**
- **Не излагайте измервателния уред на екстремни температури или резки температурни промени.** Напр. не го оставяйте продължително време в автомобил. При големи температурни разлики оставайте измервателният уред първо да се темперира преди да го включите. При екстремни температури или големи температурни разлики точността на измервателния уред може да се влоши.
- u **Избягвайте силни удари или изпускане на измервателния инструмент.** След ударни въздействия върху измервателния уред трябва да извършвате проверка на точността му [\(вж. "Проверка на точност", Страница 253\),](#page-252-0) преди да продължите да го използвате .

**250** | Български

#### **Включване и изключване**

- $\gg$  Натиснете бутона  $\blacktriangle$ , за да включите измервателния уред и лазера.
- Задръжте бутона натиснат, за да изключите измервателния уред.

Ако прибл. 5 min не бъде натиснат бутон на измервателния уред, за предпазване на батериите измервателният уред се изключва автоматично.

При изключването се запазват всички запаметени стойности.

### **Измерване**

След включване измервателният инструмент се намира в режим за измерване на дължини.

След включване за референтна равнина автоматично се установява задният ръб на измервателния уред. Можете да променяте референтната равнина. [\(вж. "Избор на](#page-250-0) [референтна равнина", Страница 251\)](#page-250-0)

- Допрете измервателния уред до желаната начална точка за измерването (напр. стена).
- $\gg$  Натиснете за кратко бутона  $\blacktriangle$ , за да включите лазерния лъч.
- Насочете лазерния лъч към измерваната повърхност.
- $\gg$  Натиснете отново за кратко бутона  $\blacktriangle$ , за да активирате измерването.

Във функцията Непрекъснато измерване измерването започва още след първото натискане на бутона  $\blacktriangle$ .

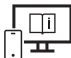

За допълнителна информация посетете онлайн ръководството за експлоатация: [www.bosch-pt.com/manuals](http://www.bosch-pt.com/manuals)

По време на измерване измервателният уред не трябва да бъде преместван (с изключение при режим на работа непрекъснато измерване и измерване на наклон). Затова по възможност допирайте измервателния уред до здрава опорна повърхност.

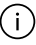

По време на измерване приемащата леща **(9)** и отворът за изходящия лазерен лъч **(8)** не трябва да бъдат закривани.

## <span id="page-250-0"></span>**Избор на референтна равнина**

За измерването можете да избирате между различни начални равнини:

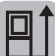

върхът на отворената на 180° опорна планка **(3)** (напр. измервания от ъгли)

задния ръб на измервателния уред (напр. при допиране до стена)

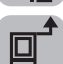

предния ръб на измервателния уред (напр. при измерване от ръба на маса)

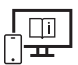

За допълнителна информация посетете онлайн ръководството за експлоатация: [www.bosch-pt.com/manuals](http://www.bosch-pt.com/manuals)

## **Меню "Основни настройки"**

В меню **Основни настройки** ще откриете следните основни настройки:

- Включване и изключване на сигналите
- Включване/изключване на *Bluetooth*®
- Калибриране измерване на накло[н\(вж. "Проверка на точност", Страница 253\)](#page-252-0)
- $\gg$  Натиснете бутона  $\equiv$ , за да извикате менюто и бутон  $\, {\bf k} \,$ , за да извикате менюто **основни настройки**.
- Натиснете желания бутон, за да активирате, респ. да деактивирате функцията.

Ако функцията е активирана, функцията се показва като бял символ. Ако функцията е деактивирана, функцията се показва като сив символ.

За да излезете от меню **Основни настройки**, натиснете бутона .

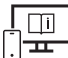

За допълнителна информация посетете онлайн ръководството за експлоатация: [www.bosch-pt.com/manuals](http://www.bosch-pt.com/manuals)

### **Функции за измерване**

#### **Избиране/промяна на функциите за измерване**

В менюто с функции ще откриете следните функции:

– Измерване на дължини

#### **252** | Български

- Измерване на площ
- Измерване на обем
- н-- Непрекъснато измерване
- $\diamondsuit$  Измерване на наклон
- Цифров нивелир
- $\pm$  Събиране/изваждане
- Индиректно измерване на разстояние
	- Индиректно измерване на височина
	- $\overline{\phantom{a}}$ Двойно индиректно измерване на височина
	- Индиректно измерване на дължина
- Натиснете бутона **(k)** и натиснете желаната функция.
- $\gg$  Натиснете бутона  $\blacktriangle$  респ.  $\blacktriangledown$ , за да сменяте страниците.

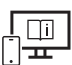

За допълнителна информация посетете онлайн ръководството за експлоатация: [www.bosch-pt.com/manuals](http://www.bosch-pt.com/manuals)

## **Вградена функция за помощ**

Вградената в измервателния уред помощна функция предлага детайлни анимации за отделните режими на измерване/процеса на измерване.

- Отворете менюто **Функции**.
- $\gg$  Натиснете бутона  $\,$  2 .
- Натиснете желаната функция.

Анимацията показва детайлната процедура за избраната функция на измерване.

 $\gg$  Натиснете бутона  $\blacksquare$ , за да спрете анимацията и бутона  $\blacktriangleright$ , за да продължите анимацията. С бутоните  $\gg u \ll w$ ожете да скролвате напред и назад.
### *Bluetooth***® интерфейс**

#### **Активиране на** *Bluetooth***® интерфейса за предаване на данни на мобилно устройство**

- Уверете се, че интерфейсът *Bluetooth*® на Вашето мобилно устройство е активиран.
- $\gg$  Натиснете бутона  $\oint$ .

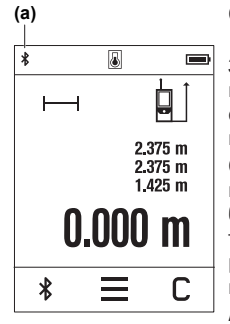

Символът *Bluetooth*<sup>®</sup>  $\oint$  се показва в статусната лента (A) **(a)**.

За разширяване на функционалния обхват на разположение са приложения на Bosch. Те могат да бъдат изтеглени от съответните магазини за приложения в зависимост от вида на устройството.

След стартиране на приложението на Bosch се изгражда връзката между устройството и измервателния уред. Ако бъдат открити няколко активни измервателни инструмента, изберете желания въз основа на серийния номер. Серийният номер **(6)** ще откриете на типовата табелка на Вашия измервателен уред.

Ако в продължение на 3 минути след натискане на бутона

 $\hat{\mathbf{x}}$  не може да бъде изградена връзка, с оглед предпазване на батериите/акумулаторните батерии *Bluetooth*® се изключва автоматично.

### **Деактивиране на** *Bluetooth***® интерфейса**

 $\gg$  Натиснете бутона  $\oint$ , за да деактивирате *Bluetooth*<sup>®</sup> или изключете измервателния уред.

### **Проверка на точност**

Проверявайте периодично точността на измерването на наклони и разстояния.

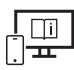

За допълнителна информация посетете онлайн ръководството за експлоатация: [www.bosch-pt.com/manuals](http://www.bosch-pt.com/manuals)

### **Съобщение за грешка**

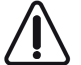

Измервателният инструмент следи за правилното си функциониране при всяко измерване. Ако бъде установена повреда, на дисплея се показва само символът встрани, а измервателният уред се изключва. В такъв случай предайте измервателния уред за ремонт на Вашия търговец или в оторизи-

ран сервиз за електроинструменти на Bosch.

# **Поддържане и сервиз**

### **Поддържане и почистване**

Съхранявайте и пренасяйте уреда само във включената в окомплектовката предпазна чанта.

Поддържайте измервателния уред винаги чист.

Не потопявайте измервателния уред във вода или други течности.

Избърсвайте замърсяванията с мека, леко навлажнена кърпа. Не използвайте почистващи препарати или разтворители.

Отнасяйте се специално към приемащата леща **(9)** със същото внимание, с което се отнасяте към очила или обектив на фотоапарат.

При необходимост от ремонт предоставяйте измервателния уред в чантата **(10)**.

### **Клиентска служба и консултация относно употребата**

Сервизът ще отговори на въпросите Ви относно ремонти и поддръжка на закупения от Вас продукт, както и относно резервни части. Покомпонентни чертежи и информация за резервните части ще откриете и на:

#### **www.bosch-pt.com**

Екипът по консултация относно употребата на Bosch ще Ви помогне с удоволствие при въпроси за нашите продукти и техните аксесоари.

Моля, при въпроси и при поръчване на резервни части винаги посочвайте 10-цифрения каталожен номер, изписан на табелката на уреда.

#### **България**

Robert Bosch SRL Service scule electrice Strada Horia Măcelariu Nr. 30–34, sector 1 013937 Bucureşti, România Тел.: +359(0)700 13 667 (Български) Факс: +40 212 331 313

Email: [BoschServiceCenterBG@ro.bosch.com](mailto:BoschServiceCenterBG@ro.bosch.com) [www.bosch-pt.com/bg/bg/](http://www.bosch-pt.com/bg/bg/)

#### **Други сервизни адреси ще откриете на:**

[www.bosch-pt.com/serviceaddresses](http://www.bosch-pt.com/serviceaddresses)

### **Бракуване**

С оглед опазване на околната среда измервателния уред, обикновените или акумулаторни батерии, допълнителните принадлежности и опаковките трябва да се предават за оползотворяване на съдържащите се в тях суровини.

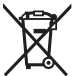

Не изхвърляйте измервателните уреди и акумулаторните батерии/батериите при битовите отпадъци!

### **Само за страни от ЕС:**

Съгласно европейска директива 2012/19/EС за старите електрически и електронни уреди и нейното транспортиране в националното право измервателните уреди, които не могат да се ползват повече, а съгласно европейска директива 2006/66/EО повредени или изхабени обикновени или акумулаторни батерии, трябва да се събират и предават за оползотворяване на съдържащите се в тях суровини.

При неправилно изхвърляне старите електрически и електронни уреди поради възможното наличие на опасни вещества могат да окажат вредни влияния върху околната среда и човешкото здраве.

# **Македонски**

# **Безбедносни напомени**

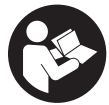

**Сите упатства треба да се прочитаат и да се внимава на нив, за да може безбедно и без опасност да работите со мерниот уред. Доколку мерниот уред не се користи согласно приложените инструкции, може да се наруши функцијата на вградените заштитни механизми во**

**мерниот уред. Не ги оштетувајте налепниците за предупредување. ДОБРО ЧУВАЈТЕ ГИ ОВИЕ УПАТСТВА И ПРЕДАДЕТЕ ГИ ЗАЕДНО СО МЕРНИОТ УРЕД.**

Bosch Power Tools 1 609 92A 7HD | (14.03.2022)

#### **256** | Македонски

- u **Внимание доколку користите други уреди за подесување и ракување освен овде наведените или поинакви постапки, ова може да доведе до опасна изложеност на зрачење.**
- u **Мерниот уред се испорачува со ознака за предупредување за ласерот (означено на приказот на мерниот уред на графичката страна).**
- **Доколку текстот на ознаката за предупредување за ласерот не е на Вашиот јазик, врз него залепете ја налепницата на Вашиот јазик пред првата употреба.**

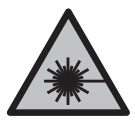

**Не го насочувајте ласерскиот зрак кон лица или животни и немојте и Вие самите да гледате во директниот или рефлектирачкиот ласерски зрак.** Така може да ги заслепите лицата, да предизвикате несреќи или да ги оштетите очите.

- u **Доколку ласерскиот зрак доспее до очите, веднаш треба да ги затворите и да ја тргнете главата од ласерскиот зрак.**
- **Не правете промени на ласерскиот уред.**
- u **Не ги користете ласерските заштитни очила (дополнителна опрема) како заштитни очила.** Ласерските заштитни очила служат за подобро распознавање на ласерскиот зрак; сепак, тие не штитат од ласерското зрачење.
- u **Не ги користете ласерските заштитни очила (дополнителна опрема) како очила за сонце или пак во сообраќајот.** Ласерските очила не даваат целосна UVзаштита и го намалуваат препознавањето на бои.
- u **Мерниот уред смее да се поправа само од страна на квалификуван стручен персонал и само со оригинални резервни делови.** Само на тој начин ќе бидете сигурни во безбедноста на мерниот уред.
- **Не ги оставајте децата да го користат ласерскиот мерен уред без надзор.** Без надзор, тие може да се заслепат себеси или други лица.
- u **Не работете со мерниот уред во околина каде постои опасност од експлозија, каде има запаливи течности, гас или прашина.** Мерниот уред создава искри, кои може да ја запалат правта или пареата.
- u **Мерниот уред е опремен со безжичен интерфејс. Треба да се внимава на локалните оперативни ограничувања, на пр. во авиони или болници.**

**Ознаката со зборови** *Bluetooth*® **како и сликите (логоата) се регистрирани марки и сопственост на Bluetooth SIG, Inc. Секое користење на оваа ознака со зборови/ слики се врши со лиценца преку Robert Bosch Power Tools GmbH.**

u **Внимание! При користењето на мерниот уред со** *Bluetooth®* **може да настанат пречки на другите уреди и системи, авиони и медицински апарати (на пр.**

**пејсмејкер, апаратчиња за слушање). Исто така не може целосно да се исклучи можноста за повреда на луѓе и животни во непосредна околина. Не го користете мерниот уред со** *Bluetooth®* **во близина на медицински уреди, бензински пумпи, хемиски уреди, области со опасност од експлозија и во близина на мински полиња. Не го користете мерниот уред со** *Bluetooth®* **во авиони. Избегнувајте долготрајна употреба во директна близина на телото.**

**• Не го користете мерниот уред, доколку има оштетувања на екранот на допир (на пр. пукнатини на површината итн.).**

# **Опис на производот и перформансите**

### **Наменета употреба**

Мерниот уред е наменет за мерење на далечини, должини, висини, растојанија, косини и за пресметување на површини и волумени. Мерниот уред е погоден за користење во внатрешен простор.

Мерните резултати може да се пренесат преку *Bluetooth*® на други уреди.

## **Илустрација на компоненти**

Нумерирањето на сликите со компоненти се однесува на приказот на мерниот уред на сликите.

- **(1)** Мерно копче
- **(2)** Екран на допир
- **(3)** Гранична плоча
- **(4)** Капак на преградата за батерии
- **(5)** Фиксирање на капакот од преградата за батерии
- **(6)** Сериски број
- **(7)** Натпис за предупредување на ласерот
- **(8)** Излез на ласерскиот зрак
- **(9)** Приемна леќа
- **(10)** Заштитна чанта

#### **Елементи за приказ**

- **(a)** Статус *Bluetooth*®
	- \* *Bluetooth*® активиран, не е воспоставена врска

*Bluetooth*® активиран, воспоставена е врска

- **(b)** Предупредување за температурата
- **(c)** Приказ на батерии
- **(d)** Вклучен ласер
- **(e)** Копче Референтно ниво на мерењето
- **(f)** Редови со измерената вредност
- **(g)** Редови со резултат
- **(h)** Копче Избриши
- **(i)** Копче Мени
- **(j) \*** Копче *Bluetooth*®
- **(k)** Копче Мерна функција
- **(l)** Копче Помошна функција
- **(m)**  $\blacktriangledown$  Копче Прелистување надолу/нагоре
- **(n)** Копче Назад
- **(o) E** Копче Основни поставки
- **(p)**  $\left[\begin{matrix} \frac{a}{b} \\ \frac{b}{c} \end{matrix}\right]$  Копче Листа на мерни вредности

### **Технички податоци**

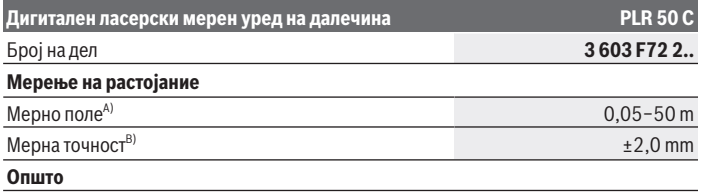

#### Македонски | **259**

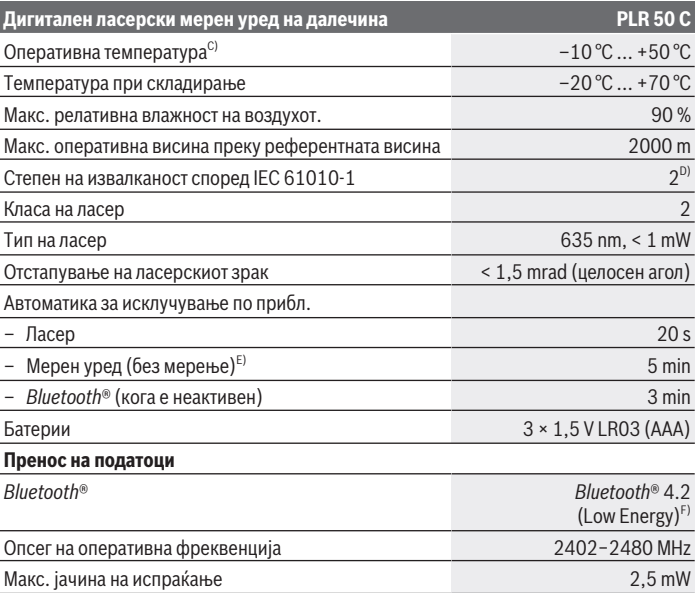

A) При мерење од предниот раб. При неповолни услови на пр. многу јако осветлување, температура којашто многу отстапува од 25 °C или површина што лошо рефлектира, мерното поле може да биде ограничено.

B) При неповолни услови како на пр. појако осветлување, големи височини или површина што лошо рефлектира максималното отстапување може да изнесува ±4 mm со отстапување од ±0,15 mm/m. При неповолни услови се пресметува со отстапување од ±0,05 mm/m.

- C) Во функцијата Континуирано мерење, макс. оперативна температура изнесува +40 °C.
- D) Настануваат само неспроводливи нечистотии, но повремено се очекува привремена спроводливост предизвикана од кондензација.
- E) *Bluetooth*® деактивиран
- F) Кај *Bluetooth*® уредите со ниска енергија, во зависност од моделот и оперативниот систем не е возможно воспоставување на врската. *Bluetooth*® уредите мора да го поддржуваат GATTпрофилот.

За јасна идентификација на Вашиот мерен уред служи серискиот број **(6)** на спецификационата плочка.

# **Вметнување/менување на батеријата**

Секогаш заменувајте ги сите батерии одеднаш. Користете само батерии од еден производител и со ист капацитет.

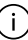

⊆ì

Притоа внимавајте на половите според приказот на внатрешната страна од преградата за батерии.

u **Ако не го користите мерниот уред подолго време, извадете ги батериите**. Доколку се подолго време складирани, батериите може да кородираат и да се испразнат.

# **Употреба**

### **Употреба на допирниот екран**

**• Не го користете мерниот уред, доколку има оштетувања на екранот на допир (на пр. пукнатини на површината итн.).**

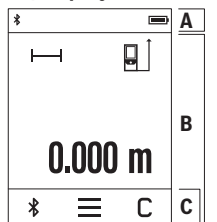

Екранот е поделен на полињата статусна лента (A) и екран на допир (B) со лента за мени (C).

Статусната лента (A) го прикажува *Bluetooth*®-статусот на поврзување, предупредувањето за температура како и состојбата на наполнетост на батериите.

Преку екранот на допир (B) може да управувате со мерниот уред со допир на копчето.

Лентата за мени (C) има дополнителни функции (на пр. *Bluetooth*® вклучување/исклучување, мени, бришење).

– За да работите на екранот на допир користете ги само

прстите.

- Нежно притиснете го соодветното копче (копче на притискање). Не притискајте на екранот на допир со силен притисок или со остри предмети.
- Внимавајте екранот на допир да не дојде во контакт со други електрични уреди или вода.
- За чистење на екранот на допир исклучете го мерниот уред и избришете ги нечистотиите на пр. со микрофибер крпа.

# **Ставање во употреба**

**► Не го оставајте вклучениот мерен уред без надзор и исклучете го по употребата.** Другите лица може да се заслепат од ласерскиот зрак.

- u **Заштитете го мерниот уред од влага и директно изложување на сончеви зраци.**
- **Не го изложувајте мерниот уред на екстремни температури или температурни осцилации.** На пр. не го оставајте долго време во автомобилот. При големи температурни осцилации, оставете го мерниот уред прво да се аклиматизира, пред да го ставите во употреба. При екстремни температури или температурни осцилации, прецизноста на мерниот уред може да се наруши.
- **Избегнувајте удари и превртувања на мерниот уред.** По силни надворешни влијанија на мерниот уред, пред да продолжите со работа, секогаш извршувајте проверка на точноста [\(види "Проверка на точноста", Страница 264\).](#page-263-0)

#### **Вклучување/исклучување**

- $\gg$  Притиснете го копчето  $\blacktriangle$ , за да го вклучите мерниот уред и ласерот.
- $\gg$  Држете го копчето притиснато  $\blacktriangle$  за да го исклучите мерниот уред.

Доколку околу 5 min не се притисне ниедно копче на мерниот уред, тогаш мерниот уред се исклучува автоматски заради заштита на батериите.

При исклучувањето сите зачувани вредности се задржуваат.

### **Процес на мерење**

По вклучувањето, мерниот уред се наоѓа во функција на должинско мерење. Како референтно ниво за мерење, по вклучувањето, е избран задниот раб на мерниот уред. Може да го промените референтното ниво. [\(види "Бирање на](#page-261-0) [референтно ниво", Страница 262\)](#page-261-0)

- Поставете го мерниот уред на саканата стартна точка на мерење (на пр. ѕид).
- $\gg$  Кратко притиснете го копчето  $\blacktriangle$  за да го вклучите ласерскиот зрак.
- Насочете го ласерскиот зрак кон целната површина.
- $\gg$  Повторно кратко притиснете го копчето  $\blacktriangle$  за да го започнете мерењето.

Со функцијата континуирано мерење, мерењето започнува веднаш по првото

притискање на копчето .

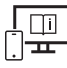

За дополнителни информации посетете го онлајн упатството за користење: [www.bosch-pt.com/manuals](http://www.bosch-pt.com/manuals)

**262** | Македонски

Мерниот уред не смее да се движи за време на мерењето (со исклучок на функциите континуирано мерење и мерење на косини). Доколку е возможно, поставете го мерниот уред на цврста гранична или потпорна површина.

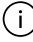

Приемната леќа **(9)** и излезот на ласерскиот зрак **(8)** не смеат да бидат покриени за време на мерењето.

### <span id="page-261-0"></span>**Бирање на референтно ниво**

За мерењето може да изберете три различни референтни нивоа:

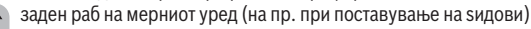

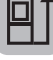

врвот на преклопената гранична плоча за 180° **(3)** (на пр. за мерења од агли)

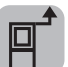

преден раб на мерниот уред (на пр. при мерење, почнувајќи од еден раб на маса)

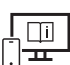

За дополнителни информации посетете го онлајн упатството за користење: [www.bosch-pt.com/manuals](http://www.bosch-pt.com/manuals)

# **Мени Основни поставки**

Во менито **Основни поставки** може да ги најдете следниве основни поставки:

- Вклучување/исклучување на сигнални тонови
- *Bluetooth*® вклучување/исклучување
- Калибрирање на мерењето косини [\(види "Проверка на точноста", Страница 264\)](#page-263-0)
- $\gg$  Притиснете го копчето , за да го повикате менито и копчето  $\mathcal{G}$  за да го повикате менито **Основни поставки**.
- Притиснете го саканото копче, за да ја активирате одн. деактивирате функцијата.

Ако е активирана функцијата, таа се прикажува како бела ознака. Ако е деактивирана функцијата, таа се прикажува како сива ознака.

За да го напуштите менито **Основни поставки** притиснете го копчето .

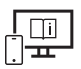

За дополнителни информации посетете го онлајн упатството за користење: [www.bosch-pt.com/manuals](http://www.bosch-pt.com/manuals)

# **Мерни функции**

#### **Избирање/менување мерни функции**

Во функциското мени ќе ги најдете следниве функции:

– Мерење на должини

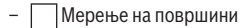

- $\Box$  Мерење на волумен
- Континуирано мерење
- Мерење на косини
- Дигитална либела
- Собирање/одземање
- $\sqrt{ }$ индиректно мерење на растојанија
	- индиректно мерење на висини
	- двојно индиректно мерење на висини
	- индиректно мерење на должини
- Притиснете го копчето **(k)** и притиснете на саканата функција.

 $\gg$  Притиснете го копчето  $\triangle$  одн.  $\blacktriangledown$  за да менувате помеѓу страниците.

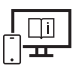

За дополнителни информации посетете го онлајн упатството за користење: [www.bosch-pt.com/manuals](http://www.bosch-pt.com/manuals)

### **Интегрирана помошна функција**

Помошната функција интегрирана во мерниот уред содржи детални анимации за поединечните мерни функции/мерни процеси.

- Отворете го менито **Функции**.
- $\gg$  Притиснете го копчето  $\bm{?}$  .
- Притиснете на саканата функција.

Анимацијата го прикажува деталниот процес за избраната мерна функција.

Bosch Power Tools 1 609 92A 7HD | (14.03.2022)

#### **264** | Македонски

 $\gg$  Притиснете го копчето  $\parallel$  за да ја запрете анимацијата и копчето  $\blacktriangleright$  за да продолжите со анимацијата. Со копчињата  $\gg$  и  $\ll$  може да прелистувате напред и назад.

### *Bluetooth***®-интерфејс**

#### **Активирање на** *Bluetooth***®-интерфејс за пренос на податоци на мобилен уред**

Проверете дали *Bluetooth*® интерфејсот е активиран на Вашиот мобилен уред.

 $\gg$  Притиснете го копчето  $\bigstar$ .

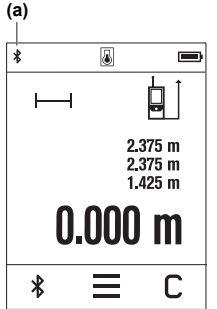

Се прикажува *Bluetooth*®-ознака Ж во статусната лента (A) **(a)**.

За проширување на обемот на функции на располагање стојат Bosch-апликациите. Тие може да се преземат во соодветните App-Stores во зависност од крајниот уред. По старт на Bosch-апликацијата се воспоставува врска помеѓу мобилниот и мерниот уред. Доколку се пронајдени повеќе активни мерни уреди, изберете го соодветниот мерен уред со помош на серискиот број. Серискиот број **(6)** ќе го најдете на спецификационата плочка на Вашиот мерен уред.

Доколку не може да се воспостави врска 3 минути по

притискањето на копчето  $\ast$ , автоматски се исклучува

*Bluetooth*® за заштита на батериите.

### **Деактивирање на** *Bluetooth***®-интерфејс**

 $\gg$  Притиснете го копчето  $\gg$  за да го деактивирате *Bluetooth*<sup>®</sup>, или исклучете го мерниот уред.

### <span id="page-263-0"></span>**Проверка на точноста**

Редовно проверувајте ја точноста на мерењето на косини и мерење на растојанија.

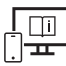

За дополнителни информации посетете го онлајн упатството за користење: [www.bosch-pt.com/manuals](http://www.bosch-pt.com/manuals)

### **Порака за грешка**

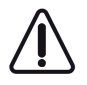

Мерниот уред ја контролира точната функција при секое мерење. Доколку се утврди дефект, на екранот стои само ознаката покрај него и мерниот уред се исклучува. Во ваков случај предадете го Вашиот мерен уред преку Вашиот трговец на сервисната служба на Bosch.

# **Одржување и сервис**

### **Одржување и чистење**

Мерниот уред складирајте го и транспортирајте го само во испорачаната заштитна чанта.

Постојано одржувајте ја чистотата на мерниот уред.

Не го потопувајте мерниот уред во вода или други течности.

Избришете ги нечистотиите со влажна мека крпа. Не користете средства за чистење или раствори.

Особено одржувајте ја чиста приемната леќа **(9)** со истата грижа, со која треба да се одржуваат очила или леќи на фотоапарат.

Во случај да треба да се поправи, пратете го мерниот уред во заштитната чанта **(10)**.

### **Сервисна служба и совети при користење**

Сервисната служба ќе одговори на Вашите прашања во врска со поправката и одржувањето на Вашиот производ како и резервните делови. Ознаки за експлозија и информации за резервните делови исто така ќе најдете на: **www.bosch-pt.com** Тимот за советување при користење на Bosch ќе ви помогне доколку имате прашања за нашите производи и опрема.

За сите прашања и нарачки на резервни делови, Ве молиме наведете го 10 цифрениот број од спецификационата плочка на производот.

### **Северна Македонија**

Д.Д.Електрис Сава Ковачевиќ 47Њ, број 3 1000 Скопје Е-пошта: [dimce.dimcev@servis-bosch.mk](mailto:dimce.dimcev@servis-bosch.mk) Интернет: [www.servis-bosch.mk](http://www.servis-bosch.mk) Тел./факс: 02/ 246 76 10 Моб.: 070 595 888 Д.П.Т.У "РОЈКА" Јани Лукровски бб; Т.Ц Автокоманда локал 69

Bosch Power Tools 1 609 92A 7HD | (14.03.2022)

#### **266** | Srpski

1000 Скопје Е-пошта: [servisrojka@yahoo.com](mailto:servisrojka@yahoo.com) Тел: +389 2 3174-303 Моб: +389 70 388-520, -530

#### **Дополнителни адреси на сервиси може да најдете под:**

[www.bosch-pt.com/serviceaddresses](http://www.bosch-pt.com/serviceaddresses)

### **Отстранување**

Мерните уреди, акумулаторите/батериите, опремата и амбалажите треба да се отстранат на еколошки прифатлив начин.

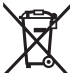

 $^\prime\,$  Не ги фрлајте мерните уреди и батериите во домашната канта за ѓубре!

#### **Само за земјите од ЕУ:**

Според европската директива 2012/19/EU за стари електрични и електронски уреди и нивната употреба во националното законодавство, мерните уреди што се вон употреба и дефектните или искористените батерии според директивата 2006/66/EC мора одделно да се соберат и да се рециклираат за повторна употреба.

Доколку се отстрануваат неправилно, електричната и електронската опрема може да имаат штетни влијанија врз животната средина и здравјето на луѓето поради можното присуство на опасни материи.

# **Srpski**

# **Bezbednosne napomene**

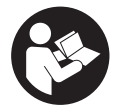

**Morate da pročitate i uvažite sva uputstva kako biste sa mernim alatom radili bez opasnosti i bezbedno. Ukoliko se merni alat ne koristi u skladu sa priloženim uputstvima, to može da ugrozi zaštitne sisteme koji su integrisani u merni alat. Nemojte dozvoliti da pločice sa upozorenjima**

**na mernom alatu budu nerazumljive. DOBRO SAČUVAJTE OVA UPUTSTVA I PREDAJTE IH ZAJEDNO SA ALATOM, AKO GA PROSLEĐUJETE DALJE.**

- u **Pažnja ukoliko primenite drugačije uređaje za rad ili podešavanje, osim ovde navedenih ili sprovodite druge vrste postupaka, to može dovesti do opasnog izlaganja zračenju.**
- **► Merni alat se isporučuje sa pločicom uz upozorenje za laser (označeno u prikazu mernog alata na grafičkoj stranici).**
- ► Ukoliko tekst na pločici sa upozorenjem za laser nije na vašem jeziku, prelepite je **sa isporučenom nalepnicom na vašem jeziku, pre prvog puštanja u rad.**

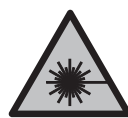

**Ne usmeravajte laserski zrak na osobe ili životinje i ne gledajte u direktan ili reflektovani laserski zrak.** Na taj način možete da zaslepite lica, prouzrokujete nezgode ili da oštetite oči.

- **► Ako lasersko zračenje dospe u oko, morate svesno da zatvorite oči i da glavu odmah okrenete od zraka.**
- u **Nemojte da vršite promene na laserskoj opremi.**
- **► Nemojte koristiti laserske naočare (pribor) kao zaštitne naočare.** Laserske naočare služe za bolje prepoznavanje laserskog zraka. Međutim, one ne štite od laserskog zračenia.
- **► Nemoite koristiti laserske naočare (pribor) kao naočare za sunce ili u saobraćaju.** Laserske naočare ne pružaju potpunu UV zaštitu i smanjuju percepciju boja.
- ▶ Merni alat sme da popravlja samo kvalifikovano osoblje i samo sa originalnim **rezervnim delovima** Time se obezbeđuje, da sigurnost mernog alata ostaje sačuvana.
- **► Ne dozvoliavaite deci da koriste laserski merni alat bez nadzora.** Mogli bi nenamerno da zaslepe druge osobe ili sebe.
- u **Ne radite sa mernim alatom u okolini ugroženoj eksplozijom, u kojoj se nalaze zapaljive tečnosti, gasovi ili prašine.** U mernom alatu mogu nastati varnice, koje bi zapalite prašinu ili isparenja.
- **► Merni alat je opremljen radio portom. Morate da obratite pažnju na lokalna ograničenja u režimu rada, npr. u avionima ili bolnicama.**

**Naziv** *Bluetooth*® **kao i zaštitni znak (logo) su registrovane robne marke i vlasništvo kompanije Bluetooth SIG, Inc. Za svaku upotrebu ovog naziva/zaštitnog znaka Robert Bosch Power Tools GmbH poseduje licencu.**

u **Oprez! Ako upotrebljavate merni alat sa** *Bluetooth®* **funkcijom, može da nastupi smetnja za druge uređaje i postrojenja, avione i medicinske uređaje (npr. pejsmejkere za srce, slušne aparate). Takođe nije sasvim isključen negativan uticaj na ljude i životinje u neposrednoj blizini. Merni alat sa** *Bluetooth®* **funkcijom nemojte da upotrebljavate u blizini medicinskih uređaja, pumpi za točenje goriva,**

#### **268** | Srpski

**hemijskih postrojenja, zona sa opasnošću od eksplozije i minskih polja. Merni alat sa** *Bluetooth®* **funkcijom nemojte da upotrebljavate u avionima. Izbegavajte rad u direktnoj blizini tela tokom dužeg vremenskog perioda.**

▶ Nemojte da koristite merni alat ako na ekranu osetljivom na dodir ima vidljivih **oštećenja (npr. naprsline na površini itd.).**

# **Opis proizvoda i rada**

### **Pravilna upotreba**

Merni alat je namenjen za merenje udaljenosti, dužina, visina, razmaka, nagiba i za izračunavanje površina i zapremina.

Merni alat je predviđen za upotrebu u unutrašnjem prostoru.

Rezultate merenja preko *Bluetooth*®-a možete da prenesete na druge uređaje.

### **Prikazane komponente**

Označavanje brojevima komponenti sa slike odnosi se na prikaz mernog alata na slikama.

- **(1)** Taster za merenje
- **(2)** Ekran osetljiv na dodir
- **(3)** Granična ploča
- **(4)** Poklopac pregrade za bateriju
- **(5)** Blokada poklopca pregrade za baterije
- **(6)** Serijski broj
- **(7)** Pločica sa upozorenjem za laser
- **(8)** Izlaz za laserski zrak
- **(9)** Prijemno sočivo
- **(10)** Zaštitna torba

#### **Prikazani elementi**

- **(a)** Status *Bluetooth*®
	- \* *Bluetooth*® je aktiviran, veza nije uspostavljena
	- *Bluetooth*® je aktiviran, veza je uspostavljena

Srpski | **269**

- **(b)** Upozorenje na temperaturu
- **(c)** Prikaz baterije
- **(d)** Laser je uključen
- **(e)**  $\left[\frac{1}{2}\right]$  Dugme "Referentna ravan merenja"
- **(f)** Redovi za merne vrednosti
- **(g)** Red za rezultat
- (h) **C** Dugme "Brisanje"
- $(i)$   $\equiv$  Dugme "Meni"
- (j)  $\oint$  Dugme *Bluetooth*<sup>®</sup>
- **(k)** Dugme "Funkcija merenja"
- (I) ? Dugme "Pomoćna funkcija"
- (m)  $\blacktriangledown$  Dugme "Listanje na dole/na gore"
- (n) Dugme "Nazad"
- **(o)** Dugme Osnovna podešavanja
- **(p)**  $\left[\begin{matrix} \frac{1}{2} \\ \frac{1}{2} \end{matrix}\right]$  Dugme "Lista mernih vrednosti"

# **Tehnički podaci**

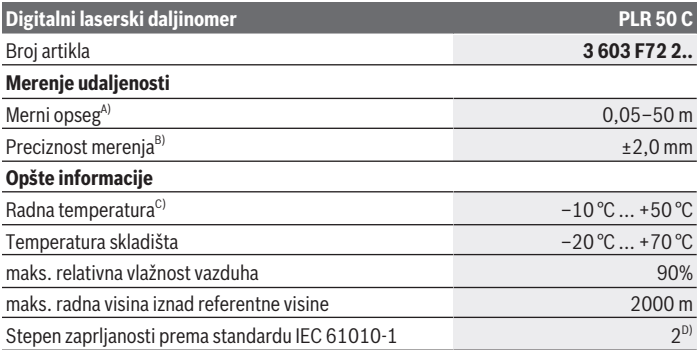

Bosch Power Tools 1 609 92A 7HD | (14.03.2022)

#### **270** | Srpski

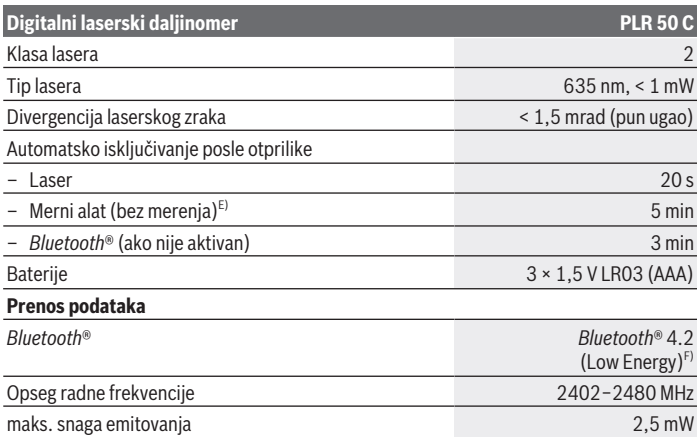

A) Prilikom merenja od prednje ivice. Pri nepovoljnim uslovima, kao što su npr. veoma jako osvetljenje, temperatura koja veoma odstupa od 25 °C ili loše reflektujuće površine, merni opseg može da bude ograničen.

- B) U nepovoljnim uslovima kao što su npr. jako osvetljenje, velike nadmorske visine ili slabo reflektujuće površine, maksimalno odstupanje može biti ±4 mm sa odstupanjem od ±0,15 mm/m. Pri povoljnim uslovima može da se očekuje odstupanje od  ±0,05 mm/m.
- C) U funkciji Konstantno merenje, maks. radna temperatura iznosi +40 °C.
- D) Pojavljuje se neprovodljiva zaprljanost, pri čemu se očekuje privremena provodljivost prouzrokovana rošenjem.
- E) *Bluetooth*® deaktiviran
- F) Kod *Bluetooth*® Low Energy uređaja u zavisnosti od modela i operativnog sistema uspostavljanje veze može da bude onemogućeno. *Bluetooth*® uređaji moraju da podržavaju GATT profil.

Za jednoznačnu identifikaciju mernog alata služi serijski broj **(6)** na tipskoj pločici.

# **Stavljanje/zamena baterije**

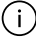

Sve baterije uvek zamenite istovremeno. Koristite isključivo baterije istog proizvođača i istog kapaciteta.

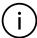

Pri tome pazite na to da polovi budu u skladu sa prikazom na unutrašnjoj strani pregrade baterije.

▶ Iz mernog alata izvadite baterije, ako ga ne koristite duže vreme. U slučaju dužeg skladištenja, baterije bi mogle da korodiraju i da se isprazne same od sebe.

# **Režim rada**

# **Upotreba ekrana osetljivog na dodir**

▶ Nemoite da koristite merni alat ako na ekranu osetliivom na dodir ima vidliivih **oštećenja (npr. naprsline na površini itd.).**

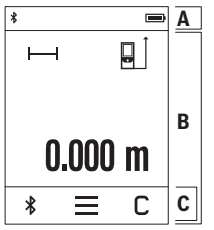

Displej se deli na delove statusnu lestvicu (A) i ekran osetljiv na dodir (B) sa lestvicom menija (C). Statusna lestvica (A) prikazuje *Bluetooth*® veze, upozorenje

na temperaturu kao i status napunjenosti baterija/ akumulatora.

Preko ekrana osetljivog na dodir (B) možete da upravljate mernim alatom dodirivanjem dugmadi.

Lestvica menija (C) drži u pripravnosti dodatne funkcije (npr. *Bluetooth*® uklj./isklj, meni, brisanje).

- Za rukovanje ekranom na dodir upotrebljavajte samo prst.
- Lagano dodirnite odgovarajuće dugme (komandnu površinu). Ekran osetljiv na dodir ne pritiskajte jako ili oštrim predmetima.
- Ekran osetljiv na dodir nemojte da dovodite u kontakt sa drugim električnim uređajima ili vodom.
- Za čišćenje ekrana osetljivog na dodir isključite merni alat, pa nečistoće obrišite npr. mikrofiber krpom.

# **Puštanje u rad**

- **► Uključeni merni alat nikad ne ostavljajte bez nadzora i isključite ga nakon korišćenja.** Laserski zrak bi mogao da zaslepi druge osobe.
- **► Čuvajte merni alat od vlage i direktnog sunčevog zračenja.**
- **► Merni alat nemoite da izlažete ekstremnim temperaturama ili promenama temperature.** Npr. nemojte ga predugo ostavljati u automobilu. U slučaju velikih kolebanja temperature, merni alat najpre ostavite da se temperuje, pre nego što ga pustite u rad. Kod ekstremnih temperatura ili kolebanja temperatura može da se ugrozi preciznost mernog alata.
- u **Izbegavajte snažne udare ili padove mernog alata.** Posle jakih spoljnih uticaja na merni alat trebalo bi uvek pre daljih radova da izvršite proveru preciznost[i\(videti](#page-274-0) ["Provera preciznosti", Strana 275\)](#page-274-0).

### **272** | Srpski

### **Uključivanje/isključivanje**

 $\gg$  Pritisnite taster  $\blacktriangle$ , kako biste uključili merni alat i laser.

≫ U tu svrhu držite pritisnut taster ▲, kako biste isključili merni alat.

Ako otprilike 5 min ne pritisnete nijedan taster na mernom alatu, merni alat se automatski isključuje radi zaštite baterija.

Prilikom isključivanja zadržavaju se sve memorisane vrednosti.

## **Proces merenja**

Posle uključivanja merni alat se nalazi u funkciji merenja dužine. Posle uključivanja je kao referentna ravan za merenje izabrana zadnja ivica mernog alata. Možete da promenite referentnu ravan. [\(videti "Biranje referentne ravni", Strana 272\)](#page-271-0)

- Položite merni alat na željenu startnu tačku za merenje (npr. zid).
- $\gg$  Kratko pritisnite taster  $\blacktriangle$ , da biste uključili laserski zrak.
- Laserski zrak usmerite ka ciljnoj površini.
- $\gg$  Ponovo kratko pritisnite taster  $\blacktriangle$ , kako biste aktivirali merenje.

U funkciji kontinuiranog merenja, merenje počinje već posle prvog pritiska tastera .

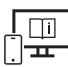

Za dodatne informacije pogledajte onlajn uputstvo za upotrebu: [www.bosch-pt.com/manuals](http://www.bosch-pt.com/manuals)

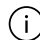

Merni alat se ne sme za vreme merenja pokretati (sa izuzetkom funkcija kontinuiranog merenja i merenja nagiba). Iz tog razloga merni alat položite što je moguće bliže fiksnoj graničnoj površini ili površini za polaganje.

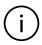

Prijemno sočivo **(9)** i izlaz laserskog zraka **(8)** tokom merenja ne smeju biti pokriveni.

# <span id="page-271-0"></span>**Biranje referentne ravni**

Za merenje možete birati različite referentne ravni:

zadnja ivica mernog alata (npr. kod postavljana na zidove),

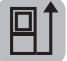

#### Srpski | **273**

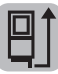

vrhovi granične ploče otklopljene za 180° **(3)** (npr. za merenja iz uglova)

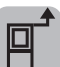

prednja ivica mernog alata (npr. prilikom merenja od ivice stola),

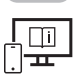

Za dodatne informacije pogledajte onlajn uputstvo za upotrebu: [www.bosch-pt.com/manuals](http://www.bosch-pt.com/manuals)

# **Meni "Osnovna podešavanja"**

U meniju **Osnovna podešavanja** možete da pronađete osnovna podešavanja:

- Uključivanje/isključivanje tonskih signala
- *Bluetooth*® uključivanje/isključivanje
- Poslednja kalibracija [\(videti "Provera preciznosti", Strana 275\)](#page-274-0)
- » Pritisnite dugme <u>—</u>, za poziv menija i dugme Ø, za poziv menija Osnovna **podešavanja**.
- Pritisnite željeno dugme, kako biste aktivirali odnosno deaktivirali funkciju.

Ako je funkcija aktivirana, ona se prikazuje kao beli simbol. Ako je funkcija deaktivirana, ona se prikazuje kao sivi simbol.

Kako biste napustili meni **Osnovna podešavanja**, pritisnite dugme .

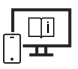

Za dodatne informacije pogledajte onlajn uputstvo za upotrebu: [www.bosch-pt.com/manuals](http://www.bosch-pt.com/manuals)

# **Merne funkcije**

### **Izbor/izmena mernih funkcija**

U meniju funkcija možete pronaći sledeće funkcije:

- Merenje dužine
- Merenje površine
- $\daleth$  Merenje zapremine
- Kontinuirano merenje
- Merenje nagiba

Bosch Power Tools 1 609 92A 7HD | (14.03.2022)

### **274** | Srpski

- Digitalna libela
- $\frac{1}{2}$  Sabiranje/oduzimanje
- /indirektno merenje udaljenosti
	- *I*ndirektno merenje visine
	- dvostruko indirektno merenje visine
	- *indirektno merenje dužine*
- Pritisnite dugme **(k)** i pritisnite željenu funkciju.
- $\gg$  Pritisnite dugme  $\triangle$  odn.  $\blacktriangledown$ , da biste menjali stranice.

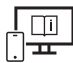

Za dodatne informacije pogledajte onlajn uputstvo za upotrebu: [www.bosch-pt.com/manuals](http://www.bosch-pt.com/manuals)

### **Integrisana pomoćna funkcija**

Pomoćna funkcija koja je integrisana u merni alat nudi detaljne animacije za pojedinačne merne funkcije/merne postupke.

- Otvorite meni **Funkcije**.
- $\gg$  Pritisnite dugme ?.
- Pritisnite željenu funkciju.

Animacija pokazuje detaljan način postupanja za izabranu mernu funkciju.

 $\gg$  Pritisnite dugme  $\parallel$ , za zaustavljanje animacije i dugme  $\blacktriangleright$ , za nastavak animacije.

Pomoću dugmadi  $\geqslant i \leqslant m$ ožete da skrolujete unapred i unazad.

# *Bluetooth***® port**

### **Aktiviranje** *Bluetooth***® porta za prenos podataka na mobilni krajnji uređaj**

Uverite se, da je *Bluetooth*® interfejs na vašem mobilnom krajnjem uređaju aktiviran.

 $\gg$  Pritisnite dugme  $\oint$ .

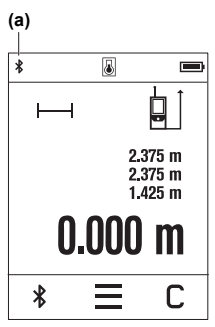

*Bluetooth*<sup>®</sup> simbol  $\hat{\mathbf{\mathcal{X}}}$  se prikazuje na statusnoj lestvici (A) **(a)**.

Za proširenje opsega funkcija, na raspolaganju su Bosch aplikacije. U zavisnosti od krajnjeg uređaja, možete da ih preuzmete u odgovarajućim prodavnicama aplikacija.

Posle starta Bosch aplikacije uspostavlja se veza između mobilnog finalnog uređaja i mernog alata. Ako ste pronašli više aktivnih mernih alata, izaberite odgovarajući merni alat pomoću serijskog broja. Serijski broj **(6)** možete pronaći na tipskoj pločici vašeg mernog alata.

Ako u roku od 3 minuta posle pritiska dugmeta  $\mathbf{\hat{x}}$  ne možete da uspostavite vezu, automatski se isključuje *Bluetooth*® radi zaštite baterija/akumulatora.

### **Deaktiviranje** *Bluetooth***® porta**

≫ Pritisnite dugme  $\angle$  da biste deaktivirali *Bluetooth*® ili isključite merni alat.

# <span id="page-274-0"></span>**Provera preciznosti**

Redovno proveravajte preciznost merenja nagiba i merenja udaljenosti.

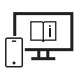

Za dodatne informacije pogledajte onlajn uputstvo za upotrebu:

[www.bosch-pt.com/manuals](http://www.bosch-pt.com/manuals)

# **Javljanje greške**

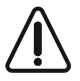

Merni alat vrši nadzor ispravne funkcije prilikom svakog merenja. Ukoliko se utvrdi kvar, displej pokazuje samo još samo simbol koji se nalazi pored, a merni alat se isključuje. U tom slučaju merni alat preko vašeg distributera dostavite Bosch servisnoj službi.

# **Održavanje i servis**

# **Održavanje i čišćenje**

Čuvajte i transportujte merni pribor samo u isporučenoj zaštitnoj torbi. Držite merni alat uvek čist.

Ne uranjajte merni alat u vodu ili druge tečnosti.

### **276** | Srpski

Brišite zaprljanja sa vlažnom, mekom krpom. Nemojte koristiti sredstva za čišćenje ili rastvarače.

Naročito negujte prijemno sočivo **(9)** sa istom pažnjom kojom se moraju tretirati naočare ili sočiva kamere.

U slučaju popravke, merni alat uvek šaljite u zaštitnoj torbi **(10)**.

# **Servis i saveti za upotrebu**

Servis odgovara na vaša pitanja u vezi sa popravkom i održavanjem vašeg proizvoda kao i u vezi sa rezervnim delovima. Šematske prikaze i informacije u vezi rezervnih delova naći ćete i pod: **www.bosch-pt.com**

Bosch tim za konsultacije vam rado pomaže tokom primene, ukoliko imate pitanja o našim proizvodima i njihovom priboru.

Molimo da kod svih pitanja i naručivanja rezervnih delova neizostavno navedete broj artikla sa 10 brojčanih mesta prema tipskoj pločici proizvoda.

### **Srpski**

Bosch Elektroservis Dimitrija Tucovića 59 11000 Beograd Tel.: +381 11 644 8546 Tel.: +381 11 744 3122 Tel.: +381 11 641 6291 Fax: +381 11 641 6293 E-Mail: [office@servis-bosch.rs](mailto:office@servis-bosch.rs) [www.bosch-pt.rs](http://www.bosch-pt.rs)

### **Dodatne adrese servisa pogledajte na:**

[www.bosch-pt.com/serviceaddresses](http://www.bosch-pt.com/serviceaddresses)

# **Uklanjanje đubreta**

Merne alate, akumulatore/baterije, pribor i pakovanja treba predati na reciklažu koja je u skladu sa zaštitom životne sredine.

Merne alate i akumulatorske baterije/baterije nemojte bacati u kućni otpad!

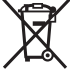

### **Samo za EU‑zemlje:**

Prema evropskoj direktivi 2012/19/EU o starim električnim i elektronskim uređajima i njenoj primeni u nacionalnom pravu, merni alati koji se više ne mogu koristiti, a prema

evropskoj direktivi 2006/66/EC akumulatori/baterije koje su u kvaru ili istrošene moraju se odvojeno sakupljati i uključiti u reciklažu koja ispunjava ekološke uslove. Ukoliko se elektronski i električni uređaji otklone u otpad na neispravan način, moguće opasne materije mogu da imaju štetno dejstvo na životnu sredinu i zdravlje ljudi.

# **Slovenščina**

# **Varnostna opozorila**

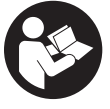

**Preberite in upoštevajte vsa navodila, da zagotovite varno in zanesljivo uporabo merilne naprave. Če merilne naprave ne uporabljate v skladu s priloženimi navodili, lahko pride do poškodb zaščitne opreme, vgrajene v merilni napravi. Opozorilnih nalepk na merilni napravi**

**nikoli ne zakrivajte. TA NAVODILA VARNO SHRANITE IN JIH PRILOŽITE MERILNI NAPRAVI V PRIMERU PREDAJE.**

- **► Pozor! Če ne uporabljate tu navedenih naprav za upravljanje in nastavljanje oz. če uporabljate drugačne postopke, lahko to povzroči nevarno izpostavljenost sevanju.**
- **► Merilni napravi je priložena opozorilna nalepka za laser (označena na strani s shematskim prikazom merilne naprave).**
- u **Če besedilo na varnostni nalepki za laser ni v vašem jeziku, ga pred prvim zagonom prelepite s priloženo nalepko v ustreznem jeziku.**

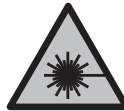

**Laserskega žarka ne usmerjajte v osebe ali živali in tudi sami ne glejte neposredno v laserski žarek ali njegov odsev.** S tem lahko zaslepite ljudi in povzročite nesrečo ali poškodbe oči.

- u **Če laserski žarek usmerite v oči, jih zaprite in glavo takoj obrnite stran od žarka.**
- ▶ Ne spreminiaite laserske naprave.
- **► Očal za opazovanje laserskega žarka (dodatna oprema) ne uporabljajte kot zaščitna očala.** Očala za opazovanje laserskega žarka so namenjena boljšemu zaznavanju laserskega žarka. Ne nudijo zaščite pred laserskimi žarki.

#### **278** | Slovenščina

- **► Očal za opazovanje laserskega žarka (dodatna oprema) ne uporabljajte kot sončna očala v prometu.** Očala za opazovanje laserskega žarka ne omogočajo popolne UV-zaščite, obenem pa zmanjšujejo zaznavanje barv.
- **► Merilno napravo lahko popravlja samo usposobljeno strokovno osebje z originalnimi nadomestnimi deli.** Na ta način bo ohranjena varnost merilne naprave.
- ▶ Otroci laserske merilne naprave ne smejo uporabljati brez nadzora. Pomotoma bi lahko zaslepili sebe ali druge.
- ▶ Z merilno napravo ne smete delati v okolju, kjer je prisotna nevarnost eksplozije **in v katerem so prisotne gorljive tekočine, plini ali prah.** V merilni napravi lahko nastanejo iskre, ki lahko vnamejo prah ali hlape.
- ▶ Merilna naprava je opremljena z vmesnikom za radijsko povezavo. Upoštevajte **lokalne omejitve uporabe, npr. v letalih ali v bolnišnicah.**

**Besedna znamka** *Bluetooth*® **in slikovne oznake (logotipi) so zaščitene znamke in last podjetja Bluetooth SIG, Inc. Vsaka uporaba te besedne znamke/slikovnih oznak podjetja Robert Bosch Power Tools GmbH poteka v skladu z licenco.**

- u **Previdno! Pri uporabi merilne naprave s funkcijo** *Bluetooth®* **lahko pride do motenja drugih naprav in sistemov, letal in medicinskih naprav ter aparatov (npr. srčnih spodbujevalnikov, slušnih aparatov). Prav tako ni mogoče povsem izključiti škodljivega vpliva na ljudi in živali v neposredni bližini. Merilne naprave s funkcijo** *Bluetooth®* **ne uporabljajte v bližini medicinskih naprav in aparatov, bencinskih črpalk, kemičnih sistemov, na območjih z nevarnostjo eksplozije in območjih, kjer se opravlja razstreljevanje. Merilne naprave s funkcijo** *Bluetooth®* **ne uporabljajte na letalih. Izogibajte se dolgotrajni uporabi v neposredni bližini telesa.**
- ▶ Ne uporabljajte merilne naprave, če je zaslon na dotik poškodovan (npr. razpoke **na površini itd.).**

# **Opis izdelka in njegovega delovanja**

### **Namenska uporaba**

Merilna naprava je namenjena merjenju razdalj, dolžin, višin, razmakov, nagibov in izračunavanju površin ter prostornin.

Merilno orodje je primerno za uporabo v notranjih prostorih.

Merilne rezultate je mogoče prek povezave *Bluetooth*® prenesti na druge naprave.

# **Komponente na sliki**

Številke komponent na sliki se nanašajo na prikaz merilne naprave na straneh s slikami.

### Slovenščina | **279**

- **(1)** Tipka za merjenje
- **(2)** Zaslon na dotik
- **(3)** Prislonska plošča
- **(4)** Pokrov predala za baterije
- **(5)** Zapah pokrova predala za baterije
- **(6)** Serijska številka
- **(7)** Opozorilna ploščica laserja
- **(8)** Izhodna odprtina laserskega žarka
- **(9)** Sprejemna leča
- **(10)** Zaščitna torbica

#### **Prikazani elementi**

- **(a)** Stanje *Bluetooth*®
	- Funkcija *Bluetooth*® je vklopljena, povezava ni vzpostavljena
	- Funkcija *Bluetooth*® je vklopljena, povezava je vzpostavljena
- **(b)** Opozorilo o temperaturi
- **(c)** Prikaz napolnjenosti baterij
- **(d)** Laser vklopljen
- **(e)** Tipka referenčna raven merjenja
- **(f)** Vrstice z izmerjenimi vrednostmi
- **(g)** Vrstica s trenutnim izmerkom
- **(h)** Tipka brisanje
- **(i)**  $\qquad \qquad \qquad$  Tipka meni
- (j)  $\ast$  Tipka *Bluetooth*<sup>®</sup>
- **(k)** Tipka merilne funkcije
- **(l)** Tipka funkcija pomoči
- **(m)** Tipka za premik dol/gor

### **280** | Slovenščina

- **(n)** Tipka nazaj
- **(o)** Tipka za osnovne nastavitve
- **(p)** Tipka za seznam izmerjenih vrednosti

# **Tehnični podatki**

♦

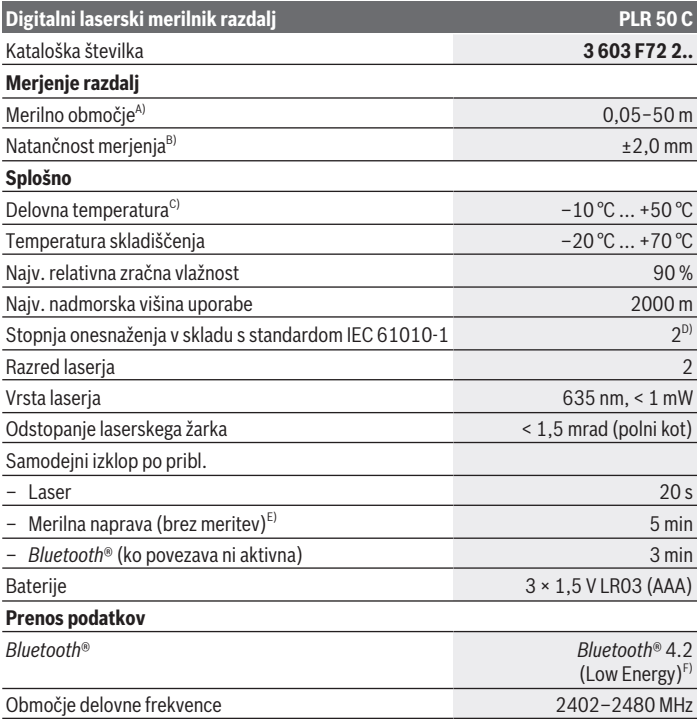

€

#### Slovenščina | **281**

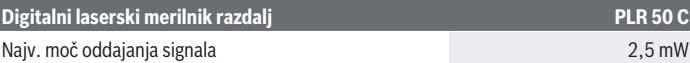

- A) Pri merjenju od sprednjega roba. V neugodnih pogojih, kot je npr. močna osvetlitev, temperatura prostora, ki je bistveno nižja ali višja od 25 °C, ali slabo odbojna površina, je lahko merilno območje omejeno.
- B) V neugodnih pogojih, kot je npr. močna osvetlitev, visoke nadmorske višine ali slabo odbojna površina, lahko največji odklon znaša ±4 mm z odstopanjem ±0,15 mm/m. V ugodnih pogojih je odstopanje ±0,05 mm/m.
- C) Pri neprekinjenem merjenju je največja delovna temperatura +40 °C.
- D) Nastane samo neprevodna umazanija, vendar lahko kljub temu občasno pride do prevodnosti, ki jo povzroči kondenzat.
- E) Funkcija *Bluetooth*® je izklopljena
- F) Pri napravah s funkcijo *Bluetooth*® Low Energy glede na model in operacijski sistem morda ni možno vzpostaviti povezave. Naprave s funkcijo *Bluetooth*® morajo podpirati protokol GATT.

Za nedvoumno identifikacijo vaše merilne naprave je na tipski ploščici navedena serijska številka **(6)**.

# **Namestitev/zamenjava baterije**

Bateriji vedno zamenjajte sočasno. Uporabljajte zgolj baterije istega proizvajalca z enako zmogljivostjo.

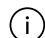

Pri tem pazite na pravilno polariteto baterij, ki mora ustrezati skici na notranji strani predala za baterije.

u **Če merilne naprave dalj časa ne boste uporabljali, iz nje odstranite baterije**. Pri daljšem skladiščenju lahko baterije korodirajo in se samodejno izpraznijo.

# **Delovanje**

### **Uporaba zaslona na dotik**

▶ Ne uporabljajte merilne naprave, če je zaslon na dotik poškodovan (npr. razpoke **na površini itd.).**

#### **282** | Slovenščina

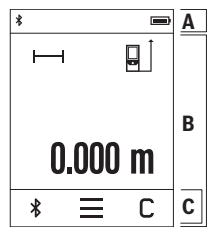

Zaslon je razdeljen na predele statusna vrstica (A) in zaslon na dotik (B) z menijsko vrstico (C).

Statusna vrstica (A) prikazuje stanje povezave *Bluetooth*®, opozorilo o temperaturi ter stanje napolnjenosti baterij/ akumulatorskih baterij.

Prek zaslona na dotik (B) se lahko merilna naprava krmili z dotikom tipk.

V menijski vrstici (C) so na voljo dodatne funkcije (npr. vklop/ izklop povezave *Bluetooth*®, meni, brisanje).

– Za upravljanje zaslona na dotik uporabljajte samo prste.

- Narahlo pritisnite ustrezno tipko. Zaslona na dotik se ne dotikajte s premočnim pritiskom ali pa ostrimi predmeti.
- Zaslon na dotik ne sme priti v stik z drugimi električnimi napravami ali vodo.
- Za čiščenje zaslona na dotik izklopite merilno napravo in umazanijo obrišite npr. s krpo z mikrovlakni.

### **Uporaba**

- **► Vklopliene merilne naprave nikoli ne puščajte brez nadzora. Po uporabi jo izklopite.** Laserski žarek lahko zaslepi druge osebe.
- u **Merilno napravo zavarujte pred vlago in neposrednim sončnim sevanjem.**
- ▶ Merilne naprave ne izpostavljajte ekstremnim temperaturam ali temperaturnim **nihanjem.** Merilne naprave na primer ne puščajte dalj časa v avtomobilu. Počakajte, da se temperatura merilne naprave pri večjih temperaturnih nihanjih najprej prilagodi, šele nato napravo uporabite. Pri ekstremnih temperaturah ali temperaturnih nihanjih se lahko zmanjša natančnost delovanja merilne naprave.
- **Preprečite močne udarce v merilno napravo in padce na tla.** Po močnih zunanjih vplivih na merilno napravo morate pred nadaljevanjem dela vedno izvesti preizkus natančnosti [\(glejte "Preizkus natančnosti", Stran 286\).](#page-285-0)

### **Vklop/izklop**

- $\gg$  Pritisnite tipko  $\blacktriangle$ , da vklopite merilno napravo in laser.
- $\gg$  Za izklop merilne naprave pridržite tipko  $\blacktriangle$ .

Če pribl. 5 min ni pritisnjena nobena tipka na merilni napravi, se ta samodejno izklopi zaradi varčevanja z energijo.

Ob izklopu se vse shranjene vrednosti ohranijo.

# **Merjenje**

Ob vklopu je merilna naprava samodejno nastavljena na merjenje dolžine. Referenčna raven za merjenje po vklopu je zadnji rob merilne naprave. Spremenite lahko tudi referenčno raven. [\(glejte "Izbira referenčne ravni", Stran 283\)](#page-282-0)

- Postavite merilno napravo na želeno izhodiščno merilno mesto (npr. ob steno).
- $\gg$  Na kratko pritisnite tipko  $\blacktriangle$ , da vklopite laserski žarek.
- Laserski žarek usmerite v ciljno površino.
- $\gg$  Znova na kratko pritisnite tipko  $\blacktriangle$ , da sprožite meritev.

S funkcijo neprekinjenega merjenja se začne merjenje že po prvem pritisku tipke  $\blacktriangle$ .

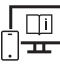

Za dodatne informacije si oglejte spletna navodila za uporabo: [www.bosch-pt.com/manuals](http://www.bosch-pt.com/manuals)

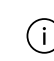

Merilne naprave se med merjenjem ne sme premikati (razen pri neprekinjenem merjenju in merjenju naklona). Zaradi tega je treba merilno napravo fiksno postaviti na trden naslon ali površino.

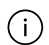

Sprejemna leča **(9)** in izhodna odprtina laserskega žarka **(8)** med merjenjem ne smeta biti prekrita.

# <span id="page-282-0"></span>**Izbira referenčne ravni**

Pri merjenju lahko izbirate med različnimi referenčnimi ravnmi:

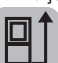

zadnji rob merilne naprave (npr. pri naleganju na stene)

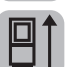

ost za razpiranje prislonske plošče v razponu 180° **(3)** (npr. za merjenje iz vogalov)

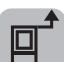

sprednji rob merilne naprave (npr. pri merjenju od roba mize)

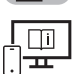

Za dodatne informacije si oglejte spletna navodila za uporabo: [www.bosch-pt.com/manuals](http://www.bosch-pt.com/manuals)

### **Meni osnovnih nastavitev**

V meniju **osnovne nastavitve** najdete naslednje osnovne nastavitve:

- Vklop/izklop zvočnih signalov
- Vklop/izklop funkcije *Bluetooth*®
- Umerjanje naklon[a\(glejte "Preizkus natančnosti", Stran 286\)](#page-285-0)
- Pritisnite tipko za priklic menija in tipko za priklic menija **osnovne nastavitve**.
- Pritisnite želeno tipko, da funkcijo vklopite ali izklopite.

Če je funkcija vklopljena, je to prikazano z belim simbolom. Če je funkcija izklopljena, je to prikazano s sivim simbolom.

### Če želite zapustiti meni **osnovne nastavitve**, pritisnite tipko .

Za dodatne informacije si oglejte spletna navodila za uporabo: [www.bosch-pt.com/manuals](http://www.bosch-pt.com/manuals)

# **Merilne funkcije**

### **Izbira/sprememba načina merjenja**

V meniju funkcij najdete naslednje funkcije:

- Merjenje dolžine
- Merjenje površine
- $\Box$ Merjenje prostornine
- Neprekinjeno merjenje
- Merjenje naklona
- Digitalna vodna tehtnica
- Seštevanje/odštevanje
- Posredno merjenje razdalje
	- Posredno merjenje višine
	- Dvojno posredno merjenje višine
	- Posredno merjenje dolžine
- Pritisnite tipko **(k)** in pritisnite želeno funkcijo.

 $\gg$  Pritisnite tipko  $\triangle$  oz.  $\blacktriangledown$ , če želite brskati med stranmi.

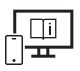

Za dodatne informacije si oglejte spletna navodila za uporabo: [www.bosch-pt.com/manuals](http://www.bosch-pt.com/manuals)

### **Vgrajena funkcija pomoči**

Funkcija pomoči, ki je vgrajena v merilni napravi, ponuja podrobne animacije za posamezne načine merjenja in funkcije.

- Odprite meni **Funkcije**.
- $\gg$  Pritisnite tipko  $\cdot$  ?.
- Pritisnite želeno funkcijo.

Animacija podrobno prikazuje, kako postopati pri izbrani merilni funkciji.

 $\gg$  Pritisnite tipko  $\parallel$  za zaustavitev animacije in tipko  $\blacktriangleright$  za nadaljevanje animacije. S tipkama  $\geqslant$  in  $\ll$  lahko listate naprej in nazaj.

# **Vmesnik** *Bluetooth***®**

### **Vklop vmesnika** *Bluetooth***® za prenos podatkov na končno mobilno napravo**

 $\vee$  Prepričajte se, da je vmesnik *Bluetooth*<sup>®</sup> na vaši mobilni končni napravi vklopljen.

 $\gg$  Pritisnite tipko  $\oint$ .

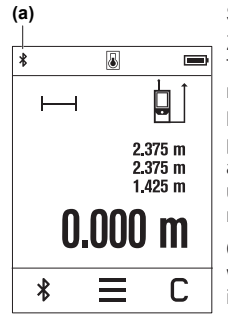

Simbol *Bluetooth*® je prikazan v statusni vrstici (A) **(a)**. Za razširitev nabora funkcij so vam na voljo aplikacije Bosch. Te si lahko prenesete iz ustreznih spletnih trgovin za svojo mobilno napravo.

Po zagonu Boscheve aplikacije se vzpostavi povezava med prenosno napravo in merilno napravo. Če je najdenih več aktivnih merilnih naprav, na podlagi serijske številke izberite ustrezno merilno napravo. Serijska številka **(6)** je navedena na tipski ploščici merilne naprave.

Če v roku treh minut po pritisku tipke  $\mathcal X$  ni mogoče vzpostaviti povezave, se funkcija *Bluetooth*® samodejno izklopi zaradi varčevanja z energijo.

**286** | Slovenščina

### **Izklop vmesnika** *Bluetooth***®**

Pritisnite tipko za izklop funkcije *Bluetooth*® ali izklopite merilno napravo.

## <span id="page-285-0"></span>**Preizkus natančnosti**

Redno preverjajte natančnost merjenja naklona in razdalje.

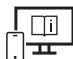

Za dodatne informacije si oglejte spletna navodila za uporabo:

[www.bosch-pt.com/manuals](http://www.bosch-pt.com/manuals)

## **Sporočilo napake**

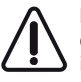

Merilna naprava nadzoruje pravilno delovanje pri vsaki meritvi. Če je zaznana okvara, je na zaslonu prikazan samo še opozorilni simbol in merilna naprava se izklopi. V tem primeru merilno napravo prek svojega trgovca pošljite servisni službi Bosch.

# **Vzdrževanje in servisiranje**

# **Vzdrževanje in čiščenje**

Merilno orodje lahko hranite in transportirate samo v priloženi zaščitni torbi.

Merilna naprava naj bo vedno čista.

Merilne naprave nikoli ne potapljajte v vodo ali v druge tekočine.

Umazanijo obrišite z vlažno, mehko krpo. Ne uporabljajte čistilnih sredstev ali topil.

Še posebej sprejemno lečo **(9)** vzdržujte enako skrbno, kot to počnete z očali ali lečo fototoaparata.

Merilno napravo na popravilo vedno pošljite v zaščitni torbici **(10)**.

# **Servisna služba in svetovanje uporabnikom**

Servis vam bo dal odgovore na vaša vprašanja glede popravila in vzdrževanja izdelka ter nadomestnih delov. Tehnične skice in informacije glede nadomestnih delov najdete na: **www.bosch-pt.com**

Boscheva skupina za svetovanje pri uporabi vam bo z veseljem odgovorila na vprašanja o naših izdelkih in pripadajočem priboru.

Ob vseh vprašanjih in naročilih rezervnih delov nujno sporočite 10-mestno številko na tipski ploščici izdelka.

#### **Slovensko**

Robert Bosch d.o.o. Verovškova 55a 1000 Liubliana Tel.: +00 803931 Fax: +00 803931 Mail : [servis.pt@si.bosch.com](mailto:servis.pt@si.bosch.com) [www.bosch.si](http://www.bosch.si)

### **Naslove drugih servisnih mest najdete na povezavi:**

[www.bosch-pt.com/serviceaddresses](http://www.bosch-pt.com/serviceaddresses)

# **Odlaganje**

Merilne naprave, akumulatorske/običajne baterije, pribor in embalažo oddajte v okolju prijazno recikliranje.

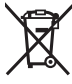

Merilnih naprav in akumulatorskih baterij/baterij ne smete odvreči med gospodinjske odpadke!

### **Zgolj za države Evropske unije:**

V skladu z Direktivo 2012/19/EU o odpadni električni in elektronski opremi in njenim prenosom v nacionalno zakonodajo se morajo odslužene merilne naprave zbirati ločeno in odstraniti na okolju prijazen način. Prav tako se morajo v skladu z Direktivo 2006/66/ES pokvarjene ali odslužene akumulatorske baterije in baterije za enkratno uporabo zbirati ločeno in odstraniti na okolju prijazen način.

Odpadna električna in elektronska oprema, ki ni zavržena strokovno, lahko negativno vpliva na okolje in zdravje ljudi, saj morda vsebuje nevarne snovi.

# **Hrvatski**

# **Sigurnosne napomene**

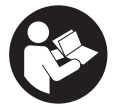

**Sve upute treba pročitati i pridržavati ih se kako biste s mjernim alatom radili sigurno i bez opasnosti. Ukoliko se mjerni alat ne koristi sukladno ovim uputama, to može negativno utjecati na rad integriranih zaštitnih naprava u mjernom alatu. Znakovi opasnosti na mjernom alatu**

**moraju ostati raspoznatljivi. OVE UPUTE DOBRO ČUVAJTE I DRUGOM KORISNIKU IH PREDAJTE ZAJEDNO S MJERNIM ALATOM.**

- **► Oprez Ako koristite druge uređaje za upravljanje ili namještanje od ovdje navedenih ili izvodite druge postupke, to može dovesti do opasne izloženosti zračenju.**
- **► Mjerni alat se isporučuje sa znakom opasnosti za laser (označen na prikazu mjernog alata na stranici sa slikama).**
- ▶ Ako tekst na znaku opasnosti za laser nije na vašem materinskom jeziku, onda ga **prije prve uporabe prelijepite isporučenom naljepnicom na vašem materinskom jeziku.**

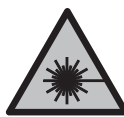

**Ne usmjeravajte lasersku zraku na ljude ili životinje i ne gledajte u izravnu ili reflektiranu lasersku zraku.** Time možete zaslijepiti ljude, izazvati nesreće ili oštetiti oko.

- ▶ Ako laserska zraka pogodi oko, svjesno zatvorite oči i glavu smjesta odmaknite od **zrake.**
- u **Na laserskom uređaju ništa ne mijenjajte.**
- ▶ Naočale za gledanje lasera (pribor) ne upotrebljavajte kao zaštitne naočale. Naočale za gledanje lasera služe za bolje prepoznavanje laserske zrake, ali ne štite od laserskog zračenja.
- **► Naočale za gledanje lasera (pribor) ne upotrebljavajte kao sunčane naočale ili u cestovnom prometu.** Naočale za gledanje lasera ne pružaju potpunu zaštitu od UV zračenja i smanjuju raspoznavanje boja.
- u **Popravak mjernog alata prepustite samo kvalificiranom stručnom osoblju i samo s originalnim rezervnim dijelovima.** Time će se osigurati da ostane zadržana sigurnost mjernog alata.
- ► Ne dopustite dieci korištenie laserskog miernog alata bez nadzora. Mogla bi nehotično zaslijepiti druge osobe ili sebe same.
- u **Ne radite s mjernim alatom u okolini ugroženoj eksplozijom u kojoj se nalaze zapaljive tekućine, plinovi ili prašine.** U mjernom alatu mogu nastati iskre koje mogu zapaliti prašinu ili pare.
- u **Mjerni alat je opremljen radijskim sučeljem. Potrebno je uvažavati propise o ograničenju korištenja, npr. u zrakoplovima ili bolnicama.**

**Slovni znak** *Bluetooth*® **kao i grafički simbol (logotipovi) su registrirane trgovačke marke i vlasništvo Bluetooth SIG, Inc. Tvrtka Robert Bosch Power Tools GmbH ima licenciju za svako korištenje ovog slovnog znaka/grafičkog simbola.**

- u **Oprez! Pri uporabi mjernog alata s funkcijom** *Bluetooth®* **može se pojaviti smetnja kod drugih uređaja i sustava, zrakoplova i medicinskih uređaja (npr. elektrostimulator srca, slušni aparati). Također nije moguće posve isključiti ozljede ljudi i životinja koji se nalaze u neposrednoj blizini. Nemojte koristiti mjerni alat s funkcijom** *Bluetooth®* **u blizini medicinskih uređaja, benzinskih postaja, kemijskih postrojenja, područja u kojima postoji opasnost od eksplozije ili eksploziva. Nemojte koristiti mjerni alat s funkcijom** *Bluetooth®* **u zrakoplovima. Izbjegavajte rad tijekom dužeg vremenskog razdoblja u neposrednoj blizini tijela.**
- u **Mjerni alat ne upotrebljavajte ako su vidljiva oštećenja zaslona osjetljivog na dodir (npr. puknuća na površini itd.).**

# **Opis proizvoda i radova**

### **Namjenska uporaba**

Mjerni alat namijenjen je za mjerenje udaljenosti, dužina, visina, razmaka, nagiba te za izračunavanje površina i volumena.

Mjerni alat je prikladan za uporabu u zatvorenom prostoru.

Rezultati mjerenja se mogu prenijeti putem *Bluetooth*® na druge uređaje.

# **Prikazani dijelovi alata**

Numeriranje prikazanih dijelova odnosi se na prikaz mjernog alata na slikama.

- **(1)** Tipka za mjerenje
- **(2)** Zaslon osjetljiv na dodir
- **(3)** Zaustavna ploča
- **(4)** Poklopac pretinca za baterije

#### **290** | Hrvatski

- **(5)** Blokada poklopca pretinca za baterije
- **(6)** Serijski broj
- **(7)** Znak opasnosti za laser
- **(8)** Izlaz laserskog zračenja
- **(9)** Prijemna leća
- **(10)** Zaštitna torba

#### **Prikazni elementi**

- **(a)** Status *Bluetooth*®
	- \* *Bluetooth*® aktiviran, veza nije uspostavljena
	- *Bluetooth*® aktiviran, veza uspostavljena
- **(b)** Upozorenje za temperaturu
- **(c)** Indikator baterije
- **(d)** Uključen laser
- **(e)**  $\overrightarrow{a}$  Tipka za referentnu ravninu mjerenja
- **(f)** Redci izmjerene vrijednosti
- **(g)** Redak rezultata
- **(h)** Tipka za brisanje
- **(i)**  $\equiv$  Tipka za izbornik
- (j)  $\ast$  Tipka *Bluetooth*<sup>®</sup>
- **(k)** Tipka za funkciju mjerenja
- **(l)** Tipka za pomoćnu funkciju
- **(m)** Tipka za listanje natrag/naprijed
- **(n)** Tipka za povratak
- **(o)** Tipka za osnovne postavke
- **(p)** Tipka za popis izmjerenih vrijednosti

0

# **Tehnički podaci**

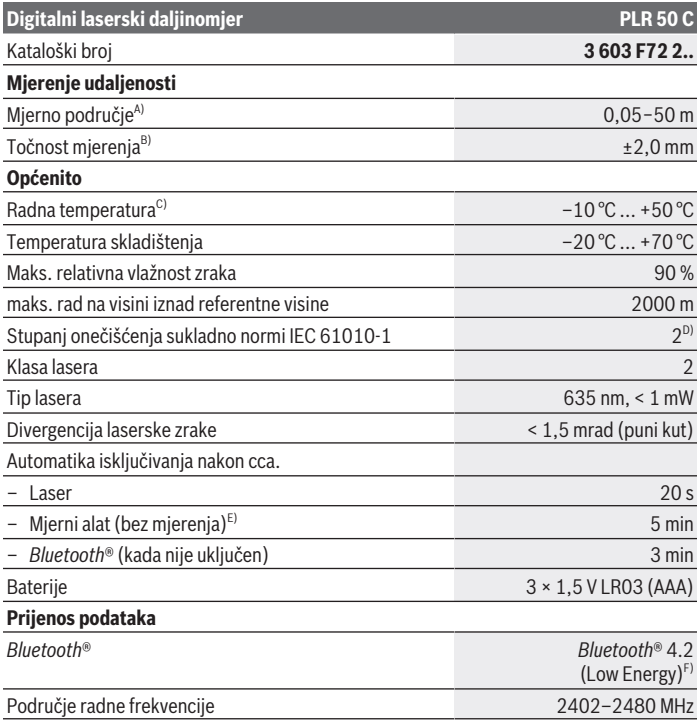

 $\bigcirc$ 

♦

#### **292** | Hrvatski

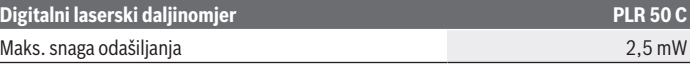

- A) Kod mjerenja počevši od prednjeg ruba. U nepovoljnim uvjetima kao primjerice kod izrazito jakog osvjetljenja, temperature koja jako odstupa od 25 °C ili slabo reflektirajuće površine mjerno područje može biti ograničeno.
- B) U nepovoljnim uvjetima kao primjerice kod jakog osvjetljenja, visokih položaja ili slabo reflektirajuće površine maksimalno odstupanje može iznositi ±4 mm s odstupanjem od ±0,15 mm/m. U povoljnim uvjetima može se računati s odstupanjem od ±0,05 mm/m.
- C) U funkciji trajnog mjerenja je maks. radna temperatura +40 °C.
- D) Dolazi do samo nevodljivog onečišćenja pri čemu se povremeno očekuje prolazna vodljivost uzrokovana orošenjem.
- E) *Bluetooth*® deaktiviran
- F) Kod *Bluetooth*® Low-Energy uređaja nije moguće uspostavljanje veze ovisno o modelu i operativnom sustavu. *Bluetooth*® uređaji moraju podržavati GATT profil.

Za jednoznačno identificiranje vašeg mjernog alata služi serijski broj **(6)** na tipskoj pločici.

# **Umetanje/zamjena baterije**

Uvijek istodobno zamijenite sve baterije. Koristite samo baterije jednog proizvođača i istog kapaciteta.

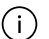

Pritom pazite na ispravan pol koji je prikazan na unutarnjoj strani pretinca za baterije.

**► Izvadite baterije iz mjernog alata ako ga nećete koristiti dulje vrijeme**. U slučaju dužeg skladištenja baterije bi mogle korodirati te se isprazniti.

# **Rad**

### **Korištenje zaslona osjetljivog na dodir**

u **Mjerni alat ne upotrebljavajte ako su vidljiva oštećenja zaslona osjetljivog na dodir (npr. puknuća na površini itd.).**

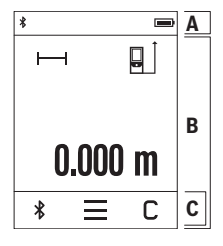

Zaslon je podijeljen u područja: na statusnu traku (A) i zaslon osjetljiv na dodir (B) s trakom izbornika (C). Statusna traka (A) prikazuje *Bluetooth*® stanje veze, upozorenje za temperaturu te stanje napunjenosti baterija/

aku-baterija. Pomoću zaslona osjetljivog na dodir (B) možete upravljati mjernim alatom dodirivanjem tipki.

Traka izbornika (C) ima spremne dodatne funkcije (npr. *Bluetooth*® uklj/isklj, izbornik, brisanje).

– Za rukovanje zaslonom osjetljivim na dodir koristite samo

prste.

- Lagano dodirnite odgovarajuću tipku. Zaslon osjetljiv na dodir ne smijete jako dodirnuti ili dodirnuti oštrim predmetom.
- Zaslon osjetljiv na dodir ne smije doći u kontakt s drugim električnim alatima ili vodom.
- Za čišćenje zaslona osjetljivog na dodir isključite mjerni alat i obrišite prljavštinu primjerice krpom od mikrovlakana.

# **Puštanje u rad**

- ► Uključeni mjerni alat ne ostavljajte bez nadzora i isključite ga nakon uporabe. Laserska zraka bi mogla zaslijepiti ostale osobe.
- **► Mierni alat zaštitite od vlage i izravnog sunčevog zračenia.**
- u **Mjerni alat ne izlažite ekstremnim temperaturama ili oscilacijama temperature.** Ne ostavljajte ga npr. duže vrijeme u automobilu. Mjerni alat kod većih oscilacija temperature ostavite da se temperira prije stavljanja u pogon. Kod ekstremnih temperatura ili oscilacija temperature to može se negativno utjecati na preciznost mjernog alata.
- ▶ Izbjegavajte snažne udarce i pazite da vam mjerni alat ne ispadne. Nakon jakih vanjskih utjecaja na mjerni alat, prije daljnjeg rada morate uvijek provesti provjeru točnosti (vidi "Proviera točnosti", Stranica 297).

#### **Uključivanje/isključivanje**

- $\gg$  Pritisnite tipku  $\triangle$  kako biste uključili mjerni alat i laser.
- » Držite pritisnutu tipku ▲ kako biste isključili mjerni alat.

Ako se cca. 5 min na mjernom alatu ne bi pritisnula niti jedna tipka, tada će se mjerni alat automatski isključiti radi čuvanja baterija.

Kod isključivanja sve vrijednosti ostaju pohranjene.

**294** | Hrvatski

# **Postupak mjerenja**

Nakon uključivanja mjerni alat se nalazi u funkciji mjerenja dužine. Nakon uključivanja je odabran stražnji rub mjernog alata kao referentna ravnina za mjerenje. Možete promijeniti referentnu ravninu. [\(vidi "Biranje referentne razine",](#page-293-0) [Stranica 294\)](#page-293-0)

- Stavite mjerni alat na željenu početnu točku mjerenja (npr. zid).
- $\gg$  Kratko pritisnite tipku  $\triangle$  kako biste uključili lasersku zraku.
- Laserskom zrakom naciljajte ciljnu površinu.
- $\gg$  Ponovno kratko pritisnite tipku  $\blacktriangle$  kako biste aktivirali mjerenje.

Kod funkcije trajnog mjerenja ono počinje već nakon prvog pritiska na tipku  $\blacktriangle$ .

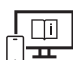

Dodatne informacije naći ćete u online uputama za uporabu: [www.bosch-pt.com/manuals](http://www.bosch-pt.com/manuals)

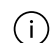

Mjerni alat se ne smije pomicati tijekom mjerenja (s izuzetkom funkcije trajnog mjerenja i mjerenja nagiba). Stoga mjerni alat položite po mogućnosti na čvrstu graničnu površinu ili podlogu.

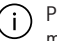

Prijemna leća **(9)** i izlaz laserskog zračenja **(8)** ne smiju biti prekriveni kod mjerenja.

# <span id="page-293-0"></span>**Biranje referentne razine**

Za mjerenje možete birati između različitih referentnih ravnina:

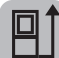

stražnji rub mjernog alata (npr. kod stavljanja na zidove)

vrh zaustavne ploče **(3)** otklopljene za 180° (npr. za mjerenja iz kutova)

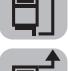

prednji rub mjernog alata (npr. kod mjerenja od ruba stola)

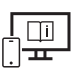

Dodatne informacije naći ćete u online uputama za uporabu: [www.bosch-pt.com/manuals](http://www.bosch-pt.com/manuals)

1 609 92A 7HD | (14.03.2022) Bosch Power Tools

# **Izbornik Osnovne postavke**

U izborniku **Osnovne postavke** možete pronaći sljedeće osnovne postavke:

- Uključivanje/isključivanje tonskih signala
- Uključivanje/isključivanje *Bluetooth*®
- Kalibriranje mjerenja nagiba[\(vidi "Provjera točnosti", Stranica 297\)](#page-296-0)
- $\gg$  Pritisnite tipku  $\equiv$  kako biste pozvali izbornik i tipku  $\mathcal{G}$  kako biste pozvali izbornik **Osnovne postavke**.
- Pritisnite željenu tipku kako biste aktivirali ili deaktivirali funkciju.

Ako je funkcija aktivirana, onda se prikazuje kao bijeli simbol. Ako je funkcija deaktivirana, onda se prikazuje kao sivi simbol.

\* Kako biste izašli iz izbornika **Osnovne postavke**, pritisnite tipku ...

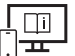

Dodatne informacije naći ćete u online uputama za uporabu: [www.bosch-pt.com/manuals](http://www.bosch-pt.com/manuals)

# **Funkcije mjerenja**

#### **Biranje/promjena funkcija mjerenja**

U izborniku Funkcije možete pronaći sljedeće funkcije:

- Mjerenje dužine
- Mjerenje površina
- $\overline{\daleth}$ Mjerenje volumena
- Trajno mjerenje
- Mjerenje nagiba
- Digitalna libela
- Zbrajanje/oduzimanje
- Neizravno mjerenje udaljenosti
	- Neizravno mjerenje visine
	- **Dvostruko neizravno mjerenje visine**
	- Neizravno mjerenje dužine

Pritisnite tipku **(k)** i pritisnite željenu funkciju.

#### **296** | Hrvatski

 $\gg$  Pritisnite tipku  $\blacktriangle$  ili  $\blacktriangledown$  kako biste se prebacivali između stranica.

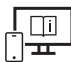

Dodatne informacije naći ćete u online uputama za uporabu: [www.bosch-pt.com/manuals](http://www.bosch-pt.com/manuals)

#### **Integrirana pomoćna funkcija**

Pomoćna funkcija integrirana u mjernom alatu nudi detaljne animacije za pojedinačne funkcije mjerenja/postupke mjerenja.

- Otvorite izbornik **Funkcije**.
- $\gg$  Pritisnite tipku ?.
- Pritisnite željenu funkciju.

Animacija prikazuje detaljan postupak za odabranu funkciju mjerenja.

 $\gg$  Pritisnite tipku  $\parallel$  kako biste zaustavili animaciju i tipku  $\blacktriangleright$  kako biste nastavili animaciju. Tipkama  $\geqslant i \leqslant m$ ožete se pomicati naprijed i natrag.

# *Bluetooth***® sučelje**

#### **Aktiviranje** *Bluetooth***® sučelja za prijenos podataka na mobilni krajnji uređaj**

Provjerite je li na vašem mobilnom krajnjem uređaju aktivirano *Bluetooth*® sučelje.

#### $\gg$  Pritisnite tipku  $\oint$ .

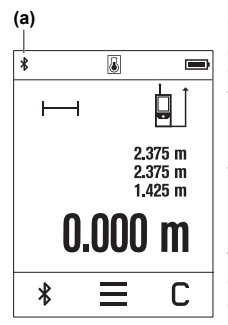

Simbol *Bluetooth*<sup>®</sup> **\*** prikazuje se na statusnoj traci (A) (a). Za nadogradnju funkcija raspoložive su Bosch aplikacije. Ovisno o krajnjem uređaju možete je preuzeti iz odgovarajućih trgovina aplikacija.

Nakon pokretanja Bosch aplikacije uspostavlja se veza između mobilnog krajnjeg uređaja i mjernog alata. Ako se pronađe više aktivnih mjernih alata, odaberite odgovarajući mjerni alat pomoću serijskog broja. Serijski broj **(6)** naći ćete na tipskoj pločici vašeg mjernog alata.

Ako se veza ne može uspostaviti unutar 3 minute nakon što ste pritisnuli tipku , onda se *Bluetooth*® isključuje automatski radi čuvanja baterija/aku-baterija.

1 609 92A 7HD | (14.03.2022) Bosch Power Tools

#### **Deaktiviranje** *Bluetooth***® sučelja**

≫ Pritisnite tipku **\*** kako biste deaktivirali *Bluetooth*® ili isključite mjerni alat.

# <span id="page-296-0"></span>**Provjera točnosti**

Redovito provjerite točnost mjerenja nagiba i mjerenja udaljenosti.

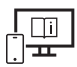

Dodatne informacije naći ćete u online uputama za uporabu: [www.bosch-pt.com/manuals](http://www.bosch-pt.com/manuals)

**Poruka pogreške**

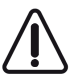

Mjerni alat kontrolira ispravnu funkciju kod svakog mjerenja. Ako se utvrdi kvar, na zaslonu se prikazuje samo simbol uz tekst, a mjerni alat se isključuje. U ovom slučaju odnesite mjerni alat preko svog trgovca Bosch servisnoj službi.

# **Održavanje i servisiranje**

# **Održavanje i čišćenje**

Mjerni alat spremite i transportirajte samo u za to isporučenoj zaštitnoj torbici. Mjerni alat održavajte uvijek čistim.

Mjerni alat ne uranjajte u vodu ili druge tekućine.

Prljavštinu obrišite vlažnom, mekom krpom. Ne upotrebljavajte sredstva za čišćenje ili otapala.

Posebno pažljivo održavajte prijemnu leću **(9)** kao i kod postupanja s naočalama ili lećom fotoaparata.

U slučaju popravka mjerni alat pošaljite u zaštitnoj torbici **(10)**.

# **Servisna služba i savjeti o uporabi**

Naša servisna služba će odgovoriti na vaša pitanja o popravku i održavanju vašeg proizvoda, kao i o rezervnim dijelovima. Crteže u rastavljenom obliku i informacije o rezervnim dijelovima možete naći i na našoj adresi: **www.bosch-pt.com** Tim Bosch savjetnika o uporabi rado će odgovoriti na vaša pitanja o našim proizvodima i njihovom priboru.

U slučaju upita ili naručivanja rezervnih dijelova, molimo vas obavezno navedite 10‑znamenkasti kataloški broj s tipske pločice proizvoda.

#### **298** | Eesti

#### **Hrvatski**

Robert Bosch d.o.o PT/SHR-BSC Kneza Branimira 22 10040 Zagreb Tel.: +385 12 958 051 Fax: +385 12 958 050 E-Mail: [RBKN-bsc@hr.bosch.com](mailto:RBKN-bsc@hr.bosch.com) [www.bosch.hr](http://www.bosch.hr)

#### **Ostale adrese servisa možete pronaći na:**

[www.bosch-pt.com/serviceaddresses](http://www.bosch-pt.com/serviceaddresses)

### **Zbrinjavanje**

Mjerne alate, aku-baterije/baterije, pribor i ambalažu treba dovesti na ekološki prihvatljivo recikliranje.

Mjerne alate i aku-baterije/baterije ne bacajte u kućni otpad!

#### **Samo za zemlje EU:**

U skladu s europskom Direktivom 2012/19/EU o električnim i elektroničkim starim uređajima i njihovom provedbom u nacionalno pravo neupotrebljivi mjerni alati i u skladu s europskom Direktivom 2006/66/EZ neispravne ili istrošene aku-baterije/baterije moraju se odvojeno sakupljati i dovesti na ekološki prihvatljivo recikliranje.

U slučaju nepravilnog zbrinjavanja električni i elektronički stari uređaji mogu imati štetne učinke na okoliš i ljudsko zdravlje zbog moguće prisutnosti opasnih tvari.

# **Eesti**

# **Ohutusnõuded**

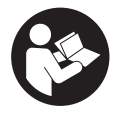

**Mõõtmeseadmega ohutu ja täpse töö tagamiseks lugege kõik juhised hoolikalt läbi ja järgige neid. Kui mõõteseadme kasutamisel eiratakse käesolevaid juhiseid, siis võivad mõõteseadmesse sisseehitatud**

1 609 92A 7HD | (14.03.2022) Bosch Power Tools

**kaitseseadised kahjustada saada. Ärge katke kinni mõõteseadmel olevaid hoiatusmärgiseid. HOIDKE KÄESOLEVAD JUHISED HOOLIKALT ALLES JA MÕÕTESEADME EDASIANDMISEL PANGE KAASA KA JUHISED.**

- **► Ettevaatust käesolevas juhendis nimetatud käsitsus- või justeerimisseadmetest erinevate seadmete kasutamisel või muul viisil toimides võib laserkiirgus muutuda ohtlikuks.**
- u **Mõõteseade tarnitakse koos laseri hoiatussildiga (tähistatud mõõteriista kujutisel jooniste leheküljel).**
- ► Kui laseri hoiatussildi tekst ei ole teie riigis kõneldavas keeles, kleepige see enne **tööriista esmakordset kasutuselevõttu üle kaasasoleva, teie riigikeeles oleva kleebisega.**

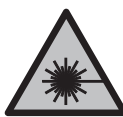

**Ärge juhtige laserkiirt inimeste ega loomade suunas ja ärge viige ka ise pilku otsese või peegelduva laserkiire suunas.** Vastasel korral võite inimesi pimestada, põhjustada õnnetusi või kahjustada silmi.

- ▶ Kui laserkiir tabab silma, tuleb silmad teadlikult sulgeda ja pea laserkiire tasandilt **viivitamatult välja viia.**
- $\triangleright$  Ärge tehke laserseadmes mingeid muudatusi.
- u **Ärge kasutage laserikiire nähtavust parandavaid prille (lisavarustus) kaitseprillidena.** Prillid teevad laserikiire paremini nähtavaks, kuid ei kaitse laserikiirguse eest.
- **▶ Ärge kasutage laserikiire nähtavust parandavaid prille (lisavarustus) päikeseprillidena ega autot juhtides.** Laserikiire nähtavust parandavad prillid ei paku täielikku kaitset UV-kiirguse eest ja vähendavad värvide eristamise võimet.
- u **Laske mõõteseadet parandada ainult kvalifitseeritud tehnikutel, kes kasutavad originaalvaruosi.** Nii tagate mõõteseadme ohutu töö.
- **► Ärge laske lastel kasutada lasermõõteseadet ilma järelevalveta.** Lapsed võivad teisi inimesi või ennast kogemata pimestada.
- **▶ Ärge töötage mõõteseadmega plahvatusohtlikus keskkonnas, kus leidub tuleohtlikke vedelikke, gaase või tolmu.** Mõõteseadmes võivad tekkida sädemed, mille toimel võib tolm või aur süttida.
- u **Mõõteseade on varustatud raadioliidesega. Järgida tuleb kohalikke tööpiiranguid, nt lennukites või haiglates.**

**Sõnamärk** *Bluetooth*® **ja kujutismärgid (logod) on registreeritud kaubamärgid, mille omanik on Bluetooth SIG, Inc. Robert Bosch Power Tools GmbH kasutab seda sõnamärki/neid kujutismärke litsentsi alusel.**

#### **300** | Eesti

- u **Ettevaatust! Mõõteseadme** *Bluetooth®* **abil kasutamisel võidakse segada teisi seadmeid ja süsteeme, lennukeid ja meditsiinilisi seadmeid (nt südamestimulaatorid, kuuldeaparaadid). Samuti ei saa täielikult välistada kahjulikku mõju vahetus läheduses viibivatele inimestele ja loomadele. Ärge kasutage mõõteseadet** *Bluetooth®* **abil meditsiiniliste seadmete, tanklate ja keemiliste süsteemide läheduses, plahvatusohtlikes ja lõhketööde tegemise piirkondades. Ärge kasutage mõõteseadet** *Bluetooth®* **abil lennukites. Vältige seadme pikemaajalist kasutamist oma keha vahetus läheduses.**
- **▶ Ärge kasutage mõõteseadet, kui tuvastate, et puuteekraan on kahjustatud (nt praod pinnas jmt).**

# **Toote ja selle omaduste kirjeldus**

### **Nõuetekohane kasutamine**

Mõõteseade on ette nähtud kauguste, pikkuste, kõrguste, vahemaade ja kallete mõõtmiseks ning pindalade ja ruumalade arvutamiseks.

Mõõteseade sobib kasutamiseks sisetingimustes.

Mõõtetulemusi on võimalik *Bluetooth*® kaudu üle kanda teistesse seadmetesse.

# **Kujutatud komponendid**

Mõõteseadme komponentide numeratsiooni aluseks on joonistel olevad numbrid.

- **(1)** Mõõtenupp
- **(2)** Puuteekraan
- **(3)** Positsioonimisplaat
- **(4)** Patareipesa kaas
- **(5)** Patareipesa kaane fiksaator
- **(6)** Seerianumber
- **(7)** Laseri hoiatussilt
- **(8)** Laserikiire väljumisava
- **(9)** Vastuvõtulääts
- **(10)** Kaitsekott

#### **Näiduelemendid**

- **(a)** *Bluetooth*® olek
	- $\ast$ *Bluetooth*® aktiveeritud, ühendust ei ole loodud
	- *Bluetooth*® aktiveeritud, ühendus loodud
- **(b)** Temperatuurihoiatus
- **(c)** Patareinäit
- **(d)** Laser on sisse lülitatud
- **(e)** Mõõtmise võrdlustasandi nupp
- **(f)** Mõõteväärtuste read
- **(g)** Tulemuste rida
- **(h)** Kustuta nupp
- **(i)** Menüü nupp
- (j) **\*** *Bluetooth*<sup>®</sup> nupp
- **(k)** Mõõtefunktsiooni nupp
- **(l)** Abifunktsiooni nupp
- **(m)** Üles/alla kerimise nupp
- **(n)** Tagasi nupp
- **(o)** Põhiseadete menüü nupp
- **(p)** Mõõdetud väärtuste loendi nupp

# **Tehnilised andmed**

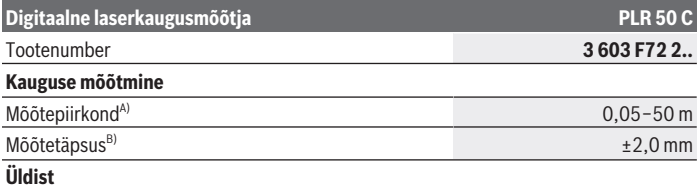

Bosch Power Tools 1 609 92A 7HD | (14.03.2022)

#### **302** | Eesti

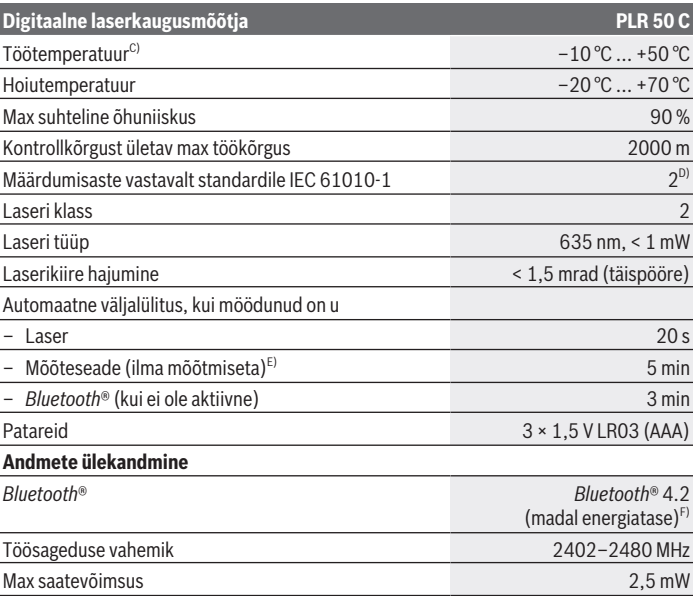

A) Mõõtmisel esiservast. Ebasoodsates tingimustes, nagu näiteks väga tugev valgustus, temperatuur, mis erineb tugevalt 25 °C-st, või halvasti peegeldavad pinnad, võib mõõtepiirkond olla piiratud.

- B) Ebasoodsates tingimustes, nagu tugev valgustus, suur kõrgus või halvasti peegeldavad pinnad, võib maksimaalne kõrvalekalle olla ±4 mm kõrvalekaldega ±0,15 mm/m. Soodsates tingimustes võib eeldada kõrvalekaldumist ±0,05 mm/m.
- C) Pidevmõõtmise funktsioonil on max töötemperatuur +40 °C.
- D) Esineb ainult mittejuhtiv määrdumine, mis võib aga ajutiselt kondensatsiooni tõttu juhtivaks muutuda.
- E) *Bluetooth'*® inaktiveeritud
- F) *Bluetooth*® Low Energy seadmete korral ei pruugi olenevalt mudelist ja operatsioonisüsteemist ühenduse loomine võimalik olla. *Bluetooth*® seadmed peavad toetama GATT-profiili.

Teie mõõteseadme üheseks identimiseks kasutatakse tüübisildil olevat seerianumbrit **(6)**.

# **Patarei paigaldamine/vahetamine**

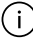

Vahetage alati kõik patareid korraga. Kasutage ainult ühe tootja ja ühesuguse mahtuvusega patareisid.

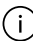

Järgige sealjuures patareipesa siseküljel toodud kujutisele vastavat õiget polaarsust.

**► Kui te mõõteseadet pikemat aega ei kasuta, võtke patareid välja**. Patareid võivad pikemal hoidmisel korrodeeruda ja iseeneslikult tühjeneda.

# **Kasutamine**

# **Puuteekraani kasutamine**

**▶ Ärge kasutage mõõteseadet, kui tuvastate, et puuteekraan on kahjustatud (nt praod pinnas jmt).**

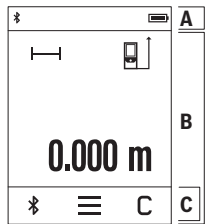

Ekraan on jagatud olekuribaks (A) ja puuteekraaniks (B) koos menüüribaga (C). Olekuribal (A) kuvatakse *Bluetooth*® ühenduse olek, temperatuurihoiatus ja aku laetuse olek. Mõõteseadet saab juhtida puuteekraani (B) nuppe puudutades. Menüüriba (C) pakub lisafunktsioone (nt *Bluetooth*® sisse/ välja, menüü, kustutamine).

- Kasutage puuteekraani ainult sõrmedega.
- Puudutage kergelt vastavaid nuppe. Ärge vajutage

puuteekraani suure survega ega puudutage teravate esemetega.

- Hoidke puuteekraani eemal teistest elektrilistest seadmetest ja veest.
- Puuteekraani puhastamiseks lülitage mõõteseade välja ja pühkige mustus maha näiteks mikrokiudlapiga.

# **Kasutuselevõtt**

- u **Ärge jätke sisselülitatud mõõteseadet järelevalveta ja lülitage mõõteseade pärast kasutamist välja.** Laserkiir võib teisi inimesi pimestada.
- **► Kaitske mõõteriista niiskuse ja otsese päikesekiirguse eest.**
- u **Ärge jätke mõõteriista äärmuslike temperatuuride ja temperatuurikõikumiste kätte.** Ärge jätke seda nt pikemaks ajaks autosse. Suurte temperatuurikõikumiste korral laske mõõteriistal enne kasutuselevõtmist esmalt keskkonnatemperatuuriga

#### **304** | Eesti

kohaneda. Äärmuslike temperatuuride või temperatuurikõikumiste korral võib mõõteriista täpsus väheneda.

▶ Vältige tugevaid lööke ja mõõteseadme kukkumist. Pärast tugevaid välismõjusid mõõteriistale tuleks enne töö jätkamist alati teostada täpsuskontroll [\(vaadake "Täpsuse](#page-306-0) [kontroll", Lehekülg 307\)](#page-306-0).

#### **Sisse-/väljalülitamine**

- $\gg$  Mõõteseadme ja laseri sisselülitamiseks vajutage nuppu  $\blacktriangle$ .
- $\gg$  Vajutage ja hoidke all nuppu $\blacktriangle$ , et lülitada mõõteseade välja.

Kui mõõteseadmel ei vajutata umbes 5 minuti jooksul ühtegi nuppu, lülitub mõõteseade patareide säästmiseks automaatselt välja.

Seadme väljalülitamisel jäävad kõik salvestatud väärtused alles.

### **Mõõtmine**

Pärast sisselülitamist on mõõteseade pikkuse mõõtmise režiimil. Sisselülitamise järel on mõõtmise lähtetasandiks mõõteseadme tagaserv. Lähtetasandit saab muuta:. [\(vaadake "Lähtetasandi valik", Lehekülg 305\)](#page-304-0)

- Asetage mõõteseade mõõtmise soovitud alguspunkti (nt vastu seina).
- $\gg$  Laserkiire sisselülitamiseks vajutage lühidalt nuppu  $\blacktriangle$ .
- $\gg$  Viseerige sihtpind laserikiirega.
- $\gg$  Vajutage uuesti lühidalt nuppu  $\blacktriangle$ , et alustada mõõtmist.

Pideva mõõtmise funktsioonis algab mõõtmine kohe pärast nupu $\triangle$ esimest vajutamist.

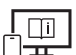

Lisateavet leiate veebikasutusjuhendist: [www.bosch-pt.com/manuals](http://www.bosch-pt.com/manuals)

Mõõteseadet ei tohi mõõtmise ajal liigutada (välja arvatud pidevmõõtmise ja kalde mõõtmise režiimid). Seepärast asetage mõõteseade võimaluse korral stabiilsele tugi- või aluspinnale.

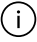

Vastuvõtuläätse **(9)** ja laserikiire väljumisava **(8)** ei tohi mõõtmise ajal kinni katta.

# <span id="page-304-0"></span>**Lähtetasandi valik**

Mõõtmiseks saate valida erinevate lähtetasandite vahel: mõõteseadme tagaserv (nt seinale toetamisel),

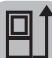

Positsioonimisplaadi **(3)** ots 180° võrra kokkuklapitav (nt nurkadest mõõtmiseks)

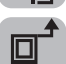

mõõteseadme esiserv (nt lauaservalt mõõtmisel),

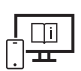

Lisateavet leiate veebikasutusjuhendist: [www.bosch-pt.com/manuals](http://www.bosch-pt.com/manuals)

# **Põhiseadete menüü**

Menüü **Põhiseaded** sisaldab järgmisi põhiseadeid:

- $\mathbb{I}$  Helisignaalide sisse-/väljalülitamine
- *Bluetooth*® sisse-/väljalülitamine
- Kalde mõõtmise kalibreerimine [\(vaadake "Täpsuse kontroll", Lehekülg 307\)](#page-306-0)
- $\gg$  Vajutage nuppu  $\equiv$ , et siseneda menüüsse ja nuppu  $\bm{G}$ , et siseneda menüüsse **Põhiseaded**.
- Vajutage soovitud nuppu funktsiooni aktiveerimiseks või deaktiveerimiseks.

Kui funktsioon on aktiveeritud, kuvatakse see valge sümbolina. Kui funktsioon on deaktiveeritud, kuvatakse see halli sümbolina.

Menüüst **Põhiseaded** väljumiseks vajutage nuppu .

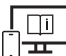

Lisateavet leiate veebikasutusjuhendist: [www.bosch-pt.com/manuals](http://www.bosch-pt.com/manuals)

# **Mõõtefunktsioonid**

#### **Mõõtefunktsioonide valimine/muutmine**

Funktsioonide menüüst leiate järgmised funktsioonid:

– Pikkuse mõõtmine

#### **306** | Eesti

- Pindala mõõtmine
- Ruumala mõõtmine
- Pidevmõõtmine
- $\diamondsuit$  Kalde mõõtmine
- Digitaalne vesilood
- $\frac{1}{2}$  Liitmine/lahutamine
- Kaudne kauguse mõõtmine
	- Kaudne kõrguse mõõtmine
	- **•**  $\sqrt{ }$  Kahekordne kaudne kõrguse mõõtmine
	- Kaudne pikkuse mõõtmine
- Vajutage nuppu **(k)** ja valige soovitud funktsioon.
- $\gg$  Lehekülgede vahel liikumiseks vajutage nuppu  $\blacktriangle$  või  $\blacktriangledown$ .

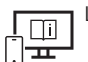

Lisateavet leiate veebikasutusjuhendist: [www.bosch-pt.com/manuals](http://www.bosch-pt.com/manuals)

### **Integreeritud abifunktsioon**

Mõõtmisvahendisse integreeritud abifunktsioon pakub üksikasjalikke videojuhiseid erinevate mõõtmisfunktsioonide/mõõtmisprotsesside kohta.

- Avage menüü **Funktsioonid**.
- $\gg$  Vajutage nuppu ?.
- Valige soovitud funktsioon.

Videojuhistes näidatakse valitud mõõtmisfunktsiooni üksikasjalikku protseduuri.

 $\gg$  Vajutage nuppu  $\parallel$ , et peatada video ja nuppu  $\blacktriangleright$ , et jätkata selle vaatamist. Kasutage nuppe  $\geqslant$  ja  $\ll$  edasi-tagasi kerimiseks.

### *Bluetooth***® liides**

#### *Bluetooth***®-liidese aktiveerimine andmete ülekandmiseks mobiilsesse lõppseadmesse**

 $\vee$  Veenduge, et liides *Bluetooth*<sup>®</sup> oleks teie mobiilses lõppseadmes aktiveeritud.

 $\gg$  Vajutage nuppu  $\mathcal{\mathcal{R}}$ .

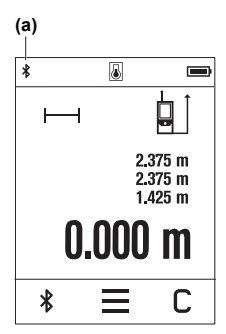

*Bluetooth*® sümbol kuvatakse olekuribal (A) **(a)**. Funktsioonivaliku laiendamiseks võib kasutada Boschi rakendusi. Need saab olenevalt lõppseadmest alla laadida asjakohastest rakendustepoodidest.

Boschi rakenduse käivitamise järel luuakse mobiil- ja mõõteseadme vahel ühendus. Kui leitakse mitu aktiivset mõõteseadet, valige seerianumbri järgi välja sobiv mõõteseade. Seerianumbri **(6)** leiate mõõteseadme tüübisildilt.

Kui 3 minuti jooksul pärast nupu  $\hat{\mathbf{x}}$  vajutamist ei õnnestu ühendust luua, lülitub *Bluetooth*® patareide säästmiseks automaatselt välja.

### *Bluetooth***®-liidese inaktiveerimine**

Vajutage nuppu *Bluetooth*® deaktiveerimiseks või mõõteseadme väljalülitamiseks.

# <span id="page-306-0"></span>**Täpsuse kontroll**

Kontrollige regulaarselt kalde ja kauguse mõõtmise täpsust.

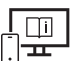

Lisateavet leiate veebikasutusjuhendist: [www.bosch-pt.com/manuals](http://www.bosch-pt.com/manuals)

# **Veateade**

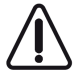

Mõõteseade teostab iga mõõtmise ajal järelevalvet korrektse töö üle. Defekti tuvastamise korral kuvatakse ekraanil veel vaid kõrvaltoodud sümbol ja mõõteseade lülitub välja. Sellisel juhul toimetage mõõteseade oma edasimüüja kaudu Boschi klienditeenindusse.

# **Hooldus ja korrashoid**

# **Hooldus ja puhastamine**

Hoidke ja transportige mõõteseadet ainult kaasasolevas kaitsekotis. Hoidke mõõteriist alati puhas.

#### **308** | Eesti

Ärge kastke mõõteriista vette ega muudesse vedelikesse.

Eemaldage määrdumised niiske, pehme riidelapiga pühkides. Ärge kasutage puhastusvahendeid ega lahusteid.

Puhastage vastuvõtuläätse **(9)** vähemalt samasuguse hoolikusega nagu prille või fotoaparaadi läätse.

Saatke mõõteriist remonti kaitsekotis **(10)**.

### **Müügijärgne teenindus ja kasutusalane nõustamine**

Klienditeeninduse töötajad vastavad teie küsimustele teie toote remondi ja hoolduse ning varuosade kohta. Joonised ja info varuosade kohta leiate ka veebisaidilt:

#### **www.bosch-pt.com**

Boschi nõustajad on meeleldi abiks, kui teil on küsimusi toodete ja lisatarvikute kasutamise kohta.

Päringute esitamisel ja varuosade tellimisel teatage meile kindlasti toote tüübisildil olev 10‑kohaline tootenumber.

#### **Eesti Vabariik**

Teeninduskeskus Tel.: (+372) 6549 575 Faks: (+372) 6549 576 E-posti: [service-pt@lv.bosch.com](mailto:service-pt@lv.bosch.com)

#### **Muud teeninduse aadressid leiate jaotisest:**

[www.bosch-pt.com/serviceaddresses](http://www.bosch-pt.com/serviceaddresses)

# **Jäätmekäitlus**

Mõõteseadmed, akud/patareid, lisavarustus ja pakendid tuleb suunata keskkonnasäästlikult taaskasutusse.

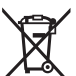

Ärge visake mõõteseadmeid ega patareisid olmejäätmete hulka!

#### **Üksnes ELi liikmesriikidele:**

Vastavalt direktiivile 2012/19/EL elektri- ja elektroonikaseadmete jäätmete kohta ning nende kohaldamisele riigi õigusaktides tuleb kasutusressursi ammendanud mõõteseadmed ja vastavalt direktiivile 2006/66/EÜ defektsed või kasutusressursi ammendanud akud/patareid eraldi kokku koguda ja suunata keskkonnasäästlikku taaskasutusse.

Vale jäätmekäitluse korral võivad vanad elektri- ja elektroonikaseadmed, milles sisaldub kahjulikke aineid, kahjustada keskkonda ja inimeste tervist.

# **Latviešu**

# **Drošības noteikumi**

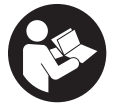

**Lai varētu droši strādāt ar mērinstrumentu, rūpīgi izlasiet un ievērojiet visus šeit sniegtos norādījumus. Ja mērinstruments netiek lietots atbilstīgi šeit sniegtajiem norādījumiem, tas var nelabvēlīgi ietekmēt tā aizsargfunkcijas. Raugieties, lai brīdinošās uzlīmes uz**

**mērinstrumenta vienmēr būtu labi salasāmas. PĒC IZLASĪŠANAS SAGLABĀJIET ŠOS NORĀDĪJUMUS; JA NODODAT MĒRINSTRUMENTU TĀLĀK, NODROŠINIET TOS KOPĀ AR MĒRINSTRUMENTU.**

- u **Uzmanību ja tiek veiktas citas darbības vai lietotas citas regulēšanas ierīces, nekā norādīts šeit vai citos procedūru aprakstos, tas var radīt bīstamu starojuma iedarbību.**
- u **Mērinstruments tiek piegādāts kopā ar lāzera brīdinājuma zīmi (tā ir atzīmēta grafiskajā lappusē parādītajā mērinstrumenta attēlā).**
- u **Ja brīdinājuma uzlīmes teksts nav jūsu valsts valodā, pirms izstrādājuma lietošanas pirmo reizi uzlīmējiet uz tās kopā ar izstrādājumu piegādāto uzlīmi jūsu valsts valodā.**

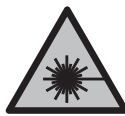

**Nevērsiet lāzera staru citu personu vai mājdzīvnieku virzienā un neskatieties tiešajā vai atstarotajā lāzera starā.** Šāda rīcība var apžilbināt tuvumā esošās personas, izraisīt nelaimes gadījumus vai pat bojāt redzi.

- ▶ Ja lāzera stars iespīd acīs, nekavējoties aizveriet tās un izkustiniet galvu tā, lai tā **neatrastos lāzera starā.**
- u **Neveiciet nekādas izmaiņas ar lāzera ierīci.**
- ▶ Nelietojiet lāzera skatbrilles (piederums) kā aizsargbrilles. Lāzera skatbrilles ir paredzētas lāzera stara redzamības uzlabošanai, taču tās nespēj pasargāt acis no lāzera starojuma.

#### **310** | Latviešu

- **▶ Nelietojiet lāzera skatbrilles kā saules brilles vai kā brilles, vadot satiksmes līdzekli.** Lāzera skatbrilles nenodrošina pilnvērtīgu aizsardzību no ultravioletā starojuma un pasliktina krāsu izšķiršanas spēju.
- ▶ Nodrošiniet, lai mērinstrumentu remontētu vienīgi kvalificēti remonta speciālisti, **nomaiņai izmantojot oriģinālās rezerves daļas.** Tas ļaus saglabāt vajadzīgo darba drošības līmeni, strādājot ar mērinstrumentu.
- **Nelaujiet bērniem lietot lāzera mērinstrumentu bez pieaugušo uzraudzības.** Viņi var nejauši apžilbināt tuvumā esošās personas vai sevi.
- u **Nestrādājiet ar mērinstrumentu sprādzienbīstamās vietās, kur atrodas viegli degoši šķidrumi, gāzes vai putekļi.** Mērinstrumentā var rasties dzirksteles, kas var izraisīt putekļu vai tvaiku aizdegšanos.
- u **Mērinstruments ir aprīkots ar interfeisu, kurā tiek izmantots radio kanāls. Tāpēc jāievēro vietējie lietošanas ierobežojumi, kādi pastāv, piemēram, lidmašīnās vai slimnīcās.**

**Vārdiskā zīme** *Bluetooth*®**, kā arī grafiskais attēlojums (logotips) ir uzņēmuma Bluetooth SIG, Inc. reģistrēta preču zīme un īpašums. Uzņēmums Robert Bosch Power Tools GmbH šo vārdisko zīmi/grafisko attēlojumu lieto licencēti.**

- u **Ievērībai! Lietojot mērinstrumentu ar** *Bluetooth®* **funkciju, var rasties traucējumi citu iekārtu un ierīču, lidmašīnu navigācijas ierīču un medicīnisku ierīču (piemēram, sirds stimulatoru un dzirdes aparātu) darbībā. Tāpat nevar pilnīgi izslēgt kaitējumu rašanos cilvēkiem un dzīvniekiem, kas atrodas elektroinstrumenta lietošanas vietas tiešā tuvumā. Nelietojiet mērinstrumentu ar** *Bluetooth®* **funkciju medicīnisku ierīču, degvielas uzpildes staciju un ķīmisku iekārtu tuvumā, kā arī vietās ar paaugstinātu sprādzienbīstamību un vietās, kur notiek spridzināšanas darbi. Nelietojiet mērinstrumentu ar** *Bluetooth®* **funkciju lidmašīnās. Nepieļaujiet elektroinstrumenta ilgstošu darbību ķermeņa tiešā tuvumā.**
- u **Nelietojiet mērinstrumentu, ja ir vērojami skārienjūtīgā ekrāna bojājumi (piemēram, plaisas tā virsmā u.c.).**

# **Izstrādājuma un tā funkciju apraksts**

### **Paredzētais pielietojums**

Mērinstruments ir paredzēts attāluma, garuma, augstuma un nolieces mērīšanai, kā arī laukuma un tilpuma aprēķināšanai.

Mērinstruments ir paredzēts lietošanai telpās.

Mērījumu rezultātus caur interfeisu *Bluetooth*® var pārsūtīt uz citām ierīcēm.

# **Attēlotās sastāvdaļas**

Attēloto sastāvdaļu numerācija atbilst numuriem mērinstrumenta attēlā, kas sniegts attēlu sadaļā.

- **(1)** Mērīšanas poga
- **(2)** Skārienekrāns
- **(3)** Noturplāksne
- **(4)** Bateriju nodalījuma vāciņš
- **(5)** Bateriju nodalījuma vāciņa fiksators
- **(6)** Sērijas numurs
- **(7)** Lāzera brīdinājuma uzlīme
- **(8)** Lāzera stara izvadlūka
- **(9)** Stara uztvērēja lēca
- **(10)** Aizsargapvalks

#### **Indikācijas elementi**

- **(a)** *Bluetooth*® statuss
	- $\ast$ *Bluetooth*® ir aktivizēts, savienojums nav izveidots

*Bluetooth*® ir aktivizēts, savienojums ir izveidots

- **(b)** Temperatūras brīdinājuma indikators
- **(c)** Bateriju nolietošanās rādījums
- **(d)** Lāzera ieslēgšanas indikators
- **(e)** Mērījuma atskaites līmeņa poga
- **(f)** Mērījuma vērtību rindas
- **(g)** Rezultāta rinda
- **(h)** Dzēšanas poga
- **(i)** Izvēlnes poga
- **(j)** *Bluetooth*® poga

### **312** | Latviešu

- **(k)** Mērīšanas funkcijas poga
- **(l)** Palīdzības funkcijas poga
- **(m)** Poga pārejai uz priekšu/atpakaļ
- **(n)** Atgriešanās poga
- **(o)** Pamata iestatījumu poga
- **(p)** Mērījumu vērtību saraksta poga

### **Tehniskie dati**

€

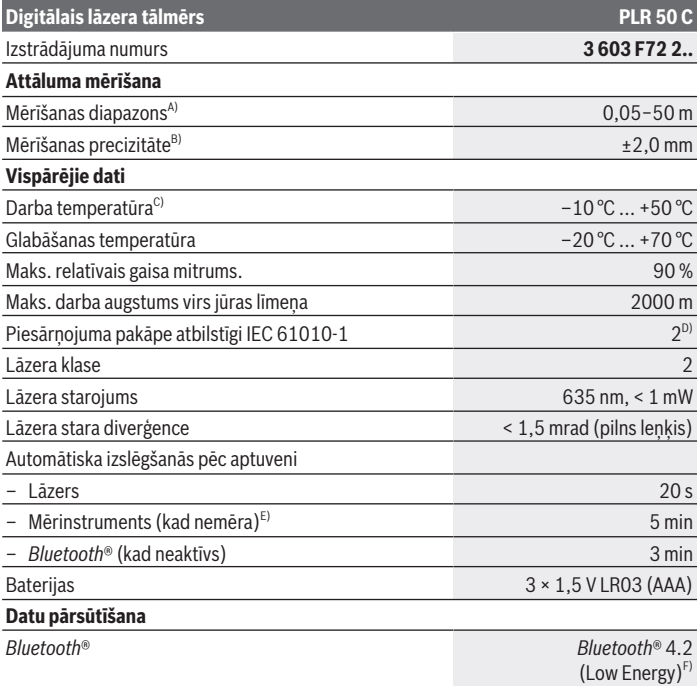

€

1 609 92A 7HD | (14.03.2022) Bosch Power Tools

#### Latviešu | **313**

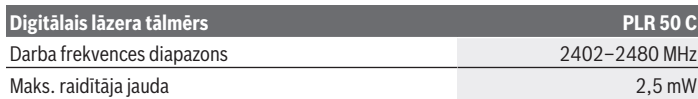

- A) Ja mērījumu veic no priekšējās malas. Nelabvēlīgos apstākļos, piemēram, veicot mērījumus ļoti gaišās telpās, temperatūrās, kas atšķiras par 25°C vai ar slikti atstarojošu virsmu, mērījumu diapazons var būt ierobežots.
- B) Nelabvēlīgos apstākļos, piemēram, veicot mērījumus ļoti gaišās telpās, lielā augstumā vai ar slikti atstarojošu mērķa virsmu, maksimālajai novirzei ±4 mm var būt mērīšanas kļūda ±0,15 mm/m. Labvēlīgos apstākļos var rēķināties ar iespējamo mērīšanas kļūdu  ±0,05 mm/m.
- C) Nepārtrauktās mērīšanas režīmā maksimālā darba temperatūra ir +40 °C.
- D) Parasti ir vērojams tikai elektronenevadošs piesārņojums, taču dažkārt ir sagaidāma kondensācijas izraisītas pagaidu elektrovadāmības parādīšanās.
- E) *Bluetooth*® ir deaktivizēts
- F) Lietojot *Bluetooth*® Low Energy (zemas enerģijas) ierīces, savienojuma veidošana ar dažu modeļu un operētājsistēmu iekārtām var nebūt iespējama. *Bluetooth*® ierīcēm jāatbalsta GATT profils. Lai mērinstrumentu varētu skaidri identificēt, tā datu plāksnītē ir norādīts sērijas numurs **(6)**.

# **Baterijas ielikšana/maiņa**

Vienlaicīgi nomainiet visas tukšās baterijas. Nomaiņai izmantojiet viena ražotāja baterijas ar vienādu ietilpību.

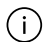

Ievērojiet pareizu bateriju pievienošanas polaritāti, kas attēlota bateriju nodalījumā.

▶ Ja mērinstruments ilgāku laiku netiek lietots, izņemiet no tā baterijas. Ilgstošas uzglabāšanas laikā baterijas var skart korozija vai tās var izlādēties.

# **Lietošana**

### **Skārienjūtīgā ekrāna lietošana**

u **Nelietojiet mērinstrumentu, ja ir vērojami skārienjūtīgā ekrāna bojājumi (piemēram, plaisas tā virsmā u.c.).**

#### **314** | Latviešu

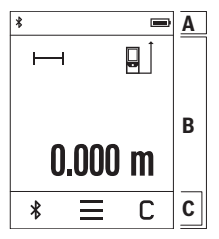

Displejs ir sadalīts statusa joslas (A) zonā un skārienekrānā (B) ar izvēlnes joslu (C).

Statusa joslā (A) tiek parādīts *Bluetooth*® savienojuma statuss, temperatūras brīdinājums un bateriju/akumulatora uzlādes stāvoklis.

Pieskaroties skārienekrānā (B) dotajām pogām, varat vadīt mērinstrumentu.

Izvēlnes joslā (C) ir pieejamas papildu funkcijas (piemēram, ieslēgt/izslēgt *Bluetooth*®, izvēlne, dzēšana).

– Skārienekrānā darbības veiciet tikai ar pirkstiem.

- Viegli pieskarieties atbilstošajai pogai (skārienvirsmai). Nepieskarieties skārienekrānam ar lielu spēku vai asiem priekšmetiem.
- Neļaujiet skārienekrānam nonākt saskarē ar citām elektroierīcēm vai ūdeni.
- Lai notīrītu skārienekrānu, izslēdziet mērinstrumentu un noslaukiet netīrumus, piemēram, ar mikrošķiedru drānu.

### **Uzsākot lietošanu**

- ▶ Neatstājiet ieslēgtu mērinstrumentu bez uzraudzības un pēc lietošanas to **izslēdziet.** Lāzera stars var apžilbināt tuvumā esošās personas.
- u **Sargājiet mērinstrumentu no mitruma un saules staru tiešas iedarbības.**
- ▶ Nepakļaujiet instrumentu ļoti augstas vai ļoti zemas temperatūras iedarbībai un **straujām temperatūras izmaiņām.** Piemēram, neatstājiet mērinstrumentu uz ilgāku laiku automašīnā. Lielu temperatūras svārstību gadījumā pirms mērinstrumenta lietošanas nogaidiet, līdz tā temperatūra izlīdzinās ar apkārtējās vides temperatūru. Ekstremālu temperatūras vērtību vai strauju temperatūras izmaiņu iedarbība uz mērinstrumentu var nelabvēlīgi ietekmēt tā precizitāti.
- u **Sargājiet mērinstrumentu no stipriem triecieniem, neļaujiet tam nokrist.** Ja mērinstruments ticis pakļauts spēcīgu ārēju slodžu iedarbībai, pirms darba turpināšanas tam vienmēr jāveic precizitātes pārbaude [\(skatīt "Precizitātes pārbaude",](#page-317-0) [Lappuse 318\)](#page-317-0).

#### **Ieslēgšana/izslēgšana**

- $\gg$  Nospiediet pogu $\triangle$ , lai ieslēgtu mērinstrumentu un lāzeru.
- > Turiet nospiestu pogu 
a , lai izslēgtu mērinstrumentu.

Ja aptuveni 5 minūtes netiek nospiests neviens no mērinstrumenta taustiņiem, tas automātiski izslēdzas, lai saudzētu baterijas.

1 609 92A 7HD | (14.03.2022) Bosch Power Tools

Izslēdzot instrumentu, visas saglabātās vērtības paliek nemainīgas.

### **Mērīšana**

Pēc ieslēgšanas mērinstruments sāk darboties garuma mērīšanas režīmā. Pēc ieslēgšanas kā mērījumu atskaites līmenis tiek izvēlēta mērinstrumenta aizmugurēja mala. Varat mainīt atskaites līmeni. (skatīt "Atskaites līmena izvēle", Lappuse 315)

- Pielieciet mērinstrumentu pie vēlamā mērījuma sākuma punkta (piemēram, pie sienas).
- $\gg$  Īsi nospiediet pogu $\blacktriangle$ , lai ieslēgtu lāzera staru.
- $\gg$  Ar lāzera stara palīdzību izgaismojiet mērķa virsmu.
- $\gg$  Vēlreiz īsi nospiediet pogu $\blacktriangle$ , lai veiktu mērījumu.

Izmantojot nepārtrauktās mērīšanas funkciju, mērīšana tiek sākta jau pēc pirmās taustiņa

nospiešanas reizes.

Lai iegūtu papildu informāciju, skatiet tiešsaistes ekspluatācijas instrukciju: [www.bosch-pt.com/manuals](http://www.bosch-pt.com/manuals)

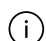

Mērīšanas laikā mērinstrumentu nedrīkst pārvietot (izņemot gadījumus, kad mērījumi tiek veikti nepārtrauktās mērīšanas un nolieces mērīšanas režīmā). Lai to nodrošinātu, novietojiet mērinstrumentu uz stabilas virsmas vai piespiediet stingrai atdurvirsmai.

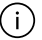

Starojuma uztvērēja lēca **(9)** un lāzera stara izvadlūka **(8)** mērīšanas laikā nedrīkst būt aizsegtas.

# <span id="page-314-0"></span>**Atskaites līmeņa izvēle**

Mērījumam varat atlasīt kādu no pieejamajām atskaites plaknēm:

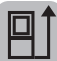

mērinstrumenta aizmugures mala (piemēram, pieliekot pie sienas);

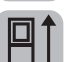

par 180° savērstas noturplāksnes **(3)** gals (piemēram, mērījumu veikšanai no stūra)

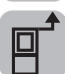

mērinstrumenta priekšmala (piemēram, mērot no galda malas);

#### **316** | Latviešu

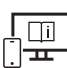

Lai iegūtu papildu informāciju, skatiet tiešsaistes ekspluatācijas instrukciju: [www.bosch-pt.com/manuals](http://www.bosch-pt.com/manuals)

# **Pamatiestatījumu izvēlne**

Izvēlnē "Pamatiestatījumi" ir pieejami zemāk norādītie pamatiestatījumi.

- Skaņas signāla ieslēgšana/izslēgšana
- *Bluetooth*® ieslēgšana/izslēgšana
- Nolieces mērījuma kalibrēšana [\(skatīt "Precizitātes pārbaude", Lappuse 318\)](#page-317-0)
- $\gg$  Piespiediet pogu  $\equiv$ , lai atvērtu izvēlni, un pogu  $\mathcal{G}$ , lai atvērtu izvēlni "**Pamatiestatījumi**".
- Piespiediet atbilstīgo pogu, lai aktivizētu vai deaktivizētu funkciju.

Ja funkcija ir aktivizēta, tā tiek uzrādīta ar baltu simbolu. Ja funkcija ir deaktivizēta, tā tiek uzrādīta ar pelēku simbolu.

» Lai aizvērtu izvēlni "**Pamatiestatījumi**", piespiediet pogu **←**.

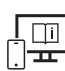

Lai iegūtu papildu informāciju, skatiet tiešsaistes ekspluatācijas instrukciju: [www.bosch-pt.com/manuals](http://www.bosch-pt.com/manuals)

# **Mērīšanas režīmu indikators**

#### **Mērīšanas funkciju izvēle/mainīšana**

Funkciju izvēlnē ir pieejamas šādas funkcijas:

- garuma mērīšana;
- laukuma mērīšana;
- $\Box$ tilpuma mērīšana;
- nepārtrauktā mērīšana.
- $\diamondsuit$  nolieces mērīšana;
- digitālais līmeņrādis;
- $\pm$  pieskaitīšana/atņemšana;
- netiešā attāluma mērīšana;
	- netiešā augstuma mērīšana;

1 609 92A 7HD | (14.03.2022) Bosch Power Tools

- divkāršā netiešā augstuma mērīšana;
- netiešā garuma mērīšana.

Piespiediet pogu **(k)** un piespiediet nepieciešamo funkciju.

 $\gg$  Piespiediet pogu  $\blacktriangle$  vai  $\nabla$ , lai pārvietotos starp lapām.

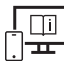

Lai iegūtu papildu informāciju, skatiet tiešsaistes ekspluatācijas instrukciju: [www.bosch-pt.com/manuals](http://www.bosch-pt.com/manuals)

### **Iebūvētās palīgfunkcijas**

Mērinstrumentā iebūvētās palīgfunkcijas nodrošina detalizētas atsevišķo mērīšanas funkciju/mērīšanas procesu animācijas.

- $\gg$  Atveriet izvēlni "**Funkcijas**".
- $\gg$  Piespiediet pogu ?.
- Piespiediet izvēlēto funkciju.

Animācija detalizēti parāda izvēlētās mērīšanas funkcijas procesa norisi.

 $\gg$  Piespiediet pogu  $\parallel$ , lai apturētu animāciju, un pogu  $\parallel$ , lai atsāktu animācijas rādīšanu. Pogas > un « ļauj ritināt uz priekšu un atpakaļ.

### *Bluetooth***® saskarne**

#### *Bluetooth***® saskarnes aktivizēšana, lai pārsūtītu datus uz mobilo ierīci**

- Pārliecinieties, ka jūsu mobilajā gala ierīcē ir aktivizēta *Bluetooth*® saskarne.
- $\gg$  Piespiediet pogu  $\oint$ .

#### **318** | Latviešu

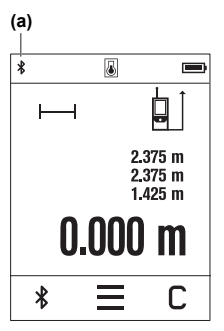

Statusa joslā (A) parādās *Bluetooth*® simbols **(a)**. Funkciju apjomu var paplašināt ar Bosch lietotnēm. Tās atbilstīgi gala ierīcei var lejupielādēt attiecīgajā lietotņu veikalā.

Pēc Bosch lietotnes palaišanas tiek izveidots savienojums starp mobilo gala ierīci un mērinstrumentu. Ja ir atrasti vairāki aktīvi mērinstrumenti, attiecīgo mērinstrumentu atlasiet pēc sērijas numura. Sērijas numuru **(6)** skatiet sava mērinstrumenta datu plāksnītē.

Ja 3 minūšu laikā pēc pogas  $\hat{\mathbf{x}}$  piespiešanas netiek izveidots savienojums, bateriju/akumulatora saudzēšanas nolūkā *Bluetooth*® automātiski izslēdzas.

#### *Bluetooth***® saskarnes deaktivizēšana**

≫ Piespiediet pogu **米**, lai deaktivizētu *Bluetooth*®, vai izslēdziet mērinstrumentu.

### <span id="page-317-0"></span>**Precizitātes pārbaude**

Regulāri pārbaudiet nolieces mērījuma un attāluma mērījuma precizitāti.

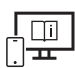

Lai iegūtu papildu informāciju, skatiet tiešsaistes ekspluatācijas instrukciju: [www.bosch-pt.com/manuals](http://www.bosch-pt.com/manuals)

### **Kļūdas ziņojums**

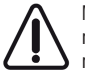

Mērījuma laikā mērinstruments vienmēr kontrolē, vai darbība ir pareiza. Ja ir noteikts defekts, displejā parādās tikai blakus redzamais simbols un mērinstruments izslēdzas. Tad ar sava izplatītāja starpniecību nogādājiet mērinstrumentu uz Bosch klientu apkalpošanas dienestu.

# **Apkalpošana un apkope**

### **Apkope un tīrīšana**

Uzglabāšanas un transportēšanas laikā ievietojiet mērinstrumentu kopā ar to piegādātajā aizsargsomā.

Uzturiet mērinstrumentu tīru.

Neiegremdējiet mērinstrumentu ūdenī vai citos šķidrumos.

1 609 92A 7HD | (14.03.2022) Bosch Power Tools

Apslaukiet izstrādājumu ar mitru, mīkstu lupatiņu. Nelietojiet moduļa apkopei tīrīšanas līdzekļus vai šķīdinātājus.

Īpaši rūpīgi kopiet stara uztvērēja lēcu **(9)** un darbojieties ar to tikpat piesardzīgi kā ar brillēm vai ar fotoaparāta objektīvu.

Nosūtot mērinstrumentu remontam, ievietojiet to aizsargsomā **(10)**.

# **Klientu apkalpošanas dienests un konsultācijas par lietošanu**

Klientu apkalpošanas dienests atbildēs uz Jūsu jautājumiem par izstrādājumu remontu un apkalpošanu, kā arī par to rezerves daļām. Kopsalikuma attēlus un informāciju par rezerves daļām Jūs varat atrast interneta vietnē:

#### **www.bosch-pt.com**

Bosch konsultantu grupa palīdzēs Jums vislabākajā veidā rast atbildes uz jautājumiem par mūsu izstrādājumiem un to piederumiem.

Pieprasot konsultācijas un pasūtot rezerves daļas, noteikti paziņojiet 10 zīmju izstrādājuma numuru, kas norādīts uz izstrādājuma marķējuma plāksnītes.

#### **Latvijas Republika**

Robert Bosch SIA Bosch elektroinstrumentu servisa centrs Mūkusalas ielā 97 LV-1004 Rīga Tālr.: 67146262 Telefakss: 67146263 E-pasts: [service-pt@lv.bosch.com](mailto:service-pt@lv.bosch.com)

#### **Papildu klientu apkalpošanas dienesta adreses skatiet šeit:**

[www.bosch-pt.com/serviceaddresses](http://www.bosch-pt.com/serviceaddresses)

# **Atbrīvošanās no nolietotajiem izstrādājumiem**

Nolietotie mērinstrumenti, to akumulatori vai baterijas, piederumi un iesaiņojuma materiāli jāpakļauj otrreizējai pārstrādei apkārtējai videi nekaitīgā veidā.

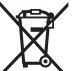

Neizmetiet mērinstrumentu un akumulatorus vai baterijas sadzīves atkritumu tvertnē!

#### **Tikai EK valstīm.**

Saskaņā ar Eiropas Savienības direktīvu 2012/19/ES par nolietotajām elektriskajām un elektroniskajām ierīcēm un šīs direktīvas atspoguļojumiem nacionālajā likumdošanā, lietošanai nederīgas mērierīces un saskaņā ar Eiropas Savienības direktīvu 2006/66/EK,

#### **320** | Lietuvių k.

bojāti vai izlietoti akumulatori/baterijas ir jāsavāc atsevišķi un jānogādā otrreizējai pārstrādei apkārtējai videi nekaitīgā veidā.

Ja elektriskās un elektroniskās ierīces netiek atbilstoši utilizētas, tās var kaitēt videi un cilvēku veselībai iespējamās bīstamo vielu klātbūtnes dēļ.

# **Lietuvių k.**

# **Saugos nuorodos**

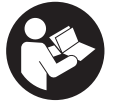

**Kad su matavimo prietaisu dirbtumėte nepavojingai ir saugiai, perskaitykite visas nuorodas ir jų laikykitės. Jei matavimo prietaisas naudojamas nesilaikant pateiktų nuorodų, gali būti pakenkta matavimo prietaise integruotiems apsauginiams įtaisams. Pasirūpinkite, kad įspėja-**

**mieji ženklai ant matavimo prietaiso visada būtų įskaitomi. IŠSAUGOKITE ŠIĄ INST-RUKCIJĄ IR ATIDUOKITE JĄ KARTU SU MATAVIMO PRIETAISU, JEI PERDUODATE JĮ KITAM SAVININKUI.**

- u **Atsargiai jei naudojami kitokie nei čia aprašyti valdymo ar justavimo įrenginiai arba taikomi kitokie metodai, spinduliavimas gali būti pavojingas.**
- **► Matavimo prietaisas tiekiamas su įspėjamuoju lazerio spindulio ženklu (pavaizduota matavimo prietaiso schemoje).**
- ▶ Jei ispėjamojo lazerio spindulio ženklo tekstas yra ne jūsų šalies kalba, prieš pra**dėdami naudoti pirmą kartą, ant įspėjamojo ženklo užklijuokite kartu su prietaisu pateiktą lipduką jūsų šalies kalba.**

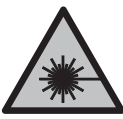

**Nenukreipkite lazerio spindulio į žmones ar gyvūnus ir patys nežiūrėkite į tiesioginį ar atspindėtą lazerio spindulį.** Lazeriniais spinduliais galite apakinti kitus žmones, sukelti nelaimingus atsitikimus arba pakenkti akims.

- **▶ Jei į akis buvo nukreipta lazerio spinduliuotė, akis reikia sąmoningai užmerkti ir nedelsiant patraukti galvą iš spindulio kelio.**
- ▶ Nedarykite jokių lazerinio įtaiso pakeitimų.
- **► Akinių lazeriui matyti (papildoma įranga) nenaudokite kaip apsauginių akinių.** Akiniai lazeriui matyti yra skirti geriau identifikuoti lazerio spindulį; jie neapsaugo nuo lazerio spinduliuotės.
- u **Akinių lazeriui matyti (papildoma įranga) nenaudokite kaip akinių nuo saulės ar vairuodami transporto priemonę.** Akiniai lazeriui matyti neužtikrina visiškos UV apsaugos ir sumažina spalvų atpažinimą.
- ▶ Matavimo prietaisa turi taisyti tik kvalifikuoti meistrai ir naudoti tik originalias at**sargines dalis.** Taip bus garantuota, kad matavimo prietaisas išliks saugus naudoti.
- u **Saugokite, kad vaikai be suaugusiųjų priežiūros nenaudotų lazerinio matavimo prietaiso.** Jie netikėtai gali apakinti kitus asmenis arba patys save.
- ▶ Nedirbkite su matavimo prietaisu sprogioje aplinkoje, kurioje yra degių skysčių, **dujų ar dulkių.** Matavimo prietaisui kibirkščiuojant, nuo kibirkščių gali užsidegti dulkės arba susikaupę garai.
- u **Matavimo prietaisas yra su radijo sąsaja. Būtina laikytis vietinių eksploatavimo apribojimų, pvz., lėktuvuose ar ligoninėse.**

*Bluetooth*® **žodinis prekės ženklas, o taip pat vaizdinis prekės ženklas (logotipas), yra** registruoti prekių ženklai ir "Bluetooth SIG, Inc." nuosavybė. "Robert Bosch Power **Tools GmbH" šiuos žodinį ir vaizdinį prekės ženklus naudoja pagal licenciją.**

- u **Atsargiai! Naudojantis matavimo prietaisu** *Bluetooth®* **gali būti trikdomas kitų prietaisų ir įrenginių, lėktuvų, taip pat medicinos prietaisų (pvz., širdies stimuliatorių, klausos aparatų) veikimas. Be to, išlieka likutinė rizika, kad bus pakenkta labai arti esantiems žmonėms ir gyvūnams. Matavimo prietaiso su** *Bluetooth®* **nenaudokite arti medicinos prietaisų, degalinių, chemijos įrenginių, sričių su sprogia atmosfera ir teritorijų, kuriose atliekami sprogdinimai. Matavimo prietaiso su** *Bluetooth®* **nenaudokite lėktuvuose. Venkite ilgalaikio eksploatavimo prie kūno.**
- ▶ Nenaudokite matavimo prietaiso, jei yra jutiklinio ekrano pažeidimų (pvz., pavir**šiaus įtrūkių ir pan.).**

# **Gaminio ir savybių aprašas**

# **Naudojimas pagal paskirtį**

Matavimo prietaisas skirtas nuotoliui, ilgiui, aukščiui, atstumui ir posvyriui matuoti bei plotui ir tūriui apskaičiuoti.

Matavimo prietaisas skirtas naudoti patalpose.

Šiuos matavimo rezultatus *Bluetooth*® ryšiu galima perkelti į kitus prietaisus.

**322** | Lietuvių k.

### **Pavaizduoti elementai**

Pavaizduotų sudedamųjų dalių numeriai atitinka paveikslėliuose pavaizduoto matavimo prietaiso numerius.

- **(1)** Matavimo mygtukas
- **(2)** Jutiklinis ekranas
- **(3)** Atraminė plokštelė
- **(4)** Baterijų skyriaus dangtelis
- **(5)** Baterijų skyriaus dangtelio fiksatorius
- **(6)** Serijos numeris
- **(7)** Įspėjamasis lazerio spindulio ženklas
- **(8)** Lazerio spindulio išėjimo anga
- **(9)** Priėmimo lęšis
- **(10)** Apsauginis krepšys

#### **Ekrano simboliai**

- **(a)** *Bluetooth*® būsena
	- $\ast$ *Bluetooth*® suaktyvintas, ryšys nesukurtas
	- *Bluetooth*® suaktyvintas, ryšys sukurtas
- **(b)** Įspėjamasis temperatūros simbolis
- **(c)** Baterijos indikatorius
- **(d)** Lazeris įjungtas
- **(e)** Matavimo bazinės plokštumos mygtukas
- **(f)** Matavimo verčių eilutės
- **(g)** Rezultato eilutė
- **(h)** Šalinimo mygtukas
- **(i)** Meniu mygtukas
- **(j)** *Bluetooth*® mygtukas
- **(k)** Matavimo funkcijų mygtukas
- **(l)** Pagalbos funkcijos mygtukas
- **(m)** Peržiūros žemyn / aukštyn mygtukas
- **(n)** Atgal mygtukas
- **(o)** Pagrindinių nustatymų mygtukas
- **(p)** Matavimo verčių sąrašo mygtukas

# **Techniniai duomenys**

۹

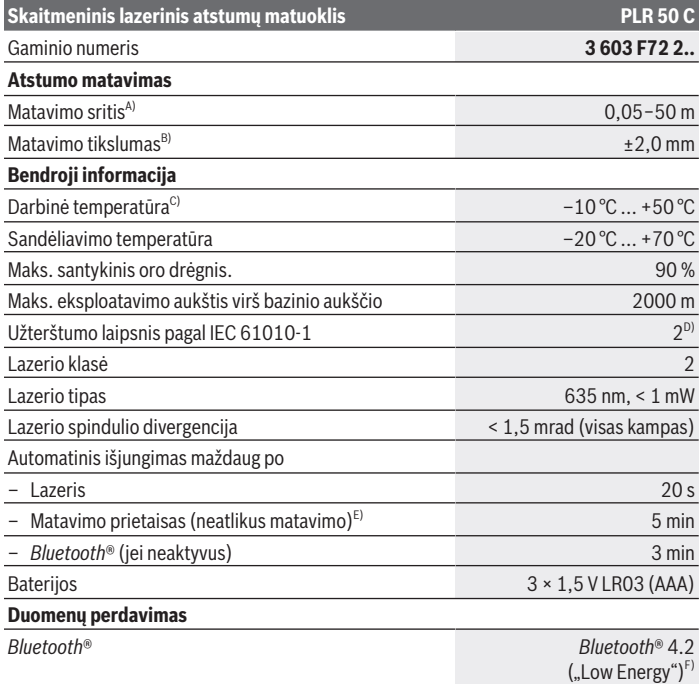

€

Bosch Power Tools 1 609 92A 7HD | (14.03.2022)

#### **324** | Lietuvių k.

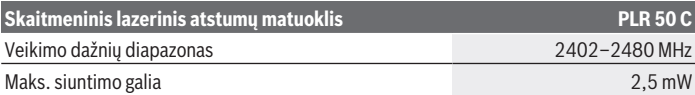

- A) Matuojant nuo priekinės briaunosEsant nepalankioms sąlygoms, pvz., jei yra labai stiprus apšvietimas, didelis temperatūros nuokrypis nuo 25 °C temperatūros arba blogai atspindintis paviršius, matavimo diapazonas gali būti mažesnis.
- B) Esant nepalankioms sąlygoms, pvz., jei yra labai stiprus apšvietimas, didelis aukštis arba blogai atspindintis paviršius, maksimalus nuokrypis ±4 mm gali būti ±0,15 mm/m. Esant palankioms sąlygoms, reikia įvertinti ±0,05 mm/m nuokrypį.
- C) Esant nuolatinio matavimo funkcijai, maks. darbinė temperatūra yra +40 °C.
- D) Atsiranda tik nelaidžių nešvarumų, tačiau galima tikėtis aprasojimo sukelto laikino laidumo.
- E) "*Bluetooth*®" deaktyvintas
- F) *Bluetooth®* "Low Energy" prietaisuose priklausomai nuo modelio ir operacinės sistemos gali nebūti galimybės sukurti ryšio. *Bluetooth*® prietaisai turi palaikyti GATT profilį.

Firminėje lentelėje esantis serijos numeris **(6)** yra skirtas jūsų matavimo prietaisui vienareikšmiškai identifikuoti.

# **Baterijų įdėjimas/keitimas**

Visada kartu pakeiskite visas baterijas. Naudokite tik vieno gamintojo ir vienodos talpos baterijas.

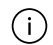

Įdėdami baterijas atkreipkite dėmesį į baterijų skyriaus viduje nurodytus baterijų polius.

u **Jei matavimo prietaiso ilgesnį laiką nenaudosite, išimkite iš jo baterijas.** Ilgesnį laiką sandėliuojamos baterijos dėl korozijos gali pradėti irti ir savaime išsikrauti.

# **Naudojimas**

#### **Jutiklinio ekrano naudojimas**

▶ Nenaudokite matavimo prietaiso, jei yra jutiklinio ekrano pažeidimų (pvz., pavir**šiaus įtrūkių ir pan.).**
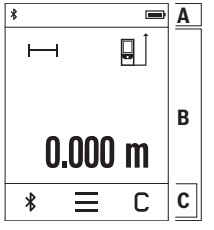

Ekranas dalinamas į būsenos juostos (A) ir jutiklinio ekrano (B) su meniu juosta (C) sritis.

Būsenos juosta (A) *Bluetooth*® rodo ryšio būseną, įspėjimą apie temperatūrą bei baterijų / akumuliatorių įkrovos būklę. Jutikliniu ekranu (B), liečiant mygtukus, galima valdyti matavimo prietaisą.

Meniu juostoje (C) yra paruoštos papildomos funkcijos (pvz., *Bluetooth*® įjungti/išjungti, meniu, šalinti).

– Jutiklinį ekraną valdykite tik pirštais.

– Lengvai spustelėkite atitinkamą mygtuką (klavišą). Jutiklinio ekrano stipriai nespauskite ir nelieskite aštriais daiktais.

- Jutiklinį ekraną saugokite nuo kontakto su kitais elektriniais prietaisais ir vandeniu.
- Norėdami nuvalyti jutiklinį ekraną, išjunkite matavimo prietaisą ir, pvz., mikropluošto šluoste nuvalykite nešvarumus.

# **Paruošimas naudoti**

- **► Nepalikite jiungto matavimo prietaiso be priežiūros, o baigę su prietaisu dirbti, ji išjunkite.** Lazerio spindulys gali apakinti kitus žmones.
- $\triangleright$  Saugokite matavimo prietaisą nuo drėgmės ir tiesioginio saulės spindulių po**veikio.**
- ▶ Matavimo prietaisą saugokite nuo itin aukštos ir žemos temperatūros bei tem**peratūros svyravimų.** Pvz., nepalikite jo ilgesniam laikui automobilyje. Esant didesniems temperatūros svyravimams, prieš įjungdami matavimo prietaisą, palaukite, kol stabilizuosis jo temperatūra. Esant ypač aukštai ir žemai temperatūrai arba temperatūros svyravimams, gali būti pakenkiama matavimo prietaiso tikslumui.
- u **Saugokite, kad matavimo prietaisas nebūtų smarkiai sutrenktas ir nenukristų.** Po stipraus išorinio poveikio matavimo prietaisui, prieš tęsdami darbą, visada turėtumėte atlikti tikslumo patikrinimą [\(žr. "Tikslumo patikrinimas", Puslapis 329\)](#page-328-0).

### **Įjungimas ir išjungimas**

- $\gg$  Norėdami įjungti matavimo prietaisą ir lazerį, paspauskite mygtuką  $\blacktriangle$ .
- $\gg$  Norėdami matavimo prietaisą išjungti, laikykite paspaustą mygtuką  $\blacktriangle$ .

Jei apytikriai per 5 min. nepaspaudžiamas joks matavimo prietaiso mygtukas, kad būtų tausojamos baterijos, matavimo prietaisas automatiškai išsijungia. Išjungus visos išsaugotos vertės išlieka.

#### **326** | Lietuvių k.

### **Matavimas**

Įjungus matavimo prietaisą, jis veikia ilgio matavimo režimu.

Kiekvieną kartą įjungus matavimo prietaisą, kaip bazinė plokštuma iš karto būna nustaty-tas matavimo prietaiso užpakalinis kraštas. Galite pakeisti bazinę plokštumą. [\(žr. "Bazinės](#page-325-0) [plokštumos pasirinkimas", Puslapis 326\)](#page-325-0)

- Matavimo prietaisą priglauskite prie pageidaujamo matavimo pradinio taško (pvz., sienos).
- $\gg$  Norėdami ijungti lazerio spindulį, trumpai paspauskite mygtuka  $\Box$
- Nusitaikykite lazerio spinduliu į nusitaikymo objekto paviršių.
- $\gg$  Dar kartą trumpai paspauskite mygtuką  $\blacktriangle$ , kad jjungtumėte matavimą.

Esant įjungtai nuolatinio matavimo funkcijai, matuoti pradedama jau po pirmojo matavimo mygtuko paspaudimo.

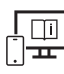

Norėdami gauti papildomos informacijos, skaitykite internete esančią instrukciją: [www.bosch-pt.com/manuals](http://www.bosch-pt.com/manuals)

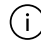

Matavimo prietaiso matuojant judinti negalima (išskyrus nuolatinio matavimo ir posvyrio matavimo funkcijas). Todėl matavimo prietaisą priglauskite prie kaip galima tvirtesnės atramos ar atraminio paviršiaus.

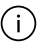

Matavimo metu jokiu būdu neuždenkite priėmimo lęšio **(9)** ir lazerio spindulio išėjimo angos **(8)**.

# <span id="page-325-0"></span>**Bazinės plokštumos pasirinkimas**

Matavimui atlikti galite pasirinkti vieną iš galimų bazinių plokštumų:

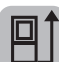

matavimo prietaiso užpakalinis kraštas (pvz., dedant prie sienos),

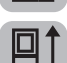

180° kampu atlenktos atraminės plokštelės **(3)** viršūnė (pvz., matavimams iš kampo)

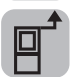

matavimo prietaiso priekinis kraštas (pvz., matuojant nuo salo krašto),

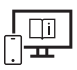

Norėdami gauti papildomos informacijos, skaitykite internete esančią instrukciją: [www.bosch-pt.com/manuals](http://www.bosch-pt.com/manuals)

# **Meniu "Pagrindiniai nustatymai"**

Meniu **Pagrindiniai nustatymai** rasite šiuos pagrindinius nustatymus:

- Garso signalo įjungimas ir išjungimas
- *Bluetooth*® įjungimas / išjungimas
- Posvyrio matavimo kalibravimas [\(žr. "Tikslumo patikrinimas", Puslapis 329\)](#page-328-0)

 $\gg$  Norėdami iškviesti šį meniu, spustelėkite mygtuką  $\equiv$ , o norėdami iškviesti me-

niu **Pagrindiniai nustatymai**, spustelėkite mygtuką  $\mathbf{Z}$ .

Norėdami suaktyvinti ar deaktyvinti funkciją, spustelėkite pageidaujamą mygtuką.

Jei funkcija yra suaktyvinta, ji rodoma kaip baltas simbolis. Jei funkcija yra deaktyvinta, ji rodoma kaip pilkas simbolis.

Norėdami išeiti iš meniu **Pagrindiniai nustatymai**, paspauskite mygtuką .

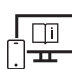

Norėdami gauti papildomos informacijos, skaitykite internete esančią instrukciją: [www.bosch-pt.com/manuals](http://www.bosch-pt.com/manuals)

# **Matavimo funkcijos**

### **Matavimo funkcijos parinkimas / keitimas**

Funkcijų meniu rasite šias funkcijas:

- $\rightarrow$  Ilgio matavimas
- Ploto matavimas
- $\P$ Tūrio matavimas
- $\leftarrow$  Nuolatinis matavimas
- Posvyrio matavimas
- Skaitmeninis gulsčiukas
- $\frac{1}{2}$ Sudėtis / atimtis
- $\sqrt{\phantom{a}}$ Netiesioginis atstumo matavimas
	- Netiesioginis aukščio matavimas

#### **328** | Lietuvių k.

- Dvigubas netiesioginis aukščio matavimas
- Netiesioginis ilgio matavimas
- Spustelėkite mygtuką **(k)** ir spustelėkite pageidaujamą funkciją.
- $\gg$  Norėdami perjungti puslapius, spustelėkite mygtuką  $\blacktriangle$  arba  $\blacktriangledown$ .

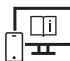

Norėdami gauti papildomos informacijos, skaitykite internete esančią instrukciją: [www.bosch-pt.com/manuals](http://www.bosch-pt.com/manuals)

### **Integruota pagalbos funkcija**

Matavimo prietaise integruota pagalbos funkcija pateikia išsamią animacinę medžiagą apie atskiras matavimo funkcijas ir matavimo operacijas.

- Atidarykite meniu **Funkcijos**.
- $\gg$  Paspauskite mygtuką ?.
- Spustelėkite pageidaujamą funkciją.

Animacija išsamiai parodo, kaip atlikti pasirinktą matavimo funkciją.

 $\gg$  Spustelėkite mygtuką  $\parallel$ , norėdami animaciją sustabdyti, ir mygtuką  $\blacktriangleright$ , norėdami animaciją tęsti. Mygtukais > ir < galite judėti pirmyn ir atgal.

# *Bluetooth***® sąsaja**

### *Bluetooth***® sąsajos suaktyvinimas duomenų perdavimui į mobilųjį galinį prietaisą**

- $\vee$  Jsitikinkite, kad yra suaktyvinta jūsų mobiliojo galinio prietaiso *Bluetooth*<sup>®</sup> sąsaja.
- $\gg$  Paspauskite mygtuką  $\oint$ .

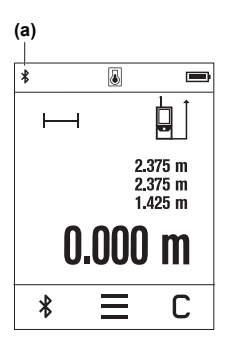

Būsenos eilutėje (A) rodomas *Bluetooth*<sup>®</sup> s  $\hat{\mathbf{\mathsf{X}}}$  imbolis (a). Norint praplėsti mobiliojo funkcijų apimtį, galima naudotis Bosch programėlėmis. Jas, priklausomai nuo galinio prietaiso, galima parsisiųsti iš mobiliųjų programų parduotuvės. Įjungus Bosch programėlę, sukuriamas ryšys tarp mobiliojo galinio prietaiso ir matavimo prietaiso. Jei surandami keli aktyvūs matavimo prietaisai, pagal serijos numerį išsirinkite tinkamą matavimo prietaisą. Serijos numeris **(6)** pateiktas matavimo prietaiso firminėje lentelėje. Jei praėjus 3 minutėms po to, kai buvo paspaustas mygtukas

 $\hat{\mathbf{x}}$  nesukuriamas ryšys, kad būtų tausojamos baterijos/akumuliatorius, *Bluetooth*® automatiškai išsijungia.

### *Bluetooth***® sąsajos deaktyvinimas**

≫ Norėdami deaktyvinti *Bluetooth*®, paspauskite mygtuką  $\frac{1}{\sqrt{2}}$  arba išjunkite matavimo prietaisą.

# <span id="page-328-0"></span>**Tikslumo patikrinimas**

Reguliariai tikrinkite posvyrio matavimo ir atstumo matavimo tikslumą.

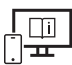

Norėdami gauti papildomos informacijos, skaitykite internete esančią instrukciją: [www.bosch-pt.com/manuals](http://www.bosch-pt.com/manuals)

# **Klaidos pranešimas**

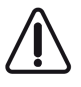

Matavimo prietaisas kiekvieno matavimo metu kontroliuoja, ar funkcija atliekama tinkamai. Nustačius pažeidimą, ekrane rodomas tik šalia esantis simbolis ir matavimo prietaisas išsijungia. Tokiu atveju kreipkitės į prekybos atstovą, kad matavimo prietaisą pristatytų į Bosch klientų aptarnavimo skyrių.

# **Priežiūra ir servisas**

# **Priežiūra ir valymas**

Sandėliuokite ir transportuokite matavimo prietaisą tik įdėję jį į komplekte esantį apsauginį krepšį.

Matavimo prietaisas visuomet turi būti švarus.

#### **330** | Lietuvių k.

Nepanardinkite matavimo prietaiso į vandenį ir kitokius skysčius.

Visus nešvarumus nuvalykite drėgnu minkštu skudurėliu. Nenaudokite valymo priemonių ir tirpiklių.

Ypatingai prižiūrėkite priėmimo lęšį **(9)** – taip pat rūpestingai, kaip prižiūrimi akiniai arba fotoaparato lęšis.

Remonto atveju matavimo prietaisą atsiųskite apsauginiame krepšyje **(10)**.

# **Klientų aptarnavimo skyrius ir konsultavimo tarnyba**

Klientų aptarnavimo skyriuje gausite atsakymus į klausimus, susijusius su jūsų gaminio remontu, technine priežiūra bei atsarginėmis dalimis. Detalius brėžinius ir informacijos apie atsargines dalis rasite interneto puslapyje:

#### **www.bosch-pt.com**

Bosch konsultavimo tarnybos specialistai mielai pakonsultuos Jus apie gaminius ir jų papildomą įrangą.

Ieškant informacijos ir užsakant atsargines dalis prašome būtinai nurodyti dešimtženklį gaminio numerį, esantį firminėje lentelėje.

### **Lietuva**

Bosch įrankių servisas Informacijos tarnyba: (037) 713350 ļrankių remontas: (037) 713352 Faksas: (037) 713354 El. paštas: [service-pt@lv.bosch.com](mailto:service-pt@lv.bosch.com)

### **Kitus techninės priežiūros skyriaus adresus rasite čia:**

[www.bosch-pt.com/serviceaddresses](http://www.bosch-pt.com/serviceaddresses)

# **Šalinimas**

Matavimo prietaisai, akumuliatoriai/baterijos, papildoma įranga ir pakuotės turi būti ekologiškai utilizuojami.

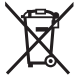

Matavimo prietaisų, akumuliatorių ir baterijų nemeskite į buitinių atliekų konteinerį!

### **Tik ES šalims:**

Pagal Europos direktyvą 2012/19/ES dėl elektros ir elektroninės įrangos atliekų ir šios direktyvos perkėlimo į nacionalinę teisę aktus nebetinkami naudoti matavimo prietaisai ir pagal 2006/66/EB pažeisti ir susidėvėję akumuliatoriai/baterijos turi būti surenkami atskirai ir perdirbami aplinkai nekenksmingu būdu.

1 609 92A 7HD | (14.03.2022) Bosch Power Tools

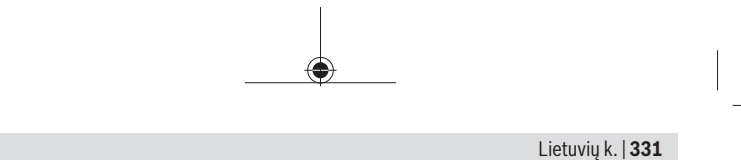

Netinkamai pašalintos elektros ir elektroninės įrangos atliekos dėl galimų pavojingų medžiagų gali turėti žalingą poveikį aplinkai ir žmonių sveikatai.

◈

♦

عربي | **332**

# **عربي**

# **إرشادات األمان**

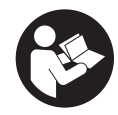

**يجب قراءة جميع التعليمات ومراعاتها للعمل بعدة القياس بأمان وبال مخاطرات. في حالة استخدام عدة القياس بشكل يخالف التعليمات الواردة فقد يؤثر ذلك سلبا على إجراءات الحماية في عدة القياس. ال تقم بطمس الالفتات**

**التحذيرية الموجودة علی عدة القياس أبدا. احتفظ بهذه التعليمات بحالة جيدة، واحرص على إرفاقها بعدة القياس في حالة إعطائها لشخص آخر.**

- t **احترس في حالة االستخدام بطريقة تختلف مع التجهيزات أو وسائل الضبط المذكورين أو تطبيق طريقة عمل أخرى، فقد يؤدي ذلك إلى** التعرض لأشعة الشمس بشكل خطير.
- t **يتم تسليم عدة القياس مع الفتة تحذيرية لليزر (يتم تمييزها في صورة عدة القياس في صفحة الرسوم التخطيطية).**
- t **إذا لم يكن الكالم المكتوب في الالفتة التحذيرية لليزر بلغة بلدك، قم بلصق الالفتة المرفقة بلغة بلدك عليه قبل التشغيل للمرة األولى.**

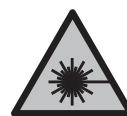

**ال توجه شعاع الليزر علی األشخاص أو الحيوانات وال توجه نظرك إلی شعاع الليزر المباشر أو المنعكس.** حيث يتسبب ذلك في إبهار الأشخاص أو في وقوع حوادث أو حدوث أضرار بالعينين.

- t **في حالة سقوط أشعة الليزر على العين، فقم بغلقها على الفور، وأبعد رأسك عن شعاع الليزر.**
	- t **ال تقم بإجراء تغييرات على جهاز الليزر.**
- t **ال استخدم نظارة رؤية الليزر (الملحقات) كنظارة حماية.** فنظارة رؤية الليزر تستخدم لاستقبال شعاع الليزر بشكل أفضل، إلا أنها لا تحمي من إشعاع الليزر.
- t **ال تستخدم نظارة رؤية الليزر (توابع) كنظارة شمس أو كنظارة لالرتداء أثناء الحركة المرورية.** لا تقوم نظارة رؤية الليزر بالحماية التامة من الأشعة فوق البنفسجية، كما أنها تقلل القدرة على تمييز الألوان.
- t **ال تقم بإصالح عدة القياس إال لدى فنيين متخصصين مؤهلين مع الاقتصار على استخدام قطع الغيار الأصلية.** يضمن ذلك المحافظة على أمان عدة القياس.

- t **ال تدع األطفال يستخدمون عدة القياس بالليزر دون مراقبة.** قد تسبب عمى لنفسك أو لأشخاص آخرين دون قصد.
- t **ال تعمل بعدة القياس في نطاق معرض لخطر االنفجار، الذي تتوفر به السوائل أو الغازات أو األغبرة القابلة لالحتراق.** قد يُنتج الشرر في عدة القياس، فيشعل هذه الأغبرة أو الأبخرة.
	- t **عدة القياس مزودة بوصلة بينية السلكية. تراعى قيود التشغيل المحلية، على سبيل المثال في الطائرات أو المستشفيات. اسم ماركة** RBluetooth **وشعاراتها هي عالمات تجارية مسجلة، وهي**

**ملك لشركة .Inc ,SIG Bluetooth أي استخدام السم الماركة/شعارها من قبل شركة GmbH Tools Power Bosch Robert يتم من خالل ترخيص.**

- t **احترس! عند استخدام عدة القياس المزودة بتقنية** RBluetooth **قد يتسبب هذا في حدوث تشويش على األجهزة واألنظمة والطائرات واألجهزة الطبية األخرى (على سبيل المثال منظم ضربات القلب، السماعات الطبية). كما ال يمكن أيضا استبعاد حدوث أضرار لألشخاص أو الحيوانات المتواجدين في النطاق القريب. ال تستخدم عدة القياس المزودة بتقنية** RBluetooth **بالقرب من األجهزة الطبية ومحطات التزود بالوقود ومصانع الكيماويات والمناطق التي قد يحدث فيها خطر االنفجار. ال تستخدم عدة القياس المزودة بتقنية** RBluetooth **في الطائرات. تجنب التشغيل لمدد طويلة على مسافة قريبة من الجسم.**
	- t **ال تستخدم عدة القياس في حالة وجود أضرار ظاهرة بشاشة اللمس (على سبيل المثال، شروخ في السطح الخارجي).**

# **وصف المنتج واألداء**

### **االستعمال المطابق للتعليمات**

عدة القياس مخصصة لقياس الأبعاد والأطوال والارتفاعات والمسافات والميول وحساب المساحات والأحجام. لقد خصصت عدة القياس لالستخدام في المجال الداخلي. يمكن نقل بيانات القياس عبر RBluetooth إلى أجهزة أخرى.

# **األجزاء المصورة**

يستند ترقيم الأجزاء المصورة إلى رسوم عدة القياس الموجودة في الصور.

- **(1)** زر القياس
- **(2)** شاشة اللمس
- **(3)** لوح مصادمة

عربي | **334**

- **(4)** غطاء درج البطاريات
- **(5)** قفل غطاء درج البطاريات
	- **(6)** الرقم المتسلسل
	- **(7)** الفتة تحذير الليزر
	- **(8)** مخرج إشعاع الليزر
	- **(9)** عدسة االستقبال
		- **(10)** حقيبة واقية

### **عناصر البيان**

- Bluetooth **(a)** ® حالة
- Bluetooth مفعل، لم يتم إنشاء اتصال ®
	- Bluetooth مفعل، تم إنشاء اتصال ®
		- **(b (**تحذير درجة الحرارة
			- **(c (**بيان البطارية
			- **(d (**الليزر مشغل
		- **(e (**زر المستوی المرجعي للقياس
			- **(f (**أسطر قيم القياس
				- **(g (**سطر النتائج
				- **(h (**زر المحو
				- **(i (**زر القائمة
				- Bluetooth زر **(j**® **(**
			- **(k (**زر وظيفة القياس
			- **(l (**زر وظيفة المساعدة
		- **(m (**زر التصفح إلى أسفل/أعلى
			- **(n (**زر الرجوع
			- **(o (**زر أوضاع الضبط األساسية

**(p (**زر قائمة قيم القياس

### **البيانات الفنية جهاز قياس المسافات الرقمي بالليزر C 50 PLR** رقم الصنف **72 2..F3 603 قياس البعد** نطاق القياس<sup>^</sup> (50−0,05 متر Bدقة القياس (±2,0 مم **عام** (C درجة حرارة التشغيل ° 10−م ...° 50+ م درجة حرارة التخزين ° 20−م ...° 70+ م الحد األقصى للرطوبة الجوية النسبية % 90 الحد الأقصى لارتفاع الاستخدام فوق الارتفاع المرجعي 2000 متر  $\mathsf{^{D}2}$  (درجة االتساخ تبعا للمعيار 61010-1IEC فئة الليزر 2 طراز الليزر 635 نانومتر، <1 مللي واط تفاوت شعاع الليزر <1,5 مللي راد (زاوية كاملة) آلية اإليقاف بعد حوالي – ليزر 20 ثانية – (E عدة القياس (دون قياس) 5 دقائق – RBluetooth) عندما يكون غير فعال) 3 دقائق البطاريات 3×1,5 فلط (AAA (03LR **نقل البيانات** *Bluetooth*® 4.2 Bluetooth® ( (Low Energy)<sup>F</sup> نطاق تردد التشغيل 2402–2480 ميجاهرتز

عربي | **336**

#### **جهاز قياس المسافات الرقمي بالليزر C 50 PLR**

أقصى قدرة إرسال 2,5 مللي واط

A (عند القياس بدءا من الحافة األمامية. في حالة الظروف غير المناسبة مثل اإلضاءة الشديدة، أو درجة حرارة تختلف كثيرًا عن °25م أو سطح سيئ االنعكاس يمكن أن ً يكون نطاق القياس محدودا.

- B) في حالة الظروف غير المناسبة مثل الإضاءة الشديدة أو الارتفاعات الكبيرة أو السطح<br>سيئ الانعكاس يمكن أن يكون البد ألأقصى للتفاوت البالغ ±4 مم بتفاوت ±0.15 مم/<br>متر. في الظروف المناسبة يُتوقع أن تبلغ نسبة التفاوت ±0.05 مم/م
	- C (في وظيفة القياس المستمر، الحد األقصى لدرجة حرارة التشغيل ° 40+م.
- D (ال يحدث اتساخ موصل للكهرباء، ولكن في بعض األحيان قد يتسبب التكثيف في وجود اتساخ موصل للكهرباء بصورة مؤقتة.
	- E® (Bluetooth غير مفعل

F (بالنسبة لألجهزة المزود بتقنية Energy-Low® Bluetooth قد يتعذر إنشاء اتصال، وذلك تبعا للموديل ونظام التشغيل. يجب أن تدعم أجهزة RBluetooth خاصية GATT.

لتمييز عدة القياسبوضوح، ارجع إلی الرقم المتسلسل **(6)** علی لوحة الصنع.

# **تركيب/استبدال البطارية**

- قم بتغيير كل البطاريات في نفس الوقت. اقتصر على استخدام البطاريات i. من نفس النوع والقدرة.
	- احرص على مراعاة اتجاه الأقطاب الصحيح طبقا للشكل الموضح في حيز  $(i)$ البطاريات من الداخل.
	- t **أخرج البطاريات من عدة القياس عند عدم استعمالها لفترة طويلة**. البطاريات يمكن أن تصدأ وتفرغ شحنتها ذاتيا في حالة تخزينها لفترة طويلة نسبيا.

# **التشغيل**

### **استخدام شاشة اللمس**

t **ال تستخدم عدة القياس في حالة وجود أضرار ظاهرة بشاشة اللمس (على سبيل المثال، شروخ في السطح الخارجي).**

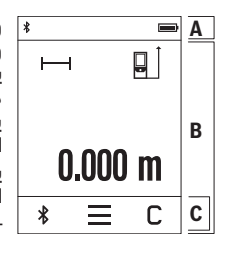

وحدة العرض مقسمة إلى نطاقات شريط الحالة (A( وشاشة اللمس (B) مع شريط القائمة (C). يبين شريط الحالة (A (حالة اتصال RBluetooth وتحذير درجة الحرارة وحالة شحن البطاريات/المراكم. يمكن التحكم في عدة القياس عن طريق شاشة اللمس (B) من خلال لمس الأزرار. يوفر شريط القائمة (C (وظائف إضافية (على سبيل المثال، تشغيل/إيقاف RBluetooth ، القائمة، المحو).

– اقتصر على استعمال أصابعك في استخدام شاشة اللمس.

- انقر على الزر المعني (الزر الوظيفي) بخفة. ال تنقر على شاشة اللمس باستخدام ضغط كبير أو باستخدام أدوات حادة.
	- ال تجعل شاشة اللمس تالمس الماء أو أي أجهزة كهربائية أخرى.
- لتنظيف شاشة اللمس قم بإيقاف عدة القياس وامسح االتساخات باستخدام قطعة قماش دقيقة الالياف مثلا. ً

### **بدء التشغيل**

- t **ال تترك عدة القياس قيد التشغيل دون مراقبة، وأطفئ عدة القياس بعد استعمالها.** قد يتم إبهار أشخاص آخرين بشعاع الليزر.
	- t **قم بحماية عدة القياس من الرطوبة وأشعة الشمس المباشرة.**
- t **ّ ال تعرض عدة القياس لدرجات الحرارة أو التقلبات الحرارية الشديدة.** ال تتركها لفترة طويلة في السيارة مثال. في حالة التغيرات الكبيرة في درجات الحرارة، دع عدة القياس تعتاد على درجة الحرارة لبعض الوقت قبل تشغيلها. قد تخل درجات الحرارة القصوی أو التقلبات الشديدة بدرجات الحرارة بدقة عدة القياس.
- t **تجنب تعرض عدة القياس لصدمات شديدة أو السقوط علی األرض.** ً في حالة تعرض عدة القياس لتأثيرات خارجية قوية، يجب دائما إجراء فحص لمدى الدقة قبل استئناف العمل (انظر "فحص مدى الدقة", الصفحة 341).

#### **التشغيل واإلطفاء**

اضغط على الزر ، لتشغيل عدة القياس والليزر.

احتفظ بالزر  $\blacktriangle$  مضغوطًا، لإطفاء عدة القياس.  $\ll$ 

في حالة عدم الضغط على أي زر بعدة القياس لمدة 5دقائق تقريبا، تنطفئ عدة القياس بشكل أوتوماتيكي للحفاظ على البطاريات. عند الإطفاء تظل كافة البيانات المحفوظة موجودة.

Bosch Power Tools 1 609 92A 7HD | (14.03.2022)

# **عملية القياس**

بعد التشغيل تكون عدة القياس في وظيفة قياس الطول. بعد التشغيل يتم اختيار الحافة الخلفية لعدة القياس كمستوى مرجعي للقياس. يمكنك تغيير المستوى المرجعي . (انظر "اختيار المستوى المرجعي", [الصفحة338 \)](#page-337-0)

ضع عدة القياس على نقطة بدء القياس المرغوبة (على سبيل المثال، الجدار).

اضغط لوهلة قصيرة على الزر $\blacktriangle$  لتشغيل شعاع الليزر.  $\ll$ 

قم بتصويب شعاع الليزر على منطقة الهدف.

اضغط لوهلة قصيرة مجددًا على الزر هـ، لبدء القياس.  $\langle$ 

في وظيفة القياس المستمر يبدأ القياس بعد الضغط لأول مرة على الزر ▲. لمزيد من المعلومات تفضل بزيارة موقع دليل التشغيل عبر اإلنترنت:

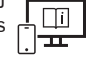

[www.bosch-pt.com/manuals](http://www.bosch-pt.com/manuals)

ال يجوز تحريك عدة القياس أثناء عملية القياس (باستثناء وظيفتي القياس المستمر وقياس الميل)، لذا ينبغي سند عدة القياس علی سطح مصادمة أو سطح ارتكاز ثابت قدر اإلمكان.

<span id="page-337-0"></span>ال يجوز تغطية عدسة االستقبال **(9)** ومخرج أشعة الليزر **(8)** عند القياس. G

# **اختيار المستوی المرجعي**

يمكن اختيار المستوى المرجعي لعملية القياس ضمن مستويات مرجعية مختلفة: الحافة الخلفية لجهاز القياس (على سبيل المثال عند لمس الجدار)

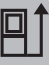

رأس لوح المصادمة المطوي بزاوية °180**(3)** (مثل عمليات القياس من الأركان)

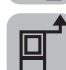

الحافة الأمامية لعدة القياس (على سبيل المثال عند القياس بدءا من حافة منضدة)

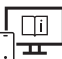

لمزيد من المعلومات تفضل بزيارة موقع دليل التشغيل عبر اإلنترنت: [www.bosch-pt.com/manuals](http://www.bosch-pt.com/manuals)

# قائمة أوضاع الضبط الأساسية

تجد في قائمة **أوضاع الضبط الأساسية** أوضاع الضبط الأساسية الآتية:

- تشغيل اإلشارات الصوتية وإطفاؤها
	- $B$ luetooth® تشغيل وإطفاء  $\ast$
- معايرة قياس الميل (انظر "فحص مدى الدقة", الصفحة 341)
	- اضغط على الزر  $\blacksquare$ ، لاستدعاء القائمة، وعلى الزر  $l$ ، لاستدعاء » القائمة **أوضاع الضبط األساسية**.
	- اضغط على الزر المرغوب، لتفعيل الوظيفة أو إيقاف تفعيلها.

إذا تم تفعيل الوظيفة تظهر الوظيفة كرمز أبيض. إذا تم إيقاف تفعيل الوظيفة تظهر الوظيفة كرمز رمادي.

» لمغادرة القائمة **أوضاع الضبط الأساسية** اضغط على الزر ¶.

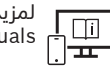

لمزيد من المعلومات تفضل بزيارة موقع دليل التشغيل عبر اإلنترنت: [www.bosch-pt.com/manuals](http://www.bosch-pt.com/manuals)

### **وظائف القياس**

### **اختيار/تغيير وظائف القياس**

في قائمة الوظائف تجد الوظائف اآلتية:

- قياس الطول
- قياس المساحات
	- ∏ قياس الأحجام
- القياس المستمر
	- قياس الميل
- ميزان الماء الرقمي
	- الجمع/الطرم  $\pm$
- قياس البعد بشكل غير مباشر
- قياس االرتفاع بشكل غير مباشر

Bosch Power Tools 1 609 92A 7HD | (14.03.2022)

- قياس ارتفاع غير مباشر مضاعف
- قياس األطوال بشكل غير مباشر

اضغط على الزر **(k(** واضغط على الوظيفة المرغوبة.

اضغط على الزر  $\blacklozenge$  أو  $\blacktriangledown$ ، للتنقل بين الصفحات.  $\ll$ 

 $\Box$ i

لمزيد من المعلومات تفضل بزيارة موقع دليل التشغيل عبر اإلنترنت: [www.bosch-pt.com/manuals](http://www.bosch-pt.com/manuals)

### **وظيفة المساعدة المدمجة**

تتيح وظيفة المساعدة المدمجة رسوم متحركة تفصيلية حول وظائف/عمليات القياس المختلفة.

- افتح القائمة **وظائف**.
	- اضغط على الزر  $\ell$  .
- اضغط على الوظيفة المرغوبة. تبين الرسوم المتحركة طريقة التنفيذ التفصيلية لوظيفة القياس المختارة.
	- اضغط على الزر  $\parallel$  ، لإيقاف الرسوم المتحركة وعلى الزر ﴿ ، لاستئنافها.  $\,$ باستخدام الأزرار ﴿ و ﴾ يمكنك التقديم والإرجاع.

### **الوصلة البينية RBluetooth**

### **تفعيل الوصلة البينية RBluetooth لنقل البيانات لجهاز جوال**

تأكد أن الوصلة السنية ®Bluetooth مفعلة في جهازك الجوال.  $\vee$ 

اضغط على الزر  $\ast$  .

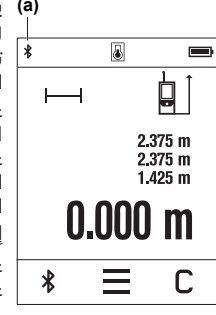

يظهر الرمز RBluetooth في شريط الحالة (A**)** (**a(**. **(a)** لزيادة حجم الوظائف تتوافر تطبيقات بوش. يمكنك تنزيل هذه التطبيقات حسب الجهاز في متاجر التطبيقات المعنية. عند تشغيل تطبيق بوش، يتم إنشاء اتصال بين الجهاز النقال وعدة القياس. في حالة العثور على العديد من عدد القياس الفعالة، ينبغي اختيار عدة القياس المناسبة عن طريق الرقم المسلسل. تجد الرقم المسلسل **(6)** على لوحة صنع عدة القياس الخاصة بك. إذا لم يتم إنشاء االتصال لمدة 3 دقائق بعد الضغط على الزر يتم إيقاف RBluetooth أوتوماتيكيًا للحفاظ على البطاريات/المراكم.

**إيقاف فعالية الوصلة البينية RBluetooth**

<span id="page-340-0"></span>اضغط على الزر  $\clubsuit$  ، لإيقاف تفعيل  $Bluetooth^{\circ}$  أو قم بإيقاف عدة القياس.  $\ll$ 

### **فحص مدى الدقة**

قم بفحص دقة قياس الميل ودقة قياس البعد بانتظام.

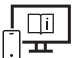

لمزيد من المعلومات تفضل بزيارة موقع دليل التشغيل عبر اإلنترنت: [www.bosch-pt.com/manuals](http://www.bosch-pt.com/manuals)

# **بالغ الخطأ**

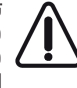

تقوم عدة القياس بمراقبة سلامة الأداء الوظيفي مع كل عملية قياس. في حالة اكتشاف عطل يظهر في وحدة العرض رمز مجاور فقط، وتتوقف عدة القياس. في هذه الحالة، قم بتسليم عدة القياس إلى خدمة عمالء بوش من خالل التاجر الذي تعامل معه.

# **الصيانة والخدمة**

# **الصيانة والتنظيف**

خزن وانقل عدة القياس بحقيبة الوقاية المرفقة فقط. حافظ دائما علی نظافة عدة القياس. ال تغطس عدة القياس في الماء أو غيرها من السوائل. امسح الأوساخ بواسطة قطعة نسيج طرية ورطبة. لا تستخدم مواد تنظيف أو مواد مذيبة.

قم باالعتناء بعدسة االستقبال بوجه خاص **(9)**بنفس االهتمام الواجب مع عدسات النظارة أو عدسة الكاميرا. ُرسل عدة القياس في حال توجب تصليحها في حقيبة الوقاية **(10)**. ت

# **خدمة العمالء واستشارات االستخدام**

يجيب مركز خدمة العملاء على الأسئلة المتعلقة بإصلاح المنتَج وصيانته، بالإضافة لقطع الغيار. تجد الرسوم التفصيلية والمعلومات الخاصة بقطع الغيار في **www.bosch-pt.com** :الموقع يسر فريق Bosch الستشارات االستخدام مساعدتك إذا كان لديك أي استفسارات بخصوص منتجاتنا وملحقاتها.

يلزم ذكر رقم الصنف ذو الخانات العشر وفقا للوحة صنع المنتج عند إرسال أية استفسارات أو طلبيات قطع غيار.

#### **المغرب**

Robert Bosch Morocco SARL ،53 شارع المالزم محمد محرود 20300 الدار البيضاء الهاتف: +212 5 29 31 43 27 [sav.outillage@ma.bosch.com](mailto:sav.outillage@ma.bosch.com) : اإللكتروني البريد

### **تجد المزيد من عناوين الخدمة تحت:**

[www.bosch-pt.com/serviceaddresses](http://www.bosch-pt.com/serviceaddresses)

# **التخلص من العدة الكهربائية**

ينبغي التخلص من عدد القياس والمركم/البطاريات والملحقات التكميلية ومواد التغليف بطريقة محافظة على البيئة عن طريق تسليمها لمراكز النفايات القابلة لإعادة التصنيع.

ال تلق عدد القياس والمراكم/البطاريات ضمن النفايات المنزلية.

# **Licenses**

#### **Copyright © 2012–2020 STMicroelectronics**

All rights reserved.

Redistribution and use in source and binary forms, with or without modification, are permitted provided that the following conditions are met:

- Redistributions of source code must retain the above copyright notice, this list of conditions and the following disclaimer.
- Redistributions in binary form must reproduce the above copyright notice, this list of conditions and the following disclaimer in the documentation and/or other materials provided with the distribution.
- Neither the name of STMicroelectronics nor the names of its contributors may be used to endorse or promote products derived from this software without specific prior written permission.

THIS SOFTWARE IS PROVIDED BY THE COPYRIGHT HOLDERS AND CONTRIBUTORS "AS IS" AND ANY EXPRESS OR IMPLIED WARRANTIES, INCLUDING, BUT NOT LIMITED TO, THE IMPLIED WARRANTIES OF MERCHANTABILITY AND FITNESS FOR A PARTICULAR PURPOSE ARE DISCLAIMED. IN NO EVENT SHALL THE COPYRIGHT OWNER OR CONTRI-BUTORS BE LIABLE FOR ANY DIRECT, INDIRECT, INCIDENTAL, SPECIAL, EXEMPLARY, OR CONSEQUENTIAL DAMAGES (INCLUDING, BUT NOT LIMITED TO, PROCUREMENT OF SUBSTITUTE GOODS OR SERVICES; LOSS OF USE, DATA, OR PROFITS; OR BUSINESS INTERRUPTION) HOWEVER CAUSED AND ON ANY THEORY OF LIABILITY, WHETHER IN CONTRACT, STRICT LIABILITY, OR TORT (INCLUDING NEGLIGENCE OR OTHERWISE) ARI-SING IN ANY WAY OUT OF THE USE OF THIS SOFTWARE, EVEN IF ADVISED OF THE POS-SIBILITY OF SUCH DAMAGE.

### **Copyright notes**

### **COPYRIGHT © 2020**

TOSHIBA ELECTRONIC DEVICES & STORAGE CORPORATION ALL RIGHTS RESERVED THE SOURCE CODE AND ITS RELATED DOCUMENTATION IS PROVIDED "AS IS". TOSHIBA ELECTRONIC DEVICES & STORAGE CORPORATION MAKES NO OTHER WARRANTY OF ANY KIND, WHETHER EXPRESS, IMPLIED OR, STATUTORY AND DISCLAIMS ANY AND ALL IMPLIED WARRANTIES OF MERCHANTABILITY, SATISFACTORY QUALITY, NON INFRIN-GEMENT AND FITNESS FOR A PARTICULAR PURPOSE.

#### **344** |

THE SOURCE CODE AND DOCUMENTATION MAY INCLUDE ERRORS. TOSHIBA ELECTRO-NIC DEVICES & STORAGE CORPORATION RESERVES THE RIGHT TO INCORPORATE MO-DIFICATIONS TO THE SOURCE CODE IN LATER REVISIONS OF IT, AND TO MAKE IMPRO-VEMENTS OR CHANGES IN THE DOCUMENTATION OR THE PRODUCTS OR TECHNOLO-GIES DESCRIBED THEREIN AT ANY TIME.

TOSHIBA ELECTRONIC DEVICES & STORAGE CORPORATION SHALL NOT BE LIABLE FOR ANY DIRECT, INDIRECT OR CONSEQUENTIAL DAMAGE OR LIABILITY ARISING FROM YOUR USE OF THE SOURCE CODE OR ANY DOCUMENTATION. INCLUDING BUT NOT LIMI-TED TO, LOST REVENUES, DATA OR PROFITS, DAMAGES OF ANY SPECIAL, INCIDENTAL OR CONSEQUENTIAL NATURE, PUNITIVE DAMAGES, LOSS OF PROPERTY OR LOSS OF PROFITS ARISING OUT OF OR IN CONNECTION WITH THIS AGREEMENT, OR BEING UNU-SABLE, EVEN IF ADVISED OF THE POSSIBILITY OR PROBABILITY OF SUCH DAMAGES AND WHETHER A CLAIM FOR SUCH DAMAGE IS BASED UPON WARRANTY, CONTRACT, TORT, NEGLIGENCE OR OTHERWISE.

# $C \in$

♦

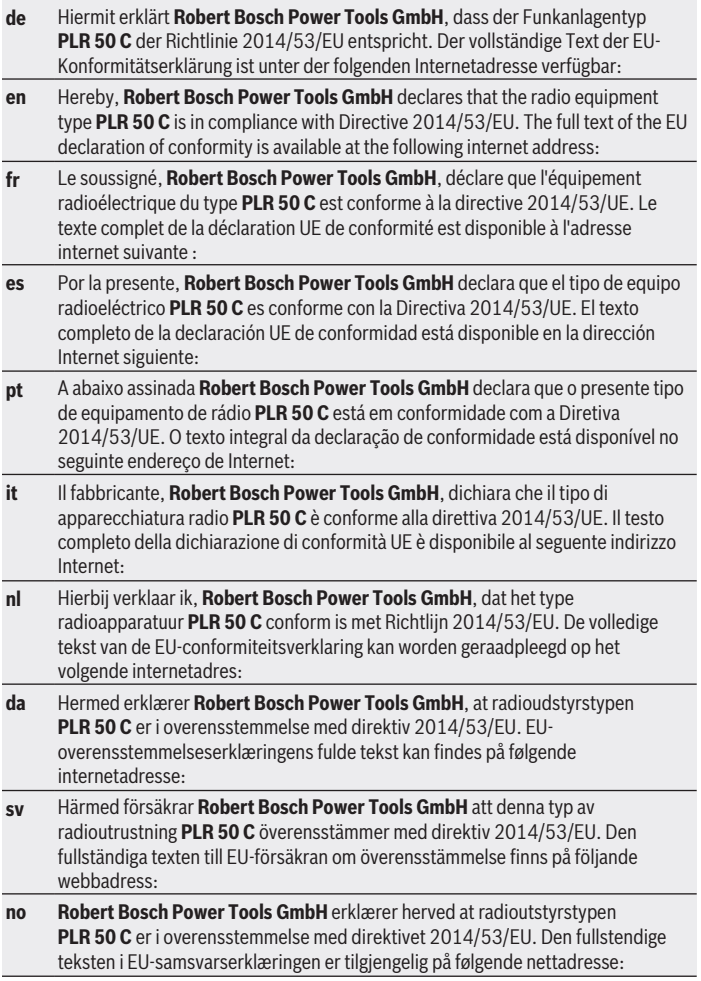

€

Bosch Power Tools 1 609 92A 7HD | (14.03.2022)

**I**

4

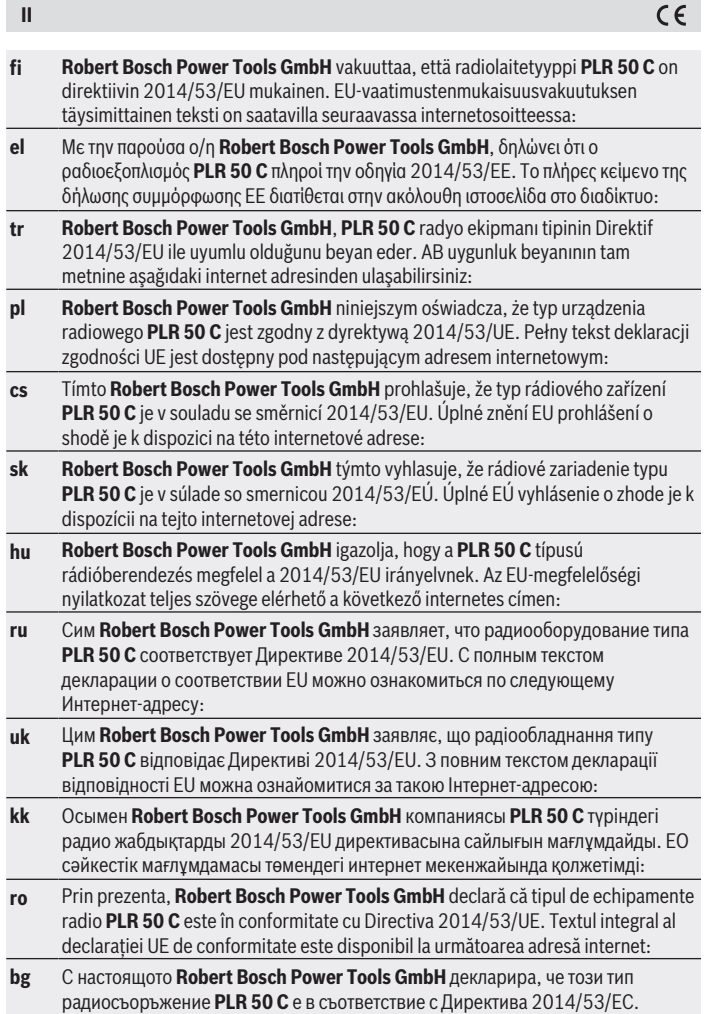

€

1 609 92A 7HD | (14.03.2022) Bosch Power Tools

♦

₩

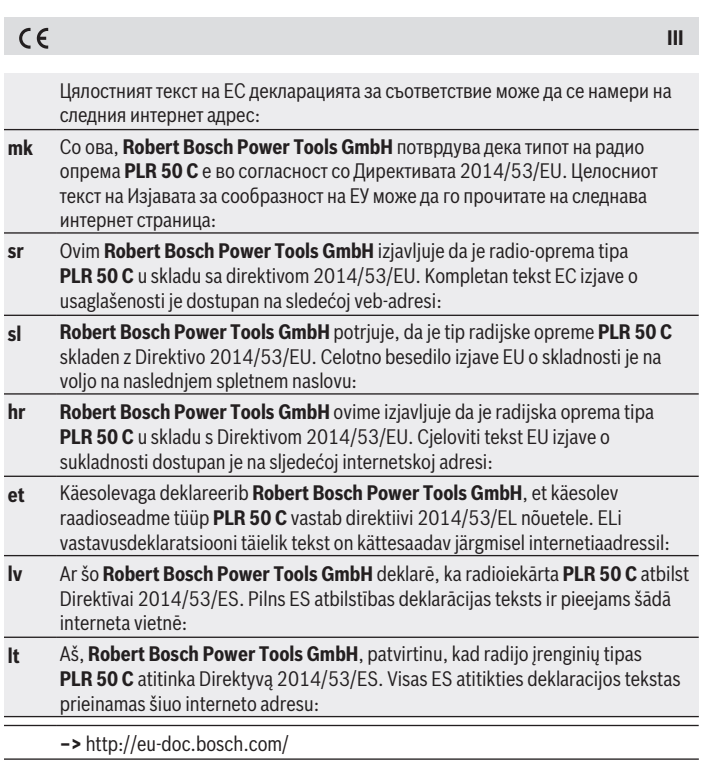

♦

♦

0

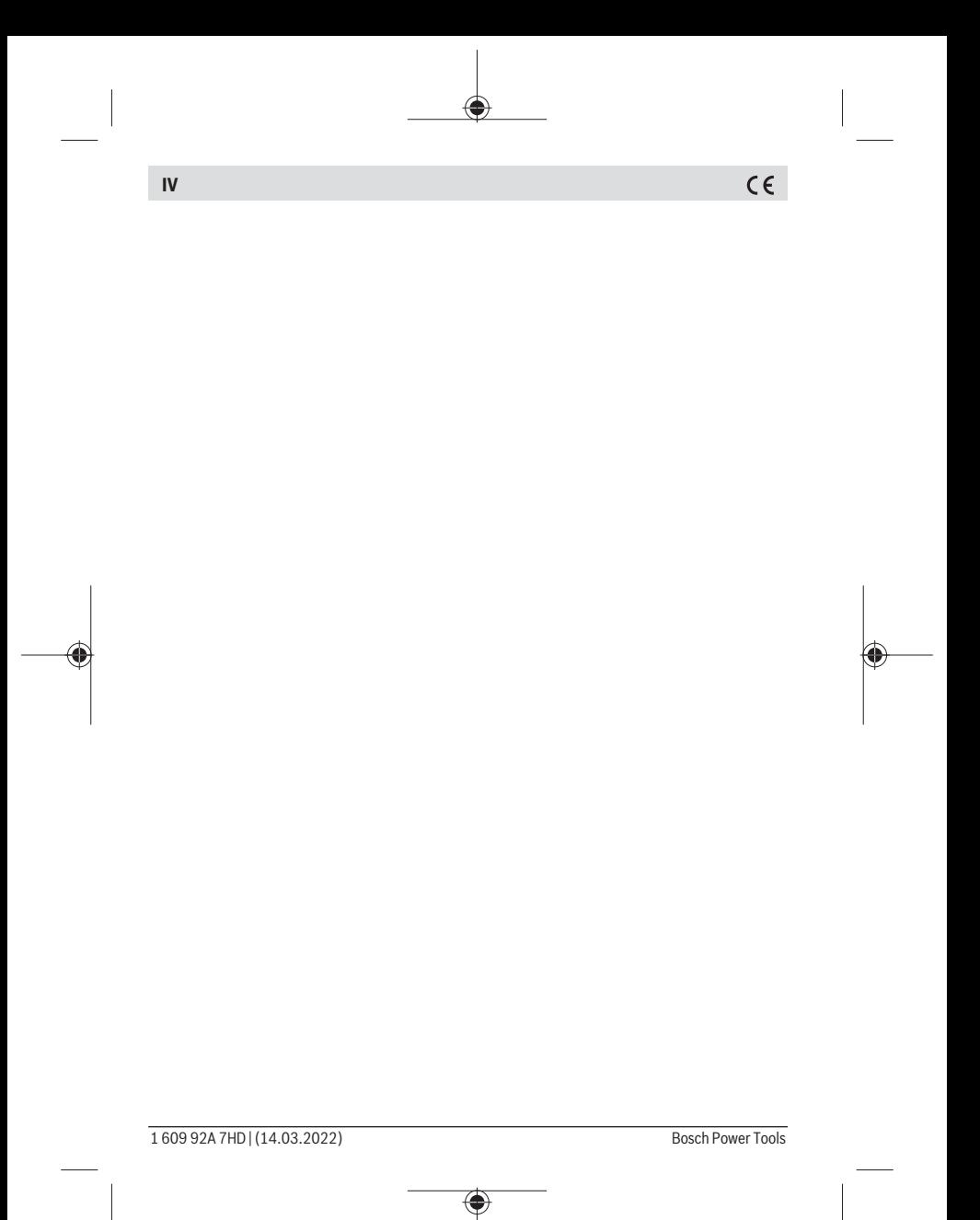

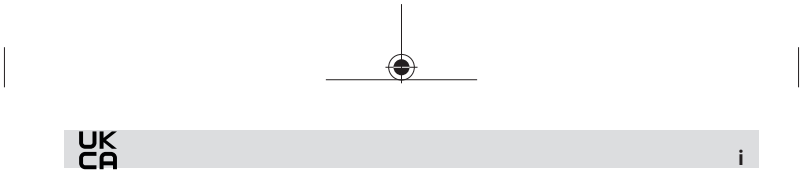

**Declaration of Conformity**

Hereby, **Robert Bosch Limited as authorised representative acting on behalf of Robert Bosch Power Tools GmbH** declares that the radio equipment type **PLR 50 C** is in compliance with the Radio Equipment Regulations 2017. The full text of the declaration of conformity is available at the following internet address:

**–>** <https://gb-doc.bosch.com>